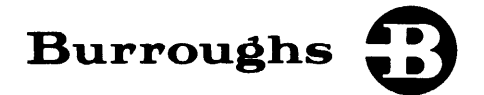

# **B 1700<br>Systems**

# SYSTEM SOFTWARE

# OPERATIONAL GUIDE

RELATIVE TO B 1700 SYSTEMS SOFTWARE RELEASE - MARK V.0

# PRICED ITEM

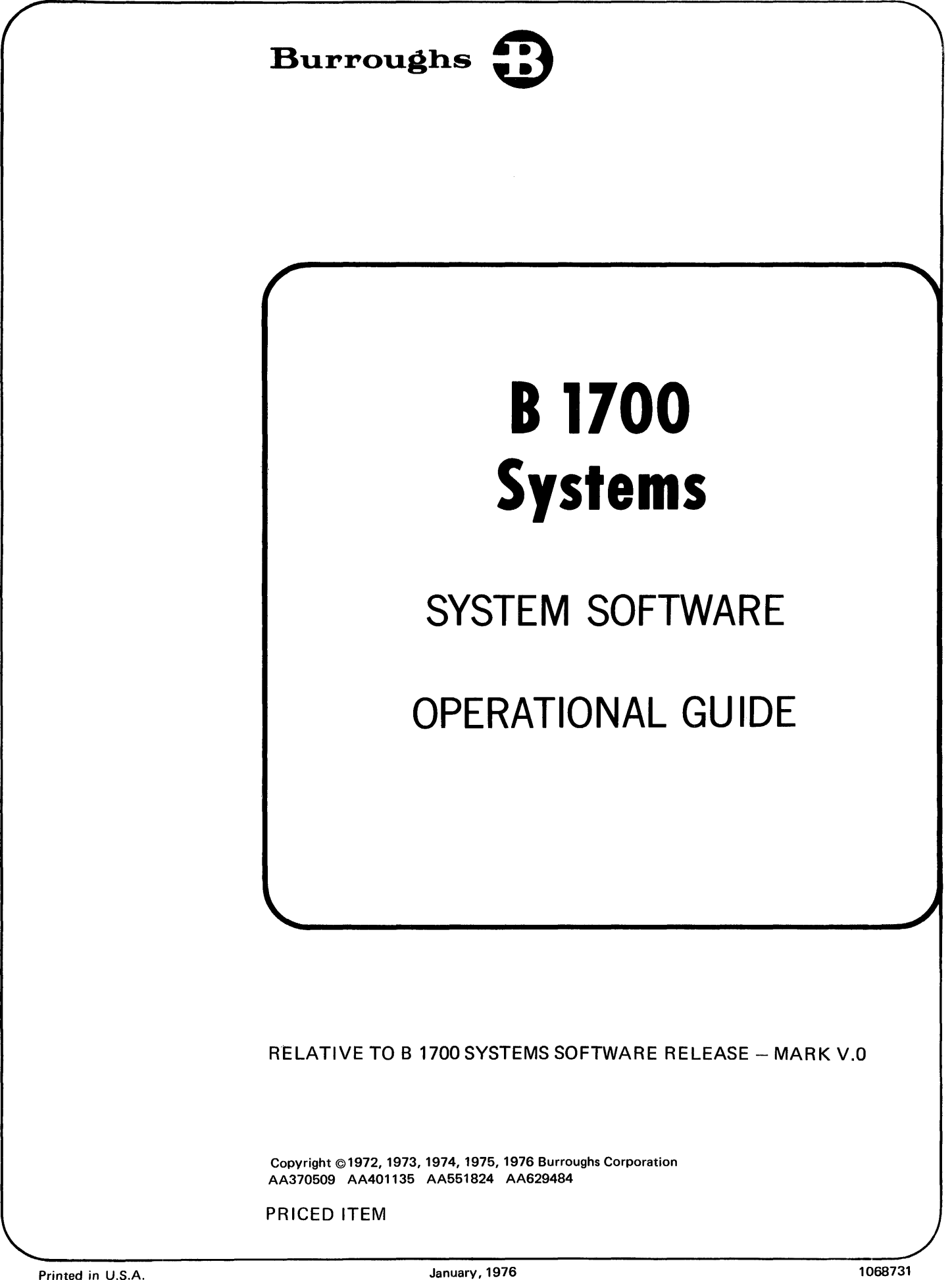

Burroughs believes that the information described in this manual is accurate and reliable, and much care has been taken in its preparation. However, no responsibility, financial or otherwise, is accepted for any consequences arising out of the use of this material. The information contained herein is subject to change. Revisions may be issued to advise of such changes and/or additions.

 $\bar{\epsilon}$ 

 $\mathcal{A}^{\text{max}}_{\text{max}}$  and  $\mathcal{A}^{\text{max}}_{\text{max}}$ 

Correspondence regarding this document should be forwarded using the Remarks Form at the back of the manual, or may be addressed directly to Publications Department, Technical Information Organization, TIO-West, Burroughs Corporation, 9451 Telstar Avenue, El Monte, California 91731.

# **TABLE OF CONTENTS**

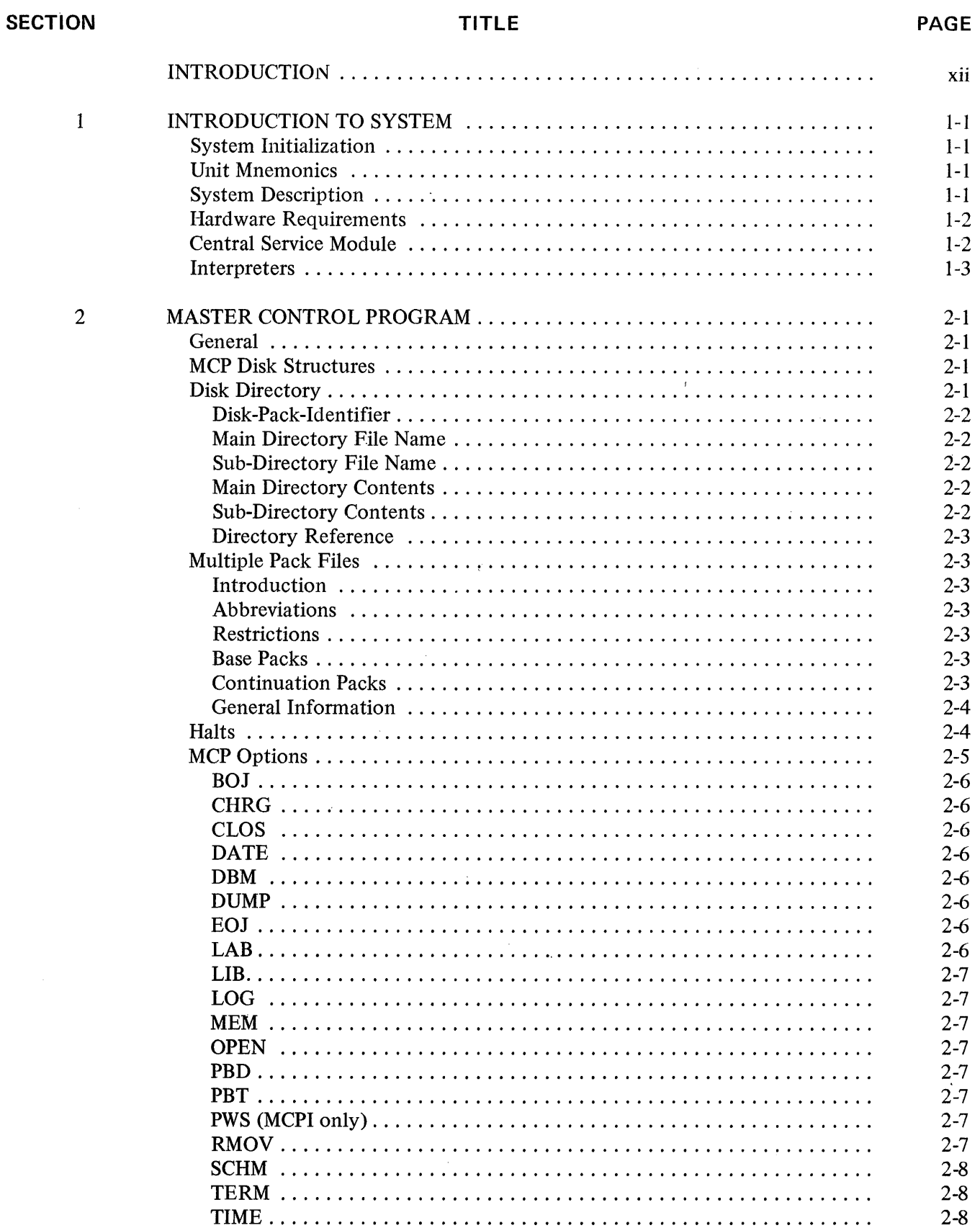

 $\sim$ 

# **SECTION**

 $\sim$ 

# **TITLE**

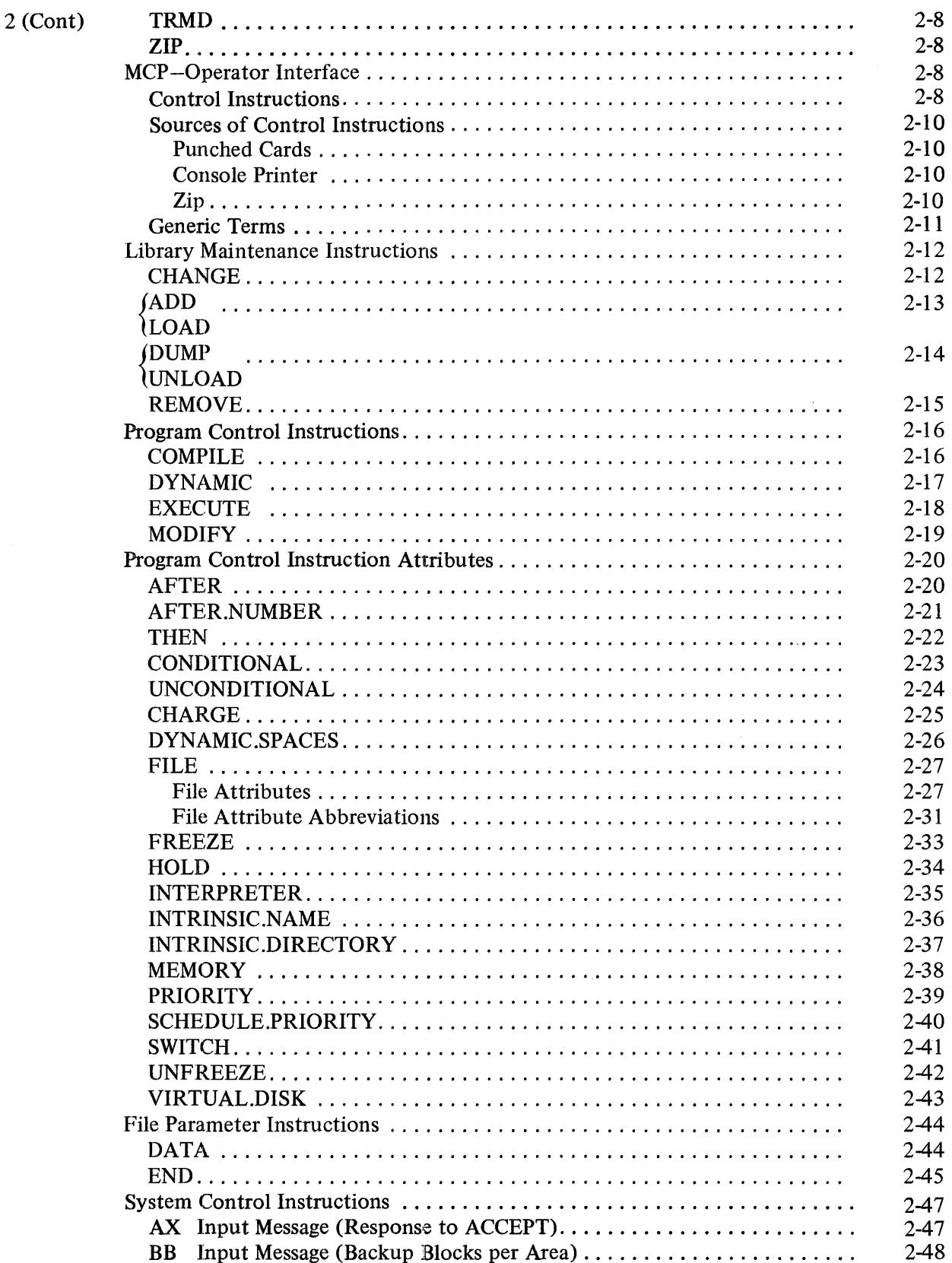

# **SECTION**

# **TITLE**

# **PAGE**

÷.

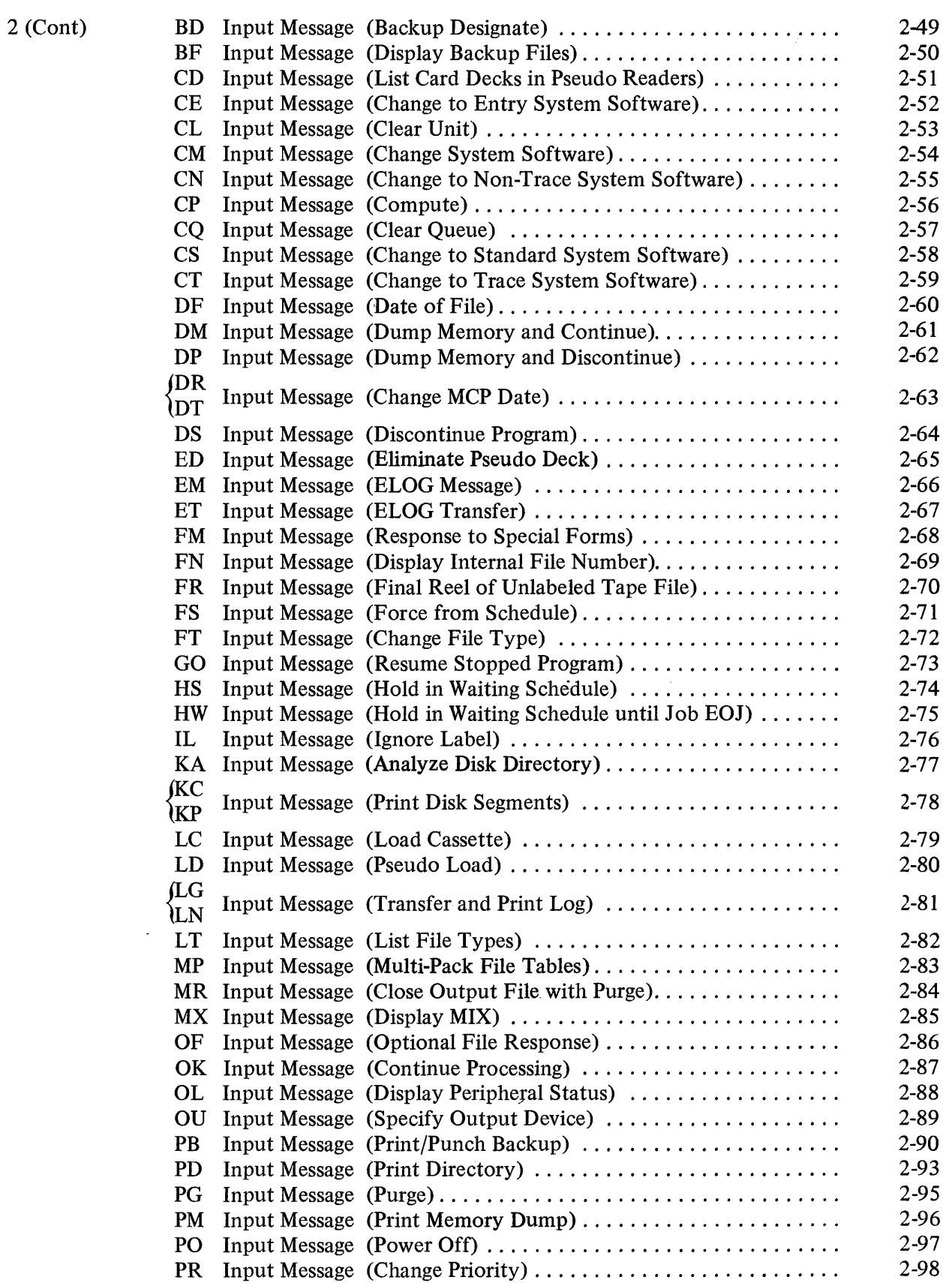

# **SECTION**

# **TITLE**

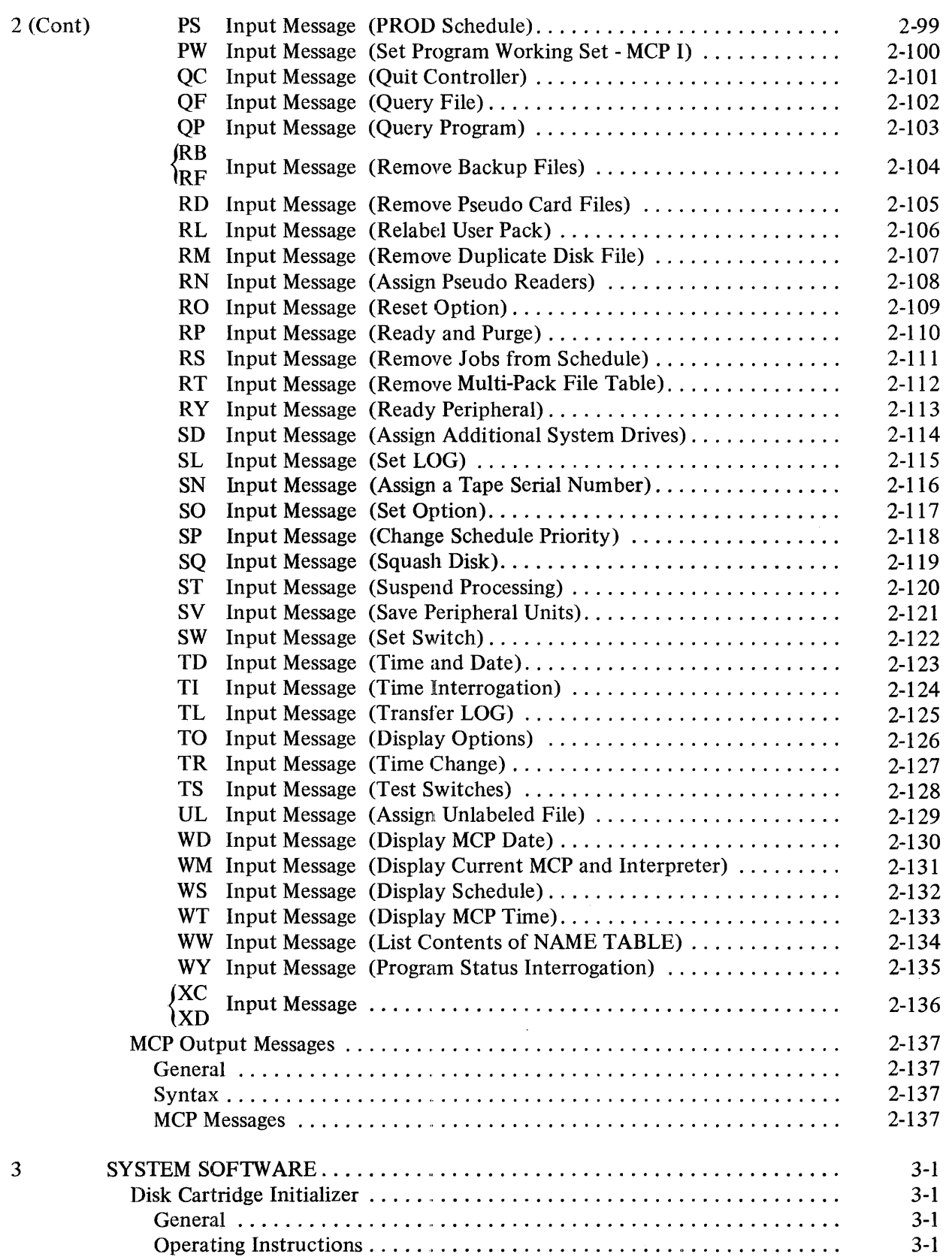

i, ÷

V.

 $\epsilon$ 

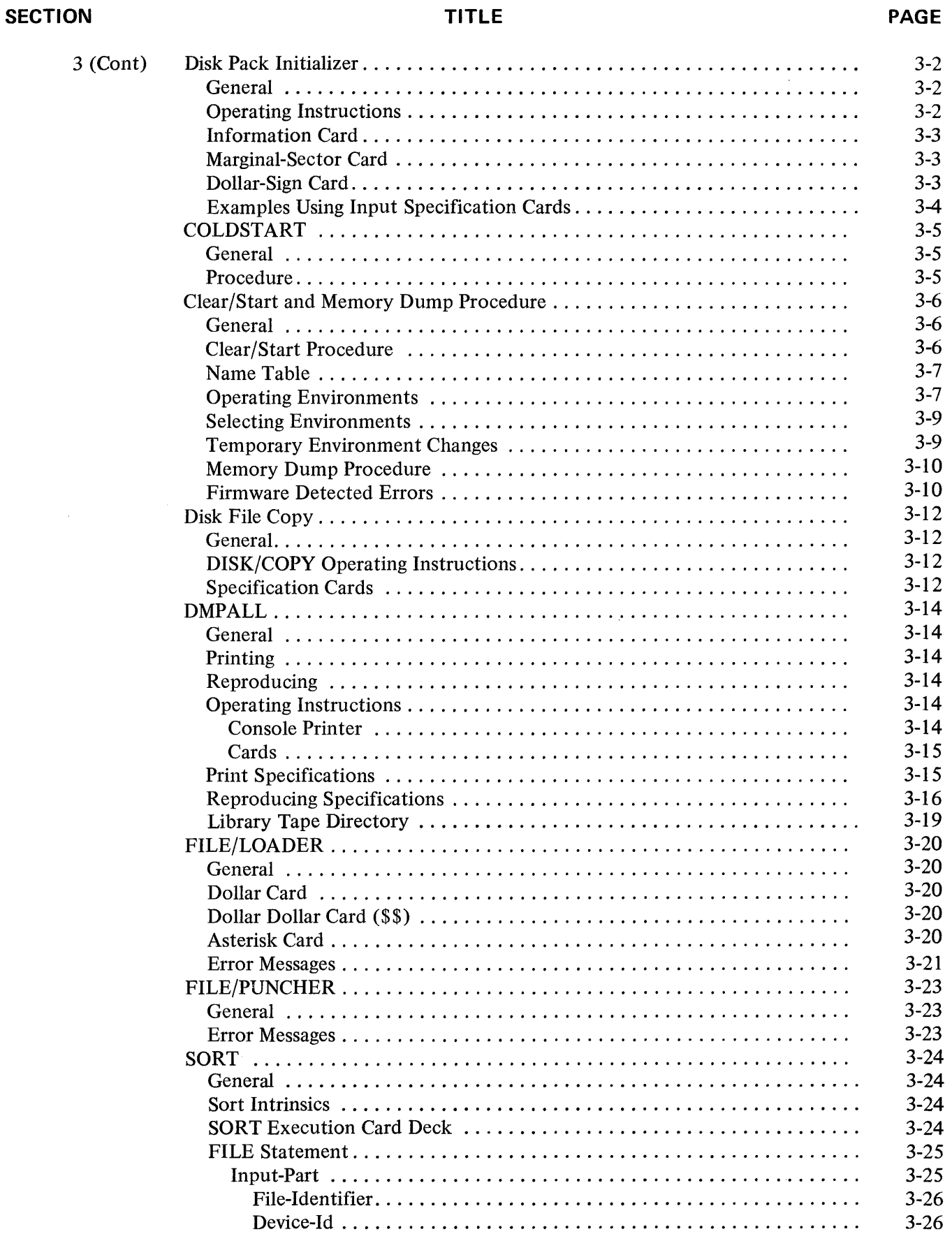

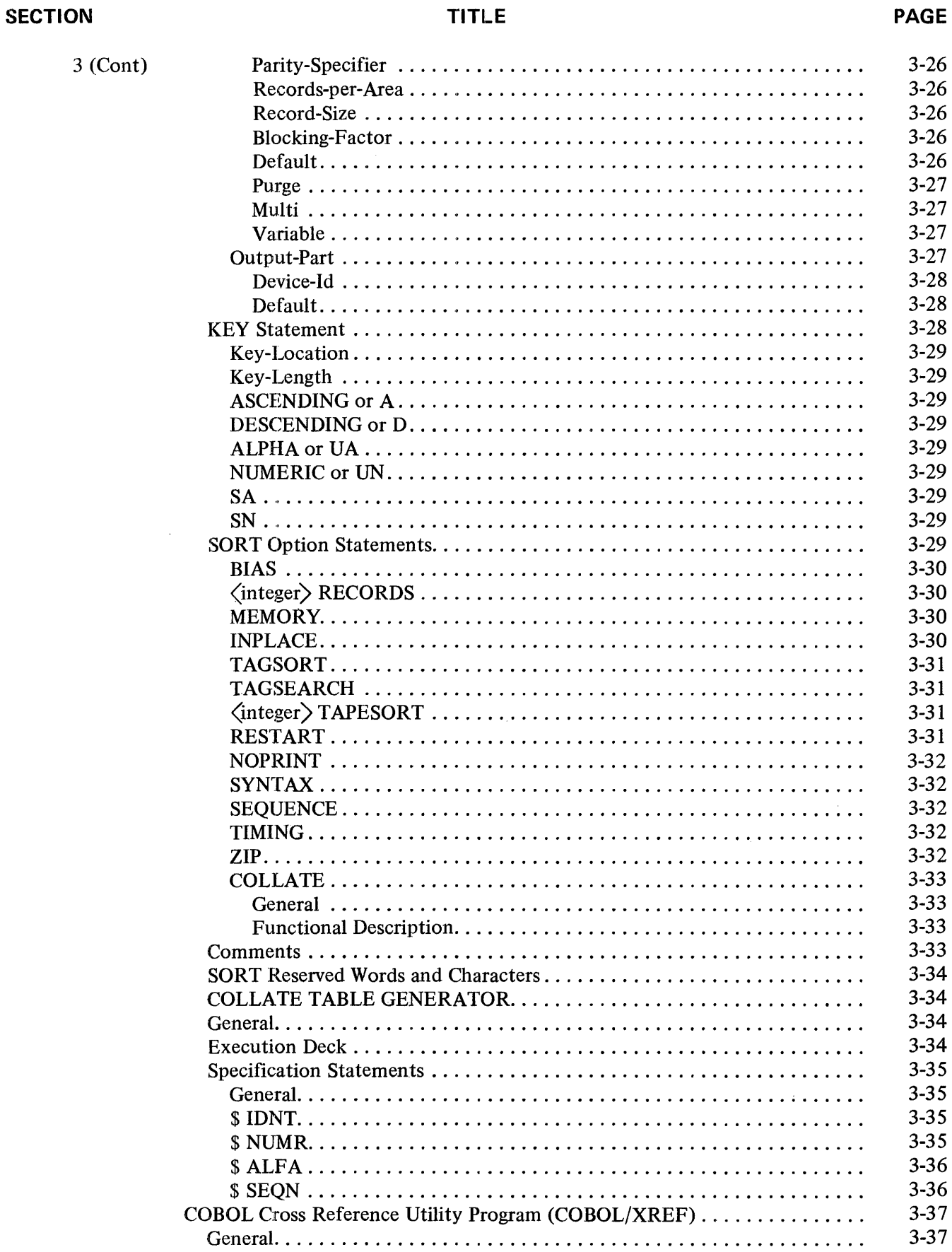

**TITLE** 

**SECTION** 

PAGE

 $\overline{a}$ 

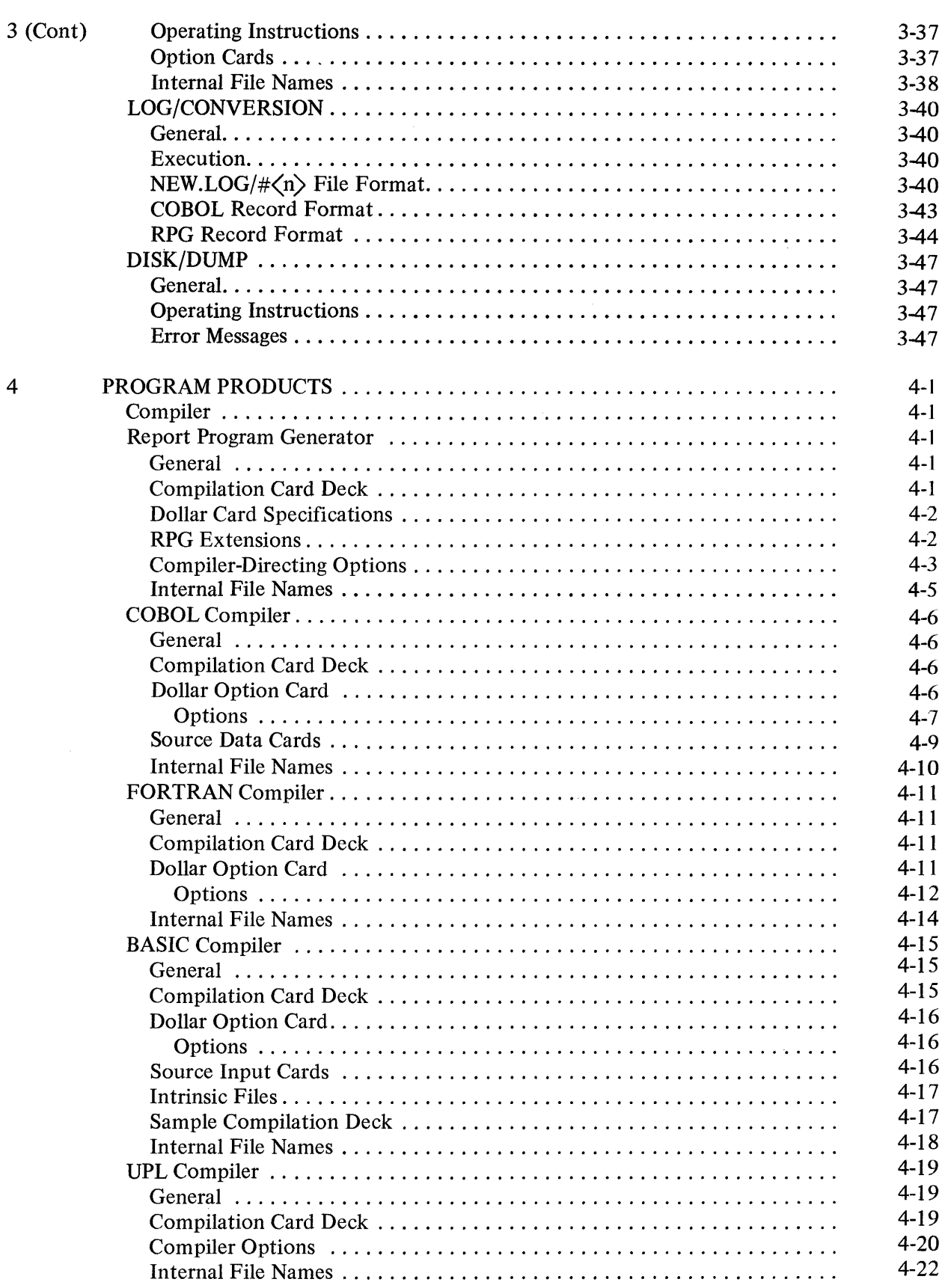

# **SECTION TITLE**

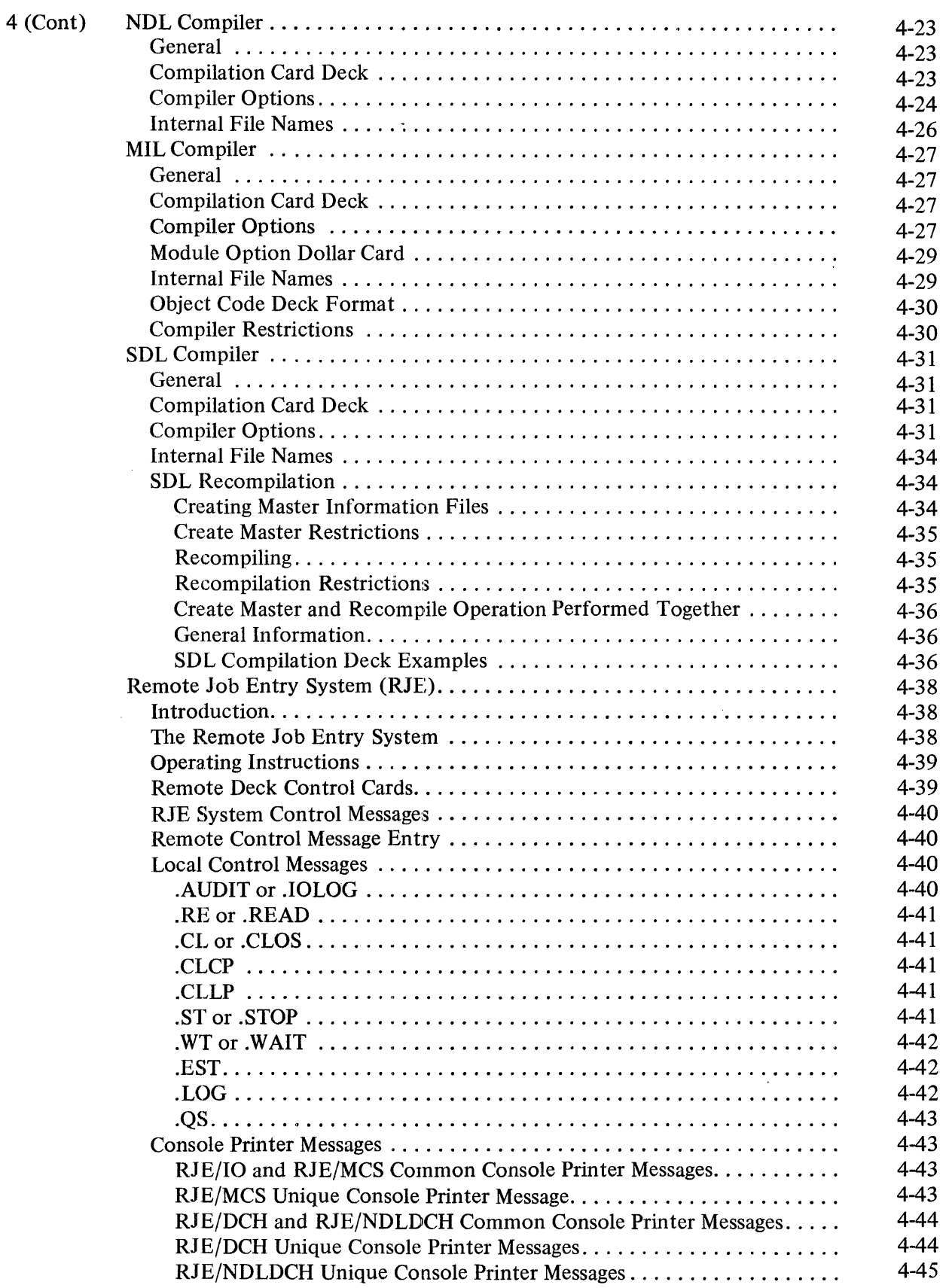

# **LIST OF ILLUSTRATIONS**

# **FIGURE**

# **TITLE**

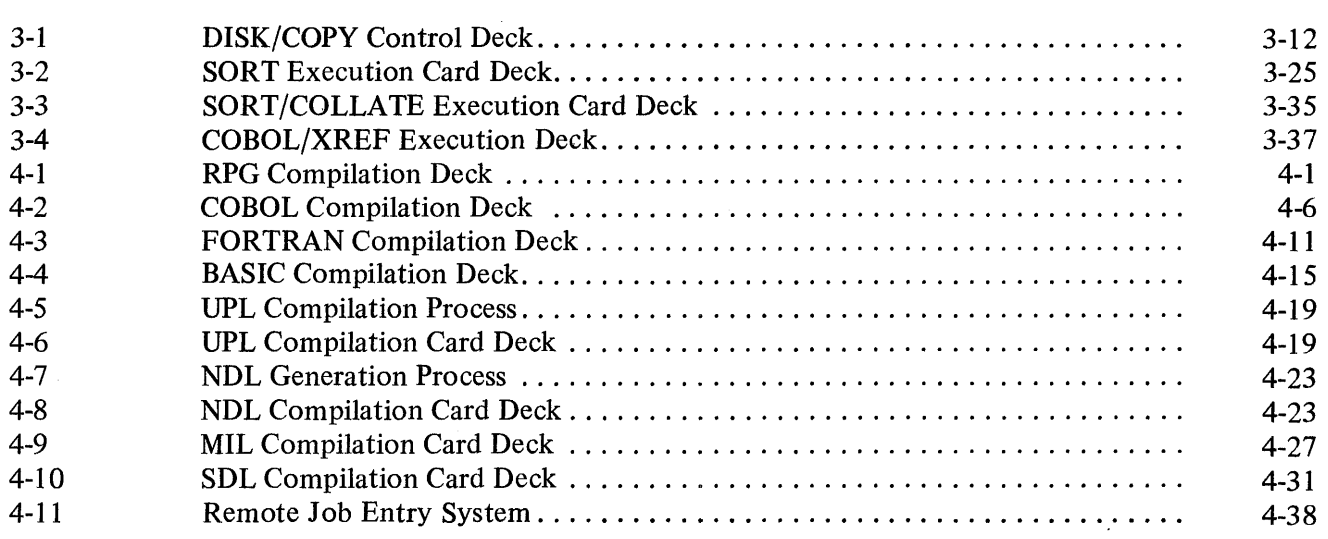

# **LIST OF TABLES**

# **TABLE**

 $\sim 10^{-11}$ 

# **TITLE**

# **PAGE**

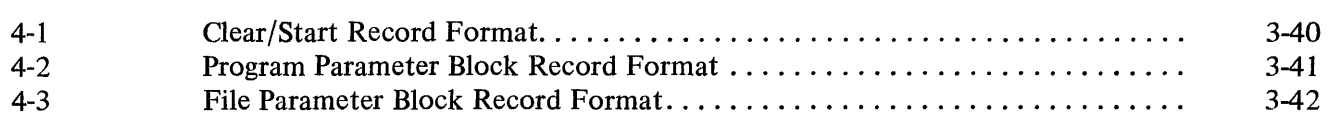

# **INTRODUCTION**

The productivity of a computer facility is largely dependent on an operator's experience and knowledge of the system. When the programs produced for the installation have been refined and are ready for use, the results obtained are largely due to the expertise of the operator. Therefore, some concept of the *:* MCP and a knowledge of the peripherals used with the B 1700 Systems are important in order to utilize the equipment effectively.

This manual is divided into sections to ease the operating personnel's task in referencing material to efficiently operate the B 1700 system.

The purpose of the B 1700 Systems System Software Operational Guide is to provide a general description of all Burroughs B 1700 System Software without going into such detail as is required for a programming language or a reference manual. Formal documents pertaining to the system software described herein are referenced where applicable. Included in this manual are those operating instructions required to perform any major function of the described system software.

An explanation of the notational conventions used throughout this manual is as follows:

a. Key Words. All underlined upper case words are key words and are required when the functions of which they are a part are utilized.

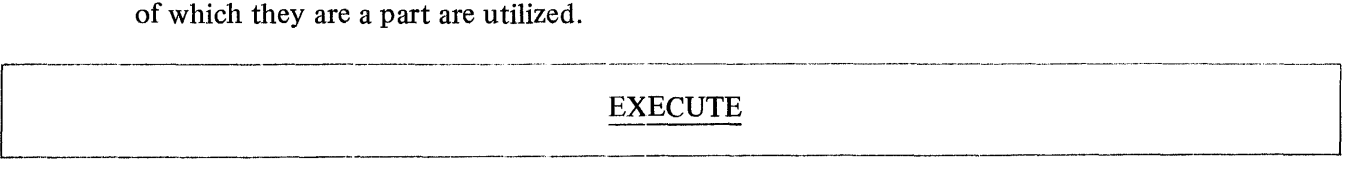

b. Optional Words. All upper case words not underlined are optional words, included for readability only, and may be included or excluded as desired.

# $\begin{array}{|c|c|c|c|c|}\hline \text{FOR} \end{array}$

c. Lower Case Words. All lower case words represent generic terms which must be supplied in the position described.

file-identifier

d. Braces. Words or phrases enclosed in braces  $({})$  jndicate a choice of entries of which one must be made.

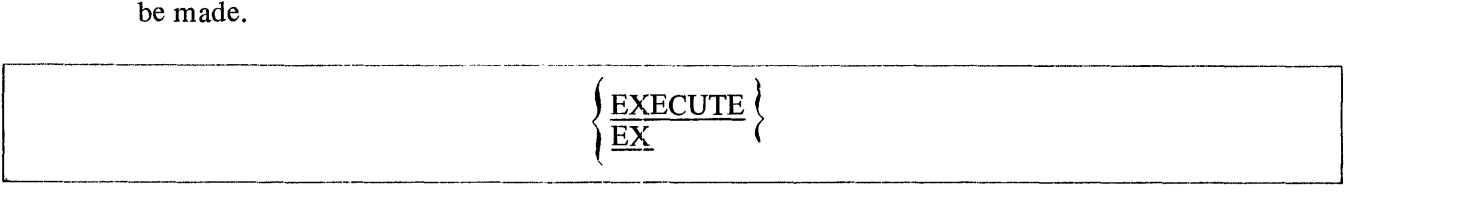

e. Brackets. Words or phrases enclosed in brackets ([]) represent optional portions of a statement which may be omitted.

 $[=]$ 

f. Consecutive Periods (Ellipsis). The presence of ellipsis ( ... ) within any format indicates that the control syntax immediately preceding the ellipsis notation may be successively repeated, depending upon the requirements of the operation.

~]

[control-attributes] ...

g. Question Mark. The appearance of a question mark(?) indicates that any invalid EBCDIC character or the question mark itself is acceptable. This convention is used primarily by the Master Control Program to indicate a control card instruction.

# [?] LOAD

h. At Sign: Any data contained between "at signs" @ identifies that information to be hexadecimal information.

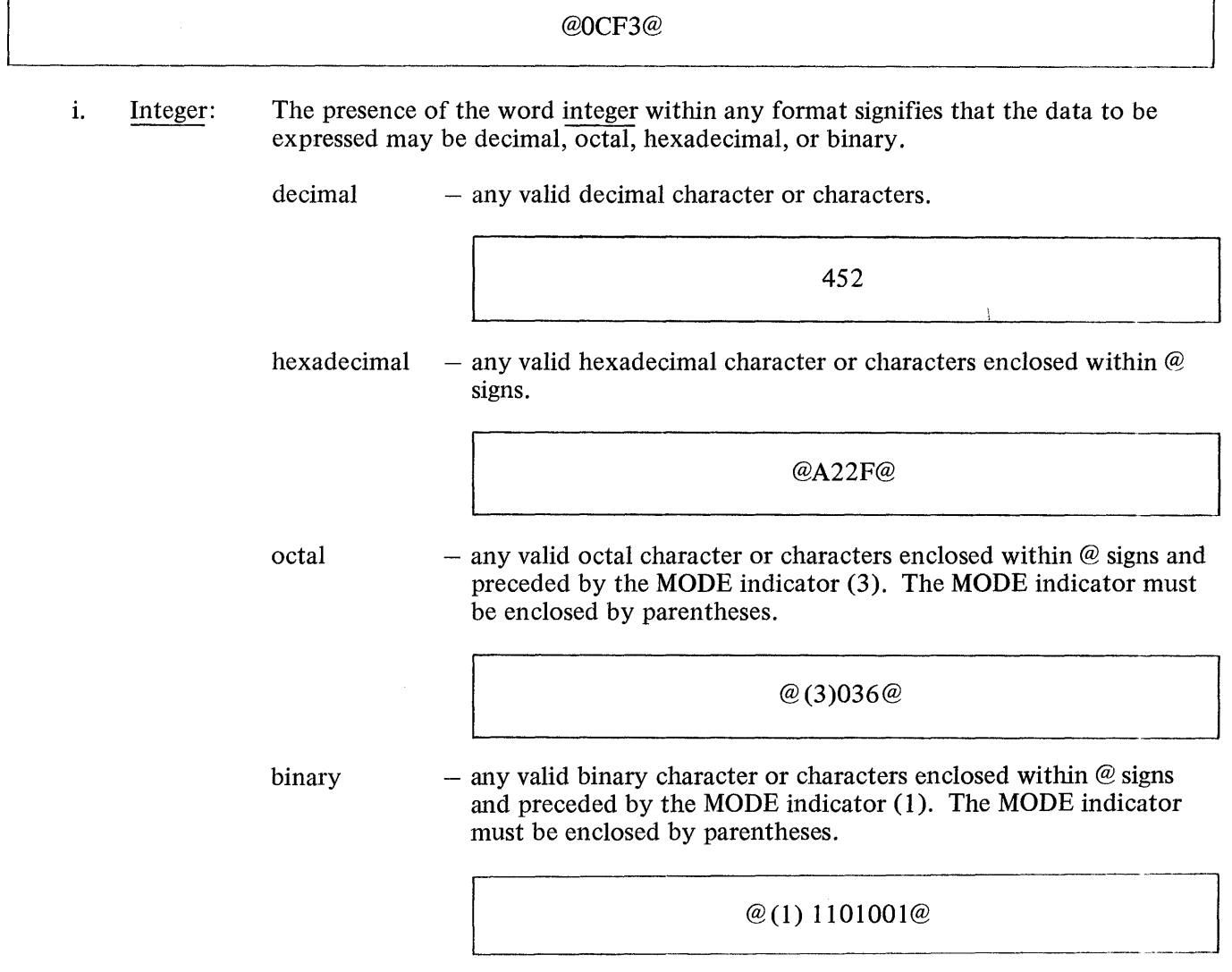

j. Master Control Program: The Master Control Program is abbreviated throughout this manual as MCP. Its functions are explained in a separate section of this manual.

 $\label{eq:2.1} \frac{1}{\sqrt{2}}\left(\frac{1}{\sqrt{2}}\right)^{2} \left(\frac{1}{\sqrt{2}}\right)^{2} \left(\frac{1}{\sqrt{2}}\right)^{2} \left(\frac{1}{\sqrt{2}}\right)^{2} \left(\frac{1}{\sqrt{2}}\right)^{2} \left(\frac{1}{\sqrt{2}}\right)^{2} \left(\frac{1}{\sqrt{2}}\right)^{2} \left(\frac{1}{\sqrt{2}}\right)^{2} \left(\frac{1}{\sqrt{2}}\right)^{2} \left(\frac{1}{\sqrt{2}}\right)^{2} \left(\frac{1}{\sqrt{2}}\right)^{2} \left(\$ 

# **SECTION INTRODUCTION TO SYSTEM**

#### **SYSTEM INITIALIZATION**

The MCP was designed as an integral part of the system and is intended to serve a wide range of installations and users. Therefore, provisions have been incorporated in the system to adapt the operation of the MCP to the particular requirements of a variety of installations. This has been accomplished by incorporating different environments within the MCP which may be specified at the time of system initialization. Some of the environment options can be changed or set after the system has been initialized by using a console printer input message.

In order to place the MCP in control of the system, the MCP must be loaded onto the system disk with the system's environment defined and the disk directory established. Then the SDL interpreter must be loaded to interpret the MCP S-language. When this procedure has been completed, the SDL interpreter starts interpreting and executing the instructions of the MCP.

Three separate procedures are performed during initialization thereby making the system operable: (1) Initializing Disks (System and Removable); (2) Performing a COLDSTART, and (3) Performing a Clear/Start.

#### **UNIT MNEMONICS**

Mnemonic names are assigned to the peripherals attached to the system by the MCP. The mnemonics are:

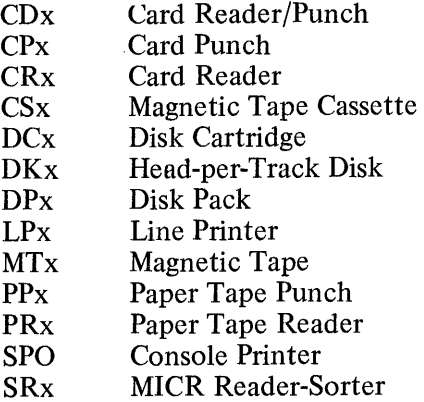

# NOTE

The "x" is replaced by a capital letter, A - Z, for multiple units of a specified type.

#### **SYSTEM DESCRIPTION**

The following functions are controlled by the MCP:

- a. Loading
- b. Interrupt handling
- c. I/O control
- d. Selection and initiation of programs
- e. I/O error handling
- f. System log maintenance
- g. Storage allocation-memory and disk
- h. Overlay functions-data and code
- i. Multiprogramming

Both the MCP I and MCP II will service the following standard peripheral equipment:

- a. Console Printer
- b. 96-column Card Devices
- c. 80-column Card Devices
- d. Line Printers
- e. Disk Cartridges
- f. Magnetic Tape Cassette

In addition, MCP II will accommodate the following peripherals:

- a. Disk Pack.
- b. Single Line Control and Multi-Line Control for Data Comm.
- c. Head-per-Track Disk.
- d. Magnetic Tape.
- e. MICR Reader-Sorter.
- f. Paper Tape Devices.

# **HARDWARE REQUIREMENTS**

The following list of equipment must be present for MCP operations. However, the listed equipment is not dedicated to the MCP and may be utilized by any user program.

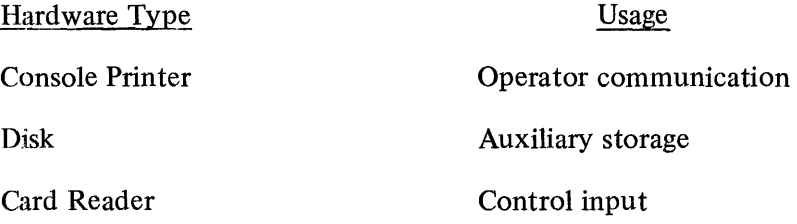

# **CENTRAL SERVICE MODULE**

The Central Service Module (CSM) is a microcoded routine which performs the following functions in an equivalent hard-wired machine:

- a. Interrupt Detection and Handling.
- b. Passes control to/from the MCP, usually on an interrupt.
- c. Controls all **1/0** activity, such as:
	- I. **1/0** Initialization
	- 2. Data Transfers
	- 3. **1/0** Termination
- d. Manages Interpreter Activity.

# **INTERPRETERS**

Interpreters are microcoded routines, or "firmware," that perform the operations specified by the programmer. Each language has its own interpreter.

 $\mathcal{L}^{\pm}$ 

# SECTION 2 **MASTER CONTROL PROGRAM**

## GENERAL

The Master Control Program (MCP) is a modular operating system which assumes complex and repetitive functions to make programming and operations efficient and productive. The MCP provides the coordination and processing control that is so important to system throughput by allowing maxi-<br>mum use of all system components. Operator intervention is greatly reduced through complete Operator intervention is greatly reduced through complete resource management. Since all program functions are performed under this centralized control, changes in scheduling, system configuration, and program size can be readily accommodated resulting in greater system throughput.

The B 1700 System Software Operational Guide will make reference to both MCP I and MCP II, distinguishing between the functions of each where applicable. The basic difference between MCP I and MCP II is that MCP I is designed for minimum system configurations and does not have multiprogramming capabilities whereas MCP II is designed for larger system configurations with multiprogramming capabilities.

A detailed description of the MCP is presented in the B 1700 Master Control Program Reference Manual ..

#### MCP DISK STRUCTURES

A significant aspect of the MCP design is the disk handling technique. Because this handling is the responsibility of the MCP, programs are less complicated and easier to write.

Areas handled by the MCP include:

a. Directory Maintenance

Users need only to specify LOAD, DUMP, ADD, UNLOAD, CHANGE, or REMOVE directives by file-name. All other actions pertaining to disk table maintenance are automatic.

b. Disk Allocation

Programs need only specify the amount of disk space they require. The MCP will handle the actual allocation of a physical area containing only the amount requested.

c. File Assignment

As for all files within the system, disk file assignment is made according to the programmatically specified file name and type.

d. Record Addressing

Programs need only specify the accessing method, and in the case of random files the specific record desired. The actual disk location is the sole responsibility of the MCP. This means the programmer need not be concerned with the physical locations of the files.

e. Paging

Paging is the technique by which the programmer may divide a disk data file into portions which may occupy non-contiguous areas of disk, rather than one huge area. Areas need not even be allocated until actually needed, thus decreasing the need for disk space until required by the size of the file.

#### DISK DIRECTORY

The Disk Directory is a disk-resident table that contains the name and type of file, together with a pointer to the disk file header or sub-directory for all files on which the MCP received a permanent disk directory entry request.

# **D isk-Pack-1 dentifier**

The disk-pack-id is the name that is assigned to a user disk pack or cartridge at initialization time.

Example:

AAA/program-name/

AAA is the disk-pack-id

# **Main Directory File Name**

If there were a set of programs that were all common to solving one problem, they could all have the same first "family" name. The disk pack-id is not used to access a system disk.

Example:

PAYROLL/program-name-1 PAYROLL/program-name-2 PAYROLL/program-name-3 PAYROLL/program-name-4

In this example, PAYROLL is the main directory file name or the family name, while program-name-I through program-name-4 are the sub-directory file names.

# **Sub-Directory File Name**

The main directory links to a sub-directory when the sub-directory file-id is used. This sub-directory will contain an address on disk of a File Header for each of the sub-directory file entries. The sub-directory is an extension of the main directory.

# **Main Directory Contents**

The main directory entry contains:

- 1. Family Name
- 2. Address of the disk file header or sub-directory.
- 3. Type of File:
	- $1 = LOG$
	- $2 =$  Directory (entry points to sub-directory)
	- $3 =$ Control Deck
	- $4 =$ Backup Print
	- $5 =$ Backup Punch
	- $6 =$ Dump File
	- 7 = Interpreter
	- $8 = Code File$
	- $9 = Data File$

# **Sub-Directory Contents**

If the file has a family name and a secondary file name, the address in the main directory does not point to the disk file header but to a sub-directory. This sub-directory has the same format as the main directory, except that it uses only one segment of disk for each eleven file names. If there are more than eleven names in the sub-directory the MCP increases the size by one segment for each eleven additional names.

The sub-directory entry is identical to the main directory entry with the exception that the address always point to a Disk File Header.

#### **Directory Reference**

When a file is referenced on a removable disk, it must be preceded with the disk-pack-lid. The removable disk directories and system disk directories are the same format.

#### **MULTIPLE PACK FILES**

#### **Introduction**

A multiple pack file is a file that can be contained on one or more removable disk packs {cartridges). The file attribute MULTI.PACK of the FILE statement may be used to declare a file to be a multiple pack file.

#### **Abbreviations**

- MPF Multiple Pack Files
- $BP Base$  Pack
- $CP -$  Continuation Pack

#### **Restrictions**

There are some restrictions imposed on multiple pack files that limit their selection for usage. They are as follows:

- a. The maximum number of packs that can be assigned to a multiple pack file is 16, consisting of one base pack and 15 continuation packs.
- b. There must be a minimum of two (2) disk drives present on the system (one system pack and one removable pack).
- c. Only removable disk packs can be used for multiple pack files. A system pack cannot be used for a multiple pack file.
- d. All packs containing a multiple pack file must have unique serial numbers. The disk pack-id is not the primary identifier for continuation packs.

#### NOTE:

It is suggested that all packs be initialized with unique serial numbers.

#### **Base Packs**

A multiple pack file can have only one base pack. The base pack must be on-line for any open or close operation performed on the file. It can be required at other times depending on the action requested by the program; if so, a message is printed on the console printer requesting the operator to mount the base pack if it is not on-line. A base pack can contain both single and multiple pack files; however, it cannot contain continuation files.

The header on the base pack retains all information concerning the file including the address of every area assigned to that file. For each area resident on a continuation pack, the base pack contains the serial number of the continuation pack. This allows the MCP using the base pack to control all processing, and thereby avoid updating each continuation pack as the file is processed.

#### **Continuation Packs**

When data overflows or "continues" to additional disk packs, the term Continuation Pack (CP) is used. There can be up to a maximum of 15 continuation packs for one multiple pack file, but a continuation pack can be associated with only one base pack. A continuation pack can only contain continuation files, a and all continuation files contained on a continuation pack must be assigned to the same base pack. A CP cannot contain single pack files, and cannot itself be a base pack.

When space is needed for a multiple pack file, the MCP searches for another continuation pack that is associated with the same base pack. If a continuation pack is not present on the system, the MCP then searches for a scratch pack (one that has just been initialized or purged and is of the same type, restricted or unrestricted, as the base pack). If such a pack is found, the scratch pack is automatically assigned to the multiple pack file.

## **General Information**

DISK/COPY cannot be used to copy multiple pack files. Multiple pack files can be sorted (INPLACE sort only).

To obtain the maximum disk space available for a multiple pack file, assign 105 as the number of areas required and increase the BLOCKS.AREA.

Random files are allowed for multiple pack files.

A system pack cannot be used as a base or continuation pack.

The CHANGE (CH) message is not allowed on a multiple pack file; however, a REMOVE (RE) message is permissible.

An interrogation is performed by the MCP prior to opening a multiple pack file to predict whether a duplicate file situation exists. If so, the operator has the option of either removing the existing file at that time or waiting until file close time to remove the duplicate file, and using the OK console message. <sup>J</sup>

ADS console message performs a normal close on a multiple pack file.

A base pack does not necessarily have to have any of its data residing on it. As soon as the file is opened and the tables built, the base pack can be removed or be off-line.

A scratch pack is one that has either been just initialized or purged. A pack which has had all files removed is not a scratch pack.

#### **HALTS**

When certain conditions of the MCP have been violated, all processing may stop and a HEX value will be displayed in the "L" register. Recovering from a HALT state may usually be accomplished by performing a Clear/Start. The following list will explain the HALT codes and their meanings.

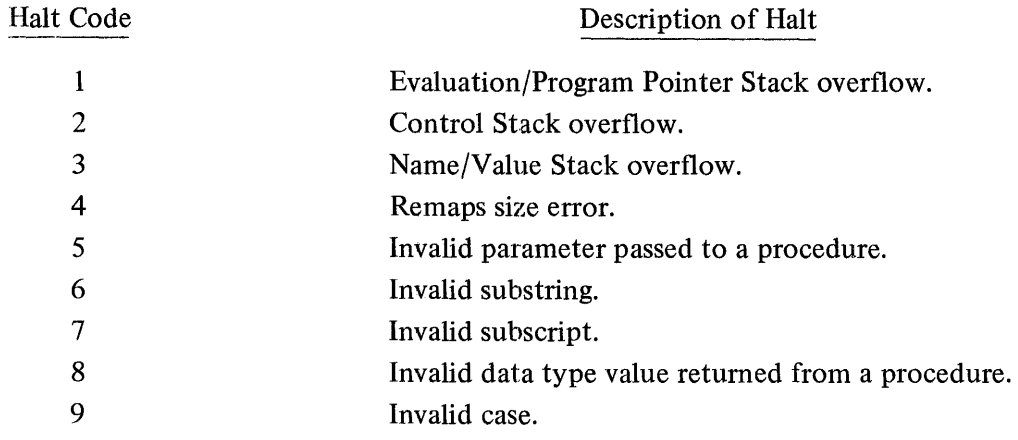

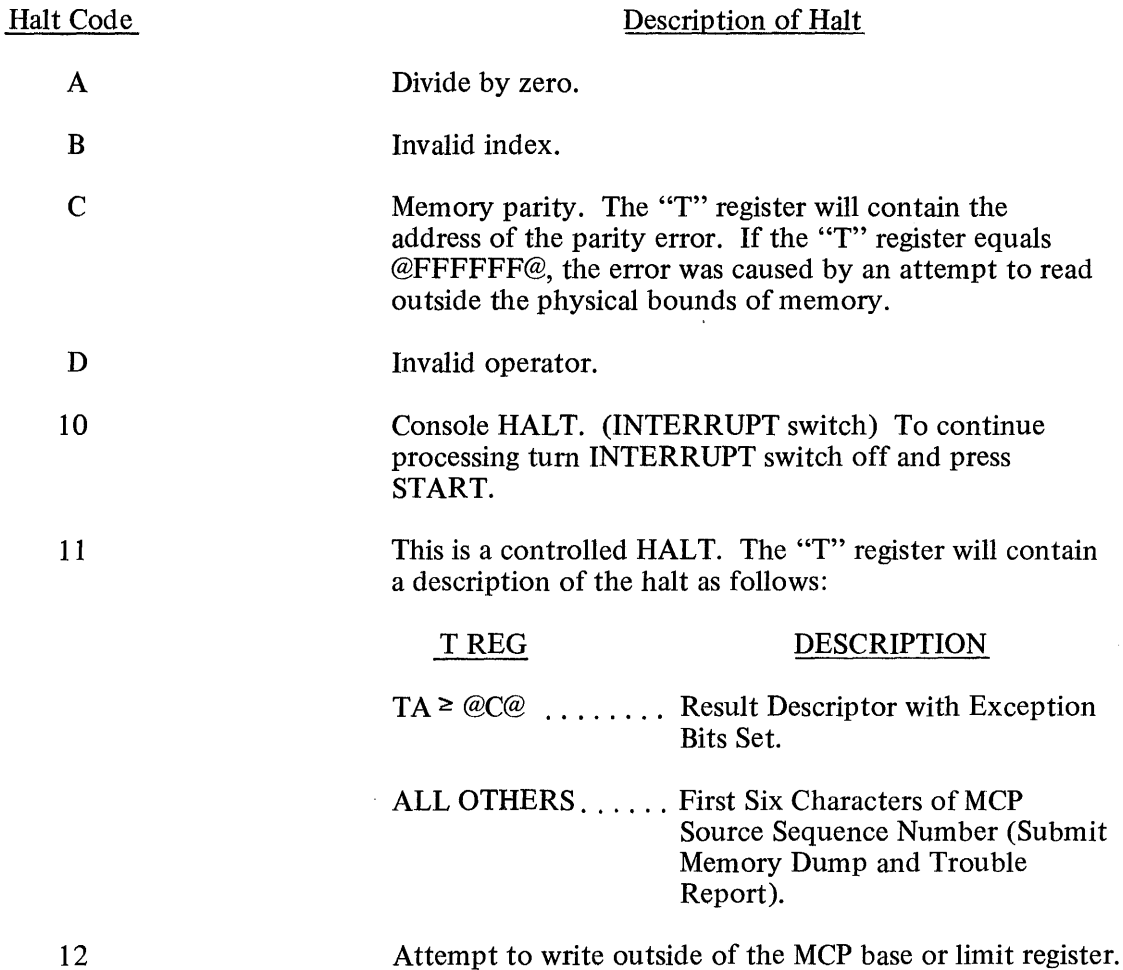

#### **MCP OPTIONS**

The MCP will perform certain functions based on the settings of various options. The system operator can use the SO input message to set an option, or the RO message to reset an option, except in the case of the LOG option which is independently set with the SL message.

At COLDSTARTall of the MCP options with the exception of DATE, TIME, DUMP, BOJ, and EOJ are reset and must be set if desired as part of the MCP's operations.

The DATE and TIME options are set automatically at COLD START time. The date and time must be entered after Clear/Start before the MCP will allow programs to execute. However, these options may be reset, thereby making it unnecessary to enter the date and time after each Clear/Start. After a Clear/Start, the MCP options remain in the same state, set or reset, as they were before the Clear/Start was performed.

The following is a list of the available MCP options:

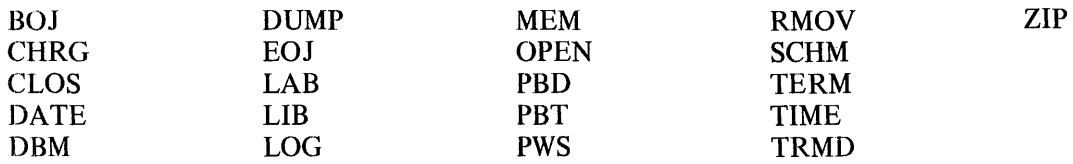

The MCP options are defined in the following paragraphs.

# BOJ

The BOJ option specifies that a Beginning-of-Job message be displayed each time the MCP initiates an executable object program.

# CHRG

The CHRG option requires that all program executions be accompanied by a charge number which will be entered in the log.

# CLOS

The CLOS option specifies that a "file-id CLOSED ... " message be displayed each time an object program closes a file.

# DATE

The DATE option is set at COLDSTART and specifies that the "\*\*DR PLEASE" message be displayed at Clear/Start. When the "\*\* DR PLEASE" message is displayed, the system operator must enter the date with the DR input message before program execution may begin.

# DBM

The DBM (Data Base Management) option pulls into memory an overlay disk segment containing a search operator to be bound into the CSM for disk search at Clear/Start time. The DBM option must be set to cause the presence of the overlay and must be used for Data Base Management, or when a RPG program uses the Index Sequential filing technique. A Clear/Start is required by the MCP after the option is set or reset.

# **DUMP**

The DUMP option must be set in order to dump memory. If the DUMP option is reset, SYSTEM/ DUMPFILE will be removed from disk and the space made available to the system. Any attempt to dump system memory (not DM or DP) will be ignored if the DUMP option is reset.

# EOJ

The EOJ option specifies that an End-of-Job message be displayed each time an object program reaches normal End-of-Job.

# LAB

The LAB option causes the MCP to display a tape label-name when a BOT (Beginning-of-Tape) is sensed. The character set for a Train Printer will also be displayed.

**UB** 

The LIB option causes the MCP to display library maintenance actions performed on disk files. The message displayed on the console printer can be one of the following:

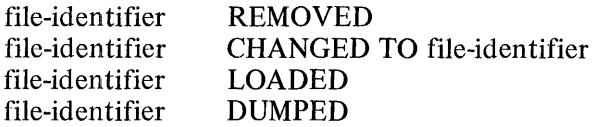

#### **LOG**

The LOG option will request the MCP to keep a log of all program executions on disk. See the LG, SL, and TL input messages for actions pertaining to the LOG.

#### **MEM**

When reset, the MEM option will inhibit any messages from being displayed by the MCP regarding insufficient memory conditions.

#### **OPEN**

The OPEN option specifies that a "file-identifier OPENED ... "message be displayed each time an object program opens a file.

#### **PBD**

The PBD option specifies that output files assigned to a printer or card punch will be diverted to a disk backup file if the required output device is not available when the object program tries to open that file.

#### **PBT**

The PBT option specifies that output files assigned to a printer or card punch will be diverted to a tape backup file if the required output device is not available when the object program tries to open that file.

#### NOTE

If both the PBD and the PBT options are set, backup will go to tape if a unit is available; if not, the backup will go to disk.

#### **PWS (MCPI only)**

The PWS (Program Working Set) option allows the MCP to minimize the amount of memory it has to swap when going from the user program to the MCP and back again. The PWS option will only benefit a system with 32 K or greater. The working set of a program is defined to be those code segments needed in memory to run the program efficiently.

#### **RMOV**

The RMOV option if set will automatically remove the old file in "DUPLICATE FILE ON DISK" situations as though an RM message had been typed in by the system operator.

# **SCHM**

The SCHM option causes the MCP to display a message when a program is placed in the schedule. The message has the following format:

job-number program-name NEEDS integer KB, SCHED PR= schedule-priority, IN FOR hh:mm:ss.t, number-of-levels DEEP IN ACTIVE SCHEDULE

#### **TERM**

The TERM option specifies that the MCP automatically discontinue processing (DS) of a program when an error condition is encountered. If an error condition occurs and it is necessary to obtain a memory dump of the program, the TERM option should be reset, or the TRMD option should be set.

#### **TIME**

The TIME option is set at COLDSTART and specifies that the "\*\*TR PLEASE" message be displayed at Clear/Start. When the "\*\*TR PLEASE" message is displayed, the system operator must enter the time with the TR input message before program execution may begin.

# **TRMD**

The TRMD option specifies that the MCP automatically dump memory and discontinue processing (DP) a program when an error condition is encountered. If both TERM and TRMD are set, the TRMD option takes precedence.

#### **ZIP**

The ZIP option when set will display on the console printer all programmatic ZIP statements made to the MCP.

# **MCP-OPERATOR INTERFACE**

#### **Control Instructions**

The Master Control Program is directed to perform particular actions by the system operator through the use of control instructions. These control instructions apply to both the MCP I and the MCP II.

Control instructions may be supplied to the Master Control Program by punched cards, the console printer, or programmatically through the usage of ZIP statements in an executing program.

There are five major types of control instructions:

- a. Library Maintenance Instructions
- b. Program Control Instructions
- c. Program Control Instruction Attributes
- d. File Parameter Instructions
- e. System Control Instructions

The following rules apply to all control instructions supplied to the MCP:

- a. If the special character percent(%) appears in a control instruction, all information following the  $%$  is ignored for control purposes. This allows comments to be present on control cards.
- b. The appearance of the "less than"  $\leq$ ) sign in a control message causes the MCP to backspace its pointer one position for each  $\leq$  sign while scanning the control instruction. This allows correction of mistakes without requiring that the entire message be re-entered. Even though this technique is intended mainly for messages entered from the console printer, it works with control instructions entered on punched cards as well. This use of the "less than" sign does not work with control instructions entered through ZIP statements. The "less than" sign may not be used for any other purpose.
- c. Any program-name or file-identifier which contains the special characters listed below must be enclosed in quotes.
	- semicolon  $\vdots$
	- comma  $\overline{\phantom{a}}$
	- $\frac{1}{2}$ equal size
	- I slash
	- blank or space
	- $\ddot{\phantom{a}}$ quote mark
	- @ at sign
	- $%$ percent sign

Any special characters not contained in the above list do not require quote marks to enclose the identifier. The < sign may not appear in an identifier.

#### Examples:

"FILE%001" "%3 "/"%ABC=" "/XYZ" SDL.INTRIN/#000000001

The slash in the second example above separates the family-name from the file-name and is not enclosed in quotes.

In the third example, the slash is part of the family-name and is, therefore, enclosed in quote marks.

In the last example the pound sign  $(\#)$  is not listed as a special character, so the identifier need not be enclosed with quote marks.

d. All control instructions are described on the following pages under headings which might indicate that each of them must consist of a separate card. This is not necessarily so; if the text of one control instruction is delimited by a space then this is considered the "logical end" of that control instruction.

# **Sources of Control Instructions**

# PUNCHED CARDS

If punched cards are used to communicate a control instruction to the MCP, the following rules apply:

- a. Column 1 of the first control card must contain an invalid character (80-column cards) or a question mark (96-column cards). An invalid character or question mark cannot appear in any other column. The next 71 columns of the card can contain control instructions in free-field format. Control information is limited to the first 72 columns of the control card.
- b. Control instructions can be contained on more than one card; however, control words cannot be split and continued to another card. The invalid character in column one is optional on continuation cards.

#### CONSOLE PRINTER

Control instructions may be communicated to the MCP from the console printer by the following procedure:

- a. Press the INPUT REQUEST button on the console printer.
- b. Wait for the READY indicator to light.
- c. Enter the control instruction from the console printer. If more than one line is required, proceed to step d; otherwise, proceed to step e.
- d. If more than one line is required for the message:
	- 1. Press the LINE FEED button.
	- 2. Press the CARRIAGE RETURN button.
	- 3. Press the END OF MESSAGE button.
	- 4. Return to step b.
- e. Press the END OF MESSAGE button.

If there are errors that cannot be corrected by using the "less than" ign, press the ERROR button on the console printer. The entire message (including all lines of multiple-line messages) are discarded by the MCP; an exclamation point (!) is typed to aid in identification, and the READY indicator relights. The message can then be re-entered.

Messages entered from the console printer are subject to the following rules:

- a. 1be "less than" sign will not correct any message entered prior to the current line. Errors in previous lines of multiple-line input messages cannot be corrected by using the "less than" sign.
- b. A blank is implied at the end of each line when multiple-line messages are entered; therefore, words may not be split between lines on the console printer.

# ZIP

Control instructions can be communicated to the MCP by the use of a ZIP statement in an executing program. The ZIP statement in the program must reference a defined data area where the control statement is located. Refer to the appropriate language reference manual for specific syntax regarding the ZIP statement.

#### **Generic Terms**

A number of generic terms are used within this manual to describe the syntax of input and output messages. These terms are defined as follows:

- a. identifier: A word consisting of from one to ten alphabetic, numeric, or special characters in any combination.
- b. disk-pack-id (dp-id): An identifier which is the name of a disk pack or cartridge.
- c. family-name: An identifier which is a file name, or the name given to identify a main file with sub-directory entries.
- d. program-name: A file-identifier which is the name of a program.
- e. compiler-name: A file-identifier which is the name of a compiler.
- f. interpreter-name: A file-identifier which is the name of an interpreter.
- g. unit-mnemonic: A name which consists of from one to six characters, used to identify a peripheral device.

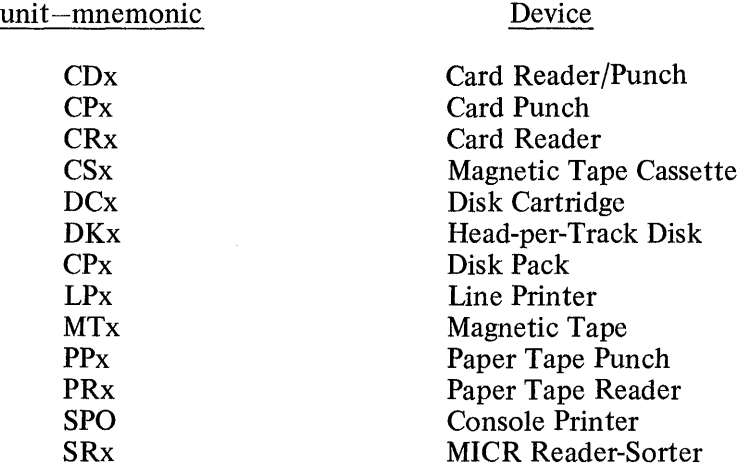

The "x" notation represents an alpha character which-distinguishes multiple units of the same type. For example two Line Printers would have mnemonic names of LPA and LPB.

- h. system disk: A disk pack or cartridge that is initialized as a system type pack. A system pack is under the control of the MCP and one or more must be present on the system for the MCP to function. Head-per-track disk is always considered system disk.
- i. removable disk: A disk pack or cartridge that can be removed from the system during operations. The MCP does not need removable disk packs in order to function.
- j. file-identifier: All disk-file-identifiers used on the system must be unique, therefore, there can be no duplication of file names. Throughout this manual "file-identifier" will incorporate all the combinations allowed for a file-identifier, such as the following:

file-identifier family-name/file-identifier dp--id/family-name/file-identifier dp-id/file-identifier/

**CHANGE** 

# **LIBRARY MAINTENANCE INSTRUCTIONS**

# **CHANGE**

The CHANGE statement changes the file-identifier of a disk file, causing the file to be referenced by the new file identifier.

The format of a CHANGE statement is:

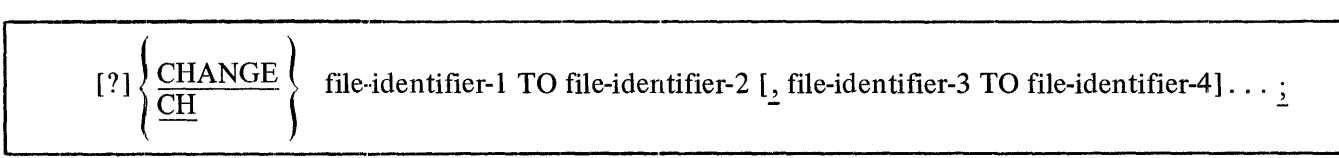

The control word CHANGE may be abbreviated as CH.

Any CHANGE statements affecting more than one file must have the file-identifiers separated by commas.

The CHANGE statement will cause the MCP to change the file-identifier of specified disk files from one name to another. If the file referenced in the CHANGE statement resides on a removable disk, the diskpack-id must precede the file-identifier in order for the MCP to locate the proper file to change.

? CHANGE ALPHA/BETAONE/ TO ALPHA/BETATWO/

If the CHANGE statement is entered and the MCP cannot locate the file or if the file is in use, the following message is displayed on the console printer:

file-identifier NOT CHANGED ... (reason)...

The CHANGE statement is not allowed on a Multi-Pack File.

The CHANGE statement may consist of additional cards where two or more "changes" may be made. For example:

? CHANGE ? A/B C/D,  $?$  X Y , Z Q, ? ABC DEF;

Termination will occur when a semicolon(;) is detected.

#### **ADD, LOAD**

The ADD statement will cause a file or files on a LIBRARY tape to be placed on disk only if the file is not already on disk.

The LOAD statement will cause a file or files on a LIBRARY tape to be placed on disk. If the file is already on disk, the old file will be removed.

The format of the ADD and LOAD statement is:

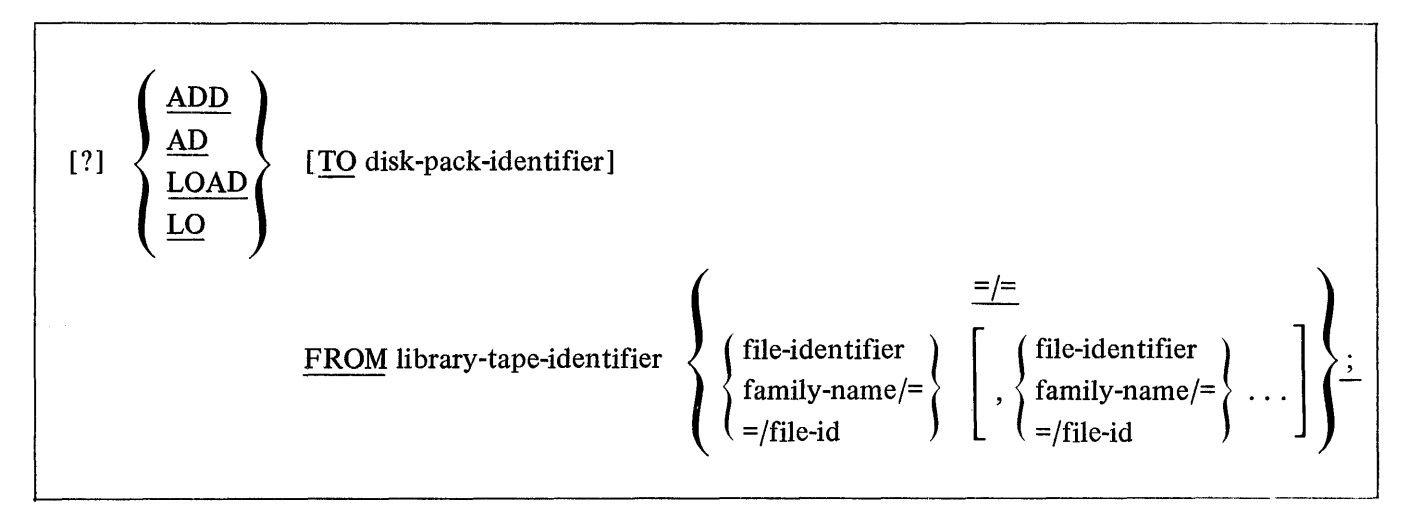

The control words ADD and LOAD may be abbreviated as AD and LO, respectively.

The  $=$ /= option causes every file on the tape to be added or loaded.

The family-name/= option causes every file with the specified family-name to be added or loaded.

The =/file-id option causes every file with the specified file-id to be added or loaded.

Examples:

?LOAD FROM SYSTEM COBOL, ?RPG, BASIC;

?ADD TO USERPACK FROM LIBTAPE PAYROLL/=  $ACCPAY$  =, MASTER/FILE, =/REGISTER; ?LOAD FROM LIBRARY=/=;

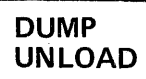

# **DUMP, UNLOAD**

The DUMP statement causes one or more disk files to be placed on a LIBRARY tape. The file is not removed from disk by the dump.

The UNLOAD statement causes one or more disk files to be placed on a LIBRARY tape. The disk file is removed after the successful completion of the UNLOAD.

The format of the DUMP and UNLOAD statement is:

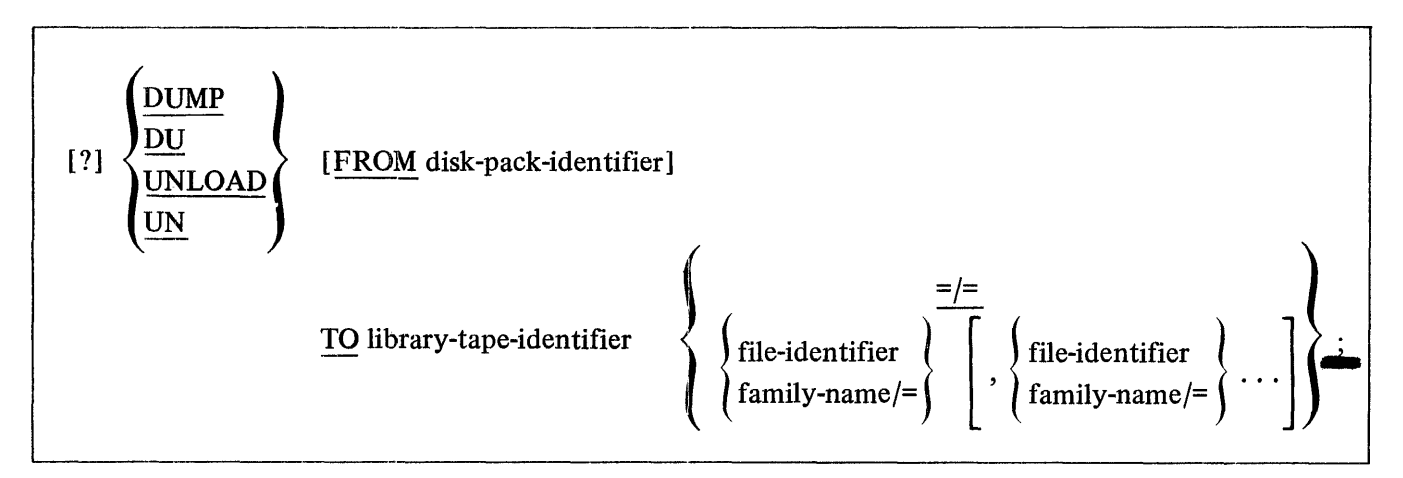

The control words DUMP and UNLOAD may be abbreviated as DU and UN, respectively.

The=/= option indicates that all files on the specified disk are to be dumped or unloaded.

A maximum of 2248 files can be handled with one DUMP or UNLOAD statement.

Examples:

```
?DUMP TO SYSTEM 
X/Y, 
Z/Q, 
AAA,COBOL/=, 
RPG/REORG, 
SDL.INTRIN/= 
\ddot{\cdot}
```
?UNLOAD FROM USER TO BACKUP=/=;

#### **REMOVE**

The REMOVE statement deletes specified files from the disk directory making the file space available to the MCP.

The format of the REMOVE statement is:

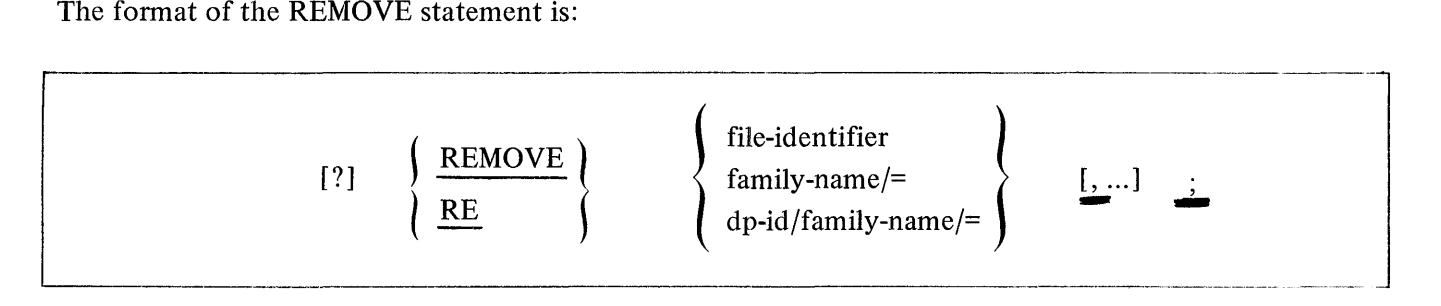

The control statement REMOVE may be abbreviated as RE.

The "/=" form will delete the main directory entry and in turn delete all the files in its sub-directory.

The REMOVE statement may delete any number of files. However, any statement affecting more than one file must have the file-identifiers separated by commas.

If the file-identifier referenced in the REMOVE statement resides on a removable disk pack, the disk-packid must precede the file-identifier in order for the MCP to locate the correct file. When the disk-pack-id is not included, the MCP assumes that the file resides on a system pack.

Once a file has been removed, there is no means of recovering it.

The REMOVE statement may be continued to additional cards with the last "remove" terminated by a semicolon.

Example:

? REMOVE A/B ,X,Y, Z;

# **COMPILE**

# **PROGRAM CONTROL INSTRUCTIONS**

# **COMPILE**

The COMPILE statement designates the compiler to be used, and the type of compilation to be performed.

The format of the COMPILE statement is:

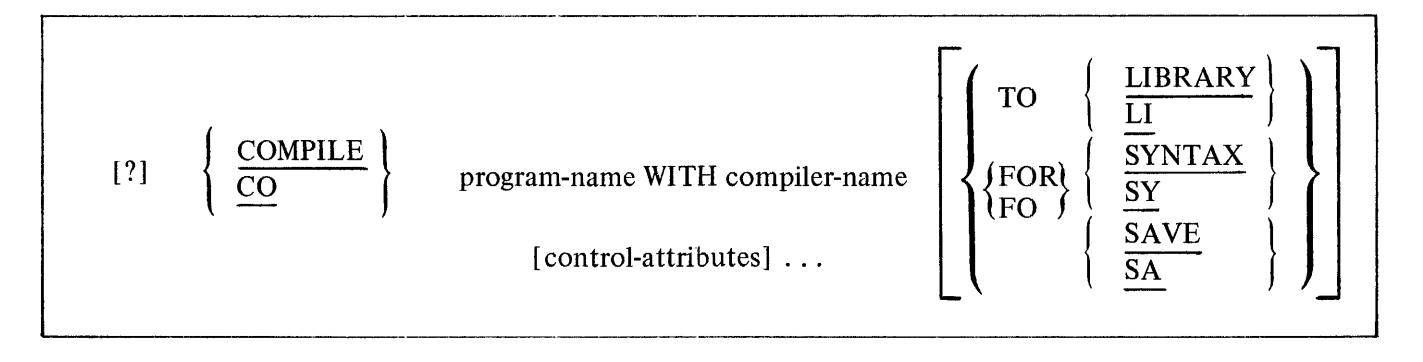

The COMPILE statement may be abbreviated as CO.

The compiler control statement must be the first statement in a set of control statements. The COMPILE statement has four options:

- 1. COMPILE
- 2. COMPILE TO LIBRARY
- 3. COMPILE SAVE
- 4. COMPILE FOR SYNTAX

The COMPILE is a "compile and go" operation. Providing the compilation is error-free, the MCP schedules the object program for execution. The program will not be entered into the disk directory, and must be recompiled to be used again. The "compile and go" is the default option of the COMPILE statement.

The COMPILE TO LIBRARY will leave the program object file on disk and will enter the program-name into the disk directory after an error-free compilation. The program is not scheduled for execution.

The COMPILE and SAVE combines the execute and library options. The MCP will enter the programname into the disk directory and will leave the object program file on disk, as well as schedule the program for execution after an error-free compilation. The program remains in the disk directory.

The COMPILE FOR SYNTAX provides a diagnostic listing as the only output. This option does not enter the program-name into the disk directory or leave the program object file on disk. Some uses are as a debugging tool, first time compilation, or a new source listing.

## **DYNAMIC**

The DYNAMIC statement will modify the working copy of a program that is already in the mix or scheduled for execution.

The format of the DYNAMIC statement is:

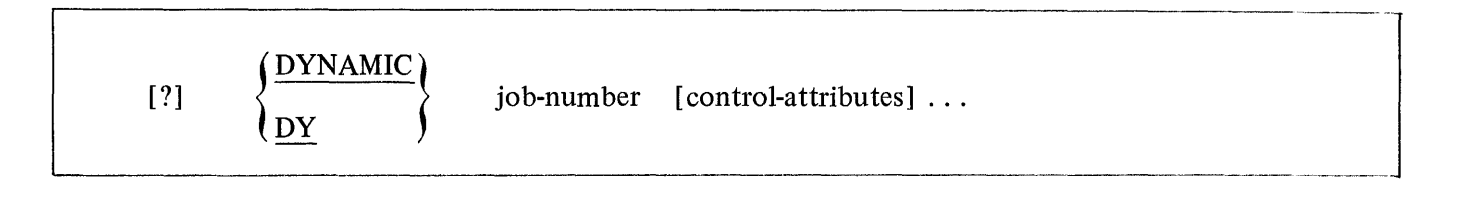

The DYNAMIC control word may be abbreviated as DY.

Any change that can be made by using the MODIFY statement is valid for the DYNAMIC statement; however, only the working copy of the program will be altered.
# **EXECUTE**

The EXECUTE statement instructs the MCP to call a program from the library for subsequent execution.

The format of the EXECUTE statement is:

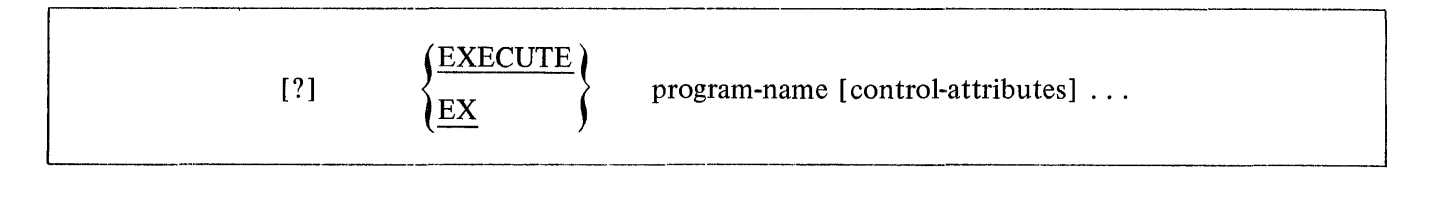

The EXECUTE control word may be abbreviated as EX.

The EXECUTE control statement must be the first statement in a set of control statements pertaining to the execution of a program. '

If the program referenced in the EXECUTE statement resides on a removable disk cartridge or disk pack, the disk-pack-id must be part of the program-name in order for the MCP to locate the correct file.

Example:

- ? EXECUTE TEST
- ? DATA file-identifier
- (data cards)
- ? END

This example shows that a program named TEST is to be called out of the library on disk and executed. One of the files in the program TEST assigned as a card file is identified by the DATA control card. If the program does not require a card file, only the EXECUTE control statement is necessary and can be entered through the card reader with the "? EXECUTE TEST" or the console printer with the "EX TEST" command.

## **MODIFY**

The MODIFY statement is used to permanently change attributes within a program.

The format of a MODIFY statement is:

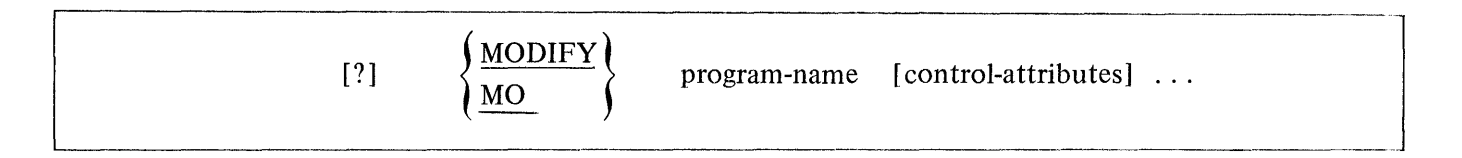

The MODIFY control statement may be abbreviated as MO.

The MODIFY statement has the same syntax as the EXECUTE statement, but does not execute the program.

Example:

? MODIFY A/B PRIORITY 6

The above example will permanently change the priority of program A/B to six.

The MODIFY statement can be used to change the following attributes:

CHARGE DYNAMIC.SPACES FILE FREEZE INTERPRETER INTRINSIC.NAME INTRINSIC.DIRECTORY MEMORY OVERRIDE PRIORITY SCHEDULE.PRIORITY SWITCH UNFREEZE UNOVERRIDE VIRTUAL.DISK

 $\mathsf{MI}\mathsf{N}_\mathsf{I}\mathsf{M}$  $MAX$  . M 7 **AFTER** 

## **PROGRAM CONTROL INSTRUCTION ATTRIBUTES**

## **AFTER**

The AFTER attribute is used to conditionally schedule a program after the termination of another program (by program-name).

The format of the AFTER statement is:

$$
[?]\qquad \left\{\frac{\text{AFTER}}{\text{AF}}\right\} \qquad \text{program-name}
$$

The AFTER control word may be abbreviated as AF.

Example:

EXECUTE ALPHA AFTER BETA or EX ALPHA AF BETA

When BETA reaches EOJ, ALPHA will be placed in the ACTIVE SCHEDULE for execution as soon as memory resources are available.

If BETA was not either executing or scheduled when ALPHA was scheduled, ALPHA will remain in the WAITING SCHEDULE until BETA is executed and reaches EOJ, or until FS-ed by the system operator.

#### **AFTER.NUMBER**

The AFTER.NUMBER attribute is used to conditionally schedule a program after the termination of another program (by job-number) that is already in the mix or scheduled for execution.

The format of the AFTER.NUMBER statement is:

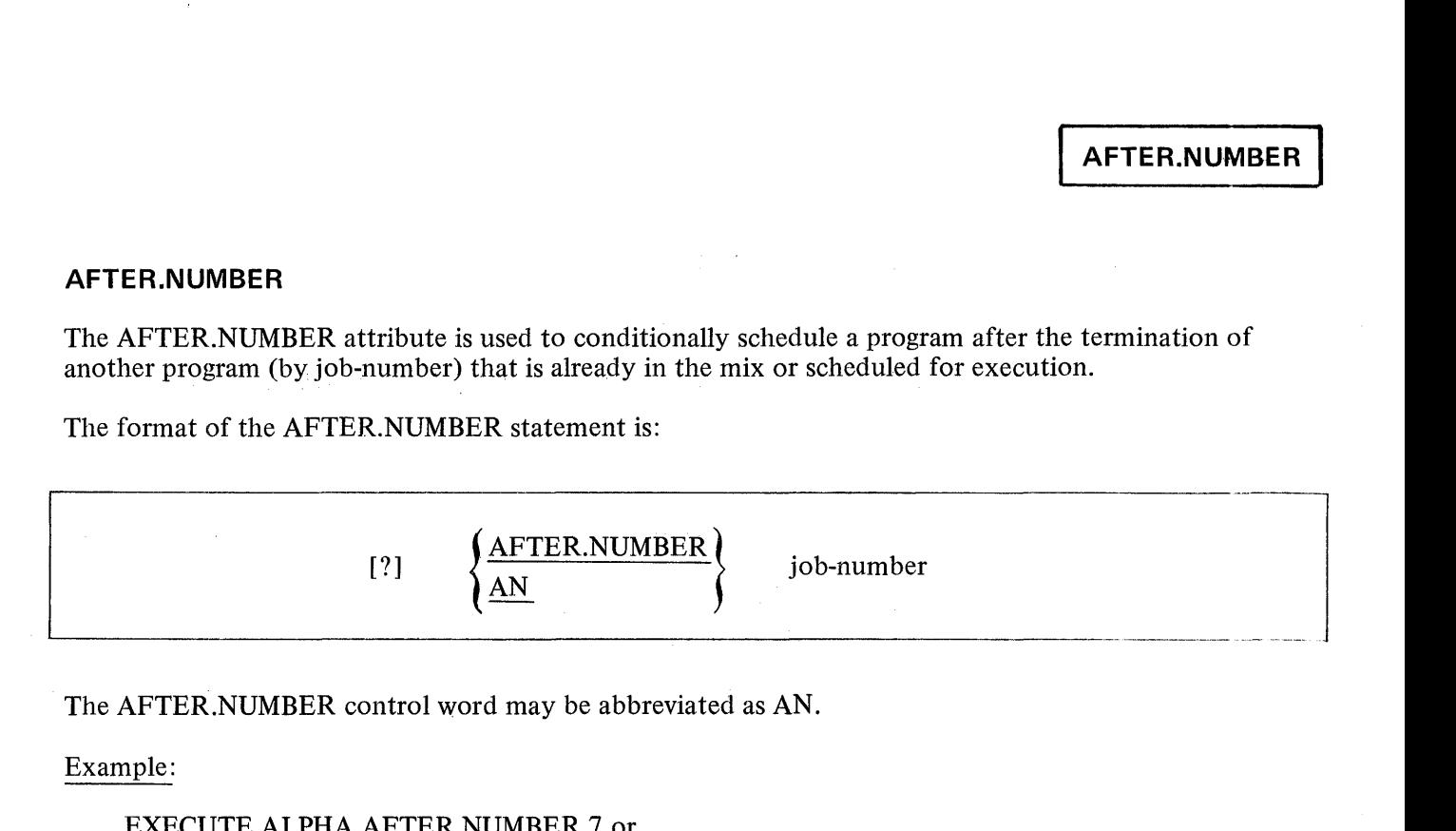

The AFTER.NUMBER control word may be abbreviated as AN.

Example:

#### EXECUTE ALPHA AFTER.NUMBER 7 or EX ALPHA AN 7

 $\label{eq:2.1} \frac{d\mathbf{y}}{d\mathbf{x}}\left(\mathbf{y}^{\prime}\right)=\frac{1}{2}\left(\mathbf{y}^{\prime}\right)\left(\mathbf{y}^{\prime}\right)=\frac{1}{2}\left(\mathbf{y}^{\prime}\right)\left(\mathbf{y}^{\prime}\right)=\frac{1}{2}\left(\mathbf{y}^{\prime}\right)\left(\mathbf{y}^{\prime}\right)=\frac{1}{2}\left(\mathbf{y}^{\prime}\right)\left(\mathbf{y}^{\prime}\right)=\frac{1}{2}\left(\mathbf{y}^{\prime}\right)\left(\mathbf{y}^{\prime}\right)=\frac{1}{2}\left(\mathbf{y}^$ 

#### NOTE

A job-number is assigned by the MCP to every job scheduled for execution on the system. Each job-number is unique and is incremented sequentially from the last COLDSTART.

# **THEN**

The THEN attribute is used to conditionally schedule execution of a program in relation to another program.

The format of the THEN statement is:

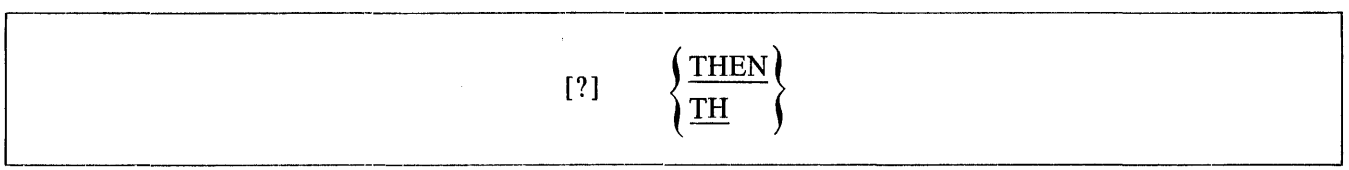

The THEN control word may be abbreviated as TH.

Example:

? EXECUTE ALPHA PRIORITY 14 MEMORY 20000 THEN COMPILE BETA COBOL SYNTAX

Program BETA will be executed (compiled) as soon as program ALPHA has terminated.

# **CONDITIONAL**

The CONDITIONAL attribute is used in conjunction with the AFTER, AFTER.NUMBER, and THEN attributes and inhibits the program from being fired-up unless its predecessor successfully reaches EOJ. The CONDITIONAL attribute is a default statement.

The format of the CONDITIONAL statement is:

$$
[?]\left\{\frac{\text{convitional}}{\underline{CA}}\right\}
$$

The CONDITIONAL control statement may be abbreviated as CA.

Examples:

```
? EXECUTE A/B AFTER C/D CONDITIONAL 
? EX A/B C/D CA
```
#### **UNCONDITIONAL**

The UNCONDITIONAL attribute is used in conjunction with the AFTER, AFTER.NUMBER, and THEN attributes and forces the program to be fired-up regardless of its predecessor's outcome.  $\mathcal{A}_{\mathcal{A}} = \mathcal{A}^{\mathcal{A}}$ 

in Sulph

 $\sim$ 

 $\mathcal{A}^{\mathcal{A}}$  and  $\mathcal{A}^{\mathcal{A}}$  and  $\mathcal{A}^{\mathcal{A}}$  are  $\mathcal{A}^{\mathcal{A}}$  . And

The format of the UNCONDITIONAL statement is:

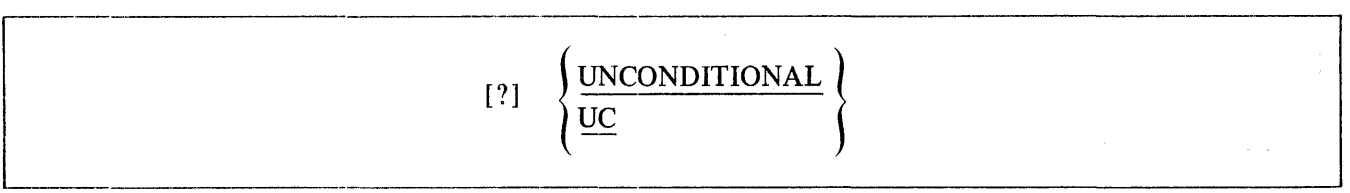

The UNCONDITIONAL control statement may be abbreviated as UC.

Examples:

- ? EXECUTE A/B AFTER C/D UNCONDITIONAL '? EX A/B AF C/D UC
- '? EXECUTE A/B THEN EXECUTE C/D UNCONDITIONAL EX A/B TH EX C/D UC

**ATTRIBLTES** 

The ATTRIBUTES attribute makes it possible to query the compiler attributes of a program.

The format of the ATTRIBUTES statement is:

 $\begin{array}{c} \texttt{[3]} \\ \texttt{[4]} \\ \texttt{[4]} \end{array}$ 

The control word ATTRIBUTES may be abbreviated as AT.

The ATTRIBUTES statement may only appear after a QF or QP statement.

Compiler attributes is an 80 bit field in the PROGRAM PARAMETER BLOCK (PPB). This field is used by the compiler to indicate that the compiled program requires special features in its interpreter. This may be a special feature which is not in the normal interpreter as in the COBOL MICR interpreter. This feature might also be a new S-OP which has been added since the last S-MACHINE LEVEL change Isee LEVEL1 as in the SDL EXTENDED ARITHMETIC ops. Generally, each bit indicates a special feature.

At BOJ time the MCP will insure that the interpreter has all the AITRIBUTES required by the object program. If the object program and interpreter are not compatable, the MCP will display a message containing a bit string of the missing ATTRIBUTES.

The compatibility check may be skipped by using the CVERRIDE control attribute.

# **CHARGE**

The CHARGE attribute is used to insert a charge number into the log record for a program.

The format of a CHARGE statement is:

$$
[?] \quad [OBJ] \quad \left\{ \frac{\text{CHARGE}}{\text{CG}} \right\} \quad \text{[=]} \quad \text{integer}
$$

The CHARGE control word may be abbreviated as CG.

The integer cannot exceed six digits. If less than six digits are used, leading zeros will be assumed. This number will be carried in the MCP log file for subsequent analyzation.

If the MCP's CHRG option is set, the CHARGE statement must be used before a program will be scheduled.

#### **DYNAMIC.SPACES**

The DYNAMIC.SPACES statement allows the operator to specify the maximum number of overlays that will ever be present in a program's dynamic memory.

The format of the DYNAMIC.SPACES statement is:

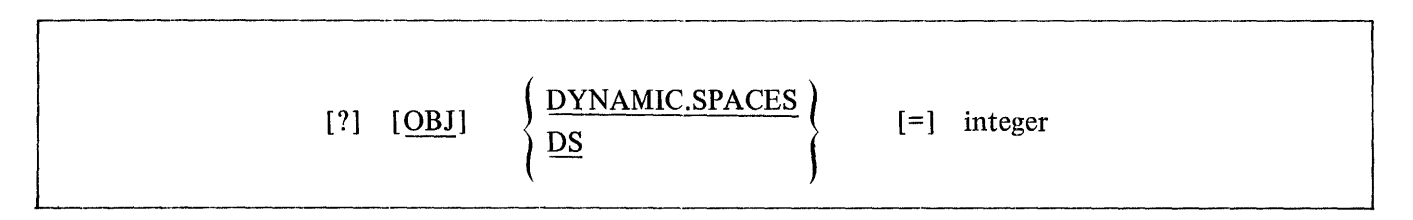

The DYNAMIC.SPACES control word may be abbreviated as DS.

The purpose of DYNAMIC.SPACES is to allow dynamic memory space for the Memory Links that will be associated with the overlayable data within a program.

The MCP at run time will assign a value of 10 if the DYNAMIC.SPACES is zero. This attribute is normally used only when the exact memory requirement for a program's data overlays is specified.

For example:

? EXECUTE A/B MEMORY= 20000

The MCP will assign the program A/B 20000 bits of dynamic memory plus the following:

 $(2 * AVAIL.LINK) + (DYNAMIC.SPACES * IN.USE.LINK)$ 

or

 $(2 * 175$  BITS) + (DYNAMIC.SPACES  $* 163$  BITS)

÷

FILE

The FILE statement may be used to query or change various attributes. The format of the FILE statement is:

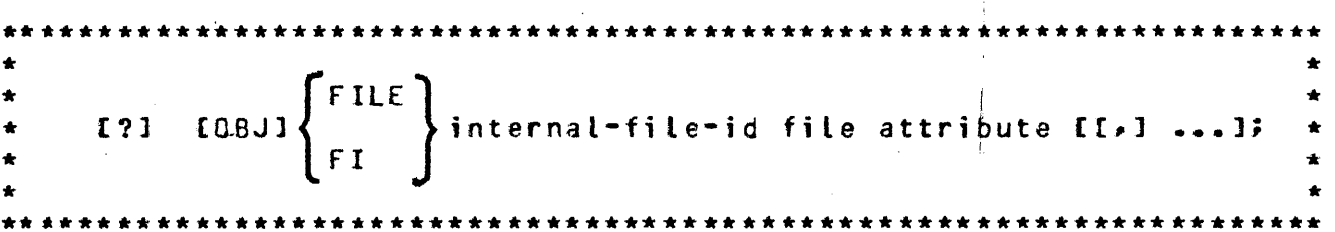

The control word FILE may be abbreviated FI.

The FILE statement must have each element within the statement separated by at least one space, and must be terminated with a semicolon or END OF MESSAGE. If more than one card is required for a FILE statement, each of the continuation cards must have a question mark in column 1.

The FILE statement must follow a COMPILE, EXECUTE, MODIFY, DYNAMIC, OF, or QP statement. If the FILE statement follows a MODIFY statement, the MCP will modify the information in the program's FILE PARAMETER BLOCK (FPB). If the FILE statement follows a COMPILE, EXECUTE or DYNAMIC statement, the MCP will modify the information in a working copy of the program's FPB so that the change will be in effect for only that run. If the FILE statement follows a GF or GP statement, the MCP will display the current setting of the FILE attributes listed.

The internal-file-id used in the FILE statement must refer to the name useo in the program that opens the file. For example, if the external file-id is to be changed for this run only, the FILE statement would be as follows:

> ? EXECUTE program-name ? FILE internal-file-id NAME file-id;

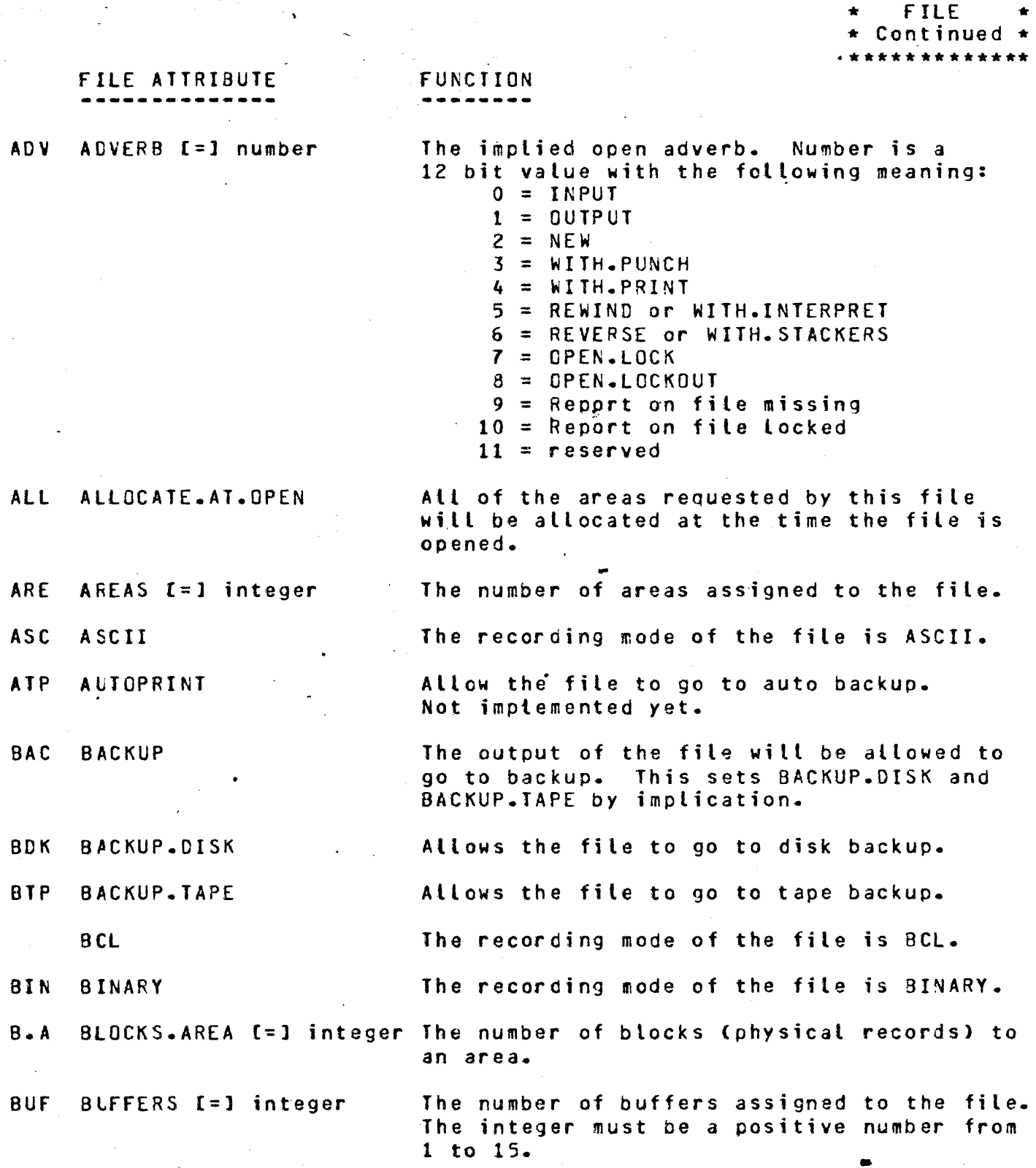

-

 $\mathcal{A}^{\mathcal{A}}$ 

\*\*\*\*\*\*\*\*\*\*\*\*\*

 $\mathcal{L}_{\text{max}}$ 

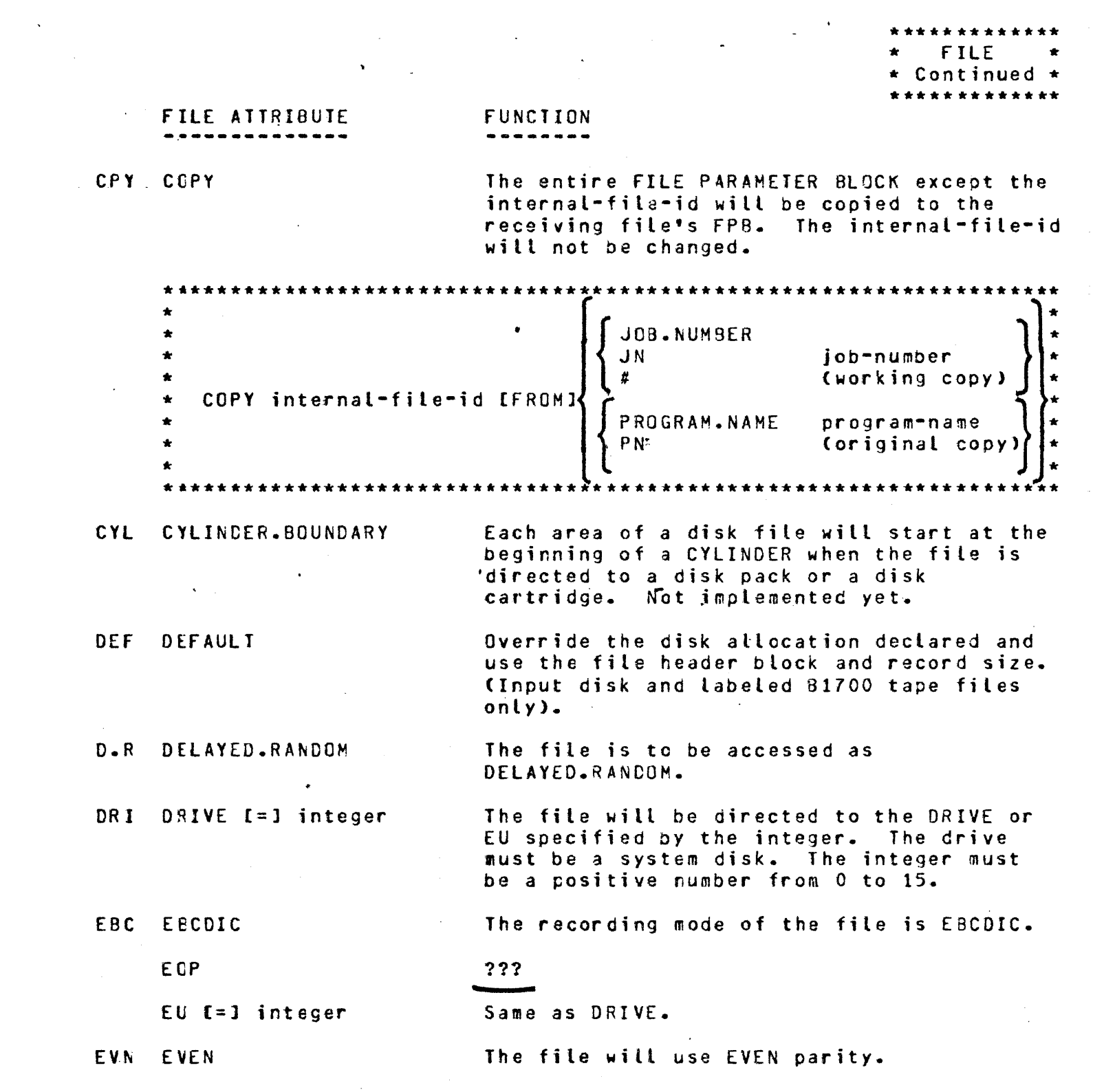

 $\label{eq:2.1} \mathcal{L}(\mathcal{L}) = \mathcal{L}(\mathcal{L}) \mathcal{L}(\mathcal{L}) = \mathcal{L}(\mathcal{L}) \mathcal{L}(\mathcal{L})$ 

 $\label{eq:2.1} \frac{1}{\sqrt{2\pi}}\sum_{i=1}^n\frac{1}{\sqrt{2\pi}}\sum_{i=1}^n\frac{1}{\sqrt{2\pi}}\sum_{i=1}^n\frac{1}{\sqrt{2\pi}}\sum_{i=1}^n\frac{1}{\sqrt{2\pi}}\sum_{i=1}^n\frac{1}{\sqrt{2\pi}}\sum_{i=1}^n\frac{1}{\sqrt{2\pi}}\sum_{i=1}^n\frac{1}{\sqrt{2\pi}}\sum_{i=1}^n\frac{1}{\sqrt{2\pi}}\sum_{i=1}^n\frac{1}{\sqrt{2\pi}}\sum_{i=1}^n\$ 

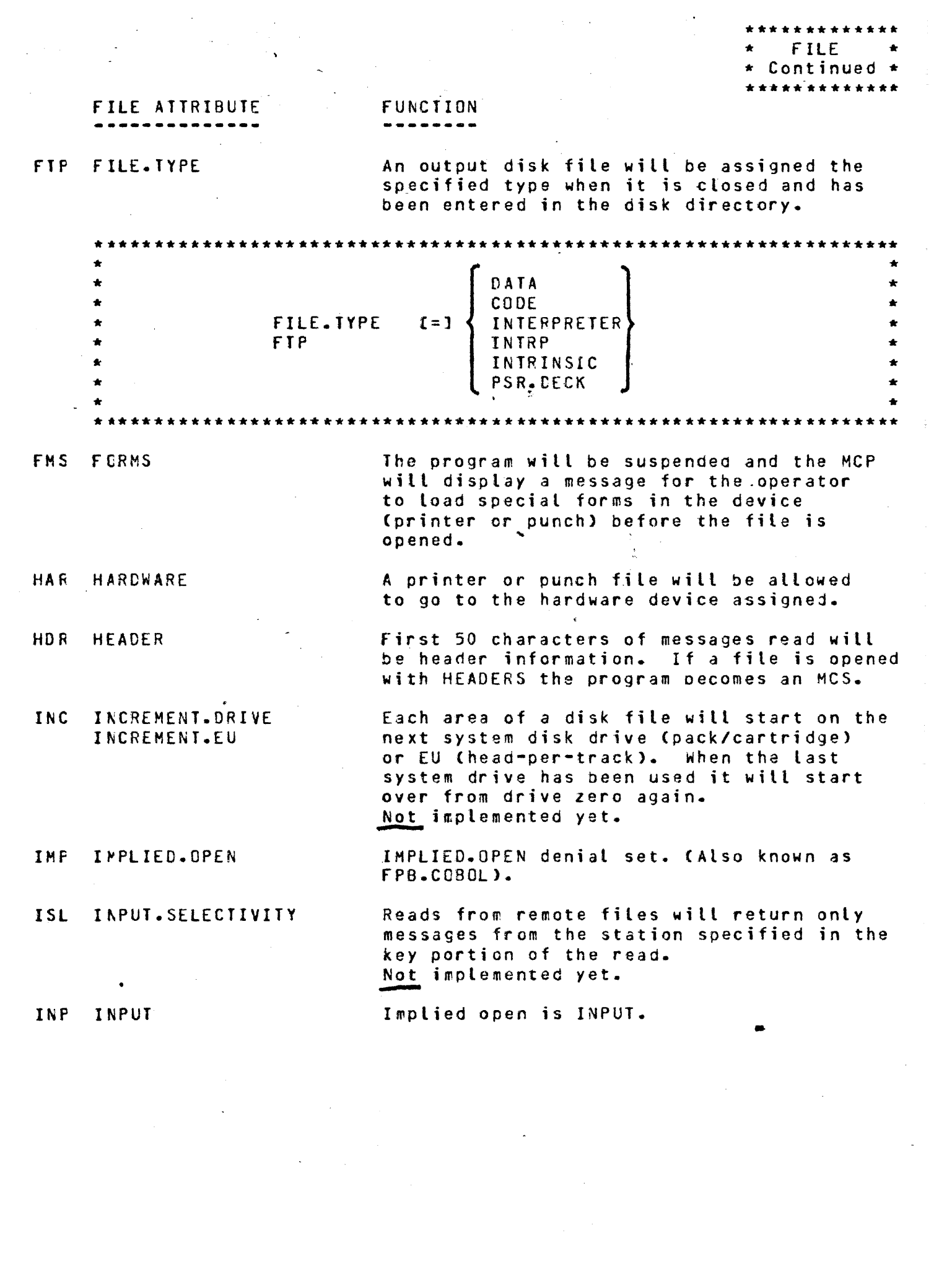

 $\frac{1}{2}$  .

\*\*\*\*\*\*\*\*\*\*\*\*\* \* f ILE \* \* Continued \* \*\*\*\*\*'\*\*\*\*\*\*\*\*

FILE ATTE BUTE

# FUNCTION

INV INVALID.CHARACTERS C=l integer

The integer may contain the value of  $0 \cdot 1$ ,  $2 \cdot$  or  $3 \cdot$  and determines the course of action for invalid character output to a train printer.

 $0 =$  Report all lines that contain invalid characters. The following console message will be displayed for each occurrence:

> fILE file-name IS PRINTING INVALID CHARACTERS ON LPx.

NOTimplemented

 $\ddot{\phantom{0}}$ 

 $1 =$  Report all lines that contain invalid characters and stop the program at that point.

*<sup>2</sup>*= Report once that the file is printing invalid characters. The following console message will be displayed:

> FILE file-name IS PRINTING INVALID CHARACTERS ON LPx. CONE TIME WARNING>

*<sup>3</sup>*= Do not notify operator of invalid character output.

LAB LABLE.TYPE [=] integer The integer value and associated label

MCPDATA number

LOC LCCK

The file will be LOCKED, if still open, at program termination CDS or normal EOJ>.

MAX MAXIMUM.BLOCK.SIZE [:] integer fixed block size to be used for variable length records.

types are as follows:

Used to pass the address of a list of files to be dumped to SYSTEM/LOAD.DUMP.

MUL MULTI.PACK The file will be considered a multi-pack file (MPF).

 $0 = ANSI$ 

 $1 =$  Unlabeled  $2 = 8$ urroughs

NAM NAME [=] file-id The external file-id or disk-pack-id. If only the disk pack-id is to be changed the PACK.ID attribute may be used.

Implied open is NEW.

NEW

FILE Continued  $\star$ . . . . . . . . . . .

# FILE ATTRIBUTE

#### FUNCTION - - - - - - -

N.C. file-attribute **NGT** 

When this option is used it will negate the file-attribute following the word NO or NOT. For example, a file assigned to go strictly to backup dould be changed to go to the printer by entering  $\mathbf{a}$ NO BACKUP file statement. The following is list of file-attributes that the NO or NOT statement can negate.

**AUTOPRINT** ALLOCATE.AT.OPEN BACKUP **BACKUP.DISK BACKUP. TAPE** CYLINDER BOUNDARY DEFAULT **EOP FORMS HARDWARE HEADER** INCREMENT.DRIVE INCREMENT.EU IMPLIED.OPEN INPUT INPUT.SELECTIVITY LOCK MULTI-PACK **NEW** OPEN.LOCK OPEN.LOCKOUT OPTIONAL **OUTPUT** QUEUE.OLD **REVERSE REWIND TRANSLATE** USER-BACKUP.NAME VARIABLE WITH. INTERPRET WITH.PRINT WITH.PUNCH WITH. STACKERS WORK.FILE

**NST** NUMBER.SIAIIONS Maximum number of stations with which this file is to communicate.

 $\mathbf{r}^{\prime}$ 

 $0<sub>C</sub>$ 

 $OPI$ OPTIONAL The file will use ODD parity.

Select OPTIONAL file (COBOL only).

PACK.ID [=] disk-pack-id PIC

\*\*\*\*\*\*\*\*\*\*\*\*\*  $\star$  FILE  $\star$ \* Continued \*

FILE ATTRIBUTES PSE PSEUDO PTN Pl G OLK OLG PROTECTION PROTECTION  $I=1$  PUBLIC PRIVATE<br>GUARD PROTEC $\begin{bmatrix} 1 & 0 \\ 1 & 0 \\ 0 & 1 \end{bmatrix}$ INPUT OUTPUT OPEN.LOCK OFEN.LOCKOUT QFS Q.FAMILY.SIZE  $I=1$  integer QMX Q.MAX.MESSAGES  $I = J$  integer QUEUE.OLD RAN RANDOM RST READER.SORTER.STATIONS  $I=1$  integer R.B RECORDS.BLOCK C=l integer REE REEL C=J integer REPITIONS C=l integer REV REVERSE REW REWIND SAV SAVE [=] integer SER SERIAL \*\*\*\*\*\*\*\*\*\*\*\*\* FUNCTION .-----.--- Makes a file pseudo type. If a NEW file is created, it will have the protection specified. DEFAULT for programs running with a usercode is PRIVATE, without a usercode is PUBLIC. See also the MH input command IF a NEW file is created, it will have the input/output protection specified. Default is I.O. See also the MH input message. Implied open is OPEN.LOCK. Implies open is OPEN.LOCKOUT. The number of families (sub-queues) in this queue. The maximum depth to which the queue is allowed to grow before suspending the  $\leq 254$ <sup>w</sup>*r* i tf *er.*  ??? The file is to be accessed randomly. Maximum number allowed is 3. Currently ignored Dy MCP. The number of logical records per block for fixed record-Length file. The value of the integer will determine the number of the first reel. The number of copies printed if file is sent to backup. Implied open is REVERSE. Implied open is REWIND. Tape will not be be rewound before being opened. A save factor representing the number of days a tape or diskfile may be saved. File is to be accessed sequentially.

SNC SERIAL.NUMBER

The volume serial number of the tape to be used. Not implemented yet.

 $\boldsymbol{z}^{\prime}$ 

\*\*\*\*\*\*\*\*\*\*\*\*\* \* FILE \* \* Continued \*

ŧ.

•

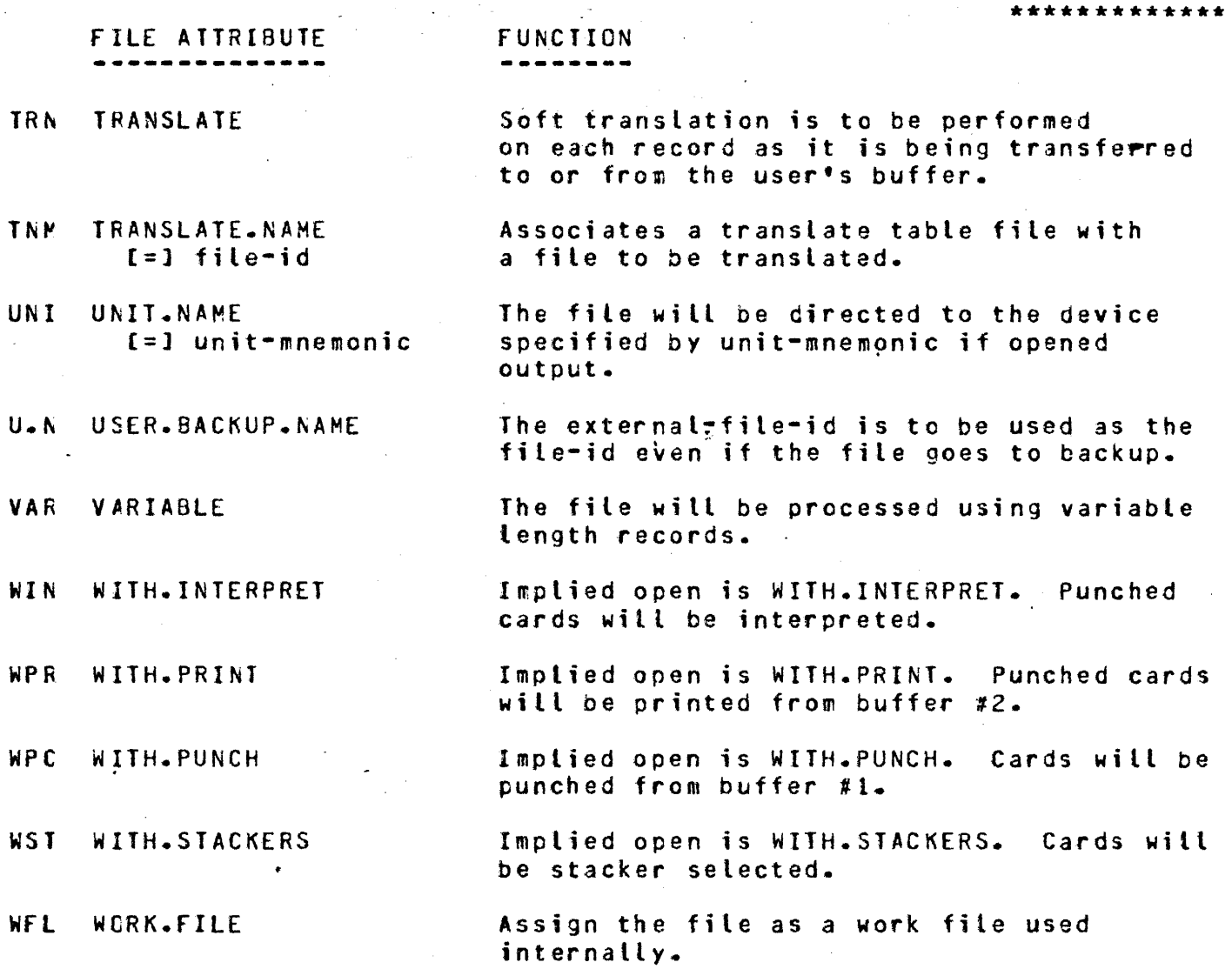

 $\bar{\alpha}$ 

 $\ddot{\phantom{0}}$ 

## **FILE**

The FILE statement may be used to specify various attribute changes for both input and/or output files.

The format of the FILE statement is:

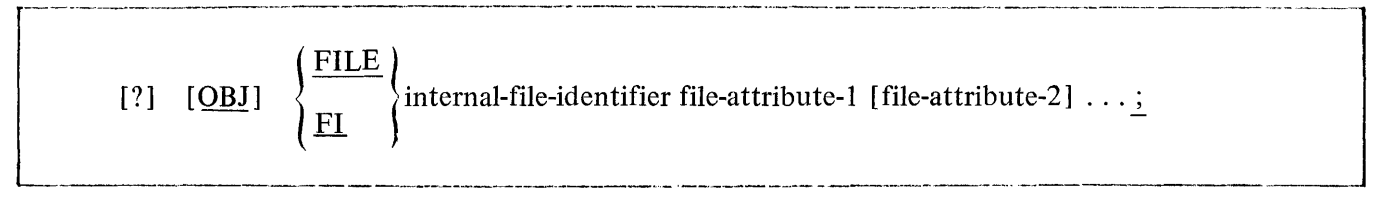

The control word FILE may be abbreviated as FI.

The FILE statement must have each element within the statement separated by at least one space, and must be terminated with a semicolon or END OF MESSAGE. ff more than one card is required for a FILE statement, each of the continuation cards must have a question mark in column I.

The FILE statement must immediately follow the COMPILE, EXECUTE, DYNAMIC, or MODIFY statement. The MCP modifies the information in a working copy of the program's FILE PARAMETER BLOCK (FPB).

The file-identifier used in the FILE statement must refer to the internal-file-name used in the program that opens the file. For example, if the external file-identifier is to be changed for this run only, the FILE statement would be as follows:

? EXECUTE program-name

? FILE internal-file-identifier NAME file-identifier;

## FILE ATTRIBUTES

Following is a list of the file-attributes that may be modified at execution time with the use of a FILE statement.

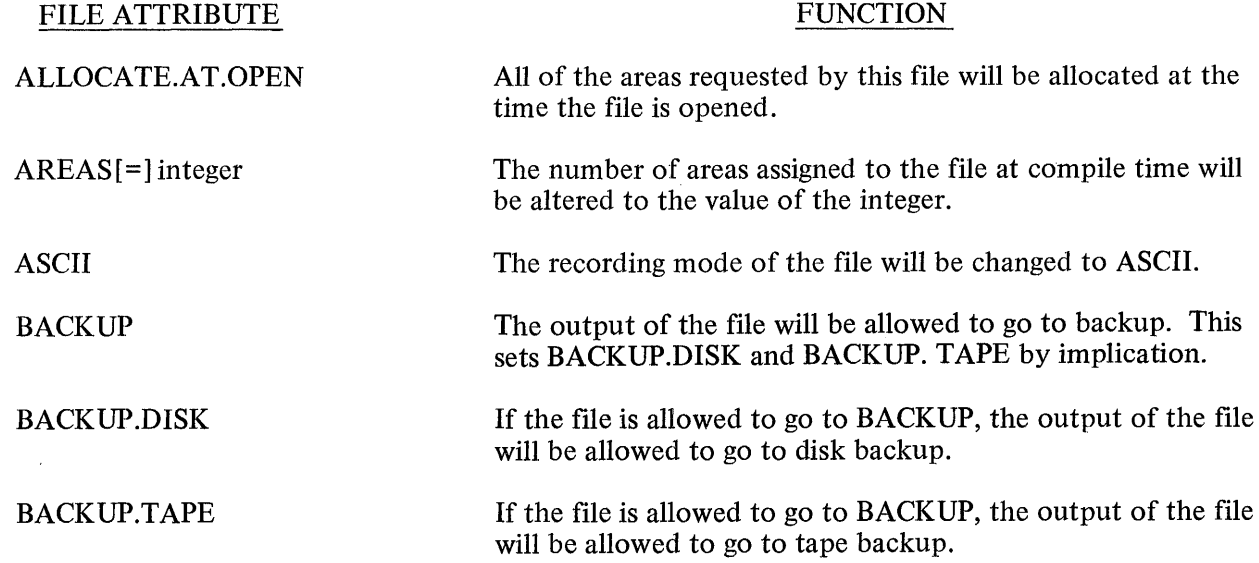

#### **FILE continued**

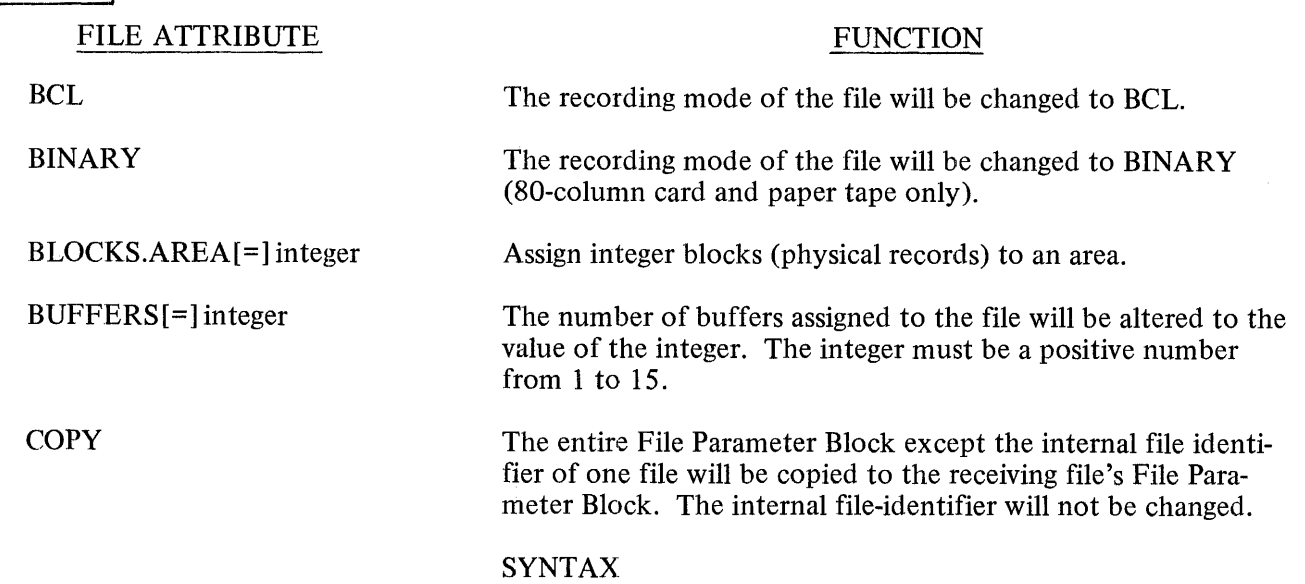

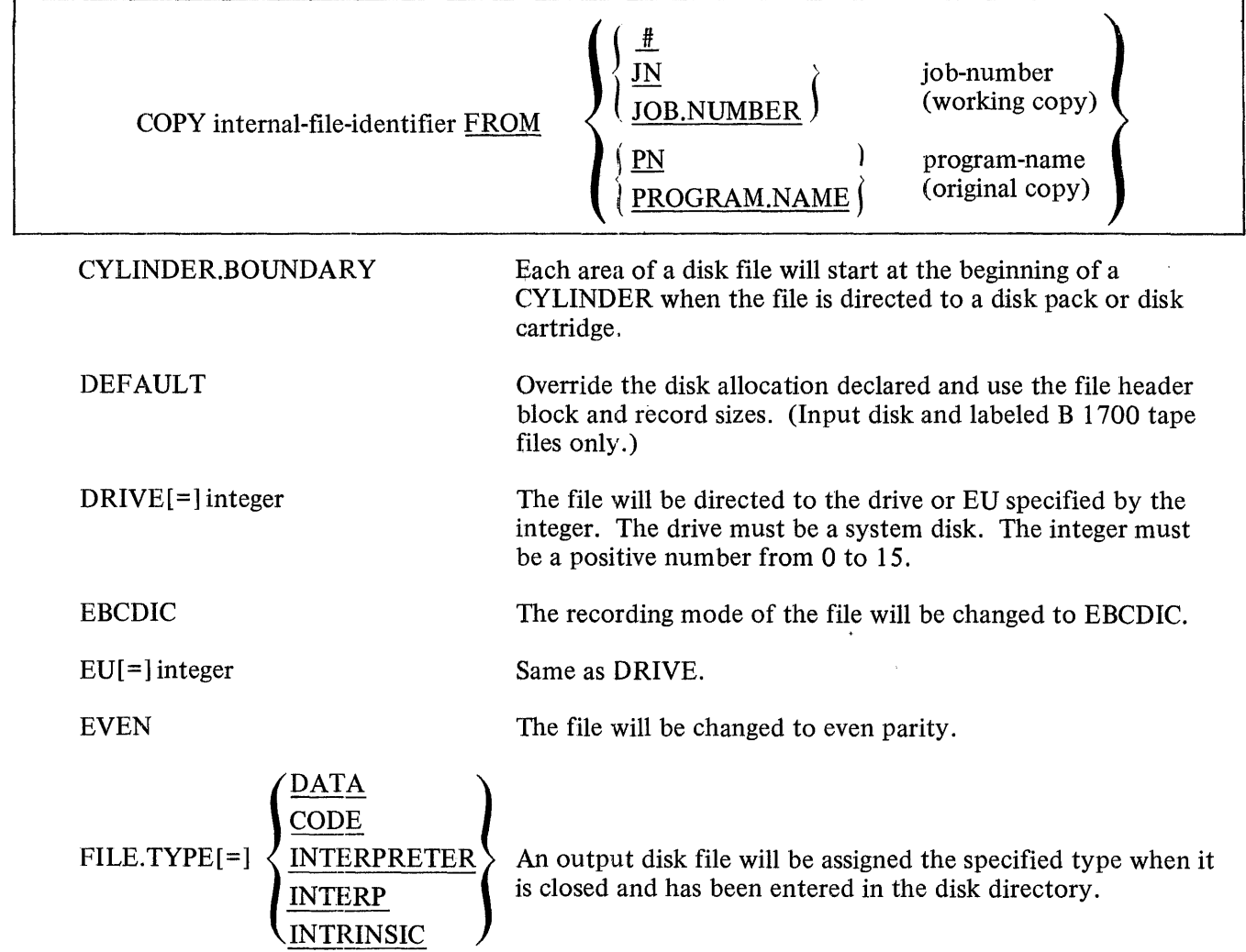

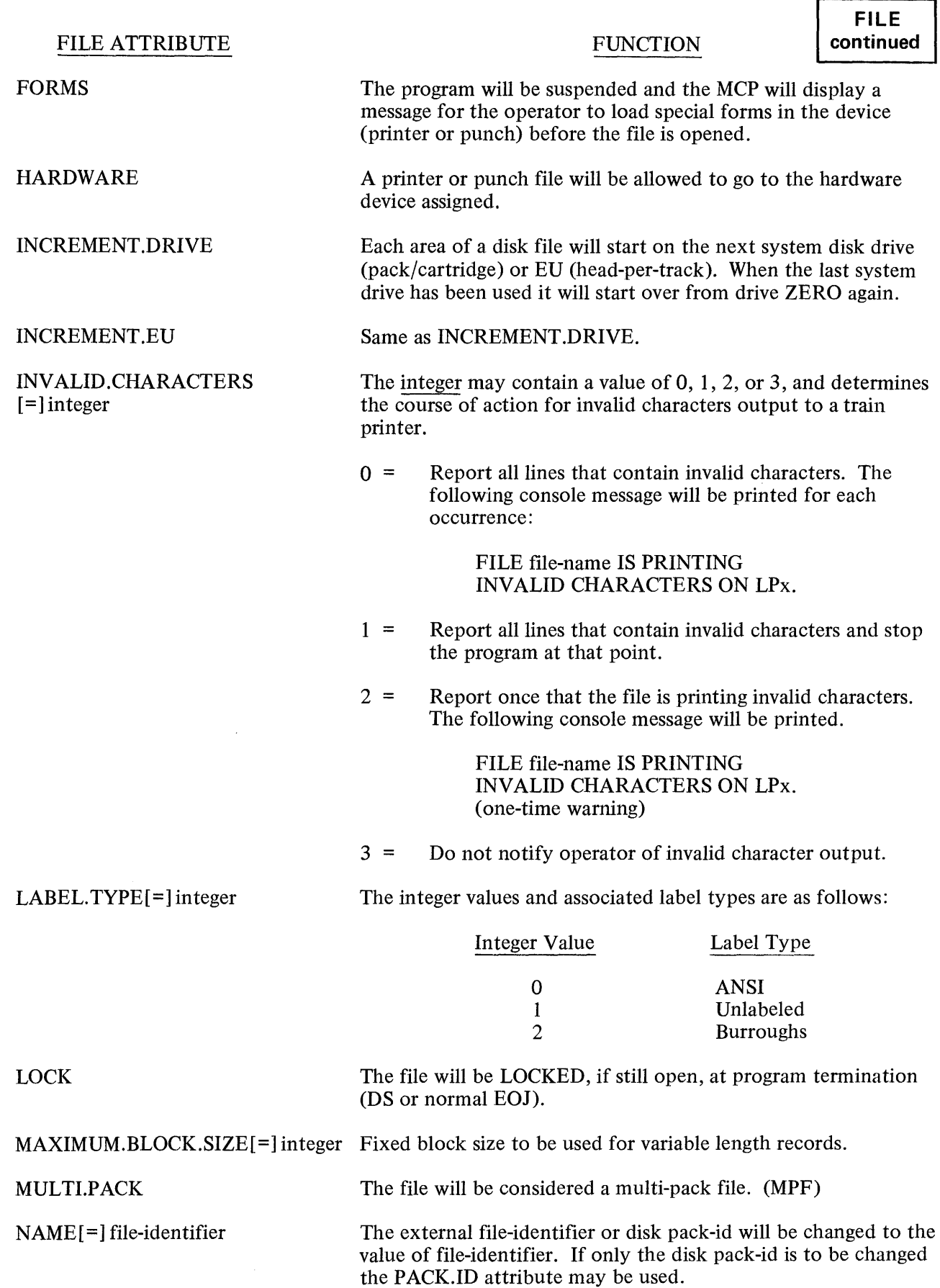

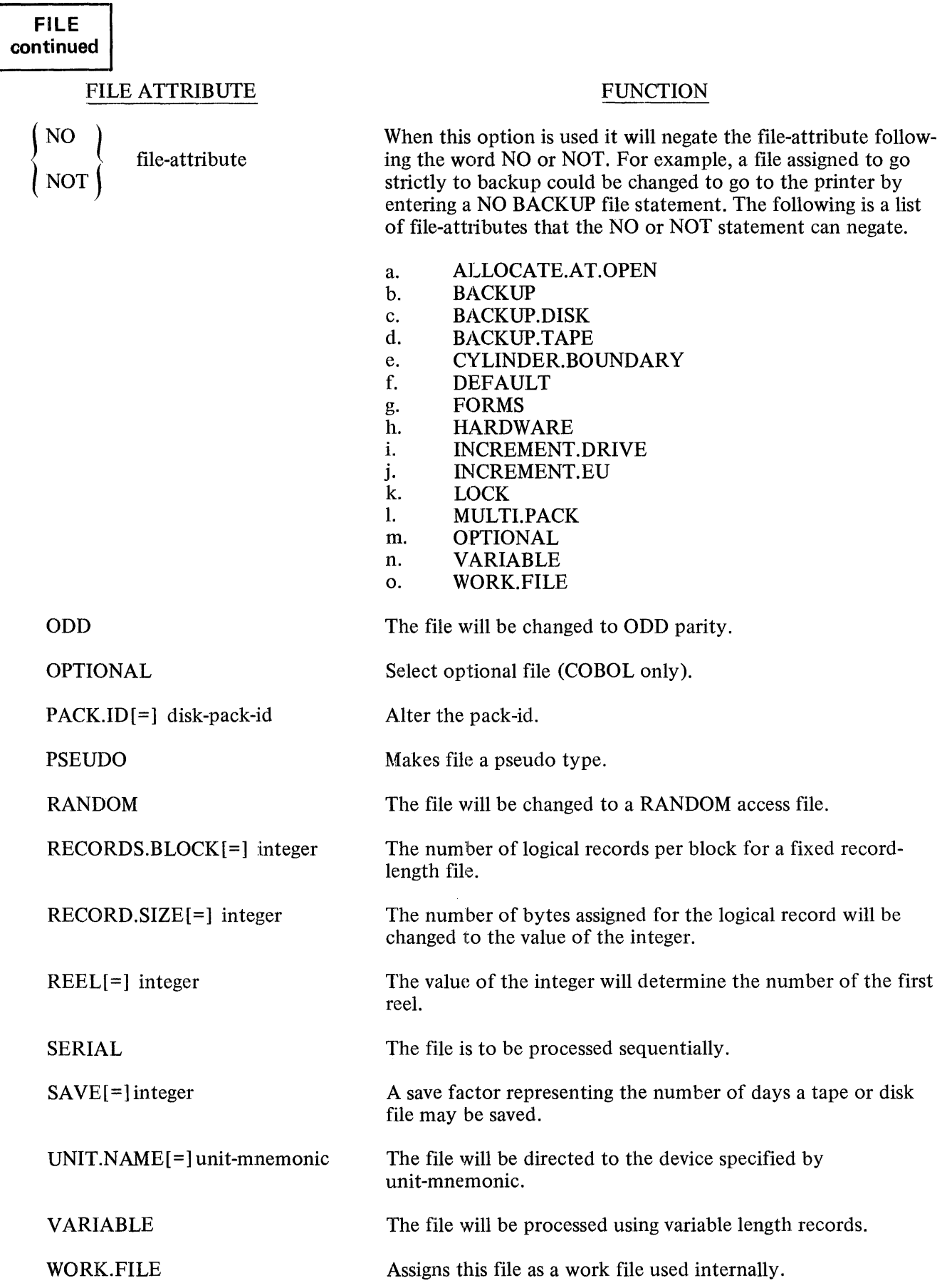

The following list of device attributes may be used to change the input or output device originally assigned to a file.

CASSETTE CARD.PUNCH CARD.READER DISK DISK.CARTRIDGE DISK.FILE DISK.PACK  $\mathbb{R}^2$ MFCU PAPER.TAPE.PUNCH PAPER.TAPE.READER PRINTER PUNCH.PRINTER PUNCH.96

**QUEUE** READER.PUNCH READER.PUNCH.PRINTER READER.SORTER READER.96 REMOTE TAPE TAPE.PE TAPE.7 TAPE.9

## FILE ATTRIBUTE ABBREVIATIONS

The following abbreviations may be used to identify the FILE statement attributes.

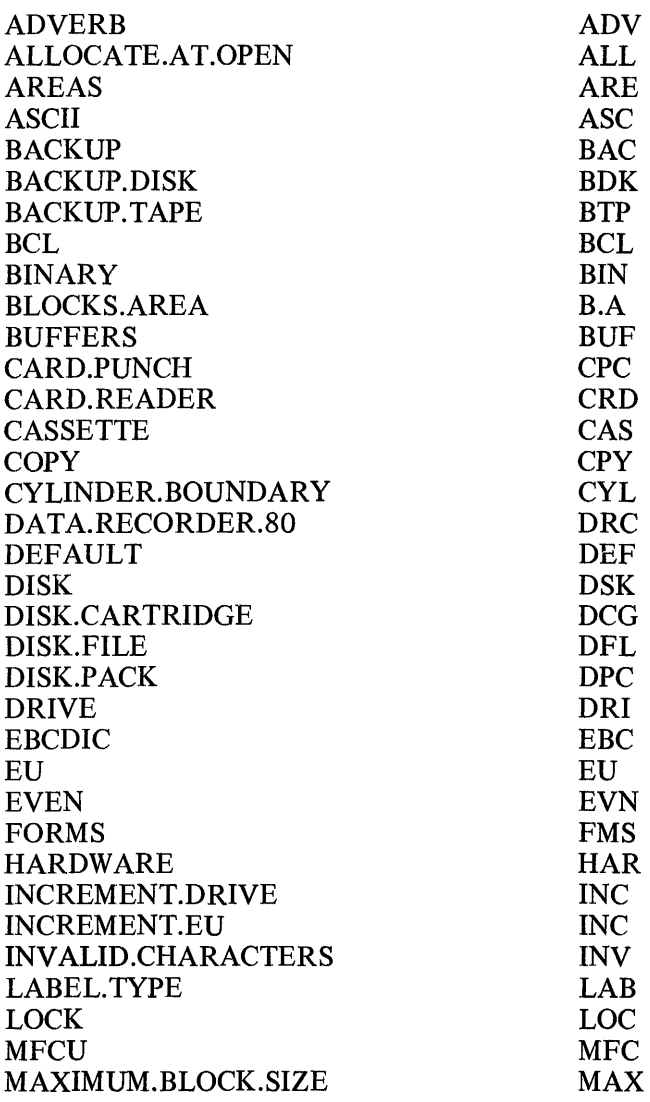

# **FILE continued**

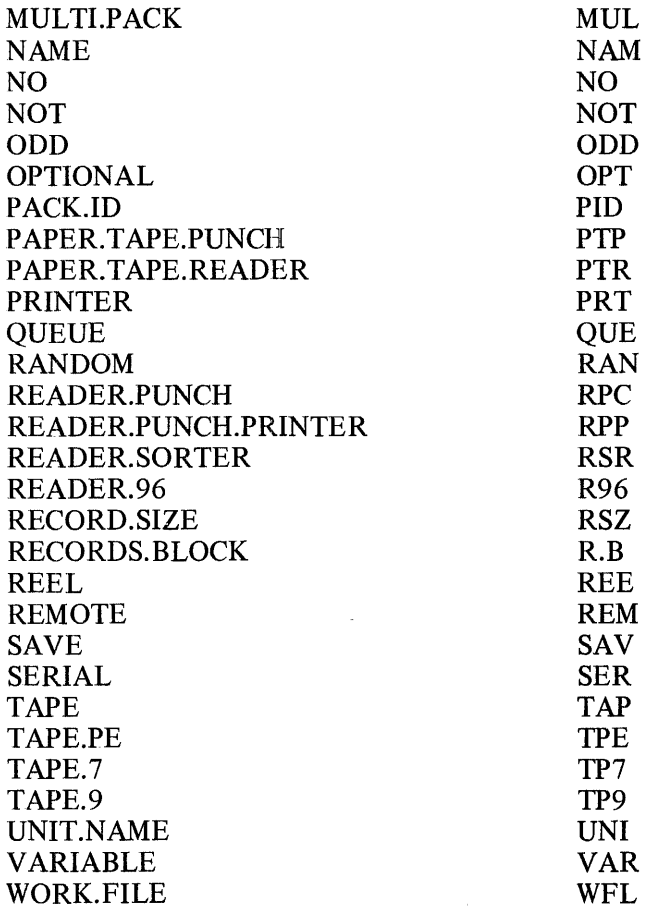

 $\sim$ 

 $\hat{\mathcal{A}}$ 

#### **FREEZE**

The FREEZE control attribute will prohibit rolling a program out to disk at any time during its execution, thereby remaining in the same memory location regardless of the situation until End-of-Job.

.-------·----------------------------------------·--·---

The format of the FREEZE statement is:

$$
[?]\quad \textbf{[OBJ]} \left\{\frac{\textbf{FREEZE}}{\textbf{FR}}\right\}
$$

The FREEZE control word may be abbreviated as FR.

# **HOLD**

The HOLD control attribute allows the system operator to place a program into the waiting schedule prohibiting its execution until it is forced (FS'ed) into the active schedule.

The format of the HOLD statement is:

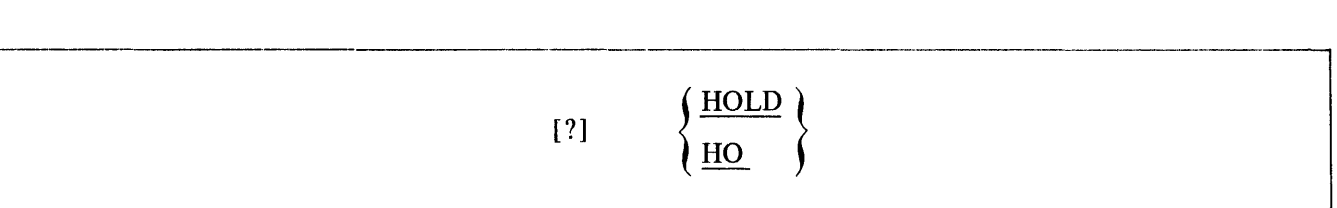

The HOLD control word may be abbreviated as HO.

The HOLD attribute may not be used with the MODIFY or DYNAMIC control statements.

# **INTERPRETER**

The INTERPRETER attribute allows selection of a different interpreter for use by a program.

The format of the INTERPRETER statement is:

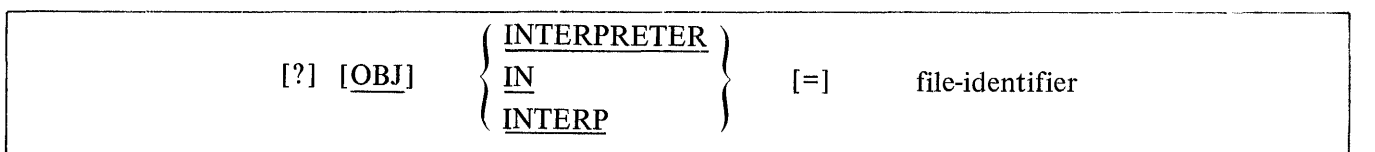

The INTERPRETER control word may be abbreviated as IN or INTERP.

Examples:

- ? EXECUTE ALPHA/BETA INTERPRETER COBOL/INTERPOOl
- ? EX X/Y IN CCC/SDL/INTERP3

INTRINSIC.NAME

# **INTRINSIC.NAME**

The INTRINSIC.NAME attribute makes it possible to change the family-name of all intrinsics requested by a program.

The format of the INTRINSIC.NAME statement is:

$$
[?]\ [OBJ]\ \left\{\frac{\text{INTERNSIC.NAME}}{\text{IT}}\right\}\ \ \left[=\text{] intrinsic-identity}\right]
$$

The INTRINSIC.NAME control word may be abbreviated as IT.

The file-id portion of the intrinsics may not be changed.

# Example:

? EXECUTE ALPHA/BETA INTRINSIC.NAME ZZZ.INTRIN or ? EX ALPHA/BETA IT ZZZ.INTRIN

I FVFI.

#### LEVEL

The LEVEL attribute makes it possible to query the compiler level of a program.

The format of the LEVEL statement is:

 $[2] \left\{ \begin{array}{c} \texttt{LEVEL} \\ \texttt{LE} \end{array} \right\}$ 

The control word LEVEL may be abbreviated as LE.

The LEVEL statement may appear only after a QF or QP statement.

The compiler LEVEL is an indication of what S-OPs generated by the compiler mean. If the meaning of an S-OP is changed or an S-OP is removed from the interpreter, the LEVEL is increased by 1 and the the user is required to recompile his programs. The compiler LEVEL is not affected by the addition of a new S-OP as it is usually added as a new feature in the compiler ATTRIBUTES.

At BOJ the MCP will insure that the program and its interpreter are the sare LEVEL. This check may be bypassed with the OVERRIDE control attribute.

#### **INTRINSIC.DIRECTORY**

The INTRINSIC.DIRECTORY attribute makes it possible to reference intrinsic files from a selected removable disk pack.

The format of the INTRINSIC.DIRECTORY statement is:

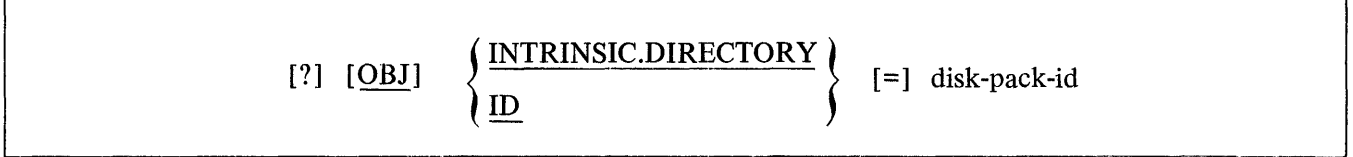

The INTRINSIC.DIRECTORY control word may be abbreviated as ID.

Example:

? EX ALPHA/BETA INTRINSIC.DIRECTORY UTILPACKA

# **MEMORY**

The MEMORY attribute makes it possible to override the dynamic memory size assigned by the compiler for a given program at execution time.

The format of a MEMORY statement is:

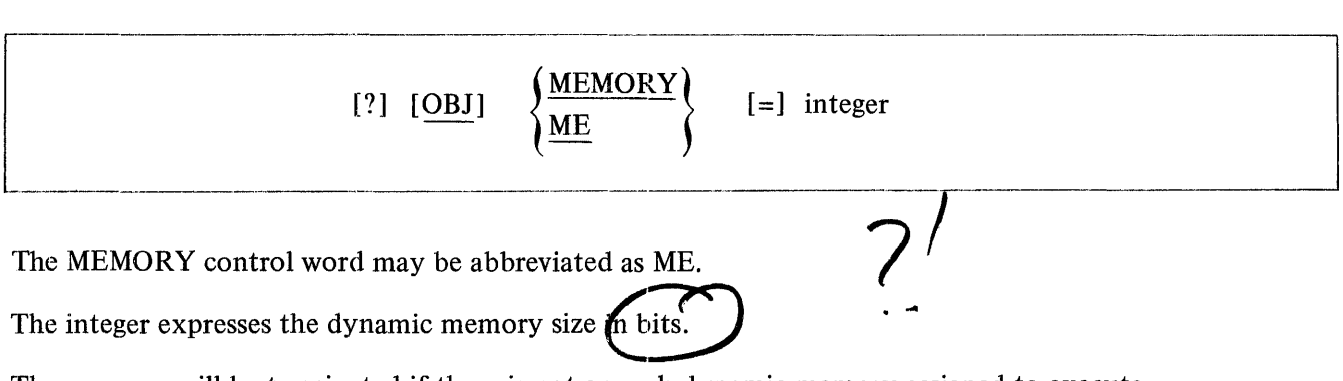

The program will be terminated if there is not enough dynamic memory assigned to execute.

When the MEMORY statement is used following a compile statement, the memory will be reserved for the compiler, not the program being compiled.

## Examples:

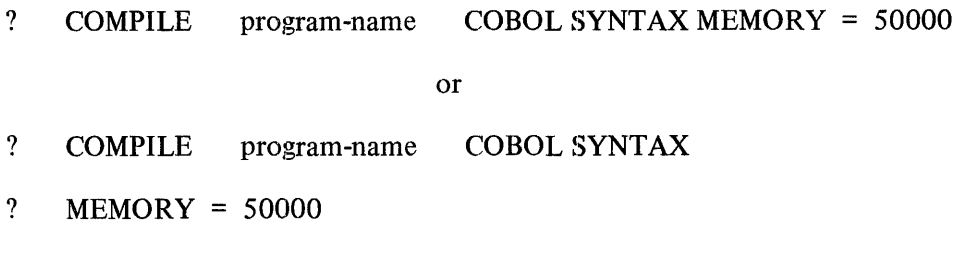

Both of the above examples will assign 50,000 bits of dynamic memory for the compiler. The following example will assign 50,000 bits of dynamic memory for the execution of a program.

? EXECUTE program-name MEMORY = 50000

MORY.STATIC \*

MEMORY.STATIC

The MEMORY.STATIC attribute makes it possible to query or override the STATIC.MEMORY size assigned by the compiler.

The format of the STATIC.MEMORY statement is: \*\*\*\*\*\*\*\* EOBJI  $\left\{\begin{array}{c}\text{MEMRY-SIATIC}\\ \text{MS}\end{array}\right\}$  $\overline{1}$  $\mathbf{I} = \mathbf{I}$ integer أتقاربها القاربها القاربها القاربة القاربة القا بقائلها بقاربها القاربها بقاربها بقاربها \*\*\*\*\*\*\*\*\*\*

The control word MEMORY.SIATIC may be abbreviated as MS.

The integer expresses the static memory size in bits.

VERRIDE \*

**OVERRICE** 

The OVERRIDE attribute makes it possible to bypass the compatibility check normally made between a program and its interpreter.

The format of the OVERRIDE statement is:

\*\*\*\*\*\*\*\*\*\*\*\*\*\*\*\*\* \*\*\*\*\*\*\*\*\*\*\*\*\*\*  $[08J]$  $[2]$ 

The control word OVERRIDE may be abbreviated as OV.

At BOJ time the MCP will perform a compatibility check of a program and its interpreter unless OVERRIDE is specified. The compatibility check consists of the following:

Interpreter HARDWARE TYPE is "U" (Universal) or matches the type of the processor it is running on.

Interpreter's MCP LEVEL matches the MCP's level.

Interpreter's GISMO LEVEL matches GISMO's level.

Interpreter's COMPILER LEVEL matches the programs LEVEL.

Interpreter's ARCHITECTURE (language) matches the program's INTERPRETER FIRST NAME.

Interpreter has at least every ATTRIBUTE required by the program.

OVERRICE will not bypass the MCP's name generation process.

OVERRICE may be reset with UNOVERRIDE thus causing the compatibility check to be performed.

 $PAD \neq$ 

The PAC attribute makes it possible to query or alter the program's initial scratch pad settings.

 $\label{eq:2} \frac{1}{\sqrt{2}}\left(\frac{1}{\sqrt{2}}\right)^{2} \left(\frac{1}{\sqrt{2}}\right)^{2} \left(\frac{1}{\sqrt{2}}\right)^{2}$ 

The format of the PAD statement is:

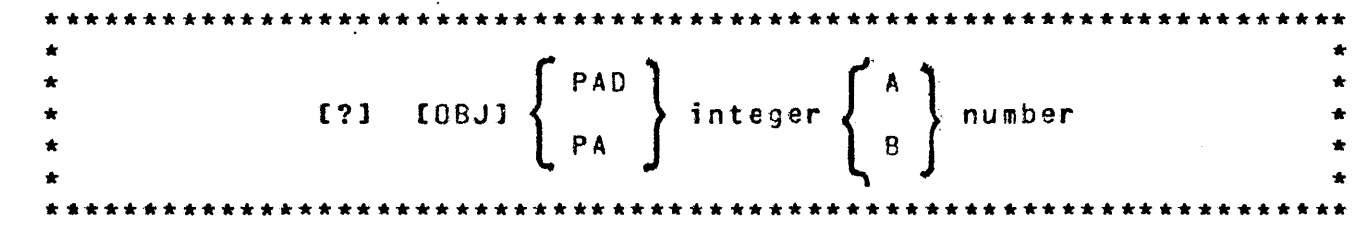

 $\sim 10^7$ 

The control word PAD may be abbreviated as PA.

The integer must be a positive number from 0 to 15 and specifies which scratch pad is to be accessed. The following letter specifies which hemisphere is to be accessed.

The number must be at most 24 bits in length.

 $\mathbf{A} \in \mathbb{R}^d$ 

PAD

 $\sim 10^{-1}$ 

#### PROTECT

The PROTECT attribute protects the job from certain input messages.

The format of the PROTECT statement is:

 $+ +$ " PROTECT<sup>"</sup><br>" PT [LBO]  $[2]$ \*\*\*\*\*\*\*\*\*\*\*\*\*\*\*\*\*\*\*\*\*\*\*\*\*\*\*\*\*

The PRCTECT control word may be abbreviated as PT.

The following input messages are disallowed if the PROTECT flag is set: DS. DP. GT. ST. SW.

These messages may be entered from the remote console which spawned the job is the PROTECT flag is set.

If the job goes to DS or DP, the PROTECT flag is reset to allow the DS or DP.

See also the LP input message.

# **PRIORITY**

The PRIORITY attribute specifies the operational priority assigned to a given program.

The format of a PRIORITY statement is:

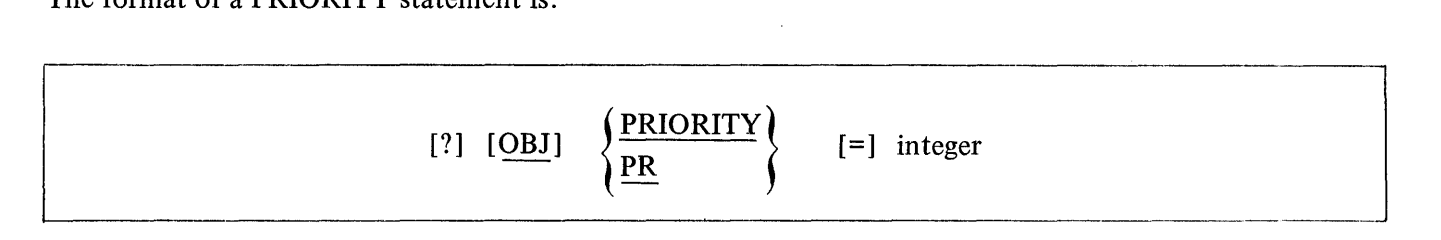

The PRIORITY control word may be abbreviated as PR.

The system operator has the ability to assign program priorities to maximize output and scheduling. Priorities range from zero to fifteen (0-15), where zero is the lowest and fifteen is the highest.

When a PRIORITY of nine or greater is specified, the following action occurs in a multiprogramming mode:

- a. If necessary, jobs which are running and which have a lower priority will be "rolled-out" from memory to disk to create space for the high-priority job. This action is called "crashout."
- b. A high-priority job entered in the schedule will not automatically suspend any other highpriority job running in memory. However, the system operator may stop (ST) them.
- c.. Upon termination of the high-priority job, the suspended programs will be automatically reinstated to memory.
#### **SCHEDULE.PRIORITY**

The SCHEDULE.PRIORITY attribute assigns priorities of programs in the schedule.

The format of the SCHEDULE.PRIORITY statement is:

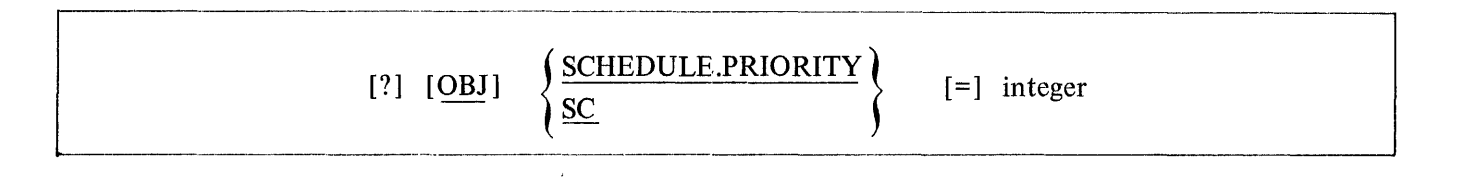

The SCHEDULE.PRIORITY control word may be abbreviated as SC.

The priorities of the schedule are separate from the mix priorities in that SCHEDULE.PRIORITY will only alter or assign priorities pertaining to the schedule, not the mix.

The priority integer must be equal to or less than fourteen.

Jobs in the ACTIVE SCHEDULE having the same assigned priority are further discriminated by the actual time the jobs have been in the schedule.

Example:

? EXECUTE A/B SCHEDULE.PRIORITY= 12

#### **NOTE**

Once the program has been placed in the schedule, the SP console message must be used to change the scheduled priority.

#### **SWITCH**

The SWITCH control attribute allows the system operator to set programmatic switches.

The format of the SWITCH statement is:

$$
[?]\underline{[OBJ]} \left\{\frac{\text{SWITCH}}{\underline{SW}}\right\} \qquad \left\{\begin{matrix} \text{integer} & [=]\end{matrix}\right\} \qquad \text{value} \qquad \qquad
$$

The SWITCH control word may be abbreviated as SW.

The integer must be a decimal digit from zero to nine (0-9) that references the switch to be set. To determine what switches are available, the specific language manual for the program for which the switches are being set must be referenced. If the "=" option is used, all ten switches are implied (40 bits of information).

The value is the value that the switch or switches are assigned.

Examples:

? SWITCH  $0 = 5$  SWITCH  $1 = 3$ ? SW 0=5 SW 1=3 ? SW= @0123456789@

To modify or query the switches after the program has gone to BOJ, use the SW and TS commands, respectively.  $2-\ell^2$ 

'r I.ME

The TIME attribute specifies the maximum run time.

The format of the TIME statement is:

\*\*\*\*\*\*\*\*\*\*\*\*\*\*\*\*\*\*\*\*\*\*\*\*\*\*\*\*\*\*\*\*\*\* \* \* \* \* \* [?] [OBJ]  $\left\{\begin{array}{c}1.1 \text{ mC} \\ 1.1 \text{ mC}\end{array}\right\}$  [=] integer \* \* \* \* \* \*\*\*\*\*\*\*\*\*\*\*\*\*\*\*\*\*\*\*\*\*\*\*\*\*\*\*\*\*\*\*\*\*\*\*\*\*\*\*\*\*\*\*\*\*\*\*\*\*\*\*\*\*\*\*\*\*\*\*\*\*\*\*\*\*\*\*\*

The TIME control word may be abbreviated as TI.

The integer value is the maximum processor time in minutes after which the job will be DS-ed.

#### .TRACE

The TRACE attribute makes it possible to set the initial TRACE option for a program prior to BOJ.

The format of the TRACE statement is:

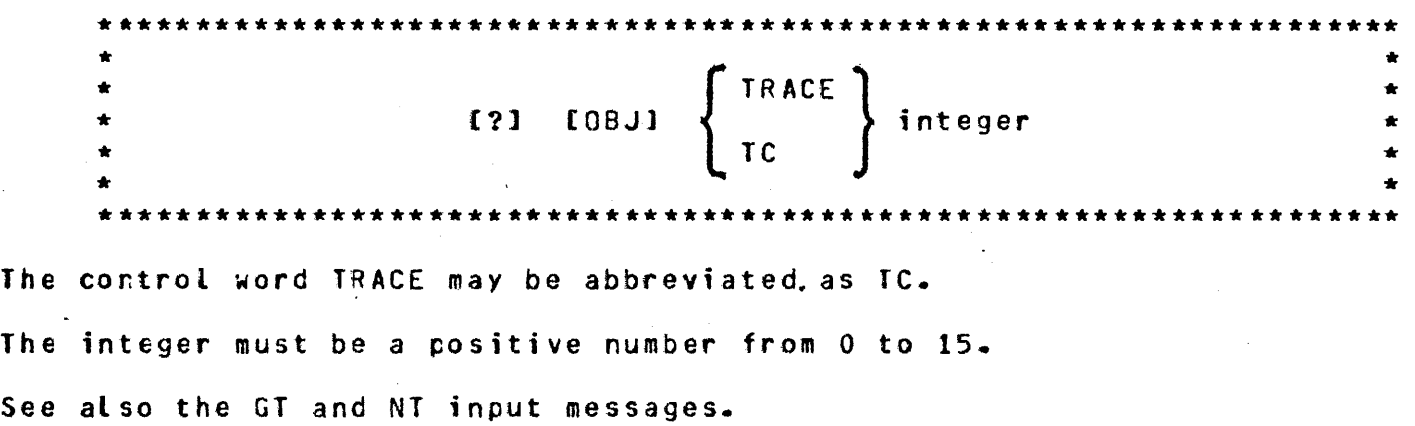

 $\bar{\mathbf{v}}$ 

UNFREEZE

#### **UNFREEZE**

The UNFREEZE attribute allows the system operator to remove the FREEZE condition from a program, thus permitting the rolling-out to disk of a program that is in an interrupted state.

The format of the UNFREEZE statement is:

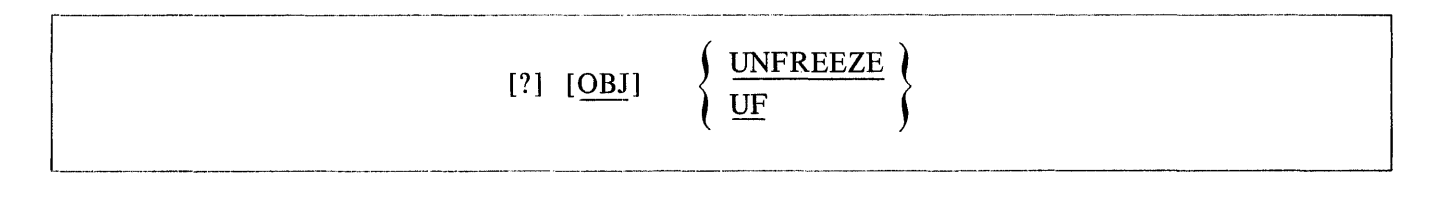

The UNFREEZE control word may be abbreviated as UF.

UNGVERRIOE

The UNCVERRIDE attribute makes it possible to reset the action of the OVERRICE statement.

The format of the UNOVERRICE statement is:

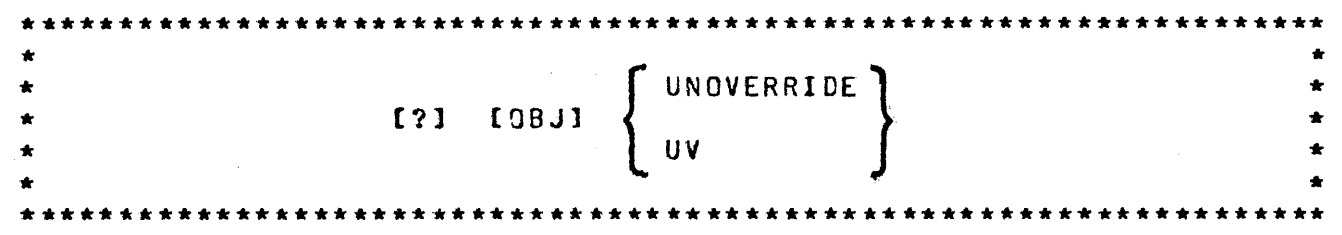

The control word UNOVERRIDE amy be abbreviates as UV.

UNOVERRIDE makes to possible to execute a program with compatibility checking which has been modified with OVERRIDE.

#### **VIRTUAL.DISK**

The VIRTUAL.DISK attribute gives the operator the ability to change the number of disk segments assigned by a compiler for saving data overlays during execution.

The format of the VIRTUAL.DISK statement is:

$$
[?]\ [OBJ]\ \left\{\frac{\text{VIRTUAL.DISK}}{\text{VI}}\right\}\ \left[=]\ \text{integer}\right]
$$

The VIRTUAL.DISK control word may be abbreviated as VI.

Integer must be eight digits or less.

If the integer is zero and the program requires disk space for data overlays, the MCP will assign a default size of 1000 segments.

#### **FILE PARAMETER INSTRUCTIONS**

#### **DATA**

The DATA control instruction informs the MCP of the name of a punched card data file.

The format of the DATA control instruction is:

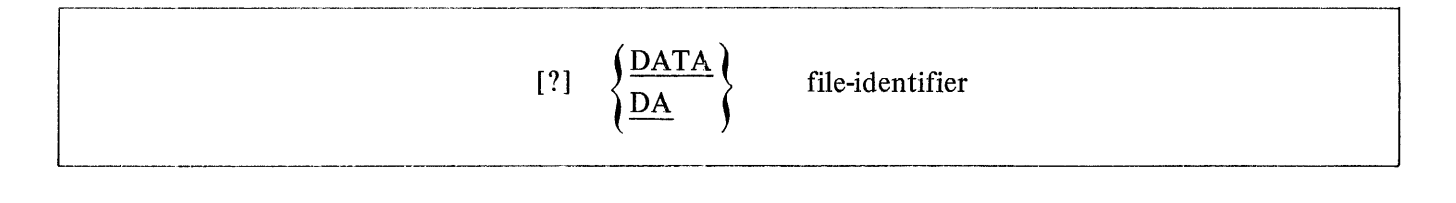

The control word DATA may be abbreviated as DA.

The DATA control statement must be the last control instruction prior to the actual data.

------ ---- -------- --]

#### **END**

The END statement indicates to the MCP that the card data input has reached the End-of-File (EOF).

The format of the END statement is:

#### ? END

-----------------------------------""""-""" -- -- ----·

The END control statement cannot be abbreviated.

When the END statement is used it must be the last card in that file. It signals the MCP to close the file, and makes the card reader available to the system.

The END control card is not required at the end of a data deck if the program recognizes the last card in the file and closes that file without trying to read another record. However, if the program does try to read another record from that file and the card reader is empty, the MCP will hold the card reader waiting for more data or a "? END" statement to be read.

If a data card with an invalid punch in column 1 is read within a data deck, the MCP stops the card reader and notifies the operator that the card just read has an invalid punch in column (1). This allows the operator to correct the card and permit the program to continue reading cards.

-AB INPLT MESSAGE <Auto Backup>

The AB input message is used to specify the number of auto backups to be used and to assign a printer to auto backup.

\*\*\*\*\*\* \* AB \* \*\* \*\* \*\*

 $\mathbf{r}$ 

The format of the AB message is:

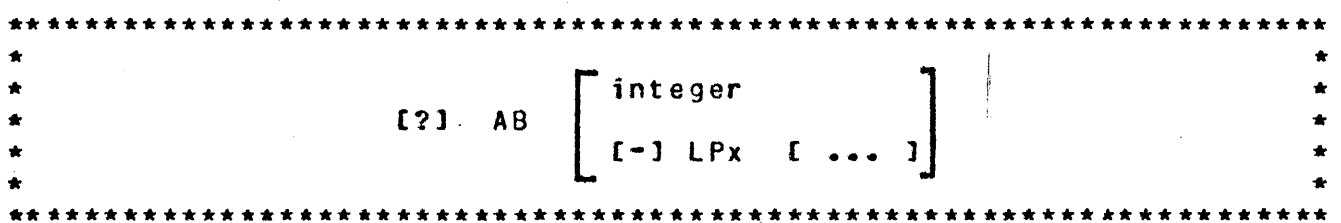

The integer must be a positive number from 0 to 7. If the integer is greater than zero, AUTO BACKUP will be activated and the designated number of SYSTEM/BACKUPs will be executed. SYSTEM/BACKUPs will remain in-the mix as tong as there are backup files to be printed and will terminate when there are no more backup files to be printed. When a backup file is closed which is to be autoprinted and there are no SYSTEM/BACKUPS AUTOPRINTING but the AS integer is greater than zeror the necessary number of SYSTEM/SACKUPs will be initiated. If the integer is zero, the current SYSTEM/BACKUPs AUTOPRINTING will terminate when finished printing the current file.

AB LPx reserves for AUTO BACKUP the specified printer. This printer will orly be used by a SYSTEM/BACKUP initiated by AUTO BACKUP. AB -LPx will remove the printer from oeing reserved for AUTO BACKUP and will return it to the system for use by any program requesting *<sup>a</sup>* nite retain it to the system for as<br>printer.

It is the operators resporsibility to match the number of printers reserved for AUTO BACKUP with the numoer of SYSTEM/BACKUPs specified by AB integer.

Both the integer and printer reservations will be preserved through CL EAR/ STARTS.

All backup disk files with the multi.file.id of "BACKUP.PRT" which are sent to the pack designated by 8D after AB integer is specfied will be printed by AUTO BACKUP. To avoid AUTO BACKUP specify a USER.BACKUP.NAME with a multi-file-id other than "BACKUP.PRY".

The 80 input message will not be honored while AUTO BACKUP is active.

This message is not allowed from remote operators.

#### **AX**

#### **SYSTEM CONTROL INSTRUCTIONS**

#### AX INPUT MESSAGE (Response to ACCEPT)

The AX message is a response to an ACCEPT message requested by an object program through the MCP.  $\frac{AX \text{ INPUT MESSAGE}}{X \text{ message is a response to an ACCEPT message requested by an object prog}}$ <br>The AX message is a response to an ACCEPT message requested by an object prog<br> $\frac{mx \text{ index}}{x \text{ times the number of times per second to be alphabet.}}$ <br>All responses are assumed to be alphanumeric format. The input message starts

The format of the AX message is:

All responses are assumed to be alphanumeric format. The input message starts in the first position after the AX on the input line, and continues until the END OF MESSAGE button is pressed.

If the End-of-Message is depressed immediately after the AX, the MCP fills the area in the requesting program with blanks.

Example:

2 AX CHECK VOID IF OVER 500 DOLLARS

Input messages shorter than the receiving field in the program will be padded with trailing blanks. Longer messages will be truncated on the right.

The AX message has an unsolicited console feature in that the operator may enter as many AX message responses as needed for a given program prior to the actual ACCEPT. The AX messages must be entered in the order they will be used, since the queue is structured on a first-in, first-out basis.

The queue is automatically cleared at program EOJ or an abort.

**BB** 

#### BB INPUT MESSAGE (Backup Blocks per Area)

The BB input message allows the operator to specify the number of blocks to assign each area of a printer or punch backup disk file.

The format of the BB message is:

#### BB [integer]

The value of the backup blocks per area is set to 200 by COLDSTART, and if the integer entered in the BB message is less than 5, a value of 200 is assigned by default.

If an integer is not entered with the BB message, the MCP displays the current setting of the backup blocks per area.

Examples:

BB

BB 350

#### BD INPUT MESSAGE (Backup Designate)

The BD input message allows the operator to designate a specific disk pack or disk cartridge for backup files.

The format of the BD message is:

BD [disk-pack-identifier]

When the BD message is entered without the disk-pack-identifier the MCP will cause the current setting of the default backup disk to be displayed.

If" " (the quotes are required) is entered for the disk-pack-identifier, the default backup disk is changed to the SYSTEM disk.

Examples:

BD

BD USERPACK

 $BD$  " "

#### BF INPUT MESSAGE (Display Backup Files)

The BF input message lists disk backup files on the console printer.

The format of the BF message is:

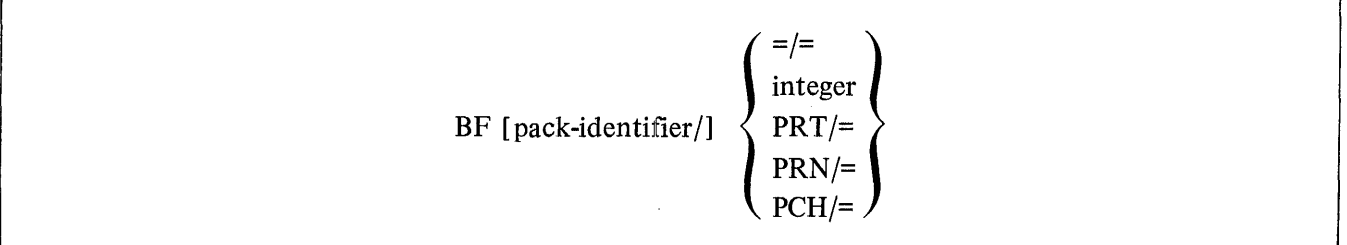

The PRT/= option will list all printer backup files on disk. The PCH/= option will list all punch backup files on disk.

The =/= option will list both the printer and punch backup files that are stored on disk.

 $\mathcal{L}$ 

PRN and PRT are both to be assumed to mean printer backup files. That is, PRN and PRT are equivalent.

The unit-mnemonic requests displaying the backup files on the designated removable disk drive. If it is omitted, the MCP will display the backup files resident on system disk.

#### CD INPUT MESSAGE (List Card Decks in Pseudo Readers)

The CD input message allows the system operator to obtain a list of the pseudo card files and their file numbers that have been previously placed on disk by SYSTEM/LDCONTRL.

The CD message format is:

 $\mathbf C\mathbf D$ 

The MCP displays the number of each pseudo deck and the first fifty (50) characters of the first card in the deck.

If a deck is in use, its name and the program using it are displayed.

#### CE INPUT MESSAGE (Change to Entry System Software)

The CE input message allows the operator to specify that during the next Clear/Start MCP I system software and firmware will be loaded on the system.

The format of the CE message is:

recommended to the contract of the contract of the contract of the contract of the contract of the contract of<br>The contract of the contract of the contract of the contract of the contract of the contract of the contract of

#### CL INPUT MESSAGE (Clear Unit)

The CL input message allows the operator to clear a unit on the system because of an apparent system software loop or hardware malfunction. Any program using the unit that has been cleared using the CL message will be discontinued (DS-ed).

The format of the CL message is:

CL unit-mnemonic

The CL message cannot be used with disk devices (DCx, DKx, DPx).

Example:

CLLPA

#### CM INPUT MESSAGE (Change System Software)

The CM input message allows the operator to identify programs to the system for subsequent usage. The purpose of the CM message is to identify a file that contains the program to be used for a designated function.

The format of the CM message is:

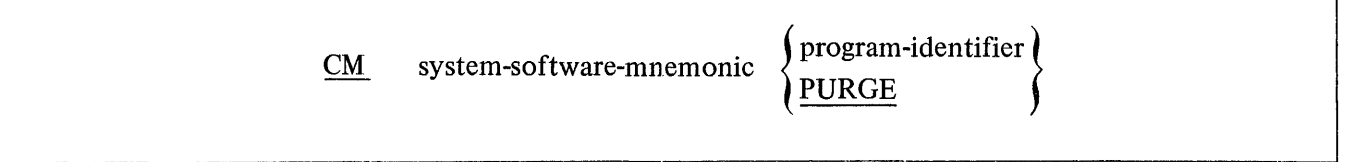

The resultant action of the CM message does not take affect until the next Clear/Start.

The PURGE option removes the file from the designated NAME TABLE entry.

Refer to the Clear/Start procedure for a list of the system software mnemonics that are used in the NAME TABLE.

Example:

CM MX MCP/XYZ

 $\sim$ 

The CM message at the next Clear/Start makes the program MCP/XYZ the experimental MCP.

#### CN INPUT MESSAGE (Change to Non-Trace System Software)

The CN input message allows the system operator to change the operating environment to non-trace system software after the next Clear/Start.

The format of the CN message is:

 $C<sub>N</sub>$ 

#### CAUTION

The CN input message is strictly for system software development and debugging. It should not be used in the standard operating environment.

 $\sim$ 

#### CP INPUT MESSAGE (Compute)

The CP input message allows the operator to perform simple arithmetic functions on the console printer, as well as decimal/hexadecimal conversion.

The format of the CP message is:

CP integer-1 [operator integer-2] ...  $[=]$ 

The valid operators recognized by the CP message are as follows:

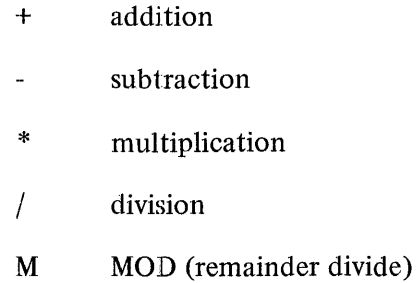

The equal sign (=) terminates the expression and must be the last entry when entered from a card reader.

The CP message will evaluate an arithmetic expression strictly on a left-to-right basis. Therefore, quantities contained in parentheses or brackets are invalid. Spaces are not used as delimiters and are ignored. Operands and intermediate results are considered positive integers, and overflow beyond 16777215 will be truncated.

The response is displayed in both decimal and hexadecimal formats.

Example:

request: CP  $@3A@*4+@F@$ 

response: CP: @OOOOF7@=247

CP@F@

CP: @OOOOOF@= 15

#### CQ INPUT MESSAGE (Clear Queue)

The CQ input message causes all messages stored in the Console Printer QUEUE to be cleared.

The CQ message format is:

-

 $\overline{CQ}$ 

### CS INPUT MESSAGE (Change to Standard System Software)

The CS input message allows the system operator to insure that during the next Clear/Start MCP II system software and firmware will be loaded on the system ..

The format of the CS message is:

 $\overline{\text{cs}}$ 

~-- -------------------- --·--~--

#### CT INPUT MESSAGE (Change to Trace System Software)

The CT input message allows the system operator to change the operating environment to trace system software after the next Clear/Start.

The format of the CT message is: The format of the CT message is:<br> $\boxed{\text{CT}}$ 

#### CAUTION

The CT input message is strictly for system software development and debugging. It should not be used in the standard operating environment.

 $\hat{\phantom{a}}$   $\cup$ 

DF

#### DF INPUT MESSAGE (Date of File)

The DF input message allows the operator to display on the console printer the compilation date and time for code and interpreter files, and the creation date for all other types of files. ·

The format of the DF message is:

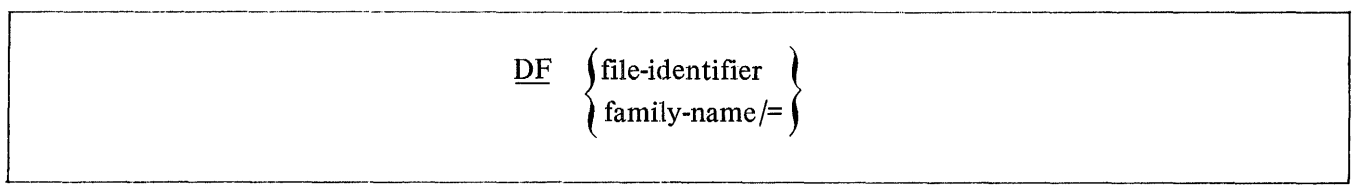

 $\bar{z}$ 

#### DM INPUT MESSAGE (Dump Memory and Continue)

The DM input message allows the system operator to dump the contents of a program's memory space to disk for subsequent analysis by DUMP/ANALYZER.

The format of the DM message is:

mix-index DM

Processing automatically continues when the dump is finished.

The DM message will create a file called DUMPFILE/integer. The integer will be incremented by one each time a DM is performed in order to make each DUMPFILE unique.

The DUMPFILE may be printed by the DUMP/ANALYZER program. Refer to the "PM" message.

Example:

2DM

------ l

I --- J

#### DP INPUT MESSAGE (Dump Memory and Discontinue)

The DP input message allows the system operator to initiate a memory dump during a program's execution, md then abort that program.

The DP message format is:

 $\frac{1}{\text{mix-index } \text{DP}}$ 

The input of the DP message signals the MCP to halt program execution, dump memory out to disk, and abort the program as though a DM message had been entered immediately followed by a DS message.

Example:

1 DP

#### **{** DR INPUT MESSAGE (Change MCP Date)

The DR, DT input message allows the system operator to change the current date maintained by the MCP. The DR, DT message format is:

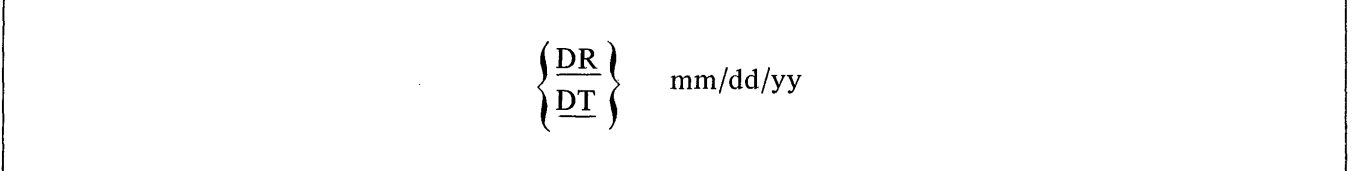

The MCP will accept only valid dates. The month entry must be between one and twelve, the day must be between one and thirty-one, and the year must be valid numeric digits.

#### DS INPUT MESSAGE (Discontinue Program)

The DS input message permits the system operator to discontinue the execution of a program.

The format of the DS message is:

# $\frac{1}{2}$  mix-index DS

The DS message may be entered at any time after the BOJ and prior to EOJ.

The DS message signals the MCP to stop the program's execution and return the memory the program occupied to the system. Any files not previously entered into the disk directory are lost and the disk area occupied is returned to the disk available table. All other files are closed.

#### ED INPUT MESSAGE (Eliminate Pseudo Deck)

The ED input message allows the system operator to eliminate a deck from a pseudo reader. This is equivalent to flushing the reader and then performing an RY message.

The format of the ED message is:

#### ED integer

The deck will be eliminated from the pseudo reader and from the disk directory by the ED message.

EM

 $\overline{ }$ 

#### EM INPUT MESSAGE (ELOG Message)

The EM input message allows the operator to place a message into the ELOG.

The format of the EM message is:

EM input-message

e EM input message allows the operator to place a message into the ELOG.<br>
e format of the EM message is:<br>
<u>EM</u> input-message<br>
<u>EM</u> input-message starts in the first position after the EM on the input line and continues unt The input-message starts in the first position after the EM on the input line and continues until the END OF MESSAGE is pressed.

#### ET INPUT MESSAGE (BLOG Transfer)

The ET input message transfers the information in the file SYSTEM/BLOG to the file BLOG/# *integer.*  The program SYSTEM/ELOGOUT is then executed label equating BLOG/ *#integer* and prints the file.

The format of the ET message is:

 $\bar{z}$ 

## f F

---- ---------]

-- ---------

#### FM INPUT MESSAGE (Response to Special Forms)

The FM input message is a response to the "SPECIAL FORMS REQUIRED" message.

The format of the FM message is:

mix-index FM unit-mnemonic  $~\cdot$  -  $~\cdot$  -  $~\cdot$  -  $~\cdot$   $~\cdot$ 

The unit-mnemonic designates which unit is to be assigned to the file.

The message

program-name = mix-index SPECIAL FORMS REQUIRED FOR file-id

is displayed on the console printer requiring that a FM message be submitted by the system operator before the file can be opened.

Example: Example

3 FM LPA

#### FN INPUT MESSAGE (Display Internal File Name)

The FN input message allows the system operator to display the internal file names of an object program.

The format of the FN input message is:

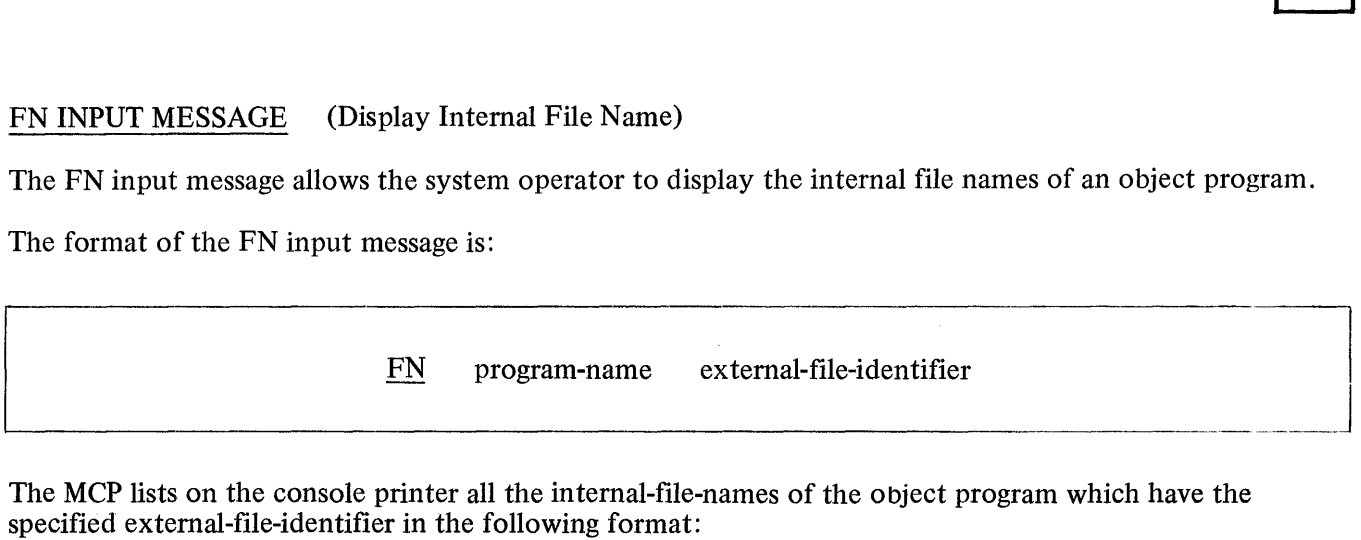

The MCP lists on the console printer all the internal-file-names of the object program which have the specified external-file-identifier in the following format:

FN = internal-file-identifier-I

FN = internal-file-identifier-2

 $FN = ...$ 

#### FR INPUT MESSAGE (Final Reel of Unlabeled Tape File)

The FR input message gives the operator the ability to notify the MCP that the last reel of an unlabeled tape file has completed processing, and there are no more input reels to be read.

The format of the FR message is:

## mix-index FR  $\frac{\text{max-index } \Gamma_{1X}}{\text{max-index } \Gamma_{2X}}$

 $\Box$ 

The FR message is a response to the message:

mix-index NO FILE

This message is the result of an unlabeled tape file reaching the End-of-Reel; the FR message notifies the program that the file has reached EOF.

The FR message is also allowed with labeled tape files in order to signal EOF without reading all of the reels of the file.

The FR message must be used with paper tape input files to signal EOF after all reels have been processed.

#### **FS**

#### FS INPUT MESSAGE (Force from Schedule)

The PS input message is used to force jobs from the WAITING SCHEDULE into the ACTIVE SCHEDULE.

The format for the PS message:

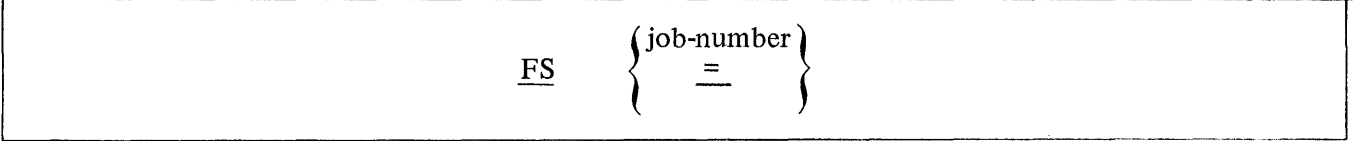

The equal sign option will force all jobs into the ACTIVE SCHEDULE.

See the HS message for placing a job in the WAITING SCHEDULE.

#### NOTE

The WAITING SCHEDULE is a schedule of jobs that are waiting to be placed in the ACTIVE SCHEDULE. For example, an EXECUTE with the attribute THEN or AFTER.NUMBER would place the program in the WAITING SCHEDULE.

The ACTIVE SCHEDULE are those jobs that have satisfied all the requirements for execution and are only waiting for memory space to run.

 $\ddot{\phantom{a}}$ 

In order for a program to be in the mix, it must have gone to BOJ.

#### FT INPUT MESSAGE (Change File Type)

The FT input message allows the operator to change the type of a disk file in the disk directory and file header. The format of the FT message is:<br>
FT file-identifier file-type

The format of the FT message is:

By using the FT message the file type is the only change made to the file; the format of the file remains the same.

A CONTROL type file is a pseudo file or control deck.

A CODE file is the only type of file that an EXECUTE, MODIFY, COMPILE, or DYNAMIC statement may be valid as an operation.

The LT message will list the file types.
GT INPUT MESSAGE (Go Trace)

The GT input message allows the system operator to request that a programs interpreter trace each opcode specified.

The format of the GT message is:

 $\bullet$ mix-index GT integer  $\bullet$ 

The integer can be:

 $0 = no trace$  $-1$  = trace branch opcodes  $2$  = trace store opcodes  $4$  = trace all other opcodes

or any sum of the above.

See also the TRACE attribute.

#### GO INPUT MESSAGE (Resume Stopped Program)

The GO input message is used by the system operator to request resumption of a program that has been stopped (ST message).

The format for the GO message is:

mix-index GO

A program retains its assigned mix-index number when STOPped and rolled-out to disk. The MCP uses this mix-index number in the GO message to identify the program for resumption.

 $\lambda$ 

#### HS INPUT MESSAGE (Hold in Waiting Schedule)

The HS input message will allow the system operator to place a HOLD on a specific job(s), thereby temporarily removing them from the ACTIVE SCHEDULE.

The format of the HS message is:

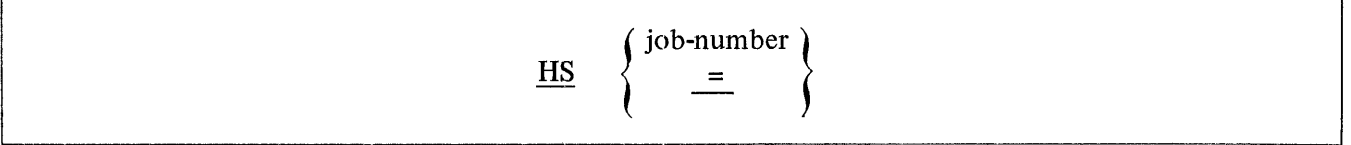

The equal sign(=) option will place all jobs in the ACTIVE SCHEDULE into the WAITING SCHEDULE.

A job-number is assigned when a program is scheduled by the MCP.

A job that has been placed in the WAITING SCHEDULE by a HS message will remain in the WAITING SCHEDULE until FS-ed.

#### HW INPUT MESSAGE (Hold in Waiting Schedule until Job EOJ)

The HW input message allows the system operator to designate that certain jobs are to be placed in the WAITING SCHEDULE, awaiting the EOJ of another job (by job-number).

The format of the HW message is:

$$
\underline{HW} \quad \left\{ \begin{array}{c} \text{job-number-1} \\ = \\ \end{array} \right\} \quad \text{job-number-2}
$$

The equal sign (=) option will place all jobs in the ACTIVE SCHEDULE into the WAITING SCHEDULE, and mark them as waiting for the completion of job-number-2.

A job that has been placed in the WAITING SCHEDULE by a HW message will remain in the WAITING SCHEDULE until job-number-2 reaches EOJ or until FS-ed by the operator.

#### IL INPUT MESSAGE (Ignore Label)

The IL input message allows the system operator to ignore the label on the file mounted on the designated unit.

The format of the IL message is:

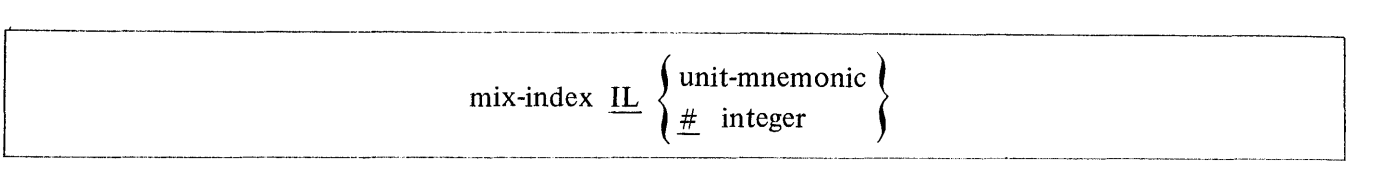

The mix-index must be used to identify the program. In a multiprogramming environment there may be more than one "NO FILE" condition at a time.

The IL message may be used in response to the following messages:

NO FILE ...

DUPLICATE INPUT FILE ...

file-identifier NOT IN DISK DIRECTORY

It is assumed that the system operator knows that the file on the unit selected is the file needed regardless of the original file-identifier's location. If the unit-mnemonic specifies a disk drive, the directory on that drive will be searched for the required file-identifier. The  $\#$  integer option is used to designate a pseudoreader (by number) as the input device.

#### NOTE

A RESTRICTED disk cannot be assigned to a program with the IL message. The program must have the correct dp-id prior to the opening of the file.

#### KA INPUT MESSAGE (Analyze Disk Directory)

The KA input message allows the system operator to analyze the contents of a disk directory, including file area assignments.

The KA message has three formats:

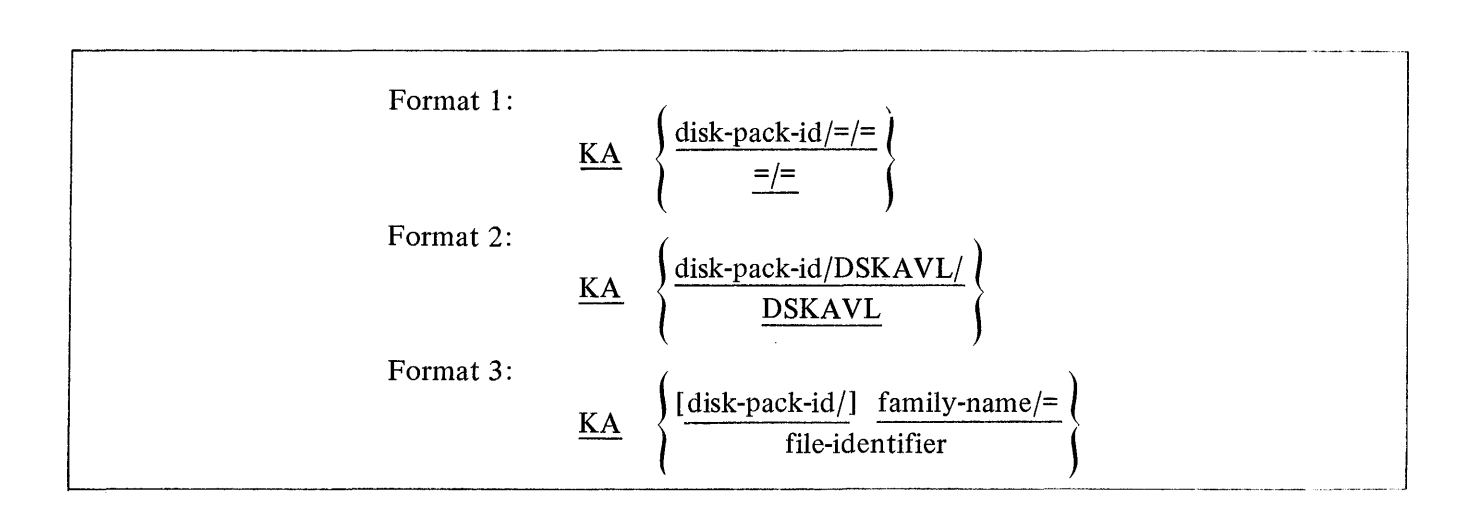

Inclusion of the disk-pack-id causes the MCP to list the requested information for the specified user disk pack or disk cartridge; otherwise, system disk is assumed.

Format 1 results in a listing of available areas followed by a description of all files contained on the specified disk.

Format 2 lists only the available areas for the designated disk.

Format 3 lists only the description of the specified file or files.

Examples:

- $KA =/ \sim$   $\alpha$
- KA USER $/=-$
- KA DSKAVL
- KA USER/DSKAVL/
- KA COBOL
- KA RPG $/=$
- KA USER/PAYROLL/=

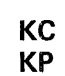

# ${KC}$  INPUT MESSAGE (Print Disk Segments)

The KC or KP message provides a means for the system operator to print selected disk files or segments of a disk on the line printer.

The format of the KC or KP message is:

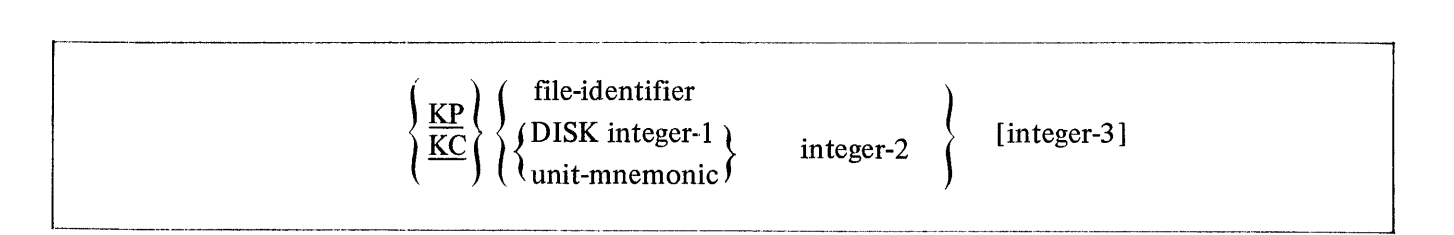

The printout created by the KP message is in HEXADECIMAL format.

The printout created by the KC message is in CHARACTER format.

The file-identifier option will print a file by that name. The DISK option is used for the Head-per-Track disk. Integer-I is required with head-per-track disk and designates the electronics unit.

Integer-2 is used to specify the disk address from which printing is to begin.

Integer-3 is used to specify the number of segments to print beginning either from the first segment of a file or the address specified by integer-2. If omitted number of segments printed is one.

Examples:

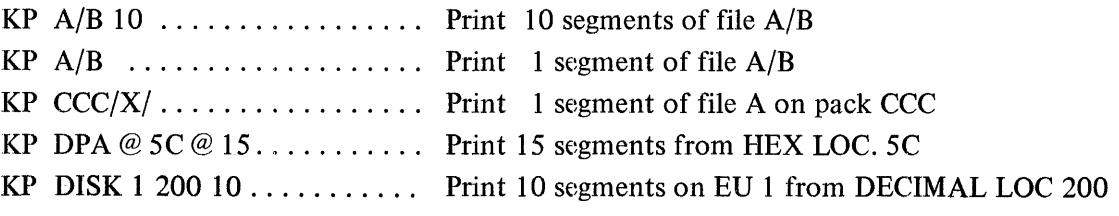

#### LC INPUT MESSAGE (Load Cassette)

 $\overline{\phantom{a}}$ 

The LC message is used to load system programs (compilers, interpreters, object code, system software) from a cassette in the console cassette reader to disk with appropriate additions in the disk directory.

The format of the LC message is:

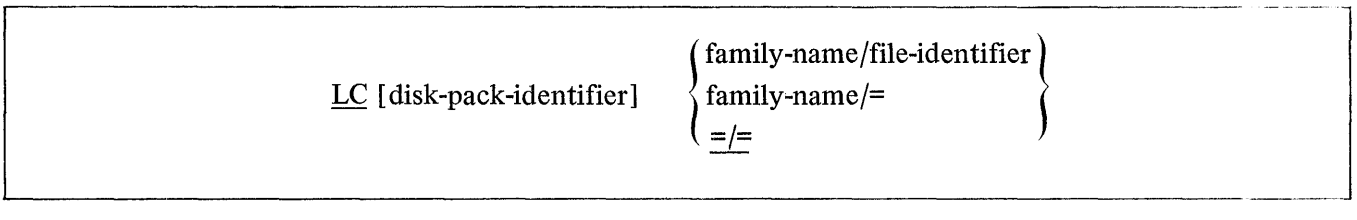

The LC message cannot be used to load a freestanding program that does not execute under the control of the MCP.

The LC message calls the program SYSTEM/LOAD.CAS which loads the files.

 $\sim 10^7$ 

**LD** 

#### LD INPUT MESSAGE (Pseudo Load)

The LD input message is used by the system operator to initiate the building of pseudo card deck(s) on disk to be processed by pseudo readers.

The LD message format is:  $\underline{\texttt{LD}}$ 

After receiving a LD message, the program, SYSTEM/LDCONTRL, looks for a "? DATA CTLDCK" control statement that initiates the read.

The card deck's "file-id" is assigned by a"? DATA file-id" control statement preceding the data deck to be read. Each data deck that is loaded will be numbered consecutively along with its file-id which is used in opening the pseudo card files.

Terminating the LD function requires a"? END CTLDCK" control statement immediately following the last data deck that is to be read.

#### Example:

The following example demonstrates how two compile decks and one data deck can be loaded as pseudo card files to be used by pseudo readers.

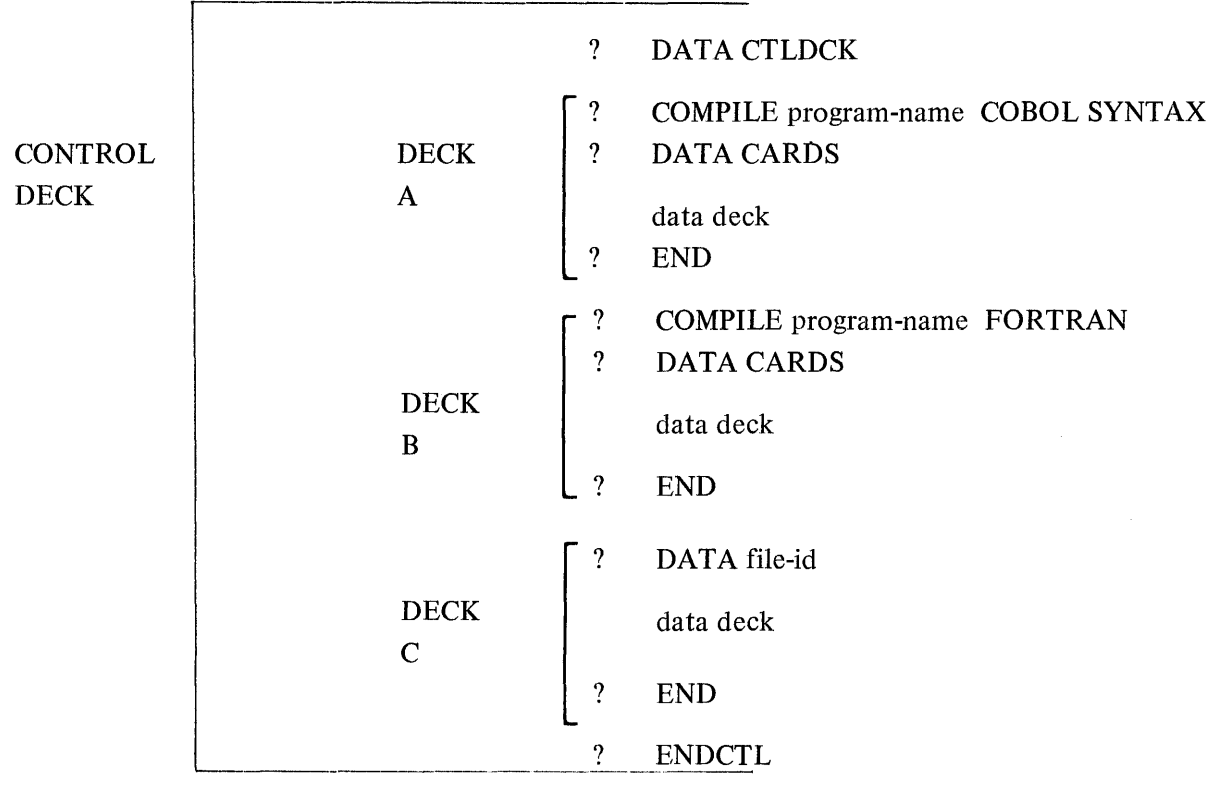

LJ INPUT MESSAGE (Larry J Thomas). The LJ input message is used to set the B1700 Micro Emulator key. The format of the LJ message is: 12] LJ Inumber J The number can be 1 = SYSTEM/INIT to load 81700 Emulator  $2 =$  Emulate  $.4$  = Emulator to do own I/O 8 = Load first 3KB of emulator into control memory

If number is omitted the current setting will be displayed. This message is not allowed from remote operators.

LP MESSAGE (Lock Protect)

The LP input message is used to set or reset to PROTECT flag.

The format of the LP message is:

\*\*\*\*\*\*\*\*\*\*\*\*\*\*\*\*\*\*\*\*\*\*\*\*\*\*\*\*\*\*\*\*\*\*\*\*  $\text{mix-index}$  LP  $\left\{\begin{array}{c} + \\ - \end{array}\right\}$ 

The + option sets the PROTECT flag thus preventing the following input messages:

DS, DP, GT, ST, SW from being entered except at the remote console which spawned the job. If the job goes to a DS or DP the PROTECT flag will be reset.

The - cption resets the PROTECT flag, thus allowing the above input messages to be entered.

See also the PROTECT attribute.

#### *\*  $\underline{\mathbf{LG}}$ LN INPUT MESSAGE (Transfer and Print Log)

The LG, LN input message allows the system operator to transfer and print the log. The log files are numbered sequentially starting with LOG/#00000001. The program SYSTEM/LOGOUT is executed performing the necessary file equate to print the log. The program SYSTEM/LOGOUT must be in the disk directory in order for the MCP to accept the message.

The format of the LG, LN message is:

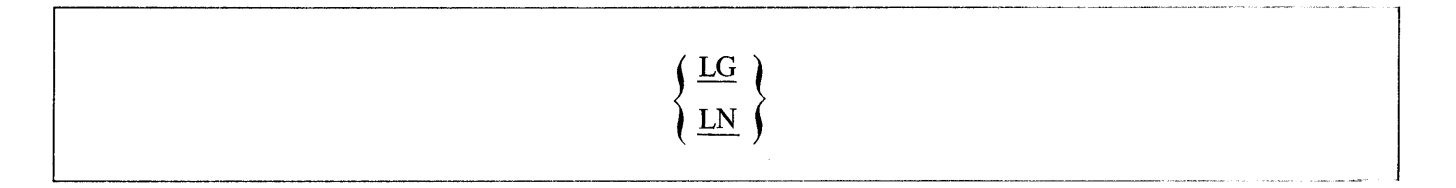

LI INPUT MESSAGE (Load Train table)

The LT input message is used to load the translate table for a train printer.

The format of the LT message is:

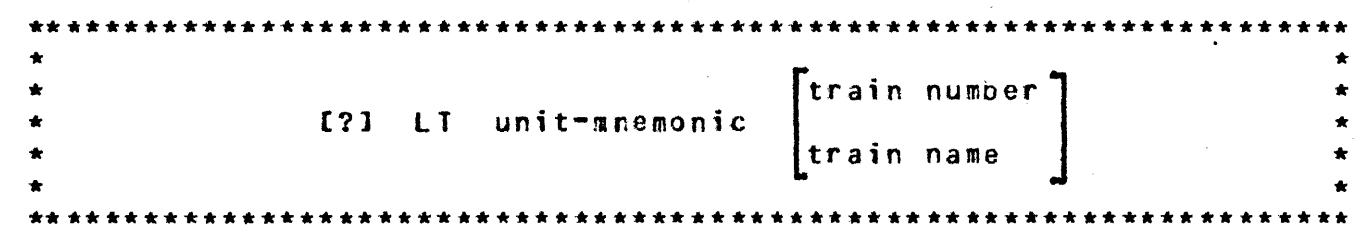

Printers with automatic identification will have the translate table loaded automatically by the MCP at CLEAR/START time or if the printer is RY-ed. The MCP assumes that the proper translate table is loaded on printers without automatic identification until told otherwise.

The train name or train number may be omitted for Printer Control-2.

The translate tables are a data file on disk created by SYSTEM/BUILDTRAIN.

This message is not allowed from remote operators.

 $\overline{LT}$ 

(List  $\cancel{F}$ ile Types) LT INPUT MESSAGE The LT input message will list the valid file types able to be changed by the FT message. The format of the  $Lf$  message is:  $\overline{\text{L}\text{T}}$ 

MH INPUT MESSAGE (Modify Header)

The MH input message is used to change a file's protection.

The format of the MH message is:

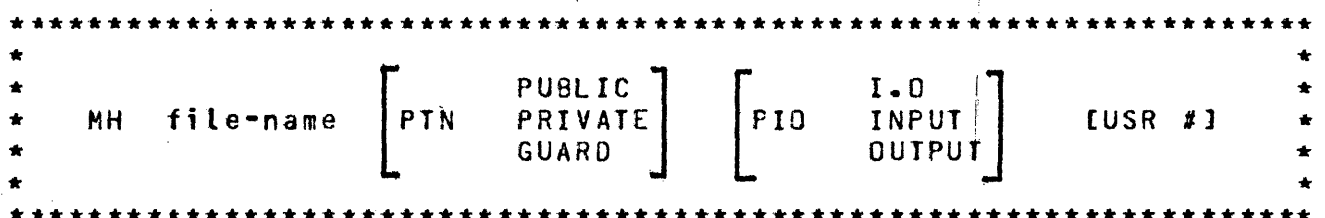

PIN (PROTECTION) specifies the access rights of the file. If PUBLIC is specified, no usercode/password is required to access the file. If PRIVATE is specified, a usercode and password matching the file name or a privileged usercode/password is required to access the file. GUARD is not implemented yet. The default for programs running with a usercoce is PRIVATE, for programs without a usercode is PUBLIC. See also the file attribute PROTECTION.

PIO (PROTECTION.IO) limits the type of access to a PUBLIC file. A CODE file which is INPUT is assumed to be only executable, not readable. See also the file attribute PROTECT.IO.

USR is a debug feature allowing the possibly erroneous user count of a file to be changed to the given number.

 $2 - 82 - 1$ 

#### LS COMMAND (Log Spo)

The LS command causes all control messages to be inserted in the control queue.

The format of the LS command is:

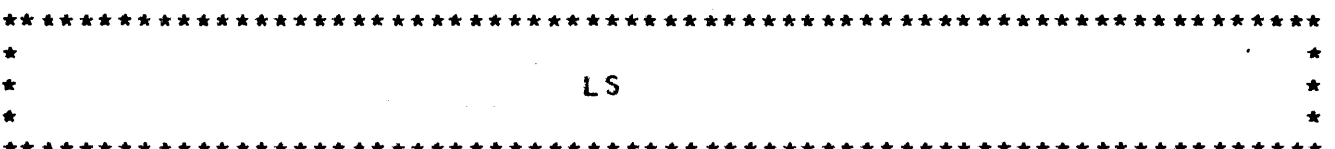

All control messages (both input and output) will be placed in the control queue specified by the GU command. A GU command is required in the control string prior to the LS command. Control messages placed in the control queue will not be displayed on the local console except for error messages which require operator intervention or if the RMSG option is set.

A job which has been spawned with LS may not spawn another job with LS. This command is allowed only from ZIPs.

#### MP INPUT MESSAGE (List Multi-Pack File Tables)

The MP input message gives the operator the ability to interrogate the MCP's multi-pack file table which contains all multi-pack files that have been entered in the table since the last Clear/Start or RT message. MP INPUT MESSAGE (List Multi-Pack File Tables)<br>
The MP input message gives the operator the ability to interrogate the MCP's multi-pack file ta<br>
contains all multi-pack files that have been entered in the table since the l

The format of the MP message is:

 $\begin{picture}(20,20) \put(0,0){\dashbox{0.5}(10,0){ }} \put(15,0){\dashbox{0.5}(10,0){ }} \put(15,0){\dashbox{0.5}(10,0){ }} \put(15,0){\dashbox{0.5}(10,0){ }} \put(15,0){\dashbox{0.5}(10,0){ }} \put(15,0){\dashbox{0.5}(10,0){ }} \put(15,0){\dashbox{0.5}(10,0){ }} \put(15,0){\dashbox{0.5}(10,0){ }} \put(15,0){\dashbox{0.5}(10,0){ }} \put(15,0){\dashbox{$ 

 $\overline{\phantom{a}}$ 

## MR INPUT MESSAGE (Close Output File with Purge)

The MR input message gives the system operator the ability in a duplicate file situation to save the old file by purging the newly created file. The link lipturessage gives the system operator the ability in a duplicate the situation to save the old the<br>by purging the newly created file.<br>The format of the MR message is:<br> $mix-index MR$ 

The format of the MR message is:

#### MX INPUT MESSAGE (Display MIX)

The MX input message allows a system operator to request that the MCP display on the console printer all the programs currently in the MIX. MX INPUT MESSAGE (Display MIX)<br>
The MX input message allows a system operator to request that the<br>
the programs currently in the MIX.<br>
The format of the MX message is:<br>
MX equest that the MCP display on the console printer all<br>
MX<br>
MX<br>
MX<br>
MX<br>
MX<br>
MX<br>
MX<br>
MX<br>
M

The format of the MX message is:

The MX response lists the priority numbers, program-names and the MIX numbers of all programs currently running.

Example:

MX

program-name = 1 PR:04

program-name = 2 PR:OS

END MX

 $\Lambda$ 

 $\ddot{\phantom{a}}$ 

#### NC INPUT MESSAGE

The NC input message allows the system operator to control how the table of failing memory chips is maintained.

The format of the NC message is:

 $[2]$ **NC** [integer] 

If the integer is omitted, the current size of the table and the size the table will have following the next CLEAR/START will be reported.

The integer has the following meaning:

- $\mathbf{o}$ = Will report current size of table and set the size following the next CLEAR/START to the default size (one location per  $16K$  bytes).
- 1-255 = Will use the number specified as the number of locations to be used following the next CLEAR/START.

> 255 = Will use 225 loactions following the next CLEAR/START.

On machines without error correcting memories, NC has no effect.

This message is not allowed from remote operators.

#### NT INPUT MESSAGE (No Trace)

The NT input message allows the system operator to request a program's interpreter to stop tracing and close the trace file.

The format of the NT message is:

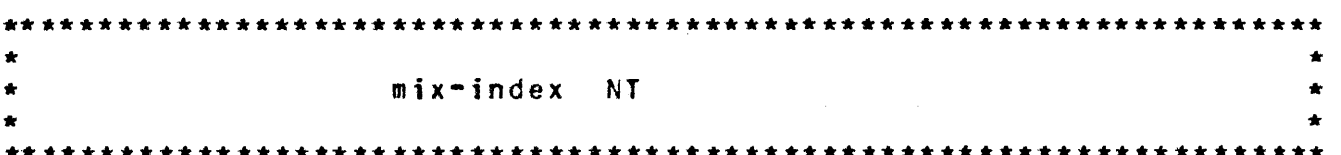

The NT message is different from the GT 0 message in that the GT 0 message will not close the trace file. The system operator may request a trace again after the NT message has closed the trace file with a GT message which will open the trace file.

#### OF INPUT MESSAGE (Optional File Response)

The OF input message is used in response to the NO FILE message. It informs the MCP that the specified file is optional and can be bypassed.

The format of the OF message is:

mix-index OF

The OF message indicates that the file being requested is to be bypassed for this execution. Usage is restricted for input files that have been declared or label-equated (FILE control word) as OPTIONAL.

ONLY for INPUT files

#### OK INPUT MESSAGE (Continue Processing)

The OK message is used by the system operator to direct the MCP to attempt to continue processing a program marked as WAITING. The OK message is used by the system operator to direct the MCP to attempt to continue processing a<br>program marked as WAITING.<br>The format of the OK message is:<br> $mix$ -index <u>OK</u><br>The OK message is used to the the size of the p

The format of the OK message is:

The OK message should only be given after the necessary action has been taken to correct the problem that caused the program to be placed in WAITING status.

#### Examples:

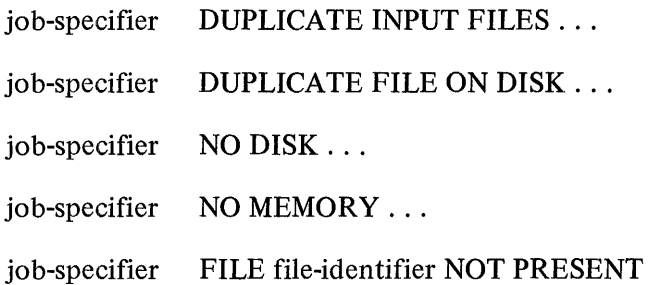

If the corrective action is not taken before the OK message is entered, the original output message is repeated.

#### OL INPUT MESSAGE (Display Peripheral Status)

The OL input message allows the system operator to interrogate the status of the system's peripheral units. The format of the OL message is:

$$
\underbrace{\text{OL}}_{\text{unit-type-code}} \left\{\begin{array}{c} \text{PSR} \\ \text{unit-type-code} \end{array}\right\}
$$

The unit-mnemonic option displays the status of a specific unit.

The unit-type-code option displays the status of all peripherals of the same type.

Any invalid type unit used in the OL message will cause the MCP to display the following message.

#### NULL unit-type-code TABLE

The PSR option is used to interrogate the status of the pseudo readers on the system.

#### Examples:

CDA NOT READY MTC UNLABELED DPA LABELED "USER" #123456 MTA LABELED "MASTER" [ 123456]

## OU

## OU INPUT MESSAGE (Specify Output Device)

The OU input message is a response to direct an output file to a specified output device.

The format of the OU message is:

mix-index OU unit-mnemonic

Example:

4 OU DPC

The OU is normally used in response to the "PUNCH RQD . . . or "PRINTER RQD . . ." message to direct the file to backup.

#### PB INPUT MESSAGE (Print/Punch Backup)

The PB input message allows the system operator to initiate a copy of SYSTEM/BACKUP, that prints or punches a disk or tape backup file.

The PB message has two formats:

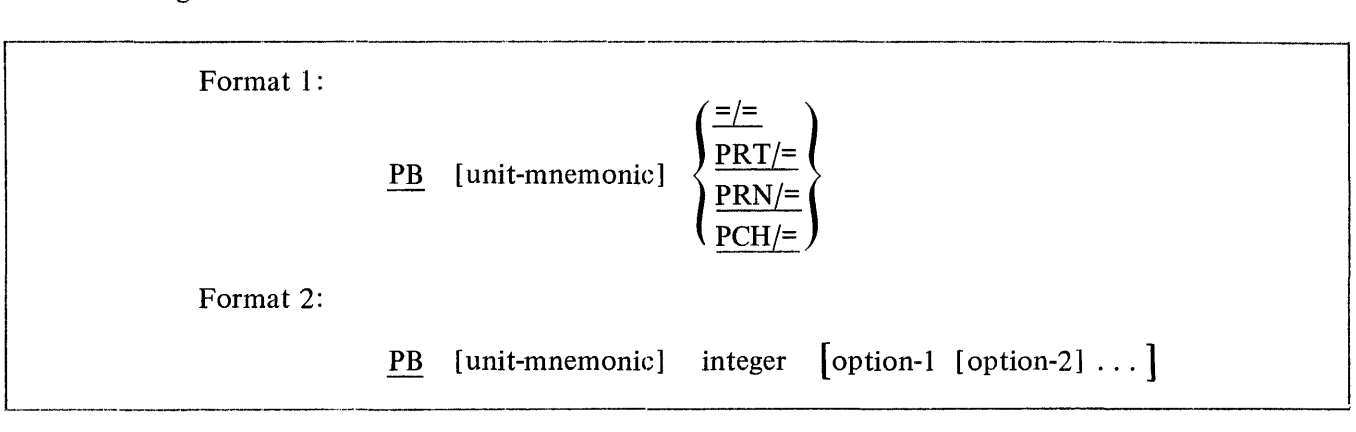

If specified, the unit-mnemonic must be a tape (MT) or disk (DC, DK, or DP) device, and indicates to the MCP the location of the requested backup file or files. If the unit-mnemonic is omitted, the default disk will be assumed (refer to the BD message).

Format 1 is used to print or punch a number of backup files with one program. When the  $=$ /= option is used, all backup files existing on the designated disk or tape at the time the message is entered are printed or punched. If both printer and punch backup files exist on the disk, two copies of SYSTEM/BACKUP are executed; one copy handles printer files, and the second copy handles punch files. The  $PRT$  /= and  $PCH$ /= options cause the printing or punching of all printer of punch files, respectively, that exist on the designated unit.  $PRN =$  is an acceptable equivalent of the  $PRT =$  option.

#### NOTE

When Format 1 is used, no options can be included.

Format 2 causes the printing or punching of one printer or punch backup file, as specified by the integer. When this format is used, options can be included to control the output and action taken by SYSTEM/ BACKUP. A detailed description of these options follow:

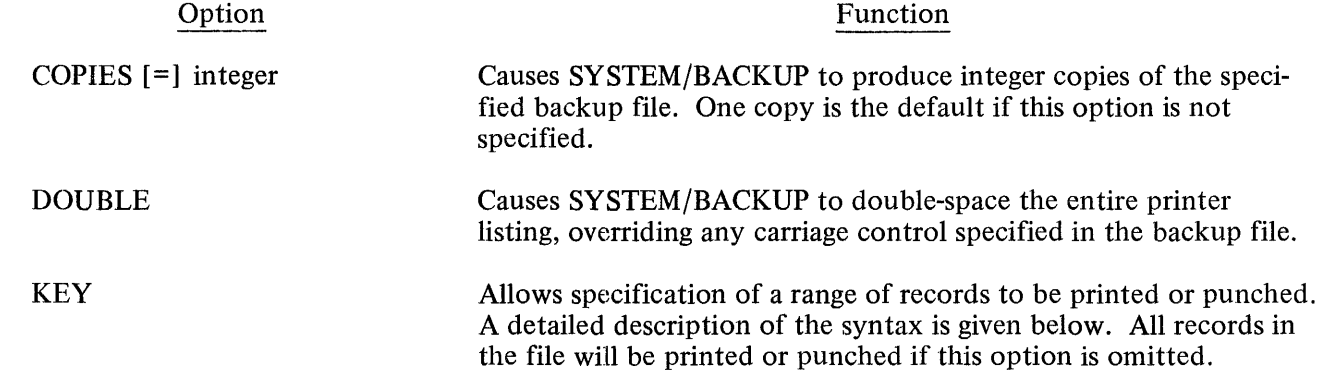

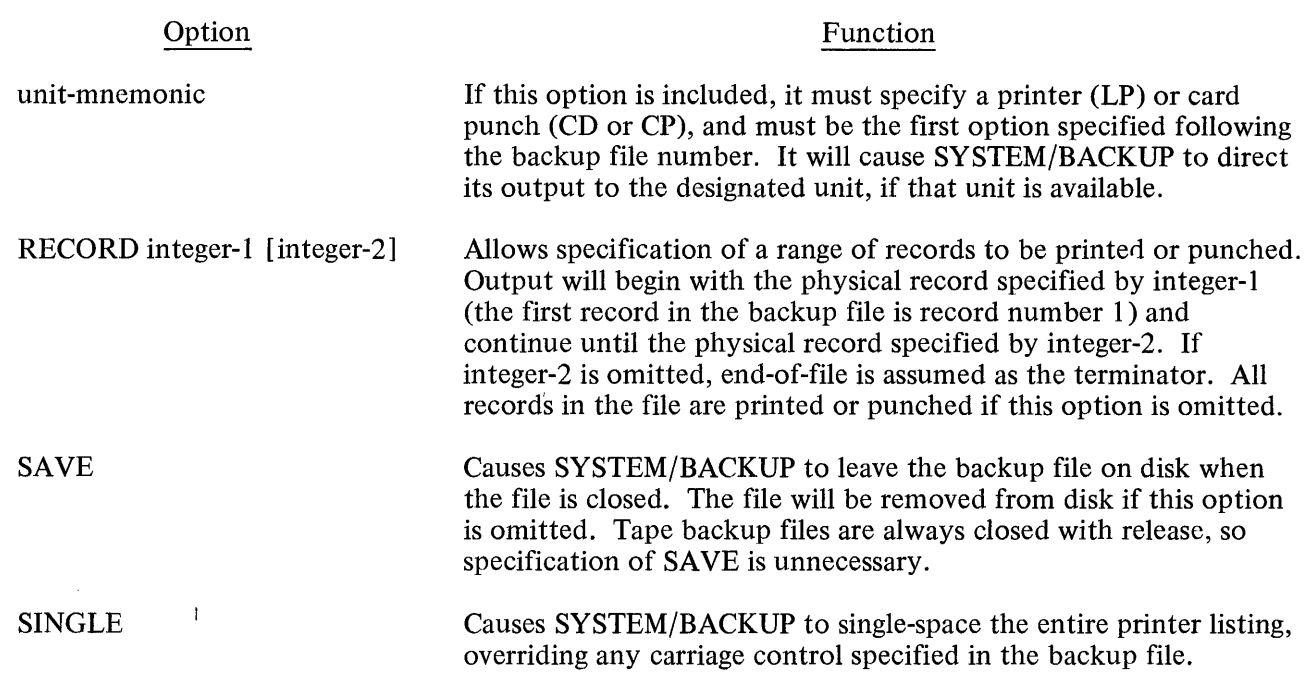

The complete syntax for the KEY option follows:

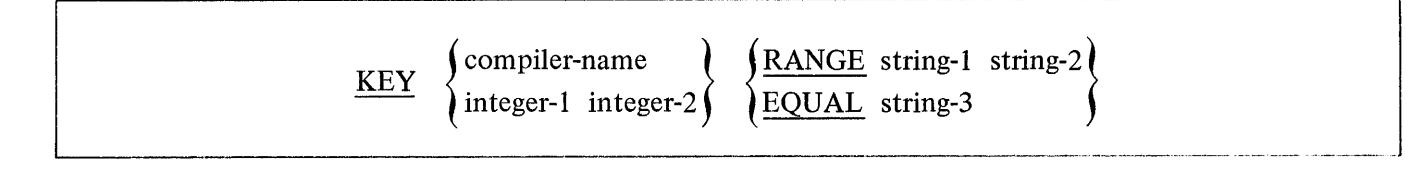

Use of the KEY option allows specification of a range of records to be printed or punched according to information within the records themselves (e.g. a sequence number). The portion of each record to be compared may be specified, as well as the information that will start and stop the output.

Integer-I specifies the column number of the subfield to be used for the compare argument, and integer-2 specifies the length. Integer-2 must be greater than 0 and less than 10.

The compiler-name option causes automatic generation of the proper column number and length pair that corresponds to the sequence number field of the output listing produced by the specified compiler. The permissible compiler-names that can be used are: BASIC, COBOL, FORTRAN, MIL, NDL, RPG, SDL, and UPL.

The RANGE and EQUAL parameters specify the argument to which the subfield in each record is to be compared, and the action to be taken when a "true" comparison is detected. The strings can be either an integer or an alphanumeric literal enclosed within quote marks. When the comparison arguments are of different lengths, an integer string is left-truncated or left zero-filled to the same length as the subfield; an alphanumeric literal is right-truncated or right space-filled to the same length as the subfield.

If EQUAL is specified, printing or punching will begin when an exact comparison is made between the subfield and string-3, and will continue until end-of-file is reached.

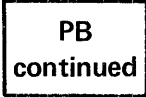

If RANGE is specified, printing or punching will begin when an exact comparison is made between the subfield and string-I. The printing and punching continues until an exact comparison is made between the subfield and string-2, or until end-of-file is reached, whichever occurs first.

If string-I is equal to string-2, the entire backup file will be searched. Every record in which the designated subfield matches string-I is printed or punched.

Since the specified comparisons require an exact match between the string and the subfield, no sequential ordering of the backup file is necessary.

#### NOTE

lf both the RECORD option and the KEY option are specified in the same statement, the comparisons specified by the KEY option will be made only within the range of records specified by the RECORD option.

Examples:

PB 125

PB 17 LPA SAVE

PB DCC 4 RECORD 5

PB MTA  $=$ /=

PB 3 KEY COBOL RANGE 123 567

PB 2 KEY 7 6 EQUAL "ABC"

PB 53 RECORD 1. 100 DOUBLE SAVE

#### PD INPUT MESSAGE (Print Directory)

The PD input message allows a system operator to request a list of all files on a disk directory or to interrogate a disk directory for a specific file(s).

The PD message has two formats:

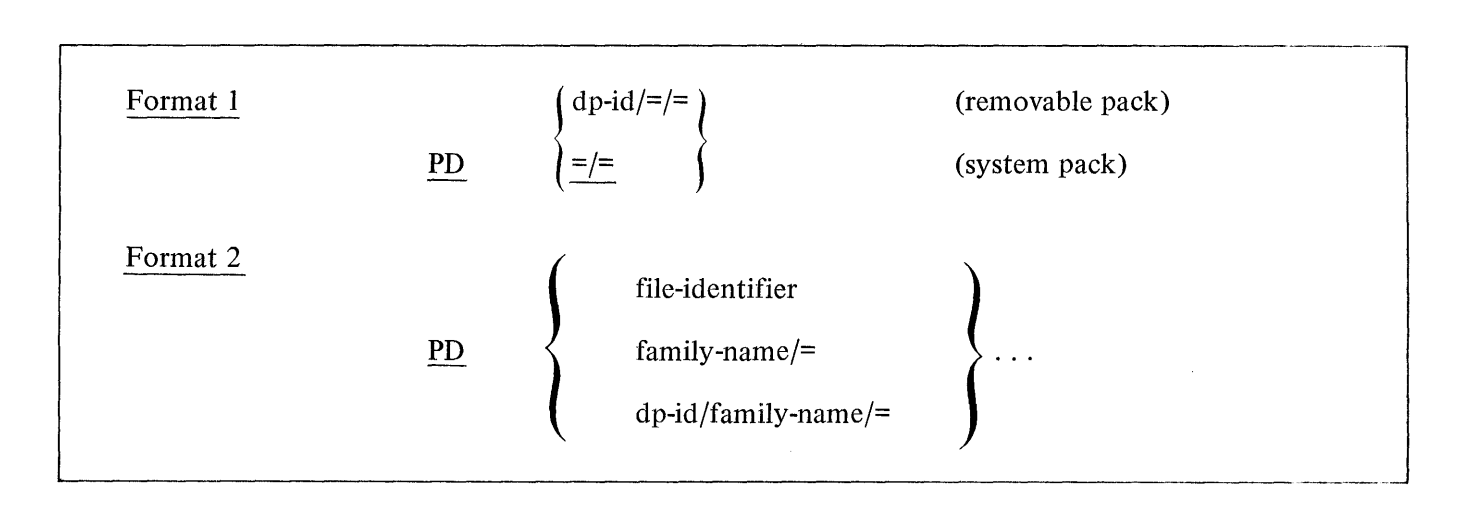

The format 1 message will give a complete listing of all files in a disk directory.

The format 2 message will give a partial listing of the files in a disk directory.

The family-name/= format will list all files with the specified family-name.

If the file-identifier is not present in the disk directory the MCP will respond with the message:

file-identifier NOT IN DIRECTORY

#### Examples:

Does a file named COBOLZ reside on the system pack?

request: PD COBOLZ

response: PD= COBOLZ (affirmative response)

What files reside on the system pack?

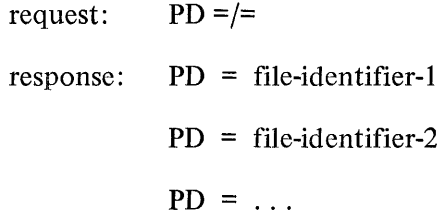

#### **PD continued**

Does a family-name PAYROLL with a file-identifier QUARTERLY reside on a removable pack called MASTER?

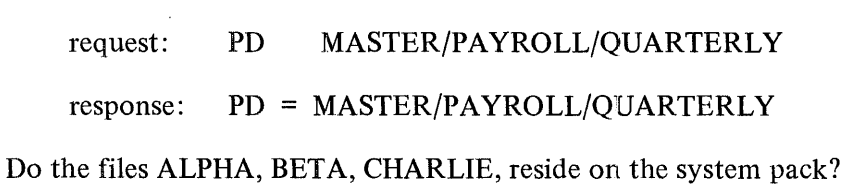

request: PD ALPHA, BETA, CHARLIE

response: PD = ALPHA

 $PD = BETA$ 

CHARLIE NOT IN DIRECTORY

# $PG$

#### PG INPUT MESSAGE (Purge)

The PG message permits the system operator to purge a removable disk cartridge, disk pack, or magnetic tape.

The format of the PG message is:

PG unit-mnemonic [serial-number]

A disk cartridge/pack that is purged will be marked as UNRESTRICTED with its disk pack-id remaining unchanged.

The serial-number is required when purging a disk, and must be a six-digit number matching the serial number of the pack being purged.

Magnetic tape must have a write ring in place in order to be PURGED.

The serial-number is not used when purging a tape, and the serial number in the tape label will not be changed. To assign or change a tape serial number, use the SN message.

Examples:

PG DPA 000456

PGMTC, MTD

#### PM INPUT MESSAGE (Print Memory Dump)

The PM input message allows a system operator to print the entire contents of memory or single program dump file.

The format of the PM message is;

!----·----------------·-·· -- --·---·-· .. ---·---------·--·-----·------------··--------------·-----·----·-----1  $\underline{PM}$  [integer [SAVE]]

A PM by itself will cause the execution of the MCPI/ANALYZER or MCPII/ANALYZER program which will analyze and print the contents of SYSTEM/DUMPFILE. (System Memory)

The "integer" option will cause the execution of the DUMP/ANALYZER program which will analyze and print the contents of DUMPFILE/integer. (Program Memory)

The programs DUMP/ANALYZER and either MCPJ/ANALYZER (MCPI) or MCPII/ANALYZER (MCPII) must be located on systems disk to perform a PM message.

The SAVE option will cause the DUMP/ANALYZER to leave the specified DUMPFILE on disk at EOJ; without this option, the DUMPFILE will be removed from disk.

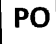

 $\overline{\phantom{a}}$ 

#### PO INPUT MESSAGE (Power Off)

The PO input message informs the MCP that a removable disk pack or cartridge is to be removed from the system.

The format of the PO message is:

#### PO unit-mnemonic

A system pack may not be powered off.

A PO message entered for a unit that is currently being used will cause the MCP to display the following message:

#### unit-mnemonic HAS integer USERS

A PO message entered for a unit that is not currently in use will cause the message:

unit mnemonic MAY NOW BE POWERED DOWN

to be displayed.

The PO message may be used on a multi-pack file base pack if there are no single-pack files in use at the time of the request.

#### PR INPUT MESSAGE (Change Priority)

The PR input message allows the system operator to change to priority of a program that is currently in the MIX.

The format of the PR message is: The format of the PR message is:<br> $mix-index \underline{PR}$  [=] integer

 $\sim$ 

See the PRIORITY Control Instruction Attribute for a further explanation of priority.

#### PS INPUT MESSAGE (PROD Schedule)

The PS input message gives the system operator the ability to request that the MCP attempt to execute the "top" entry in the ACTIVE SCHEDULE. **PS INPUT MESSAGE** (PROD Schedule)<br>
The PS input message gives the system operator the ability to request that the MCP attempt to ex<br>
the "top" entry in the ACTIVE SCHEDULE.<br>
The format of the PS message is:<br>
<u>PS</u><br>
<u>PS</u><br>
T

The format of the PS message is:

The normal function of the MCP checks the ACTIVE SCHEDULE at each EOJ or when a program is scheduled. The PS message will cause the MCP to check the ACTIVE SCHEDULE when the message is entered.

---------]

-----------... -

PW

#### PW INPUT MESSAGE (Set Program Working Set - MCP I)

The PW input message is used to set the field PROG.WORKING.SET in the program's Program Parameter Block to the size in bytes of the memory space needed to hold the program's working set.

The format of the PW message is:

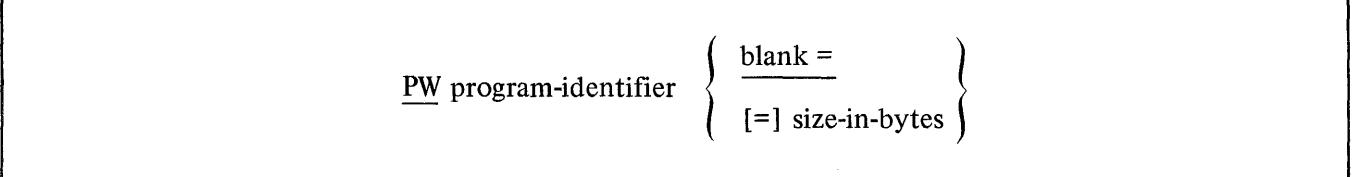

When the blank = entry is input, the current value of the Program Working Set will be used. When the size-in-bytes is specified, the Program Working Set will be set to the value indicated.

#### NOTE

If the Program Working Set is made too large for available memory, the MCP will ignore the value assigned. If set too small, the program will run inefficiently.

The PW message responds by returning the following message.

PW program-identifier = size-in-bytes

Therefore the Program Working Set may be interrogated for size by entering this message:

PW program-identifier =

Example:

- $PW A/B =$ (Test Size)
- PW  $A/B = 5000$ (Response)

PW  $A/B = 4500$ (Set Size)

PW  $A/B = 4500$ (Response)
#### QC INPUT MESSAGE (Quit Controller)

The QC input message allows the system operator to bring the NDL-generated Network Controller to End-of-Job.

The format of the QC message is:

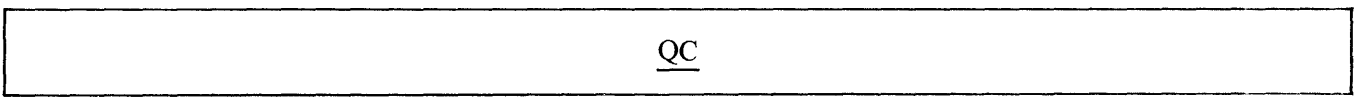

There can be only one NDL-generated Network Controller executing on the system. If any additional Network Controllers are attempted to be executed the following message will be output:

#### NETWORK CONTROLLER ALREADY RUNNING

After entering the QC message and all activity in the NDL system has stopped, the Network Controller issues STOP codes to all attached stations and then goes to End-of-Job.

If a station for any reason is unable to receive its output messages, the Network Controller waits indefinitely.

With a MCS in the system, the QC message is invalid and its function should be performed within the MCS.

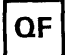

# QF INPUT MESSAGE (Query File)

The QF input message allows the system operator to interrogate a program on disk for the status of its control attributes.

The format of the QF message is:

The format of the QF message is:<br> $\underline{QF}$  program-identifier control-attribute-identifier [ ... ]

 $\frac{1}{2}$ 

Examples:

QF A/B CG

QF A/B FILE LINE BACKUP

The QP input message allows the system operator to interrogate a program while running on the system for the status of its control attributes.

The format of the QF message is:

QP job-number control-attribute-identifier [ ... ]

Examples:

QP 14 PRIORITY

QP 15 CHARGE FREEZE

PAD

 $S/46$   $\big\downarrow$ !

 $QP$ 

 $\mathbf{C}$ 

j

#### QUEUE MESSAGE (Control QUEUE)

The QUEUE command allows the user to designate a previously opened queue file as a control queue.

The format of the QUEUE command is:

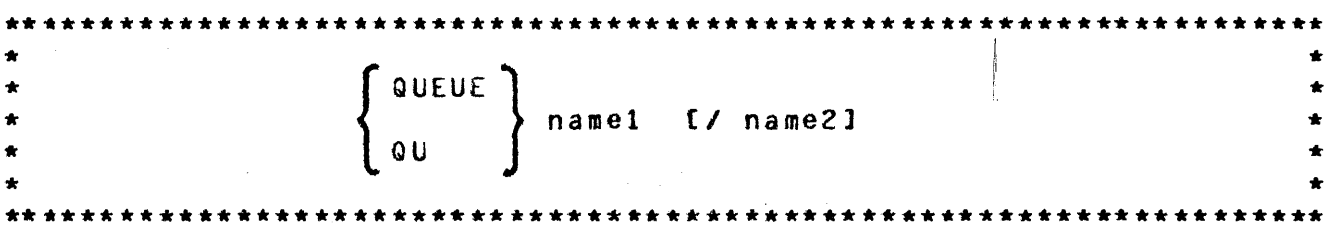

The QUEUE control word may be abbreviated as QU.

The control queue provides a mechanism whereby the MCP can communicate to a controlling job on behalf of a spawned job, or in response to other control card commands which the controlling job may wish to receive.

This command is allowed only from ZIPs.

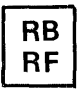

 $\{$ <sup>RB</sup> INPUT MESSAGE (Remove Backup Files)

The RB or RF input message gives the system operator the ability to remove backup files on disk.

The format of the RB,.RF message is:

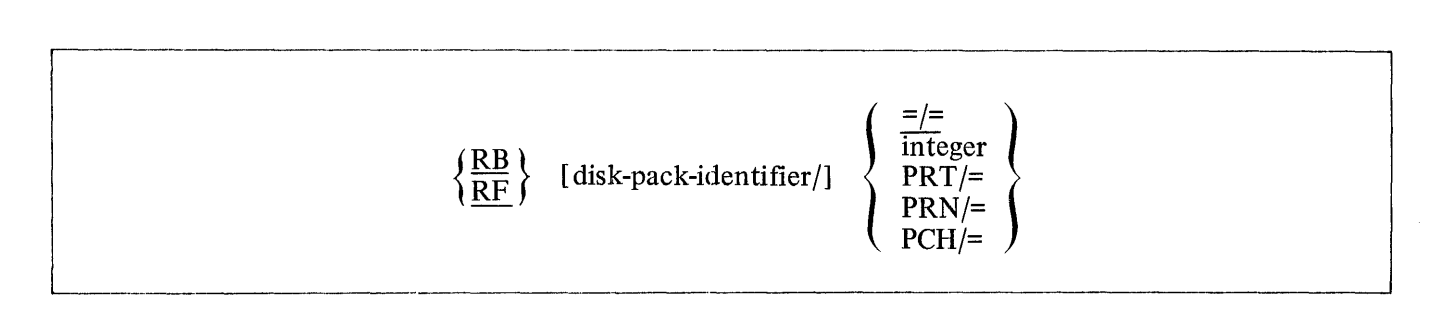

The integer will remove the backup file specified by the integer.

The PRT/= and PCH/= options will remove either all print backup files or all punch backup files respectively. PRN is equivalent to PRT.

The  $=$ /= option will remove all backup files from disk.

The unit-mnemonic option specifies that the backup files to be removed are on the designated removable disk.

# RD INPUT MESSAGE (Remove Pseudo Card Files)

The RD input message allows the system operator to remove pseudo card files from disk.

The format of the RD message is:

$$
\begin{array}{c}\n\hline\n\text{RD} \\
\hline\n\end{array}\n\left\{\n\begin{array}{c}\n\text{integer} \\
\hline\n\end{array}\n\right\}
$$

**RD** 

# RL INPUT MESSAGE (Relabel User Pack)

The RL input message gives the operator the ability to change the disk-pack-id and/or the type of user pack.

The format of the RL message is:

<u>RL</u> unit-mnemonic disk-pack-id  $\left\{\frac{\mathbf{R}}{\mathbf{U}}\right\}$ 

# **RM**

-~]

#### RM INPUT MESSAGE (Remove Duplicate Disk File)

The RM input message allows the system operator to remove a disk file from the disk directory in response to a DUPLICATE FILE ON DISK message.

The format of the RM message is:

mix-index RM

The DUPLICATE FILE message is a result of a program trying to close a disk output file with the same name as a file already in the directory. This causes the program to go into a wait state. The RM message will remove the old file, close the new file, enter it in the directory, and continue processing.

Example:

1 RM

#### RN INPUT MESSAGE (Assign Pseudo Readers)

The RN message is used by the system operator to assign a specific number of pseudo card readers.

The format of the RN message is:

[-----·-------------· --·::---~n~ege~-----·------------------.. ----- -- --]

The RN message can be entered either before or after the creation of pseudo files.

It is the responsibility of the operator to determine the optimum number of pseudo readers in relation to the number of pseudo files to be processed.

By entering RN 0 (zero) all pseudo card readers will be closed as soon as they are finished processing the file that they are presently reading.

The pseudo card readers may also be closed by performing a Clear/Start.

#### RO INPUT MESSAGE (Reset Option)

The RO message allows the system operator to reset the options used to direct or control some of the MCP functions. The RO message allows the system operator to reset the options used to direct or control some of the MCP<br>functions.<br>The format of the RO message is:<br> $\underline{RO}$  option-name-1 [,option-name-2] ...<br>The MCP replies with a verifi

The format of the RO message is:

The MCP replies with a verification that the option has been reset after each RO input message.

The LOG and CHRG options cannot be reset. The MCP message LOG LOCKED or CHRG LOCKED will be displayed when an attempt has been made to reset these options.

The TO message may be entered to determine which options are set at any given time. The option indicator equals one when set and zero when reset. A complete list of the MCP options and their status will be displayed.

Examples:

RO LIB

 $LIB=0$ 

RO DATE,TIME

DATE=O TIME=O

 $RP$ 

 $\begin{bmatrix} \phantom{-} \end{bmatrix}$ 

#### RP INPUT MESSAGE (Ready and Purge)

---------·----.---------·

'The RP message entered by the system operator will set a tape unit in READY status and PURGE the tape.

The format of the RP message is:

 $RP$  unit-mnemonic-1 [,unit-mnemonic-2] ...

---------------------------~

The RP message can be used for tape only.

Examples:

RP MTA

RP MTC, MTD

**RS** 

#### RS INPUT MESSAGE (Remove Jobs from Schedule)

The RS input message will allow the system operator to remove a job from the schedule prior to its being entered in the MIX for execution.

The format of the RS message is:

<sup>~</sup>RS {job-ni;mber-1 L\_, \_\_\_\_ \_ [,job-number-2] ... }

The RS message can remove one or more jobs from the schedule.

The schedule number is the number assigned to the job by the MCP when it is entered into the schedule.

The job-number will be displayed by the MCP when the job is entered into the schedule if the SCHM option is set. The WS message will display the jobs in the schedule together with their job-numbers.

The " $\equiv$ " option will remove all jobs from the schedule.

If the requested program(s) are not in the schedule, the MCP will notify the operator that an invalid request has been entered.

Example:

RS 33 , #33 RS-ED #34 RS-ED #35 RS-ED 34, 35, 36

36 NULL SCHEDULE

(job 36 not in schedule)

# RT INPUT MESSAGE (Remove Multi-Pack File Table)

The RT input message allows the operator to remove an entry from the multi-pack file table.

The format of the RT message is:

RT file-identifier

Examples:

RT USER/A/B

RT BASEPACK/MASTER/

#### RY INPUT MESSAGE (Ready Peripheral)

The RY input message allows the system operator to ready a peripheral unit and make it available to the MCP.

The format of the RY message is:

RY unit-mnemonic-1 [, unit-mnemonic-2] ...

Any number of units may be made ready with one RY message.

When a removable disk cartridge or disk pack is placed on a system, the MCP must be notified of its presence with the RY message.

If the designated unit is not in use and is in the remote status, the RY message causes all exception flags maintained by the MCP for the specified unit to be reset. After the unit has been made ready, the MCP attempts to read a file label (input devices only).

Examples:

RY DPB RY MTC RY LPA,LPB

# SD INPUT MESSAGE (Assign Additional System Drives)

The SD input message gives the system operator the ability to assign additional system drives for the MCP.

The format of the SD message is:

**SD** unit-mnemonic serial-number

The SD message, after verification of the serial-number, will PURGE the pack, and add it to the system packs already on the system.

At COLDSTART, there is only one system drive, so additional drives may be added by the SD message. Once a system drive has been added to the system, it cannot be removed without performing a COLDSTART.

The following message is displayed when the new system drive is linked to the system.

unit-mnemonic IS NOW A SYSTEM PACK-CLEAR START REQUIRED

J

#### SL INPUT MESSAGE (Set LOG)

The SL input message gives the operator the ability to set the LOG option, and allocate the area required.

The format of the SL message is: The format of the SL message is:<br>
SL integer-1 [integer-2]

 $L_{\text{mugon }I}$  [moger 1]

The integer-I entry is the size of each area to be assigned to the LOG and cannot be less than 100 or greater than 1000 disk segments.

The integer-2 entry is optional and is the maximum number of areas desired. It must be between 2 and 105, inclusive. Default is 25.

The MCP responds with the following message when an SL message has been entered:

#### LOG NOW SET-CLEAR START REQUIRED

If there is insufficient disk space for the first area of the log, the following message will be displayed:

#### NO SPACE TO BUILD LOG

If integer-I is zero the LOG option will be reset and the log will be transferred (as though a TL message had been entered). A new SYSTEM/LOG is not created.

Examples:

SL 1000 SL 250 5 SL 0

#### SN INPUT MESSAGE (Assign a Tape Serial Number)

The SN input message is used to initialize (and purge) a magnetic tape, assigning a volume serial number to the tape label.

The format of the SN message is:

SN unit-mnemonic serial-number

The SN message initializes a magnetic tape by putting a scratch ANSI label on the tape. Any tape that does not contain a valid ANSI label cannot be purged (PG message). This includes both unlabeled tapes and those that have the Burroughs standard label.

The serial-number is normally numeric, but any alphabetic or numeric string up to six digits in length is allowed. This serial number is placed in the label, and remains in all labels on the tape (even when purged). The serial number can be explicitly changed by another SN message.

Example:

SN MTA 123456

#### SO INPUT MESSAGE (Set Option)

The SO input message allows the system operator to set the options used to direct or control some of the MCP functions.

The format of the SO message is:

SO option-name-1 [, option-name-2] ...

The MCP replies with a verification that the option has been set after each SO input message.

The LOG option cannot be set with an SO message. The MCP message "LOG LOCKED" will be displayed when an attempt has been made to set LOG with an SO message.

The TO input message may be entered to determine which options are set at any given time. The option indicator equals one when set and zero when reset. A complete list of the MCP options and their status will be displayed.

#### SP INPUT MESSAGE (Change Schedule Priority)

The SP input message provides a means for the system operator to change the schedule priority of a program currently in the schedule.

The format of the SP message is:

# SP job-number integer

The Schedule Priority is separate from the priority of the job when it is in the mix.

The job-number will identify the program in the schedule that is to be affected by the SP message.

The integer in the SP message specifies the new priority that will be assigned to the program. Priorities may range from zero through 14, where zero is the lowest priority and 14 is the highest priority.

To change the priority of a program in the schedule with a job-number of 33 to a priority of 7, the following SP message would be used.

SP 33 7

This program would be selected from the schedule ahead of the other programs with a lower priority.

The following message would be displayed in response to the above input message:

program-name 33 PR = 07

#### SQ INPUT MESSAGE (Squash Disk)

The SQ input message permits the system operator to initiate or terminate a "disk squash." When "squashing" a disk, the MCP attempts to move areas of data to numerically-lower disk addresses in order to alleviate disk checkerboarding.

The format of the SQ message is:

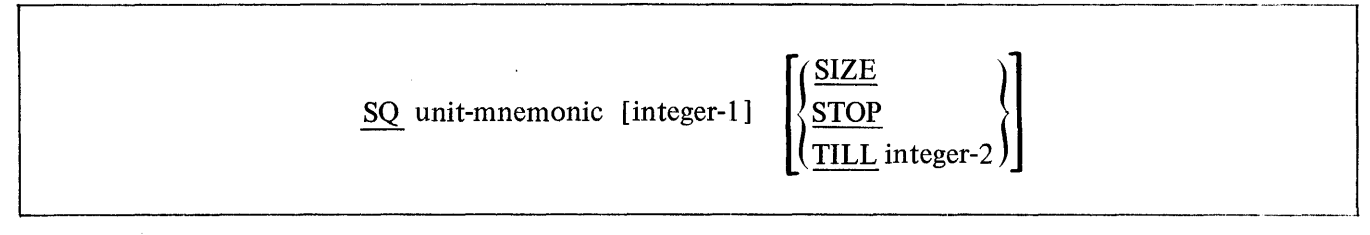

The unit-mnemonic specified must be a disk device (DC, DK, or DP). If head-per-track disk (DKx) is designated, integer-I must be used to indicate the electronics unit (EU); integer-I is not used with other types of disk.

A disk squash cannot be initiated if there are any jobs in the mix or in either schedule (WAITING or ACTIVE). Once the disk squash is initiated, only additional SQ input messages can be entered on the console printer. All card readers are inaccessible during the disk squash.

Both system and user disks can be squashed. With multiple system disks, only one drive or EU can be squashed at a time. The MCP automatically produces a KA listing of the specified disk both before and after the disk squash; therefore, a line printer must be available.

If the TILL option is specified, the MCP will terminate the disk squash as soon as integer-2 contiguous sectors have been made available. Otherwise, the squash will continue until normal termination or until explicitly stopped by the operator with the STOP option. The MCP displays the largest area currently available whenever interrogated by the SIZE option.

When the disk squash is terminated, the MCP displays the size of the largest available area as well as the total number of sectors available on the designated disk.

Examples:

SQ DPA SQ DKB 1 SQ DCC TILL 5000 SQ DPB SIZE SQ DCA STOP

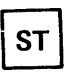

#### ST INPUT MESSAGE (Suspend Processing)

The ST input message provides a means for the system operator to temporarily suspend the processing of a program in the MIX.

The format of the ST messgae is:

mix-index <u>ST</u>

 $\overline{\phantom{a}}$ 

The mix-index identifies the program to be suspended.

The MCP will not suspend the program until all I/O operations in progress for that program have been completed.

When the MCP suspends a program, it is rolled-out to disk and the memory it was using is returned to the MCP for reallocation.

A suspended program will retain the mix-index and peripherals assigned to it; the MCP will use this to identify the program when referenced by another keyboard input message.

To restart a program after it has been suspended, the GO message must be used. If for some reason all of the conditions necessary for the program to run are not met when the GO message is issued, the MCP will not restart the program.

Example:

3 ST

#### **SV**

#### SV INPUT MESSAGE (Save Peripheral Units)

The SV message allows the system operator to make a peripheral unit inaccessible to the MCP until a Clear Start operation occurs, or an RY input message is used to ready the unit. **SV INPUT MESSAGE** (Save Peripheral Units)<br>The SV message allows the system operator to make a peripheral unit inacces<br>Start operation occurs, or an  $\underline{RY}$  input message is used to ready the unit.<br>The format of the SV m

The format of the SV message is:

Any number of peripheral units may be saved with one SV input message.

When the SV message is entered and the unit is not in use, the specified unit is marked SAVED and "unitmnemonic SAVED" is displayed by the MCP.

If the unit is in use, the MCP will respond with "unit-mnemonic TO BE SAVED" and will save the unit as soon as it is no longer being used.

Example:

SV LPA

#### SW INPUT MESSAGE (Set Switch)

The SW input message allows the system operator to set programmatic switches.

The format of the SW message is:

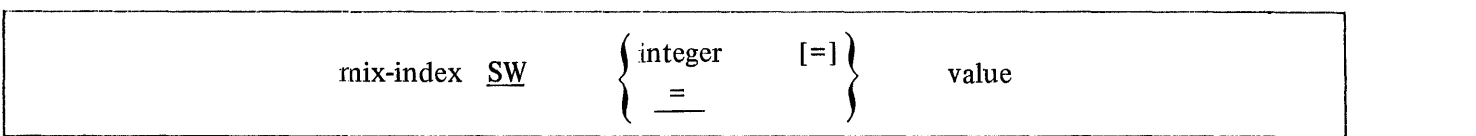

Programmatic switches may also be set at schedule time by using the SWITCH control statement attribute. Refer to Section 2, SWITCH control attribute.  $2 - 4$ )

The number must be a decimal digit from zero to nine (0-9) that references the switch to be set. To determine what switches are available, the specific language manual for the program for which the switches are being set must be referenced. If the "=" option is used, all ten switches are implied (40 bits of information).

The value is the value that the switch or switches will be assigned.

Examples:

**SW** 

- *5* SWl = @F@
- $2$  SW8 = 6
- 3 SW = @0123456789@

.SZ COMANO <Session>

The SZ command is used to apply a session numoer to a control string. The format of the SZ command is:

\*\*•\*\*\*\*\*\*\*\*\*\*\*\*\*\*\*\*\*\*\*\*\*\*\*\*\*\*\*\*\*\*\*\*\*\*\*\*\*\*\*\*\*\*\*\*,~\*\*\*\*\*\*\*\*\*\*\*\*\*\*\*\*\*\*\*\* • \* \* SZ integer • \* \* ··~\*\*\*\*\*\*\*\*\*\*\*\*\*\*\*\*\*\*\*\*\*\*\*\*\*\*\*\*\*\*\*\*\*\*\*\*\*\*\*\*\*\*\*\*\*\*\*\*\*\*\*\*\*\*\*\*\*\*\*\*\*\*\*\*\*

\*\*\*\*\*\*  $\star$  SZ  $\star$ \*\*\*\*\*\*

The SZ command distinguishes commands originating from remote operators from those of the local operator. The session number (integer) is carried with all zipped control strings. The session number is used to relate a set of independent jobs into a logical group which may correspond to a physical remote site.

This command is allowed only from ZIPs.

 $\overline{\phantom{a}}$ 

#### TD INPUT MESSAGE (Time and Date)

The TD input message allows the system operator to request that the MCP type the current values of the time and date.

The format of the TD message is:

TD

The MCP displays the date and time in the following format:

 $\text{DATE} = \text{mm}/\text{dd}/\text{yy}$  TIME = hh:mm:ss.t

Where:

 $hh - hours$  $mm - minutes$ ss – seconds  $t$  – tenths of seconds

## TI INPUT MESSAGE (Time Interrogation)

[ ·----·-----·----·-··

The TI input message allows the system operator to interrogate the MCP as to the amount of processor time the program has used up to the time the interrogation was made.

The format of the TI message is:

#### mix-index TI

The mix-index identifies the program for which the interrogation was requested.

The time is given in hours, minutes, seconds, and tenths of seconds.

Example:

4TI

COBOL:  $A/B = 4$  CPU TIME = 00:03:15.7

$$
M_{50}
$$
llangle  
(close) time  
=  $W^{T}now - w^{T}so3$ 

# TL INPUT MESSAGE (Transfer LOG)

The TL input message allows the system operator to transfer the information in the SYSTEM/LOG to LOG/ *#integer.* To print the LOG refer to the LG input message.  $LOG / \# integer$ . To print the LOG refer to the LG input message.<br>The format of the TL message is:<br> $\frac{TL}{L}$ 

 $\mathcal{A}$ 

The format of the TL message is:

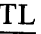

# ~]

## TO INPUT MESSAGE (Display Options)

The TO input message allows the system operator to interrogate the status of the MCP options.

The format of the TO message is:

 $\underline{\text{TO}}$  [option-name-1 [, option-name-2] ...]

The TO message entered by itself will display all of the options and their settings.

A value of zero (0) indicates a reset (off) condition; a value of one (1) indicates a set (on) condition:

Example:

TO LOG, TIME

 $LOG = 1$ 

 $TIME = 0$ 

or:

TO

 $BOI = 0$  DATE = 1 . . . (lists all options)

# **TR**

# TR INPUT MESSAGE (Time Change)

The TR message allows the system operator to change the current value of the time maintained by the MCP.

The format of the TR message is: TR integer<br>TR integer<br> $\frac{TR}{TR}$  integer

The time specified by the integer is designated according to a 24-hour clock, and must be four digits in length.

 $\ddot{\phantom{a}}$ 

This message is not accepted by the MCP if the value of the integer is greater than 2400 hours.

Example:

Set the time in the MCP to 7:19 P.M.

TR 1919

TS

# TS INPUT MESSAGE (Test Switches)

The TS input message allows the system operator to test the programmatic switches set by the SW console message or the SWITCH control statement attribute.

The format of the TS message is:

mix-index TS

The output of the TS message is in hexadecimal format.

Example:

 $\bar{a}$ 

4 TS

PAYROLL/103 = 4 SWITCHES= @0123456789@

#### UL INPUT MESSAGE (Assign Unlabeled File)

The UL message allows the system operator to designate the unit on which a particular unlabeled input file is located in response to a "FILE NOT PRESENT" message from the MCP.

The format of the UL message is:

mix-index UL unit-mnemonic [integer]

-- -- --- l

------- - -----

The UL message is used only if the unit designated is to be acted on as an unlabeled file. The MCP assumes the file on the designated unit is the file requested by the program that caused the "FILE NOT PRESENT" message.

The mix-index must be used to identify the program to which the file is to be assigned.

If integer is used, the MCP spaces forward "integer" blocks prior to reading the first data block into the object program. Tape marks are read as blocks. This is done at the time the file OPEN is performed.

Example:

A program with a mix-index of 1 calling for an unlabeled input tape file could be assigned a tape on a unit with the unit-mnemonic of MTA with the following UL message:

#### 1 ULMTA

If the first three blocks on the tape are not desired, they can be skipped with the following UL message:

#### 1ULMTA3

\*\*\*\*\*\*\*\*  $SFR +$ \*\*\*\*\*\*\*\*

#### USER INPUT MESSAGE

The USER command provides a way of invoking the file security mechanism and associated naming convention.

The format of the USER input message is:

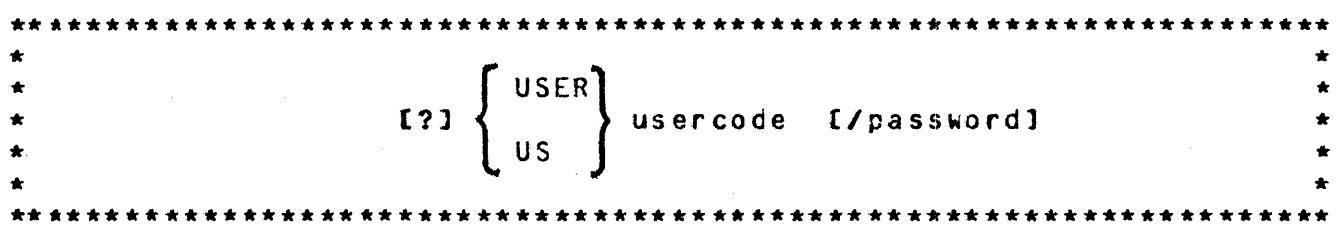

The control word USER may be abbreviated as us.

The USER command causes the HCP to verify the usercode and password against the system usercode/password file (created by SYSTEM/MAKEUSER). The usercode is applied to any subsequent file name references or any files opened during a job executed with *a* USER command.

# WD INPUT MESSAGE (Display MCP Date)

The WD input message permits the system operator to request the current date used by the MCP.

The format of the WD message is:

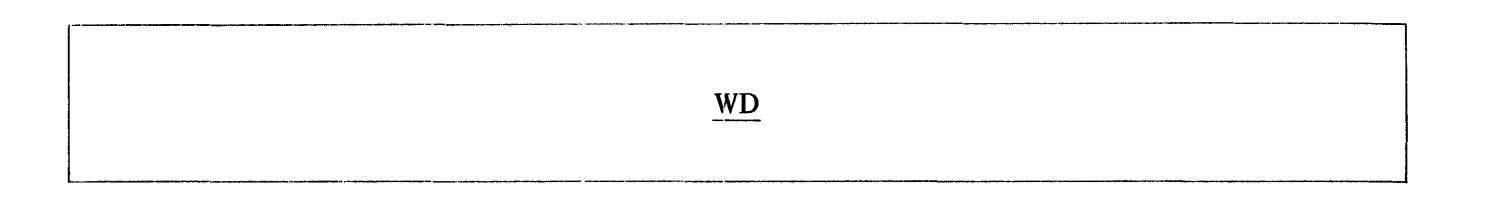

#### WM INPUT MESSAGE (Display Current MCP and Interpreter)

The WM input message allows the system operator to inquire which MCP and Interpreter are currently being used since there can be more than one MCP and Interpreter residing on the system pack.

The format of the WM message is:

w<sub>M</sub>

 $\mathcal{L}$ 

The reply to the WM message is in the following format:

 $MCP$  = mcp-name INTERP = interpreter-name GISMO = gismo-name INIT = initializer-name GISMO ALSO CONTAINS: segment-name-I segment-name-2  $\ddot{\phantom{a}}$  $\ddot{\phantom{a}}$  $\ddot{\phantom{a}}$ 

segment-name-n

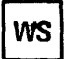

#### WS INPUT MESSAGE (Display Schedule)

The WS input message allows the system operator to interrogate what program or programs are currently in the schedule and their status.

The format of the WS message is:

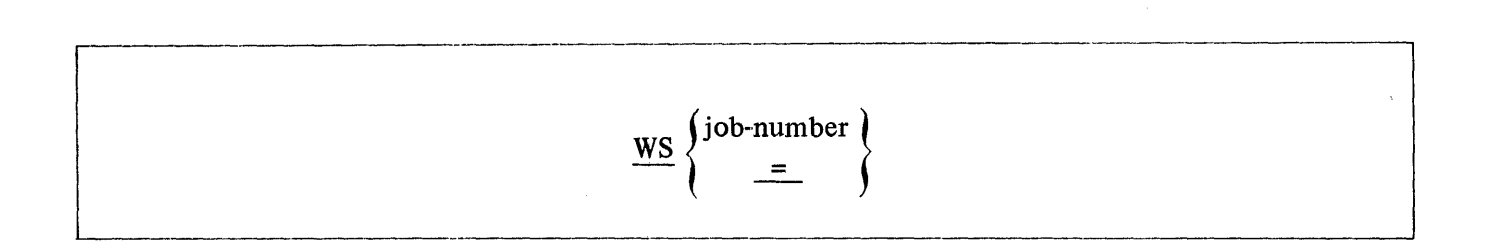

The job-number is assigned by the MCP as the program is entered into the schedule.

The MCP response to the WS message gives the program-name, schedule number, memory required in KB's, program priority, and the length of time the program has been in the schedule.

Example:

ws 4

ALPHA =  $4$  NEEDS 8 KB PR =  $4$  IN FOR 00:08:37.4

 $\bar{z}$ 

# WT INPUT MESSAGE (Display MCP Time)

The WT input message permits the system operator to request the current time used by the MCP. The reply is in the twenty-four hour clock format.

The format of the WT message is:

 $\frac{\text{WT}}{\text{PT}}$ WT
**WW** 

# WW INPUT MESSAGE (List Contents of NAME TABLE)

The WW input message gives the operator the ability to list the different types of system software/ firmware in the NAME TABLE.

The format of the WW message is:

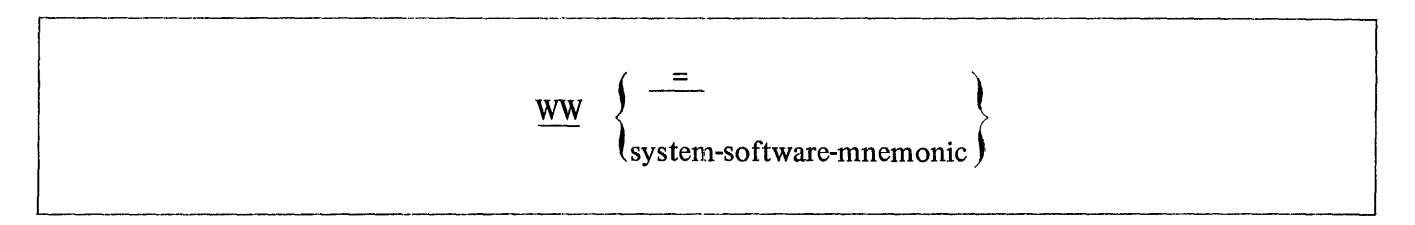

See the Clear/Start procedure for an explanation of the system software-mnemonics used in the NAME TABLE.

-------]

-------- ----- -----------

## WY INPUT MESSAGE (Program Status Interrogation)

The WY message allows the system operator to check the current status of one program or all the programs in the MIX.

The format of the WY message is:

# [mix-index] WY

The mix-index identifies the program in the MIX that is to be checked and its status displayed on the console printer. If the mix-index is omitted the MCP will display the status of every program in the MIX.

If the program is waiting for some type of operator action, the alternatives available to the operator will be identified.

#### Examples:

1 WY

PAYROLL/PAYlOS=l IL UL DS--NO FILE "PAYROLL/MASTER"

WY

COBOL; LISTER=l EXECUTING

DMPALL=2 AX DS--WAITING FOR KEYBOARD INPUT

USER/ACCPAY/=3 WAITING FOR I/O COMPLETE ON "CARDS" (CRA)

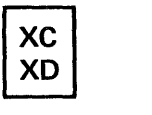

# **INPUT MESSAGE**

The XC and XD input messages allow the removal of contiguous disk segments from the MCP tables of available disk space temporarily (XC) or permanently (XD).

The format of XC, XD message is:

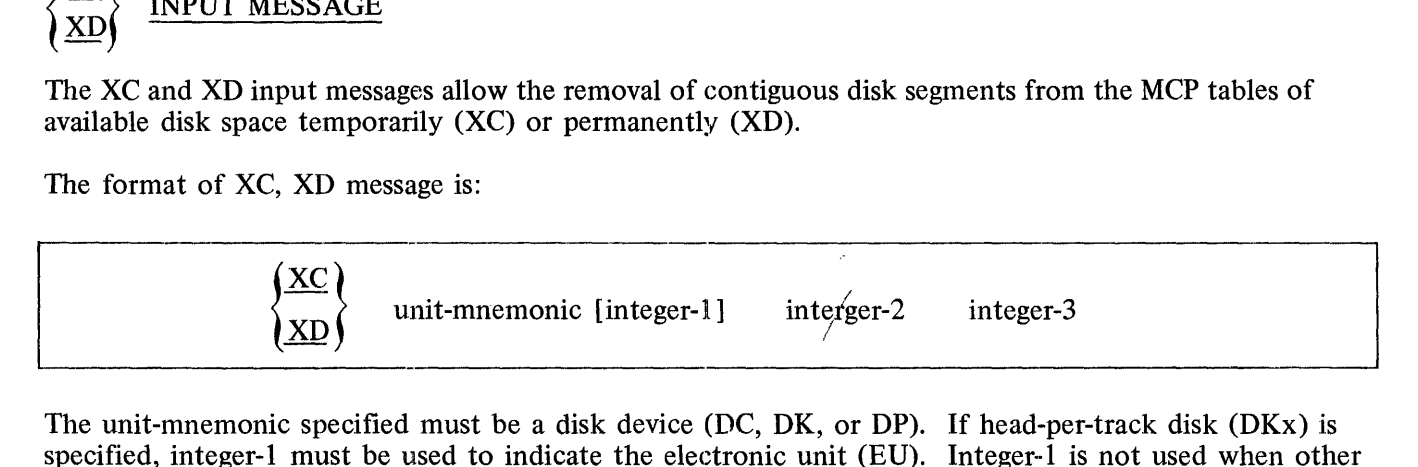

The unit-mnemonic specified must be a disk device (DC, DK, or DP). If head-per-track disk (DKx) is specified, integer-1 must be used to indicate the electronic unit (EU). Integer-1 is not used when other types of disk are specified.

Integer-2 specifies the beginning segment address, and can be expressed in any format. If the operation is being performed on a disk cartridge (DCx), and the beginning segment address is not the address the first segment in a track, the MCP will automatically adjust it backward to the beginning of the track.

Integer-3 specifies the number of segments to be removed from use by the MCP. If the operation is being performed on a disk cartridge (DCx), the number of segments removed will always be a multiple of entire tracks. The MCP will make the necessary adjustments, both in starting address and number of segments.

The disk space to be removed must be available in order to be removed; therefore, if any portion of the space is occupied by files or headers, for example, the MCP will reject the request with the message:

# REQUESTED SEGMENTS NOT REMOVED-NOT AVAILABLE

The requested disk space is permanently removed from use by the XD message. To return the removed segments a disk initialization (for disk packs or cartridges) or COLbSTART (for head-per-track disk) is required.

The XC message temporarily removes the disk space from use. The disk space is returned at the next CLEAR/START or, for user packs or cartridges, when the disk is powered down (PO message).

Examples:

XC DKA 0 200 1000

DISK SPACE REMOVED FROM @EEOOOOOC8@ THRU @EE00004AF@

XC DCC @46@ 30

DISK SPACE REMOVED FROM @EA2000040@ THRU @EA200007F@

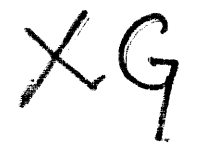

2-136

#### ZQ COMMAND (Zio Queue)

The ZQ command is used to designate a previously opened queue file as a control queue used exclusively for schedule messages and data card messages.

The format of the 70 command is:

\*\*\*\*\*\*\*\*\*\*\*\*\*\*  $ZQ$ name1 [/name2] تعالى المتعالية المتعالية المتعالية المتعالية المتعالية المتعالية المتعالية المتعالية المتعالية المتعالية المتعال

The ZQ command is similar to the QUEUE command with the exception that the queue specified is used exclusively for schedule messages and data card messages. Where the control queue may contain many messages concerning jobs, MCP responce to input messages, etc., the zip queue will contain only schedule records of jobs zip executed by the controlling program, and the data card label message if a DATA control card was encountered in the zipped string.

This effectively allows the controlling program to be immediately aware of the face that a job has been scheduled without having to scan through the general control queue for pertinent messages. In general, the control queue is designed for general communication, while the zip quele is specifically to be used for job spawning control.

This command is allowed only from ZIPs.

#### $2 - 136 - 1$

#### MCP OUTPUT MESSAGES

#### **General**

The MCP communicates information to the system operator by the console printer. Messages can either be originated by the MCP for information and possible operator action, or they can originate from an executing program. In either case, the MCP has complete control over all messages.

All output console messages are indented one space by the MCP, in order for the operator to easily distinguish them from input messages. Messages originating from within a program (i.e., DISPLAY messages) are preceded by a percent sign (%) in order to more easily distinguish them from messages originated by the MCP concerning the program.

#### Syntax

The paragraphs below outline the syntax used in defining the MCP messages in this section.

- Classification: MCP messages are listed in alphabetical order using the first word of the actual message as the key. The job-specifier portion and any "optional" type entries are not considered part of the key.
- Job-Specifier: Job-Specifier is simply used to identify the job for which that message is intended. The format of the job-specifier is:

 $[complier-name:]$  program-name = mix-index ...

The compiler-name portion is only printed when the executing program is a compilation.

Terminal-reference: The phrase "terminal-reference" following any message indicates that a termination message will be printed. Any time this message is printed, the program must be DS-ED or DP-ED, except when the TERM option is set causing the program to be terminated automatically.

The format of the terminal-reference message is:

 $P = nn, S = nn, D = nn$  (@--@, @--@, @--@) DS or DP

or  $S = nn, D = nn$  (@--@, @--@) DS or DP

#### NOTE

There are situations usually occurring when memory is approaching saturation that the program-identifiers will be omitted from console messages and referenced only by their mix-index number. This is done to conserve memory. For example, the following message:

3 NO MEMORY

might be used instead of

 $A/B/C = 3 NO MEMORY$ 

#### MCP Messages

\*\*\*job-specifier-ABORTED\*\*\*

job-specifier-ACCEPT

job-specifier-ACCESS PPB TARGET OUT OF RANGE terminal-reference

# **ATTEMPTED TO WRITE OUT OF BOUNDS**

unit-mnemonic ASSIGNED TO SYSTEM USE

unit-mnemonic AVAILABLE AS OUTPUT

**BACKUP FILE** NOT REMOVED-NOT ON DISK nnnnn

BACKUP TAPE NOT FOUND-"RY" unit-mnemonic

BATCH COUNT COMMUNICATE ISSUED WHILE SORTER FLOWING terminal-reference

job-specifier--- $\text{BEGINNING DATA OVERLAY ADDRESS}$  = nnnn, WHILE BR = nnnn terminal-reference

**ROL**  $\{ = \text{job-number PR} = \text{nn} \text{ [integer SYNTAX ERRORS]} \text{TIME } = \text{hh} \cdot \text{mm} \cdot \text{ss.} \}$ EOJ. iob-specifier-DS-ED.) job-specifier-CANNOT ACCEPT "[IL'UL'OF'FR'FM'OU'OK'RM'MR] "MESSAGE

CANNOT ACCEPT DATA STATEMENT FROM THE SPO

unit-mnemonic CANNOT BE OPENED OUTPUT FOR file-identifier

CANNOT CHANGE PACK-ID OR FAMILY NAMES WITH EQUALS . . . id's . . .

CANNOT FIND UNIT REOUESTED FOR FN

CANNOT READ LABEL ON unit-mnemonic

CANNOT READ THE LABEL ON unit-mnemonic

CANNOT REMOVE PACK. ID OR FAMILY NAMES WITH  $=$  -S file-identifier

CANNOT SAVE THIS DEVICE unit-mnemonic

file-identifier CHANGED TO new-file-identifier

CHAR OR BIT STRING IS INCOMPLETE . . . . input message . . . .

\*\*\*CLEAR/START\*\*\*B1700 MCPII MARK nnn.nn mm/dd/yy hh:mm

\*\*\*CLEAR/START REQUIRED

CLEAR/START REQUIRED-SYSTEM/PRINTCHAIN MISSING

COMPILE program-name CTRL RCD ERR: ....

job-specifier-CONTROL STACK OVERFLOW terminal-reference

iob-specifier-"CONVERT" ERROR terminal-reference

**COULD NOT CHANGE THE MCP** 

 $job-specific r-CPU TIME = hh: mm: ss.t$ 

CURRENT MCP IS identifier USING interpreter-id

job-specifier-DATA OVERLAY RELATIVE DISK ADDRESS = nnnn, WHILE SIZE OF  $AREA =$  nnnn terminal-reference

**DECK**  $nnnn = 50 \text{ CHAR}$ 

**DECK** nnnn IN USE BY program-name

\*\* DECK NUMBER nnnn NOT ON DISK

DEFAULT CHARGE NO. = nnnnn

DISK ERROR ON OVLY (READ ) FROM (DISK ADDRESS@nnnn@)

job-specifier-DISK FILE DECLARED SIZE EXCEEDED ON file-identifier terminal-reference

job-specifier-unit-mnemonic DISK PARITY @nnnn@

job-specifier--nnnnDISK SEGMENTS REOUIRED FOR AREA OF file-identifier

job-specifier-DIVIDE BY ZERO terminal-reference

**\*\*DR PLEASE** 

job-specifier-DUPLICATE INPUT FILES file-identifier

**END BF** 

**END MX** 

**END PD** 

job-specifier-ENDING DATA OVERLAY ADDRESS = nnnn, WHILE BR = nnnn terminal-reference

"=" NOT PERMITTED IN FILE NAME FOLLOWING "FN"

unit-mnemonic ERROR/pack-id IS [RESTRICTED or INTERCHANGE] PACK

unit-mnemonic ERROR unit-id

job-specifier-EVALUATION OR PROGRAM PTR STACK OVERFLOW terminal-reference

EXECUTE program-name CTRL RCD ERR: ...

job-specifier-EXPONENT OVERFLOW terminal-reference

job-specifier-EXPONENT UNDERFLOW terminal-reference

iob-specifier-EXPRESSION OUT OF RANGE terminal-reference

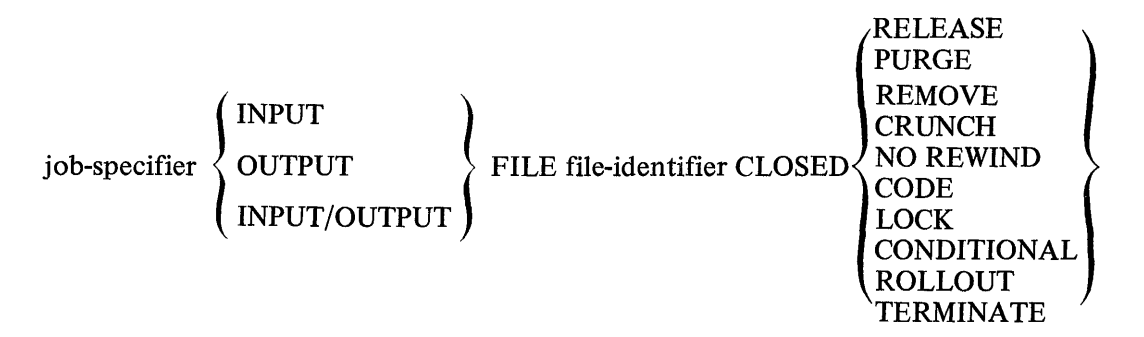

job-specifier-FILE internal-file-identifier LABELED . . . REEL nnnnnn NOT PRESENT

job-specifier-FILE internal-file-identifier NEEDS nnnn BITS TO OPEN, WHICH I COULDN'T FIND-"OK" WILL TRY AGAIN, ELSE "DS"

 $\{^{\text{AM}}_{\text{PM}}\}$  JLN DT = yy/ddd

file name "file-identifier" REQUESTED BY "FN" NOT FOUND

 $FN = "internal-file-identifier"$ 

FREE UP SOME DISK AND CLEAR/START

GOOD MORNING, TODAY IS name-of-day, hh:mm:ss.t

unit-mnemonic HAS nnnn USERS

unit-mnemonic HAS BEEN PURGED

job-specifier-unit-mnemonic HOPPER EMPTY

INVALID BIT CHARACTER-...

INVALID BIT SPECIFIER-...

**INVALID CHAR COL nn** 

**INVALID CHARACTER...** 

INVALID CHANGE-PACK-IDS DO NOT AGREE . . . .

job-specifier-INVALID CASE terminal-reference

job-specifier-INVALID COMMUNICATE IN USE ROUTINE terminal-reference

unit-mnemonic INVALID CONTROL CARD

**INVALID DECK NUMBER...** 

**INVALID ED MESSAGE DECK NUMBER** 

job-specifier-INVALID index terminal-reference

**INVALID JOB NUMBER** 

**INVALID MC-CHARGE OPTION ALREADY SET** 

**INVALID MIX NUMBER** 

**INVALID MNEMONIC...** 

job-specifier-INVALID LINK terminal-reference

job-specifier-INVALID OPERATOR terminal-reference

INVALID PACK.ID OR TAPE MNEMONIC FOR PB...

job-specifier-INVALID PARAM TO VALUE DESC terminal-reference

job-specifier-INVALID PARAMETER terminal-reference

INVALID PG

job-specifier-INVALID RETURN terminal-reference

INVALID SD-SERIAL NUMBER REQUIRED

INVALID SERIAL NUMBER

INVALID SL-LOG ALREADY SET

job-specifier-INVALID SUBSCRIPT terminal-reference

job-specifier-INVALID SUBSTRING terminal-reference

INVALID SYNTAX for  $\{CHANGE\}$  COMMA IS REQUIRED FOR MORE THAN ONE  $\{CHANGE\}$  REMOVE

unit-mnemonic INVALID TYPE CODE ...

INVALID unit-mnemonic

INVALID UNIT MNEMONIC FOR FN, MUST BEGIN WITH ALPHA

"IL" REQUIRES A PARAMETER

file-identifier IN USE

job-specifier-INSUFFICIENT MEMORY TO OPEN file-identifier

job-specifier IS EXECUTING

pack-id IS ALREADY A SYSTEM DRIVE

pack-id IS A NONREMOVABLE SYSTEM PACK OR IS ALREADY OFF LINE

pack-id IS AN INTERCHANGE PACK

unit-mnemonic IS NOT A USER PACK

pack-id IS NOT INITIALIZED

job-specifier IS NOT STOPPED

$$
pack-id IS \left\{\n \begin{array}{c}\n \text{RESTRICTED} \\
\text{INTERCHANGE}\n \end{array}\n \right\}\n \quad \text{PACK}
$$

job-specifier IS SUSPENDED

job-specifier-INTEGER OVERFLOW terminal-info

INTRINSIC "intrinsic-name" REQUESTED BY program-name =job-number IS NOT IN DIRECTORY - FS or RS.

INV OPTION option-name

unit-mnemonic LABELED . . . . REEL nnnnnn

unit-mnemonic LABELED  $\dots$ . [S,R,U, or I] SERIAL.NO = nnnnnn

unit-mnemonic { LABELED  $\ldots$ UNLABELED IN USE BY job-specifier ...

file-identifier LOAD TERMINATED-DISK ESTIMATE ERROR

file-identifier LOADED

unit-mnemonic LOCK OUT

job-specifier LOCKED DISK FILE file-identifier

option-name LOCKED

unit-mnemonic LOCKED

LOG NOW SET-CLEAR/START REQUIRED

LOG OPTION NOT SET

LOG TRANSFER COMPLETE

pack-id MAY NOW BE POWERED DOWN

unit-mnemonic MEMORY ACCESS ERROR WAIT TILL UNIT IS RESET AND TRY AGAIN

job-specifier-unit-mnemonic MEMORY PARITY

MISSING PARENTHESIS ...

unit-mnemonic MISSING PACK-ID

MCP RAN OUT OF WORK SPACE WHILE LOOKING FOR interpreter-id WANTED BY  $program-name = job-number$ 

MODIFY program-name CTRL RCD ERR: ...

NO SEGMENT DICTIONARY SPACE for program-name =job-number

job-specifier-NO SPACE AVAILABLE FOR [CODE or DATA] [PAGE nnnn] SEGMENT nnnn

NO SPACE AVAILABLE FOR interpreter-name SOUGHT BY program-name =job-number

NO SPACE FOR program-name  $=$  job-number

NO SPACE IN INTERPRETER DICTIONARY FOR interpreter-name SOUGHT BY  $program-name$  = job-number

\*\*NO SYSTEM DISK FOR PSR DIRECTORY

\*\*NO USER MEMORY FOR CD

### file-identifier NOT A BACKUP FILE-REQUEST IGNORED

#### pack-id NOW A SYSTEM DRIVE-CLEAR/START REQUIRED

unit-mnemonic NOT AVAILABLE

NOT A DISK PACK-CANNOT RL

NOT A QUOTE-MARK ...

file-identifier NOT CHANGED-

"  $\langle$  FILE-NAME  $\rangle$  /=" NOT ALLOWED BLACK OR ZERO FIRST NAME file-identifier ALREADY ON DISK NOT ON DISK IN USE ESTRICTED FILE

NOT ENOUGH MEMORY FOR CM

job-specifier-NAME OR VALUE STACK OVERFLOW terminal-reference

job-specifier-NEEDS AN AX REPLY

program-name job-number NEEDS nnnnnnKB PR= nn hh:mm:ss.s

job-specifier-NO DISK AVAILABLE FOR DUMP

NO DISK SPACE TO BUILD LOG

job-specifier-NO MEMORY AVAILABLE FOR DUMP

NO MEMORY FOR KA

\*\*NO MEMORY FOR PSEUDO READER

\*\*NO MEMORY FOR PSR DATA DIRECTORY (PSR = Pseudo Reader)

NO OVLY DISK AVL FOR program-name  $=$  job-number AMT RQD: nnnn SEGMENTS-RS-ED

NO PRINTER AVAILABLE

NO PRINTER AVAILABLE FOR KP

NO PROGRAMS RUNNING

job-specifier-NO PROVISION FOR 1/0 ERROR ON file-identifier terminal-reference

job-specifier-NO PROVISION FOR END OF FILE ON file-identifier terminal-reference

NO PSEUDO DECKS ON DISKS

job-specifier-NO ROOM TO OPEN FILE file-identifier

file-identifier NOT IN DIRECTORY

# file-identifier NOT IN DISK DIRECTORY

# "=" NOT PERMITTED IN PROGRAM NAME FOLLOWING "FN"

file-identifier NOT LOADED-IN USE BY SYSTEM

file-identifier NOT

{ REMOVED

INVALID PACK-ID pack-id

file-identifier NOT ON DISK

pack-id NOT ON LINE

unit-mnemonic NOT READY

NULL SCHEDULE

NULL ... TABLE

# NUMBER OF PSEUDO READERS CHANGED TO nnnnnn

unit-mnemonic OFF LINE

OUT OF MEMORY SPACE

job-specifier-OUTPUT UNIT NOT AVAILABLE FOR BACKUP

job-specifier--unit-mnemonic  $\left\{\n \begin{array}{cc}\n \text{PARITY ERROR} \\
\text{ACCESS ERROR}\n \end{array}\n \right\}$  - NO RECOVERY

ACCESS ERROR

PM CANNOT FIND DUMPFILE/integer FOR DUMP/ANALYZER

job-specifier-POCKET LIGHT COMMUNICATE REQUESTED WHILE SORTER FLOWING terminal-reference

job-specifier-PRIORITY CHANGED TO new-priority-number

job-specifier-unit-mnemonic PRINT CHECK

PRINTER NOT READY

job-specifier-PROGRAM ABORTED terminal-reference

job-specifier-PROGRAM IS NOT WAITING SPO INPUT-AX IGNORED

PSEUDO/nnnnnn NOT ON DISK

PSEUDO/nnnnnn NOT REMOVED-INUSE

job-specifier-unit-mnemonic PUNCH CHECK

 $\begin{cases} \text{PURGED LABEL} \\ \text{file- identifier [REL} & \text{nnnnnnn} \\ \text{UNLABELED} \end{cases}$  $unit$ -mnemonic = unit-mnemonic READ CHECK job-specifier-READ OUT OF BOUNDS terminal-reference unit-mnemonic RELABELED pack-id  $\left\{\begin{matrix} R \\ 1 \end{matrix}\right\}$  $\{CODE \}$ SEGMENT OF LENGTH ZERO terminal-reference iob-specifier-REOUESTED A job-specifier-REQUESTED A CORE SPACE NOT EQUAL TO THE SIZE I JUST COMPUTED AS HIS REQUIREMENT-RS-ED  $MY$  SIZE = nnnn  $HIS$  SIZE = nnnn job-specifier-READ REQUESTED ON OUTPUT FILE file-identifier terminal-reference program-name REQUESTED BY "FN" NOT IN DIRECTORY  $\left\{\n \begin{array}{c}\n \text{WRTTE} \\
\text{WRTTE}\n \end{array}\n \right\}$  ON CLOSED FILE program-name REQUESTED  $fRO$ REQUIRES THREE OR FOUR CHARACTERS  $\delta$ so device-mnemonic REQUIRED FOR REEL nnnnnn file-identifier message REQUIRES MIX NO. job-number RS-ED unit-mnemonic REWINDING SAVED<br>TO BE SAVED unit-mnemonic SD REQUIRES NULL MIX SCHEDULED: program-name =  $Job-number PR = nn hh:mm:ss.s$ job-specifier-SEEK REQUESTED ON SERIAL FILE file-identifier terminal-reference nnnn SEGS REQ FOR SYSTEM DUMP FILE SERIAL NUMBER REQUIRED SPACE REQUIRED BEFORE " or @ ...

job-specifier-STACK OVERFLOW terminal-reference

iob-specifier-SUPERFLUOUS EXIT terminal-reference

SYSTEM/LOGOUT NOT IN DIRECTORY

iob-specifier-TANK OVERFLOW terminal-reference

3 DISK SEGMENTS NEEDED FOR SYSTEM/PRINTCHAIN

THERE ARE NO ENTRIES IN LOG ... NO TRANSFERS OCCURRED

THERE ARE NO RELEVANT BACKUP FILES-PB IGNORED

\*\*\*THERE IS NO BACKUP PRINT OR PUNCH FILE WITH NUMBER nnnnnn [ON PACK-ID]

iob-specifier-unit-mnemonic TIMEOUT @nnnnnn@

TOKEN TOO LONG-REQUEST IGNORED....

job-specifier-TOO LONG IN USE ROUTINE

TOO MANY "=" IN NAME . . . TRY AGAIN

TOO MANY "/"-S IN NAME . . . TRY AGAIN

job-specifier-TRIED TO INITIALIZE A GLOBAL BLOCK LARGER THAN ENTIRE STATIC SPACE REQUESTED STATIC =  $nnnn$  GLOBAL =  $nnnn$   $-RS-ED$ 

SEND TO<br>RECEIVE FROM "program-name" WHICH IS NOT RUNNING iob-specifier-TRIED TO

**\*\*TR PLEASE** 

job-specifier-UNDEFINED RUN TIME ERROR terminal-reference

job-specifier-UNEXPECTED POCKET SELECT terminal-reference

job-specifier-UNINITIALIZED DATA ITEM terminal-reference

unit-mnemonic UNIT PURGED

job-specifier-unit-mnemonic

NOT READY JAM MISSORT

UNIT-MNEMONIC MUST START WITH ALPHA

unit-mnemonic UNLABELED

pack-id WRITE-LOCKOUT

job-specifier-WRITE REQUESTED ON INPUT FILE file-identifier terminal-reference

job-specifier ZIPPED AN INVALID CONTROL CARD

# SECTION **3 SYSTEM SOFTWARE**

# **DISK CARTRIDGE INITIALIZER**

#### **General**

A disk cartridge must be initialized before it can be used on the system. The purpose of disk initialization is threefold. One, it assigns addresses to all segments on the disk. Two, it checks to see what segments, if any, are unusable (cannot be read from or written to). Any segment found to have errors will cause the entire track in which it resides to be removed from the MASTER AVAILABLE TABLE. If any flaws occur in track ZERO or ONE the entire pack is considered faulty and cannot be used on the system. Three, skeleton table entries, the disk directory, and available tables, for example, are built and the label is written in segment zero. Operation of the DISK CARTRIDGE INITIALIZER is interactive through the console printer.

### **Operating Instructions**

The DISK CARTRIDGE INITIALIZER program does not operate under the control of the MCP and must be loaded and executed through the cassette reader on the control panel, as follows:

- a. Place the DISK CARTRIDGE INITIALIZER cassette in the cassette reader in the control panel. The BOT light should be lit at this time.
- b. Place the console printer on-line.
- c. Set the system MODE switch to the TAPE position and press the CLEAR, then START buttons. This loads the bootstrap loader from the cassette tape and halts the processor. The L register must be equal to @AAAAAA@ at this time.
- d. Set the system MODE switch to the RUN position and press START (DO NOT PRESS CLEAR). This will load and execute the initializer.

Upon execution of the DISK CARTRIDGE INITIALIZER, the following message is displayed on the console printer:

DISK CARTRIDGE INITIALIZER - MARK  $\langle$  level-number

The following succession of messages is then displayed, each requiring a response:

WHICH CARTRIDGE - DC  $\langle X \rangle$  OR LEAVE BLANK TO TERMINATE

VERIFICATION ONLY?  $-\langle$  YES OR NO $\rangle$ 

ENTER 6 DIGIT SERIAL NUMBER

ENTER PACK.ID

ENTER CARTRIDGE TYPE  $\langle U, S, OR R \rangle$ 

 $ENTER$  JULIAN DATE  $\langle$  YYDDD $\rangle$ 

ENTER OWNERS NAME

When initialization and/or verification is complete, the following messages are displayed:

ID =  $\langle PACK.ID \rangle$  SER#=  $\langle integer \rangle$  (integer) BAD SECTORS

INITIALIZATION COMPLETE DC  $\langle X \rangle$ 

WHICH CARTRIDGE?  $-$  DC  $\langle X \rangle$  OR LEAVE BLANK TO TERMINATE

At this time, an additional disk cartridge can be initialized or verified, or the program can be terminated with a null entry.

# **DISK PACK INITIALIZER**

# **General**

The DISK PACK INITIALIZER program initializes disk packs. All disk packs must be initialized by the DISK PACK INITIALIZER program before they can be used by the system software. Addresses and character patterns are written into each disk sector. A maximum of five bad sectors per cylinder can be relocated into the spare sectors provided. Bad sectors in excess of five per cylinder are removed from the Available Table for that pack. (Due to system requirements, six or more bad sectors within the first 64 sectors constitute a bad pack and cannot be used.)

# **Operating Instructions**

The DISK PACK INITIALIZER does not operate under the control of the MCP, and must be loaded and executed through the cassette reader on the system console in the following manner:

- a. Place the DISK PACK INITIALIZER cassette in the cassette reader on the control panel. The BOT light must be lit at this time.
- b. Place the console printer on-line.
- c. Set the system MODE switch to the TAPE position and press the CLEAR button. Then press the START button. This loads the bootstrap Joader from the cassette tape and halts the processor. The L register must be equal to @AAAAAA@ at this time.
- d. Set the system MODE switch to the RUN position and press START (Do not press CLEAR). The cassette tape will then load.

After the cassette tape has been read, the following message is displayed on the console printer:

B 1700 DISK PACK INITIALIZER - MARK (level-number)

When initialization of the pack begins, the following message is displayed:

INITIALIZATION BEGINS  $-$  DP  $\langle X \rangle$ 

After the initialization phase, or if verify only was specified, the following message is displayed:

VERIFICATION BEGINS - DP  $\langle X \rangle$ 

After a successful initialization and/or verification of the pack, the following message is displayed:

ID =  $\langle$ PACK.ID  $\rangle$  SER# =  $\langle$ NNN $\rangle$  BAD SECTORS

INITIALIZATION COMPLETE - DP  $\langle X \rangle$ 

Information is supplied to the DISK PACK INITIALIZER from the card reader. There must be one information card for each disk pack to be initialized. The card deck may optionally contain Marginal-Sector card(s) and Dollar-Sign card(s) for each pack to be initialized. A detailed description of each specification card follows.

#### **Information Card**

The Information Card supplies identification parameters to the DISK PACK INITIALIZER and has the following fixed format:

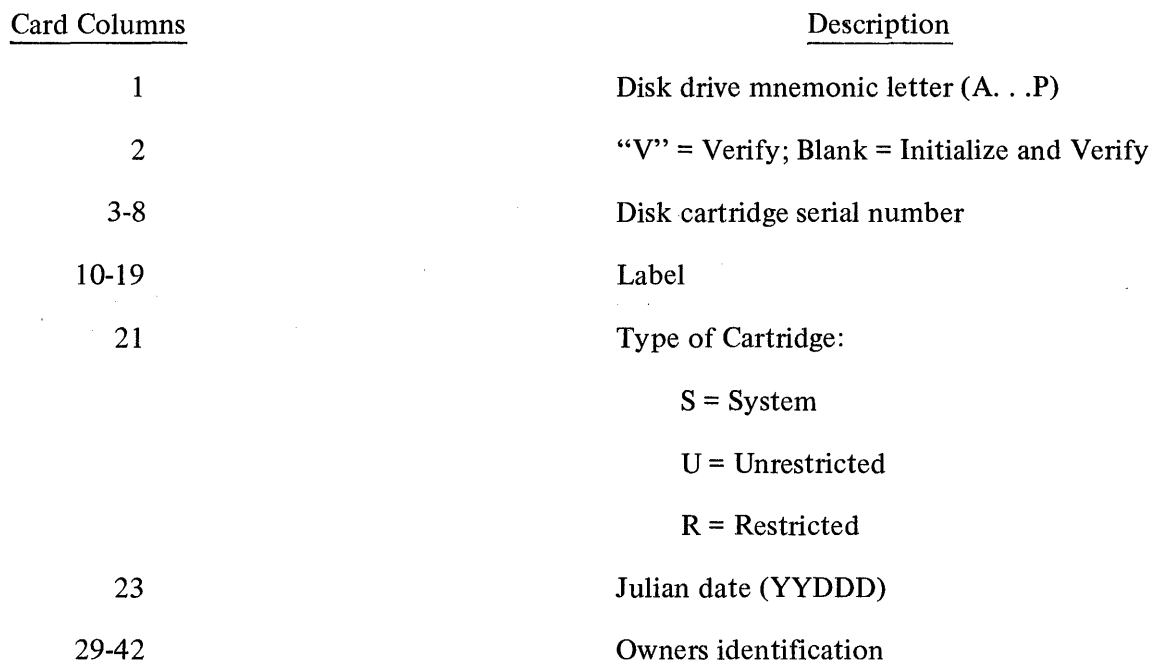

#### **Marginal-Sector Card**

The Marginal-Sector card is used to specify the addresses of up to 60 sectors to be unconditionally relocated by the DISK PACK INITIALIZER program. Addresses must be in decimal (leading zeroes are optional), and multiple addresses can appear on as many cards as required. If used, Marginal-Sector cards must immediately follow the Information card. Refer to Example 2 below for an example of the use of Marginal-Sector cards.

#### **Dollar-Sign Card**

The Dollar-Sign card allows optional specification of the initialization pattern and the number of verification passes. The format follows:

\$ (initialization pattern) (verification passes)

The dollar sign must appear in column one of the card.

 $\sim 10$ 

The initialization pattern must be represented in four hexadecimal digits (@0000@-@FFFF@). If omitted, the pattern defaults to @6363@. The verification passes entry (1-10) is optional, and specifies the number of verification passes. The default is one pass.

# **Examples Using Input Specification Cards**

The following examples show typical uses of the input specification cards:

Example 1:

Normal initialization and/or verification with no options specified.

D 123456 ABC U 75123 JOHN SMITH

? END

Example 1 would result in initializing DPD with a pattern of @6363@ and verify one pass.

Example 2:

Normal initialization and/or verification with Marginal-Sector cards.

B 123456 ABC 98335 18877 479665 ?END U 75123 JOHN SMITH

Example 2 would result in initializing DPB with a pattern of @6363@, verify one pass, and relocate addresses 98335, 18877, and 479665.

Example 3:

Initialization and/or verification controlled by Dollar-Sign cards.

D 123456 ABC U 75123 JOHN SMITH

\$ FFFF

?END

Example 3 would result in initializing DPD with a pattern of @FFFF@ and verify one pass.

Example 4:

Initialization and/or verification controlled by Dollar-Sign cards with Marginal-Sector cards.

D 123456 ABC 98385 \$ FFFF 3 \$ 6363 4 ?END U 7 5123 JOHN SMITH

Example 4 would result in relocating address 98385, initializing the disk with a pattern of @FFFF@, verifying three passes, initializing the disk with a pattern of@6363@, and verifying four passes.

# **COLDSTART**

### **General**

The COLDSTART routine is used to load basic system software and firmware to disk. The routine is furnished on a cassette tape and is loaded via the control panel cassette reader.

The following actions are performed by COLDSTART:

- a. Constructs and initializes the disk directory and available tables on the system disk.
- b. Loads the MCP from magnetic tape to system disk.
- c. Loads the SDL Interpreters for both the 1710 and 1 720 series of computers from magnetic tape to the system disk.
- d. Loads the CSM firmware for both the 1710 and 1720 series of computers from magnetic tape to system disk.
- e. Loads the System Initializer from magnetic tape to system disk.
- f. Loads SYSTEM/LOAD.DUMP, FILE/LOADER, and SYSTEM/MEM.DUMP from magnetic tape to system disk.
- g. Makes appropriate entries in the NAME TABLE for all system software and firmware loaded.
- h. Constructs the COLDSTART VARIABLES on system disk.
- i. Displays a message on the console printer instructing the operator to perform a Clear/Start.

# **NOTE**

When a COLDSTART is performed on a system disk that was previously in operation, all the files entered in the disk directory are lost and must be reconstructed. This is due to the disk directory being initialized and cleared by the COLDSTART.

#### **Procedure**

The COLDSTART procedure is as follows:

- a. Mount a "system" pack on drive 0 (if not a head-per-track system).
- b. Set MODE switch to TAPE.
- c. Place the COLDSTART cassette in the cassette reader. Cassette is automatically rewound.
- d. Press CLEAR, then START.
- e. Cassette reads a few feet and the system halts. The "L" register contains @AAAAAA@ at this time.
- f. Set MODE switch to RUN, press START.
- g. Cassette will continue to read. If the system HALTS with  $@$  4  $@$  in the L register, the cassette has a hash total error and must be reloaded. When the cassette has finished loading, the STATE light will come on, and COLDSTART will begin execution.

During COLDSTART execution one message is displayed requiring action by the system operator. This message and its response is as follows:

WHERE IS THE MCP-MT  $(X)$  Respond with the tape unit with

the MTx input message.

The system disk created by COLDSTART is a single system pack configuration, and does not contain a LOG. Once the system is running under MCP control, the number of system drives may be increased using the SD message, and the LOG option set with the SL message.

# **CLEAR/START and MEMORY DUMP PROCEDURE**

## **General**

A Clear/Start is used by the system operator to restore the system to an operable state. A Clear/Start must be performed under any of the following conditions:

- a. System Power-up.
- b. an unscheduled halt.
- c. an uninterruptible system software loop.
- d. the system software/firmware is changed (via CM message).

A Clear /Start performs the following functions:

- a. Terminates all programs being executed.
- b. Empties the schedule.
- c. Writes correct parity and zeros throughout memory.
- d. Loads the MCP, SDL Interpreter, System Initializer and the Central Service Module (CSM) specified by the NAME TABLE entries selected.
- e. Returns control to the MCP.

If the processor is running at the time a Clear/Start is to be performed, the INTERRUPT switch on the console should be used to bring the system to an orderly halt.

# **Clear/Start Procedure**

- a. Halt processor with the INTERRUPT switch.
- b. Place Clear/Start cassette in cassette reader.
- c. Press CLEAR.
- d. Set MODE switch to TAPE position.
- e. Press START (When tape stops, check the L register for all A's. At this point enter any temporary changes to be made in the  $T$  or  $X$  registers.)
- f. Set MODE switch to RUN position.
- g. Press START.

The same Clear/Start program is usable on any system and with either the MCP I or the MCP II.

#### **Name Table**

The NAME TABLE is built during COLDSTART and resides on disk. It identifies firmware and system software that can be used in the operational environment of the system.

The operator may select from NAME TABLE different environments for operation. However, not all systems will be able to use many of these programs since they are strictly for experimental system software development and system software debugging.

The main advantage of the NAME TABLE method of selecting an operating environment is the ability to at all times recover to the standard mode of operation.

A typical COLDSTART procedure will load and identify for the system the following:

- a. A standard MCP
- b. A SDL Interpreter for both the B 1710 and B 1720 series of computers
- c. A CSM for both the B 1710 and B 1720 series of computers
- d. A System Initializer
- e. SYSTEM/LOAD.DUMP
- f. FILE/LOADER
- g. SYSTEM/MEM.DUMP

This is enough system software and firmware to begin operations on whatever hardware is available. A system pack may be moved from one system to another and started by merely performing a Clear/Start.

#### **Operating Environments**

The CM message is used to identify the function of various programs to the system for subsequent usage. See the CM input message for the syntax to be used.

The following list describes the function code or the system software mnemonic and its meaning.

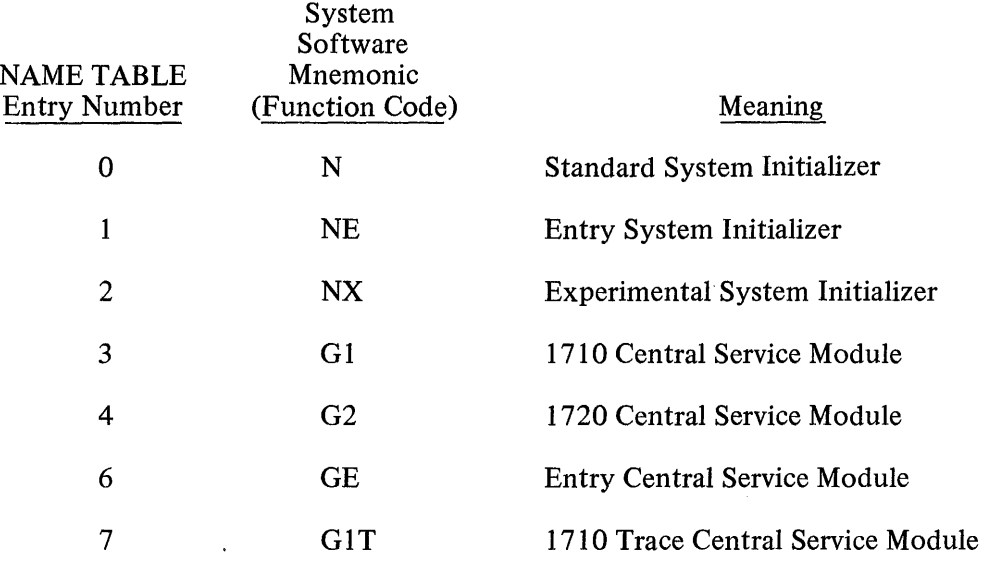

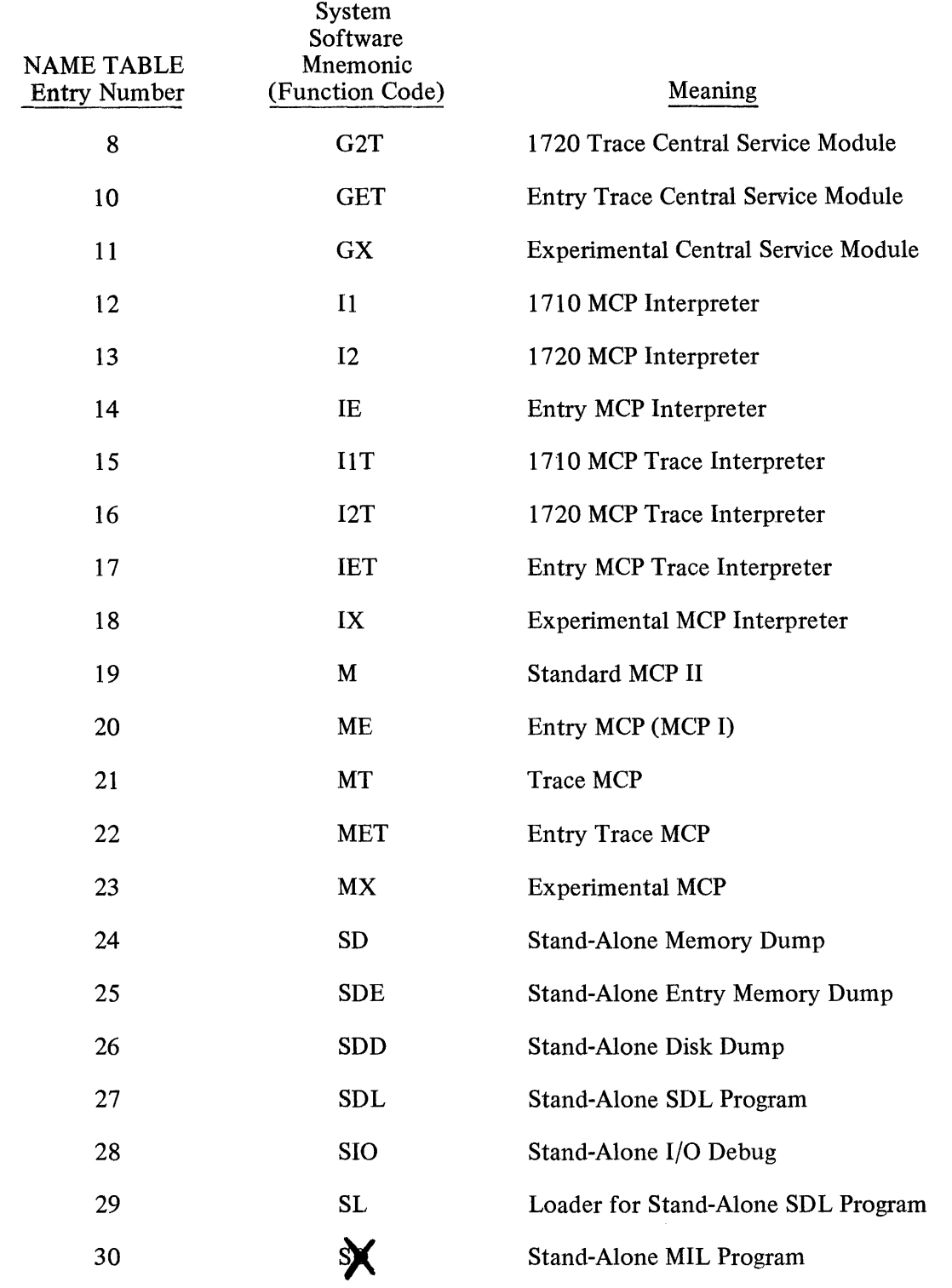

 $\tilde{\phantom{a}}$ 

The purpose of the CM input message is to identify a file on System Disk to be used for a designated function.

# Example:

# CM MX MCP/XYZ

The above example makes the file MCP/XYZ the experimental MCP and will be the program executed when an experimental MCP is called for.

### **Selecting Environments**

With the appropriate files loaded and CM-ed, there are four general environments which can be selected as a basis for operation:

- a. Standard MCP (MCP II)
- b. Standard MCP with Trace
- c. Entry MCP (MCP I)
- d. Entry MCP with Trace

The operator may select one of these by making two choices:

- a. STANDARD vs. ENTRY
- b. TRACE vs. NON-TRACE

The following input messages are used to make the above choices.

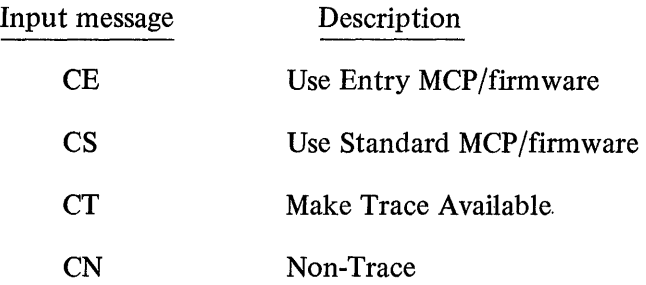

A Clear/Start is required to effect any change. The choices become the new basis for operation. They remain in effect until they are changed explicitly, but they can be switched on a temporary basis during the Clear/Start procedure.

#### **Temporary Environment Changes**

Operations following a Clear/Start can be tailored to the needs of system programmers by setting the following values in the T register.

Bits on the control panel are numbered from LEFT to RIGHT.

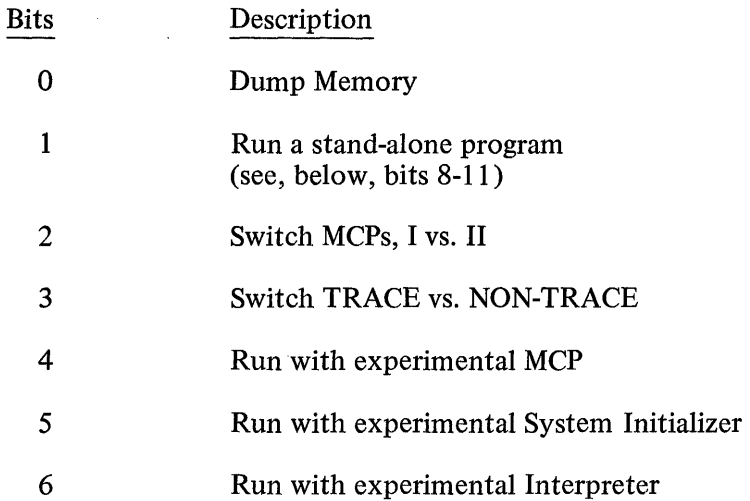

 $\bar{\nu}$ 

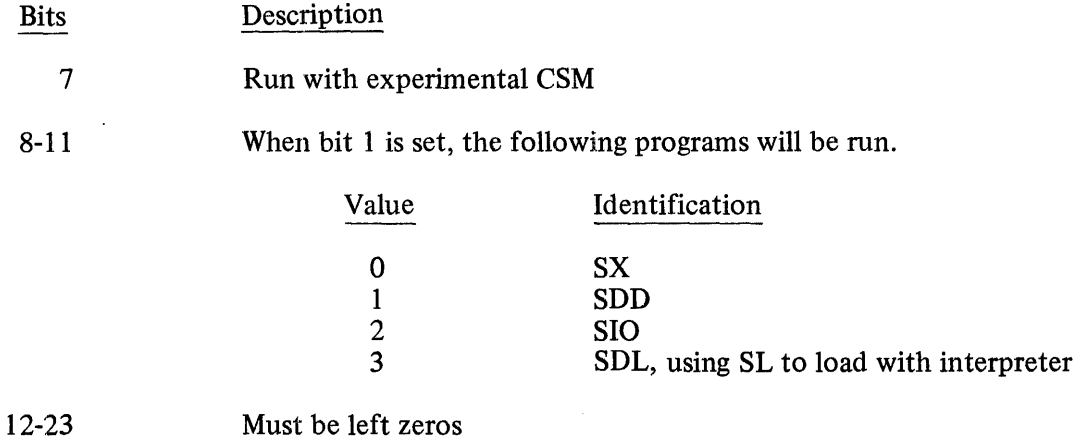

Another option that can be made during Clear/Start is the designation of the system disk. To override the usual Clear/Start selection, load the following values in the X register.

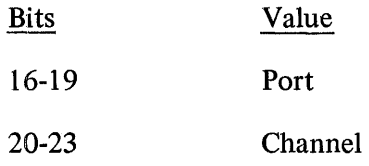

### **Memory Dump Procedure**

The memory dump as well as other temporary changes may be accomplished during the Clear/Start procedure. Between steps (e) and (f) in the Clear/Start Procedure simply set the proper bits in the appropriate register and continue with the normal Clear/Start procedure.

The memory dump requires that bit 0 of the T Register be turned on at this time.

### **Firmware Detected Errors**

Errors detected during Clear/Start will cause a halt with an error message in the L register identifying the error and the program that found it.

 $\hat{\mathcal{A}}$ 

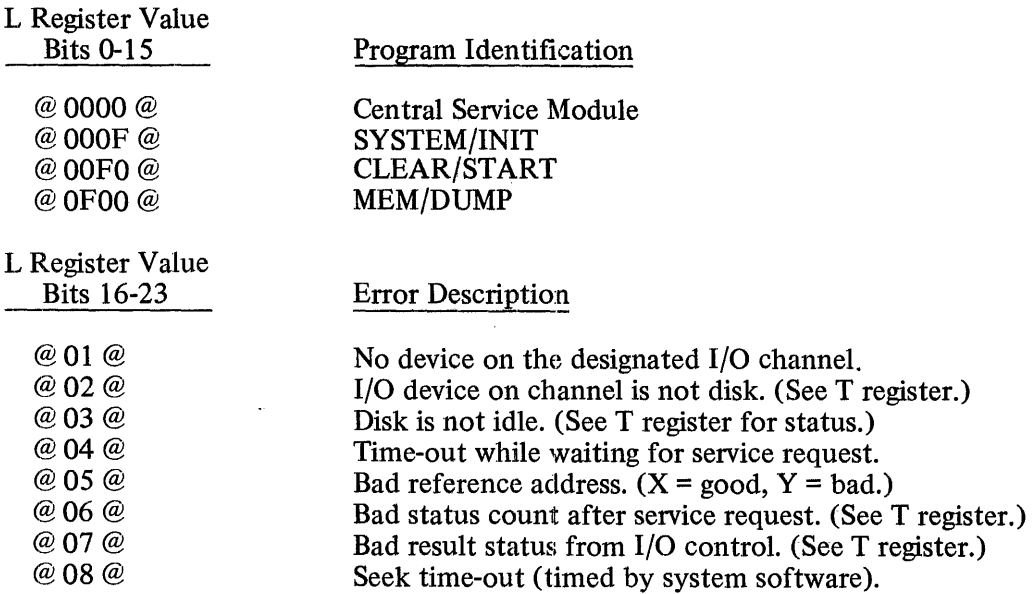

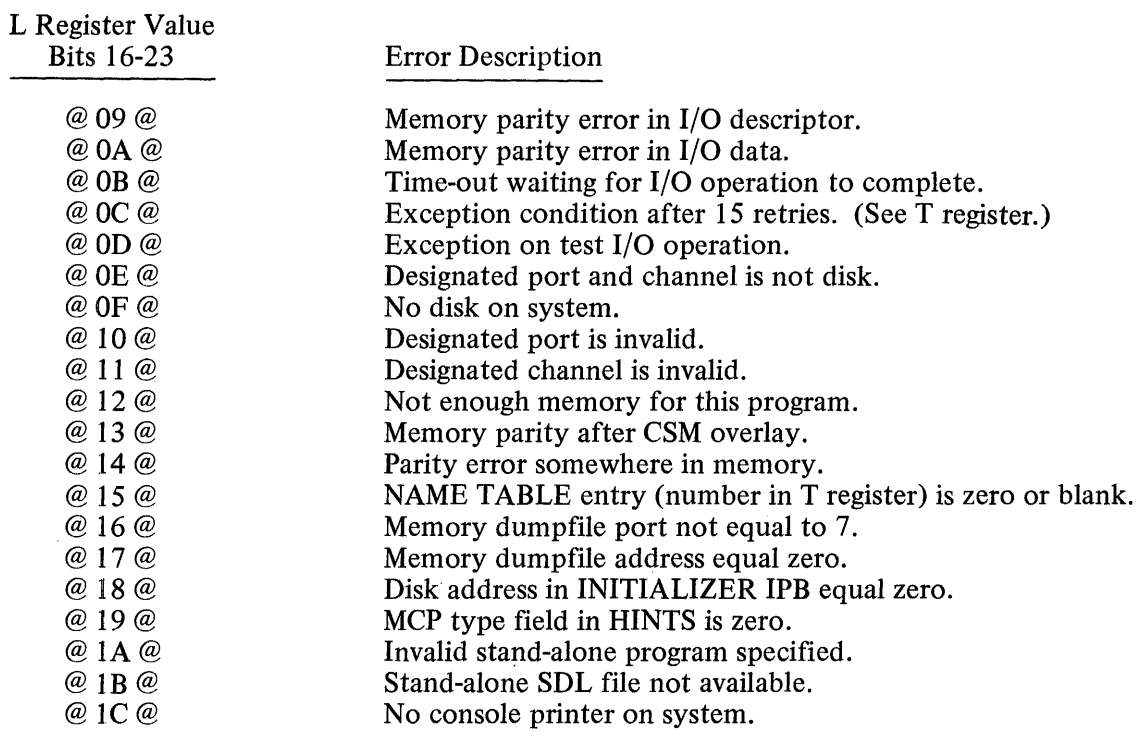

 $\hat{\vec{r}}$ 

 $\bar{\beta}$ 

 $\ddot{\phantom{a}}$ 

 $\bar{z}$ 

DISK FILE COPY  $\leq w = 1$ focupit file name(5) z from SPO

#### **General**

The DISK/COPY program will copy one or more disk files from one disk to another or to another location on the same disk.

Cards are used as input for the DISK/COPY routine. Any number of files may be copied during one execution of DISK/COPY.  $\int_{\mathcal{C}} f_{\mathcal{M}}$  of  $\int_{\mathcal{C}} f_{\mathcal{M}}$   $\leq$  7  $\int_{\mathcal{C}} f_{\mathcal{X}}$ 

#### **DISK/COPY Operating Instructions**

The following figure represents the DISK/COPY control deck.

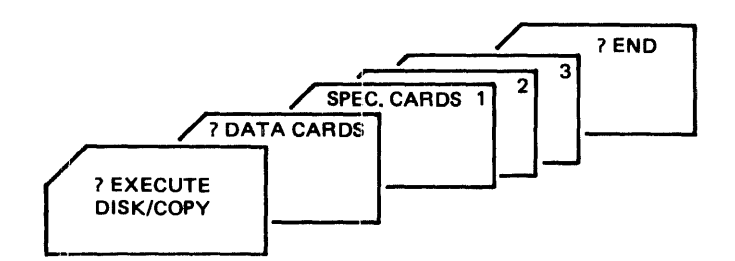

Figure 3-1. DISK/COPY Control Deck

#### **Specification Cards**

There may be multiple specification cards processed with a single execution of DISK/COPY, but each specification card is limited to one file.

Specification cards are free-form. Each card must contain two disk file-identifiers with the first fileidentifier being the file to be copied, and the second file-identifier being the new copy of the file.

The format for the file-identifiers is the same as used for MCP control cards. See the REMOVE control instruction for further syntax explanation.

If the file-identifier is to be retained when copying to another disk, the new file-identifier may specify only the name of the pack-id followed by a slash.

#### Examples:

a. To copy file AAA on a systems disk to another location on the systems disk with the name BBB:

AAA BBB

b. To copy a file AAA on a systems disk to another disk named NEWDISK and retain the file-identifier:

AAA NEWDISK/AAA/

c. Since the file-identifier is not changed in example (b), the same result would be obtained by using the following specification card.

AAA NEWDISK/

# **DMPALL**

# **General**

The program DMPALL has two separate functions:  $(1)$  printing the contents of files, and  $(2)$  reproducing data from one hardware device to another. Execution may be from either the console printer or card reader.

# **Printing**

Printing files consist of the following:

- a. Data may be card, magnetic tape, paper tape, or disk.
- b. Any file can be read up to a 1000 bytes per logical record.
- c. Contents can be printed in byte, digit, or combined form.
- d. Printing may begin with a specified record number and terminate after a specified number of records are printed.

# **Reproducing**

Reproducing files may be executed as follows:

- a. A file may be reproduced from any card, magnetic tape, paper tape, or disk.
- b. File-identifiers, record lengths, and blocking factors may be changed during the reproduction.
- c. Reproducing may begin with a specified record number and terminate after a specified number of records.

# **Operating Instructions**

# CONSOLE PRINTER

DMPALL executed from the console printer responds with the following three messages:

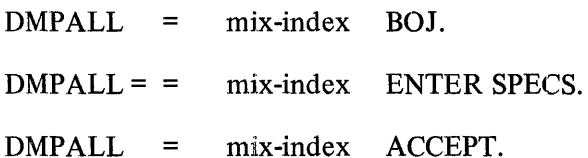

The operator replys to the ACCEPT message by entering an AX message containing the specifications needed to perform the DMPALL operation.

The directory of a LIBRARY tape created by the program SYSTEM/LOAD.DUMP can be either punched or printed using the following procedure:

mix-index AX PD [PUNCH] tape-identifier  $\frac{mx-11}{2}$ 

When PUNCH is specified, the tape directory will be output to cards for use with the program SYSTEM/ LOAD.DUMP. With PUNCH omitted, the default print option will list the directory.

# CARDS

The DMPALL execute control deck has the following format:

- ? EXECUTE DMPALL FILE SPEC NAME specification-file-identifier;
- ? DATA specification-file-identifier

(specification cards)

? END

A semicolon must terminate the specification string, after which comments may be entered. There may be more than one card in a specification card file.

All specification entries are free form in the first 72 columns of the card, and may be separated by either a space or a comma, or a combination thereof. The card file containing the specifications (one per card) is loaded to disk, and each specification is executed in turn from there.

Print Specifications **LIST**  $\lt$  file name > A

The specification string for printing a file is as follows:

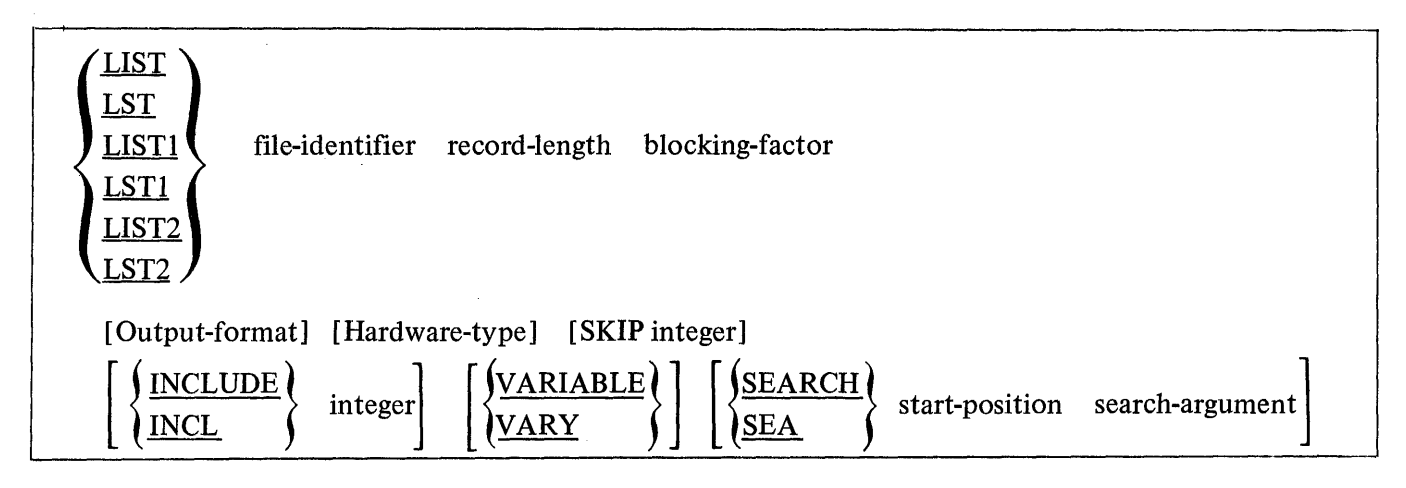

If LIST2 or LST2 is specified, the printer listing will double-spaced; otherwise, the printer listing will be single-spaced.

The file-identifier entry must immediately follow the LIST entry, and is required for all files. The format of the file-identifier entry is the same as used MCP control instructions; therefore may consist of from one to three separate identifiers separated by slashes. A file-identifier that is entirely numeric or which contains special characters must be surrounded by quotes.

The record-length in bytes must be the first numeric entry following the file-identifier. If omitted, a recordlength of eighty is assumed. For disk files the record-length used will be that of the file when created.

The blocking-factor must be the second numeric entry following the file-identifier. If omitted, a blocking factor of one is assumed. For a disk file when both the record length and blocking factor entry are omitted, the blocking factor with which the file was created will be used.

The output-format entry may be specified as:

- a. Alpha: A or ALFA.
- b. Numeric: N, NUM, H, or HEX.
- c. Alphanumeric: When entry is omitted.

The hardware-type entry may be one of the following:

- a. Card files: CRD or CARD
- b. Magnetic tape files: MTP or TAPE
- c. Paper tape files: PPT or PAPER
- d. Disk files: DSK, DISK, or the entry may be omitted.
- e. 96-col. card files: C96 or CARD96

The SKIP integer entry may be entered to begin printing with a specified record as denoted by the integer.

The INCLUDE or INCL integer entry may be used to specify how many records should be included in the printout.

The VARIABLE or VARY entry may be used to specify tape or disk files having variable length records.

The SEARCH or SEA entry may be used to specify that printing should begin with the first record containing the value of the specified search-argument at the specified start-position (byte-number) in the record. The first byte in the record is relative position 1.

The printed output is headed with the file-identifier, record length, blocking factor, the current date, and the time. In addition a printout of a disk file will have the value of the End-of-File pointer in the heading. A running record count is printed in the left hand margin.

# **Reproducing Specifications**

The reproduction string consists of the following specifications:

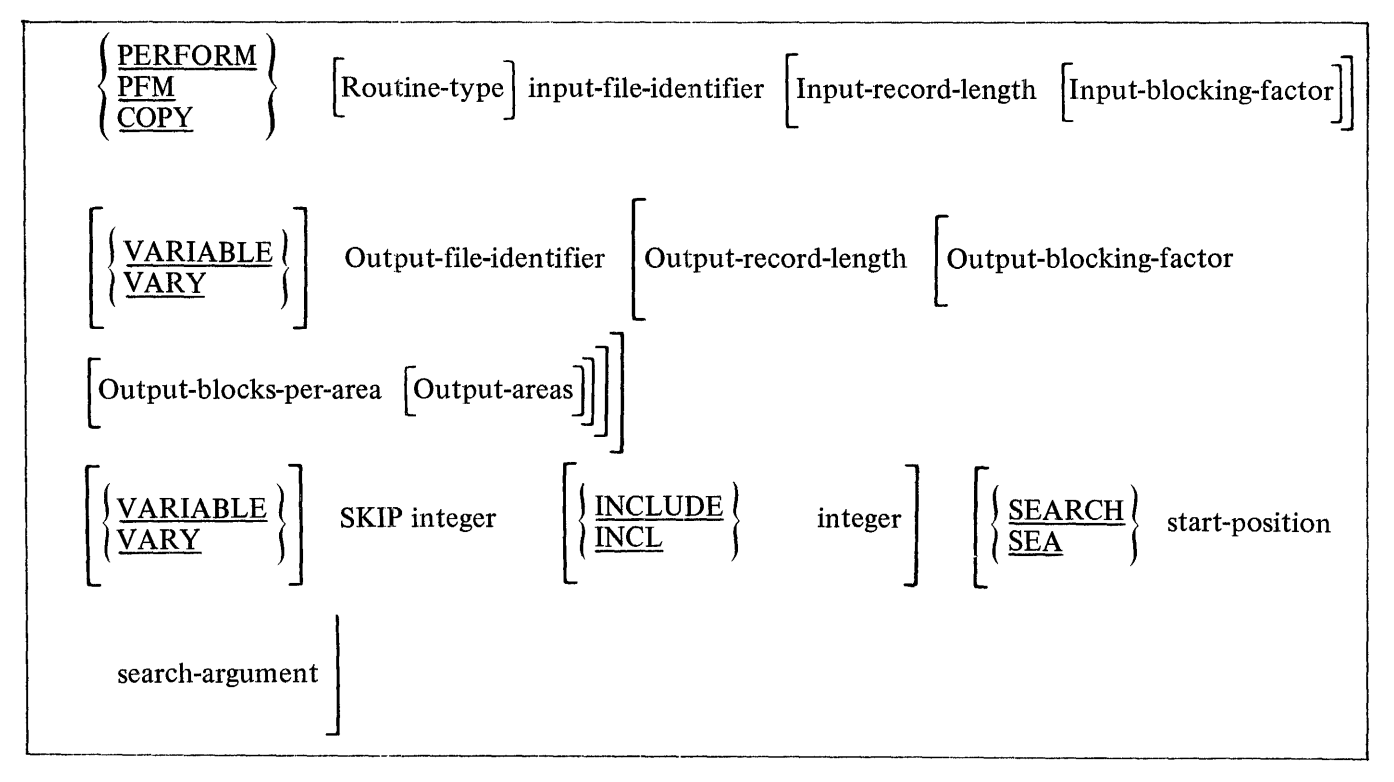

PERFORM, PFM, or COPY informs DMPALL that media conversion is desired.

The Routine-type entry may be either in the long-hand or short-hand form.

The long hand form utilizes the names of two of the following media:

- a. Card files: CARD
- b. Magnetic tape files: TAPE
- 
- d. Disk files: DISK or the entry may be omitted.
- 
- f. Binary 80-col. card reproduction: BINBIN

The short hand form uses a combined abbreviation format.

c. Paper tape files: PAPER  $\angle 70.$ ) $\in$   $\cup$  ( $\in$   $>$   $\therefore$   $\ge$ 

e. 96-col. card: CARD96.  $\int$  for no record #'s

-·~

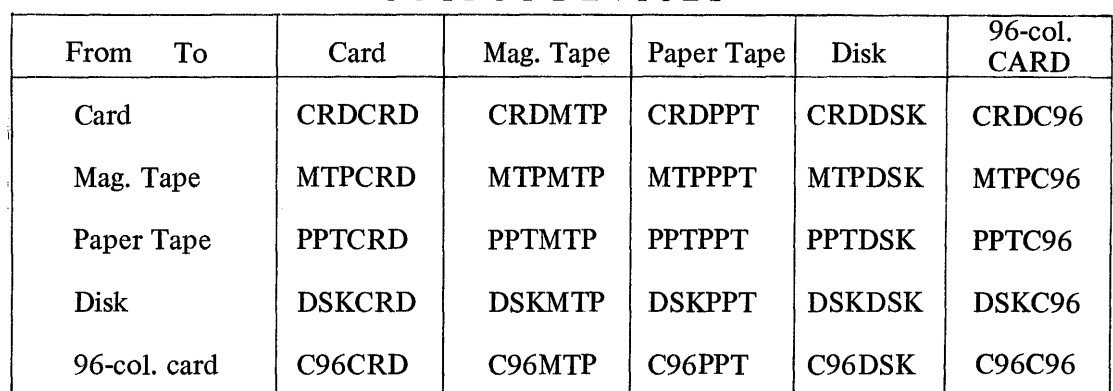

OUTPUT DEVICES

#### Example:

To go from card to magnetic tape the short-hand form Routine-type would be CRDMTP. The longhand form would be CARD TO TAPE with the TO being optional.

The format of input-file-identifier is the same as used in MCP control instructions.

The input-record-length must be the first numeric entry following the input-file-identifier in bytes. If omitted, a record length of eighty is assumed for all files except disk files which will use the record length of the file when created.

The input-blocking-factor must be the second numeric entry following the input-file-identifier. If omitted, a blocking factor of one is assumed. For a disk file where both the record length and blocking factor entries are omitted, the blocking-factor with which the file was created will be used.

The VARIABLE or VARY entry may be used after the input-file-identifier entries to indicate that the input file will have variable length records, but not variable length output.

The format of the output-file-identifier is the same as for the input-file-identifier.

The first numeric entry following the output-file-identifier must be the output-record-length in bytes. If omitted, a record length of eighty is assumed unless the input file and the output file are both disk files. Then the default output-record-length will be assumed to be the same as the input-record-length.

The output-blocking-factor must be the second numeric entry following the output-file-identifier. If omitted, a blocking-factor of one is assumed unless the input file and the output file are both disk files and the output-record-length entry was omitted. Then the default output-blocking-factor will be assumed to be the same as the input-blocking-factor.

The number of blocks.per.area must be the third numeric entry following the output-file-identifier. This entry is only applicable to disk files. If omitted, 100 blocks.per.area is assumed unless both the input file and the output file are disk files and the record-length, blocking-factor entries were omitted for both the input file and the output file. Then the number of blocks.per.area for the input file will be used for the output file as well.

The Output-areas is the number of areas set for the output file. Default is 25.

The VARIABLE or VARY entry may be used after the output identifier to indicate variable length input records with variable length records being produced.

The SKIP integer entry may be used to skip to a specified record prior to creating the output file.

The INCLUDE or INCL integer entry may be used to specify how many records should be included in the output file.

The SEARCH or SEA entry may be used to specify that copying should begin with the first record containing the value of the specified search-argument at the specified start-position in the record. The first relative location in the record is one.

#### Examples:

a. Keyboard Console Input

EXECUTE DMPALL

 $DMPALL = mix-index BOJ.$ 

DMPALL = mix-index ENTER SPECS.

 $DMPALL = mix-index$   $ACCEPT$ .

A response of

#### LISTPACKA/PAYROLL/ A SKIP 50

causes a disk file located on the removable disk PACKA to be printed in alpha format beginning with the fiftieth record.

A response of

#### 1 AX COPY CRDDSK CARD SOURCE 80 2

causes a card file with the file-identifier of CARD to be written to a disk file, 80 character records, blocked 2, with a file-identifier of SOURCE.

A response of

### lAX COPY PROGRAM/B CCC/PROGRAM/B

causes a disk file PROGRAM/B located on a system disk to be copied to the removable disk CCC with the file-identifier PROGRAM/B. The new copy on disk CCC will be an exact copy. Therefore, record length, blocking, number of areas, and area size will be the same as the original file.

- b. Card Input
	- ? EXECUTE DMPALL FILE SPEC NAME SPECCARDS will allow the operator to enter any number of specifications via a card reader. DMPALL will look for a card file with the file-identifier SPECCARDS. The specifications will be loaded to disk, and then executed one-at-a-time from there.
		- ? EXECUTE DMPALL FILE SPEC NAME SPECCARDS;
		- ? DATA SPECCARDS
			- COPY CRDDSK XXX 80 1 DSKFIL 80 1 LIST DSKFIL A
		- ? DATAXXX
		- (card data deck)
		- ? END

The specifications will cause the card file XXX to be loaded to disk, then listed in alpha format.

#### **Library Tape Directory**

To print or punch the directory of a library tape, the following specification can be used:

PD [PUNCH] file-identifier

 $\begin{array}{c} \begin{array}{c} \begin{array}{c} \begin{array}{c} \end{array}\\ \end{array} \end{array} \end{array} \end{array}$ 

If PUNCH is specified, the directory will be punched into cards, with one file-name to a card.

# **FILE/LOADER**

# **General**

The purpose of FILE/LOADER is to load card decks to disk punched by the program FILE/PUNCHER.

The FILE/LOADER card deck consists of the standard EXECUTE control card, a dollar card, an asterisk card, the data cards, and the END card.

# **Dollar Card**

The dollar card is output by FILE/PUNCHER and identifies the file to be loaded. The dollar card can also be modified by the operator to change the name of the file-identifier.

The format of the FILE/LOADER dollar card is:

 $\frac{\$}{\$}$  file-identifier

The "\$" must be in column one and the file-identifier being free-form from column 2 through 80.

# **Dollar Dollar Card** (\$\$)

Files produced by the MIL compiler (Micro Implementation Language) must be loaded using the \$\$ card to distinquish them from card files output by FILE/PUNCHER. The asterisk(\*) card must not be used when using the \$\$ card.

Below is the card format produced by the MIL compiler which takes six cards to fill a disk segment.

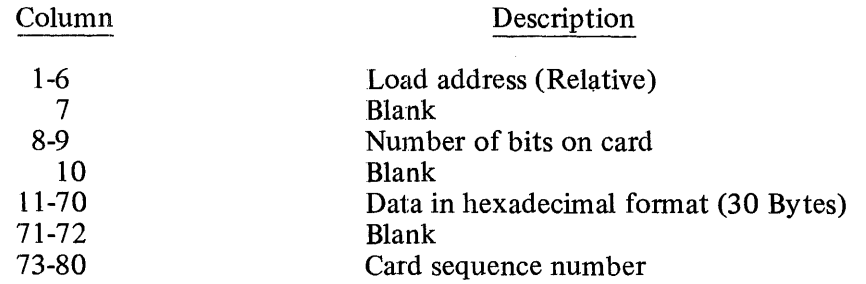

The format of the FILE/LOADER dollar dollar card is:

SS file-identifier

#### **Asterisk Card**

The asterisk card is used to input the values for the file which is being loaded to disk. This card is produced by FILE/PUNCHER and should not be changed prior to input. When the asterisk card is missing, the card file is assumed to be a code file. The asterisk card must not be used when the first card of the file is a dollar dollar (\$\$) card.

#### The format of the FILE/LOADER asterisk card is:

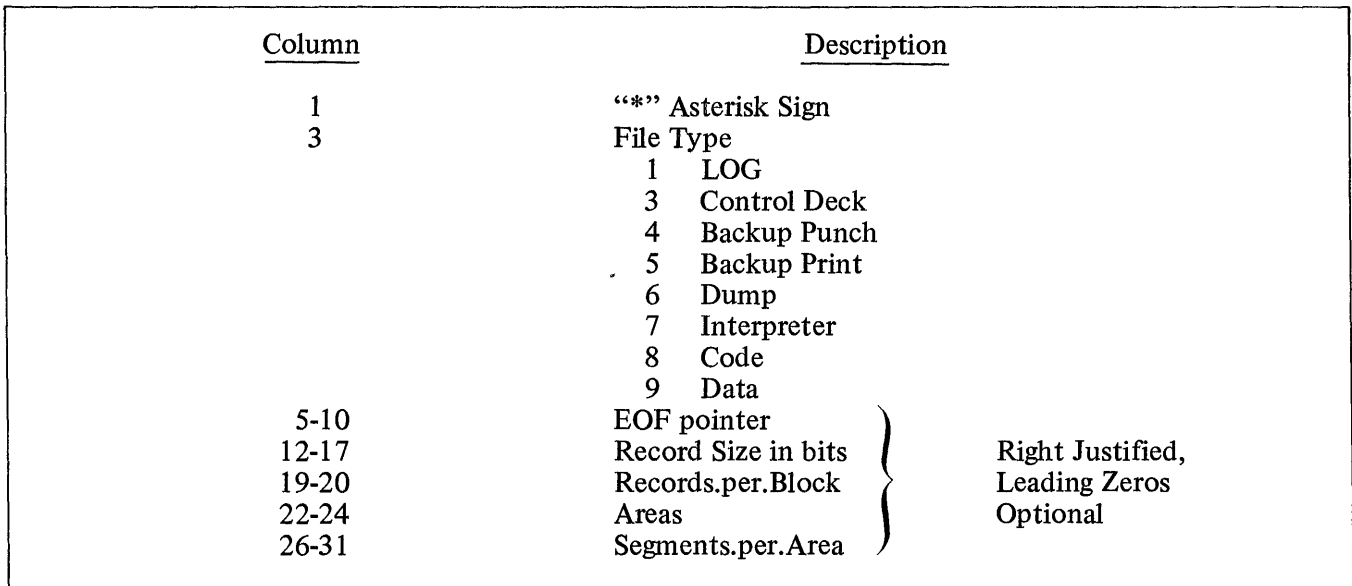

#### **NOTES**

- (1) If a code file is being loaded, the asterisk card is optional and default values are assumed.
- (2) If a code or interpreter file is designated on the asterisk card, only the EOF pointer is used. All other fields are ignored. If the EOF pointer field is blank, 100 segments for the interpreter or 500 segments for the code will be used as default values.
- (3) All code and interpreter files will be closed with CRUNCH which frees the area not being used for the file.

#### Example:

- ? EXECUTE FILE/LOADER DATA CARDS
- \$ file-identifier \* ... (Optional) data deck
- \$ file-identifier
- 
- data deck<br>END

RESPONSE: File-identifier LOADED (Displayed after each load)

#### **Error Messages**

MISSING "\$" IN COLUMN ONE

The first card of the input deck does not have "\$" in column one.

MISSING file-identifier

The first card of the input deck has a "\$" in column one, but is otherwise blank.

SEQUENCE ERROR FOLLOWING nnnnnnn--file-identifier NOT LOADED

The card following the card number specified is out of sequence.

RECORD.SIZE SPECIFIED nnnn-file-identifier NOT LOADED

AREAS SPECIFIED =  $0 -$  file-identifier NOT LOADED

 $RECORDS.BLOCK SPECIFIED = 0 - file- identifier NOT LOADED$ 

 $SEGMENTS.AREA SPECIFIED = 0 - file- identifier NOT LOADED$ 

EOF.POINTER SPECIFIED =  $0 -$  file-identifier NOT LOADED

INVALID FILE TYPE SPECIFIED-file-identifier NOT LOADED

BLOCK SIZE 56 - file-identifier NOT LOADED

EMPTY DECK-file-identifier NOT LOADED

There are no cards following the specification card(s).

"\*" CARD INVALID-file-identifier NOT LOADED

An asterisk card following a dollar dollar card is invalid.
#### FILE/PUNCHER

**General** 

The purpose of FILE/PUNCHER is to output disk files to cards in a hexadecimal format that is acceptable as input to FILE/LOADER. The dollar card and the asterisk card used by FILE/LOADER are also output when FILE/PUNCHER is executed.

The file-identifier is supplied to the program by an AX input message. For example:

#### EXECUTE FILE/PUNCHER

FILE/PUNCHER=mix-index ENTER FILE IDENTIFIER FILE/PUNCHER=mix-index ACCEPT

mix-index AX file-identifier (free-form)

After punching the output file, the program will repeat the above messages and wait for another file-identifier to be entered. By responding with a blank file-identifier, the program will go to EOJ.

Below is the card format produced by FILE/PUNCHER which takes five cards to fill a disk segment.

Column

Description

1-72 73-80 Data in hexadecimal format (36 bytes) Card sequence number

#### **Error Messages**

file-identifier NOT ON DISK

The file-identifier requested for output cannot be located by the MCP.

 $\mathcal{L}$ 

## **SORT**

#### **General**

SORT is a system program that provides a means to invoke one of four sort intrinsics used for sorting or merging files of records. Specification cards describe the input and output files, the keys by which the file(s) are to be sorted or merged, the sort intrinsic to be used, and the various sort options desired.

All SORT program reserved words and characters appear in uppercase type throughout the SORT subsection of this publication. A list of the SORT reserved words and characters appears at the end of this subsection.

#### **Sort Intrinsics**

A parameter table is generated by the SORT program and used by one of the four sort intrinsics:

- a. SORT/QSORT
- b. SORT/VSORT
- c. SORT/MERGE
- d. SORT/TAPESORT

The sort intrinsic does the actual sorting or merging of the file(s) in ascending or descending sequence, according to assigned keys, in an optionally user-specified, virtual collating sequence.

The SORT/QSORT intrinsic uses an inplace disk-sorting technique and can be specified when there is a minimum amount of disk space available. The SORT/QSORT intrinsic is invoked when the optional INPLACE specification statement is included in the SORT program specification card deck.

The SORT/VSORT intrinsic is a balanced-merge, vector sort with workfiles on disk, and is the default sort intrinsic.

The SORT /MERGE intrinsic merges from two to eight separate files according to common sets of ordered keys. This intrinsic is implicitly specified when a FILE statement containing more than one input-part is included in the SORT specification card deck.

The SORT/TAPESORT intrinsic is an unbalanced-merge, vector sort that uses from three to eight magnetic tape files as workfiles. This intrinsic can be specified by including the optional  $\langle$  integer) TAPESORT statement in the SORT program specification card deck.

#### **SORT Execution Card Deck**

Figure 3-2 contains an example of a SORT execution card deck.

The SORT program specification cards contain required and optional statements that are parameters to the sort, and are in free-form format, and are described in the following pages.

## **Burroughs Corporation INTER-OFFICE CORRESPONDENCE**

•• - ... 1

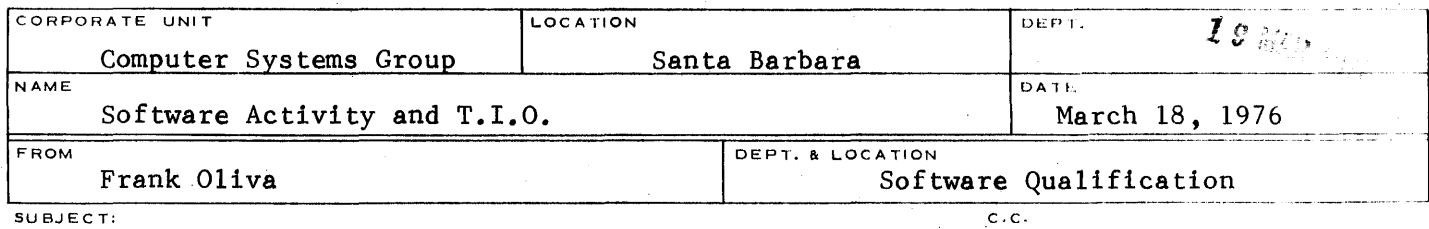

SORT/COLLATE - ADDITIONAL FEATURE FOR 5.1

A new option has been added to SORT/COLLATE, generating an eight-bit BCL translation file. This file has the same format as the other translation files; i.e., the file consists of three records, a header, a translation table: EBCDIC to eight-bit BCL, and a translation table: eight-bit BCL to EBCDIC. "\$BCL8" generates the file. See my October 2, 1975 memo on SORT/ COLLATE or the new TRANSLATE TABLE GENERATOR product spec.

Frank Oliva

Frank Oliva Software Qualification

jg

## **Burroughs Corporation Burroughs Corporation**

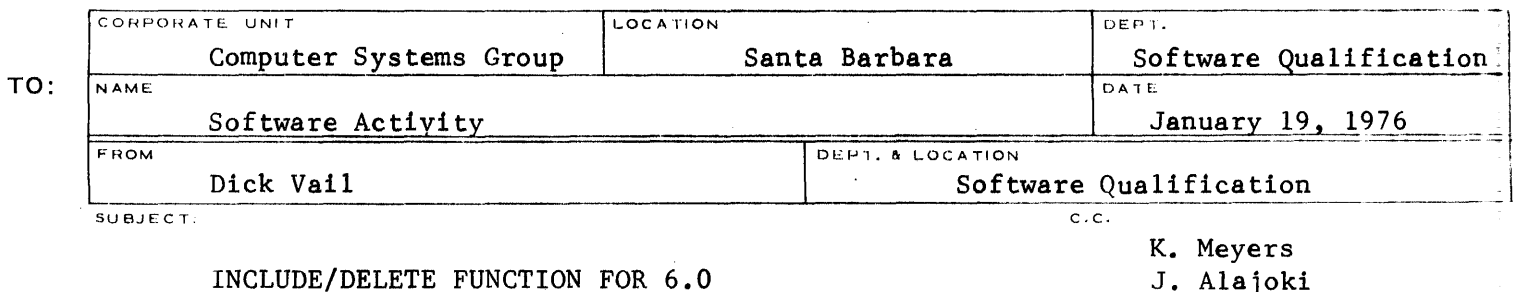

INCLUDE/DELETE FUNCTION FOR 6.0

SORTGEN will have syntax for specification of the INCLUDE AND/OR DELETE keys which will invoke the function. A total of 10 keys will be allowed. Each key may compare up to three characters. AND and OR logic will be provided for continuing from one key to the next. Each key may compare a field in the record to either a constant contained in the key or to another field in the record. The syntax is:

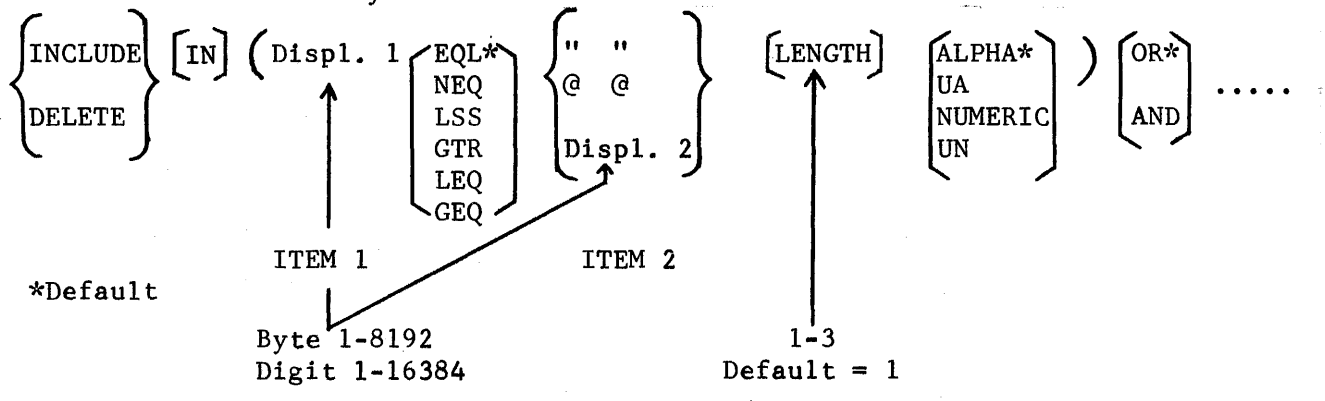

The displacement values become  $0-8191$  for byte and  $0-16383$  for digit when stored in the keys. The quotes delimit character literals which may contain any three characters except the quote and the question mark. The signs denote hex literals and may contain only 1-6 hex digits. Character literals are left justified with blank fill and truncation on the right. Hex literals are right justified with zero fill and truncation on the left. All literals are right justified in the KEY.DATA field. SORTGEN will set up the key table from the above information. If IN is specified, then SORTGEN will perform the function; otherwise, the proper Sort Intrinsic will be called.

The reserved words, INCLUDE and DELETE, may be used only once, but each may be followed by several keys.

*L/ cf* 

G. A. Hammond, Manager January 19, 1976 Page 2

The key table format is:

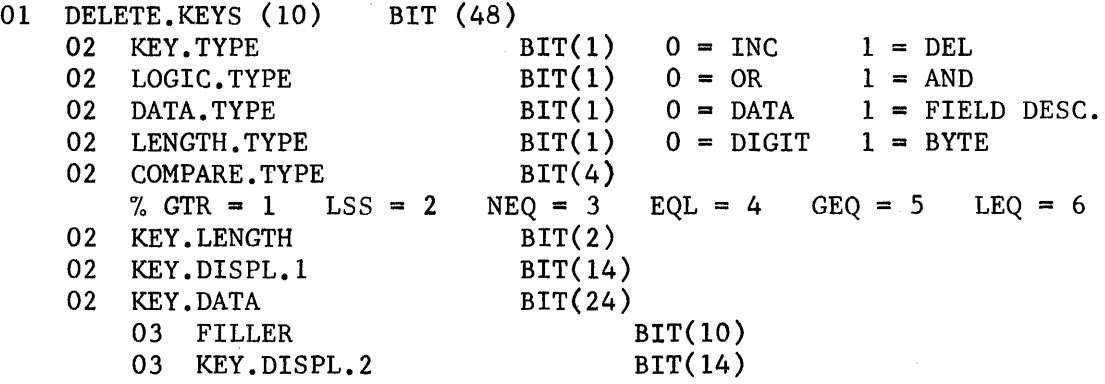

An S-op will be written to handle the comparing of the keys and records. It will have two operands and return a bit one  $\equiv$  one if the record is to be deleted. The SDL syntax is:

 $\langle$  EXP  $\rangle$   $\langle$  EXP  $\rangle$ 

IF SORT.DELETE(RECORD[ADR], DELETE.KEYS) THEN

DELETE RECORD

 $\frac{1}{2}$  // $\frac{1}{2}$  $\mathscr{J}$ 

Dick Vail Software Qualification

jg

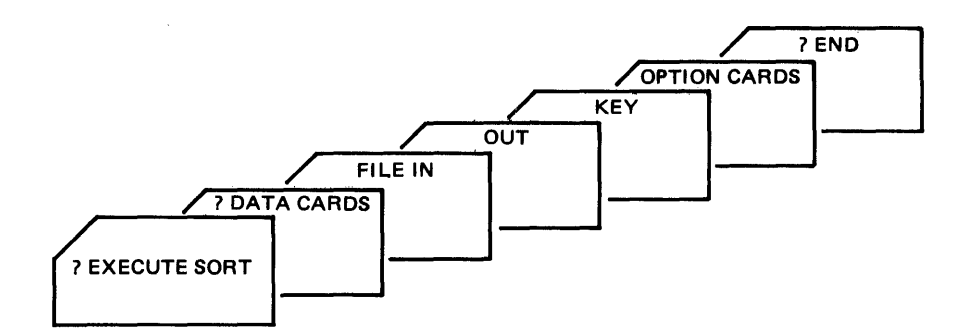

Figure 3-2. SORT Execution Card Deck

## **FILE Statement**

The FILE statement is comprised of the reserved word FILE followed by at least one input-part (a description of the input file(s)) and only one (a description of the output file) output-part. The FILE statement is required in any set of SORT specifications, and has the following format: The FILE statement is comprised of the reserved word FILE followed by at least one input-part (a descrip-<br>tion of the input file(s)) and only one (a description of the output file) output-part. The FILE statement is<br>requir

## INPUT-PART

The input-part of the FILE statement describes an input file to be merged or sorted, and has the following format:

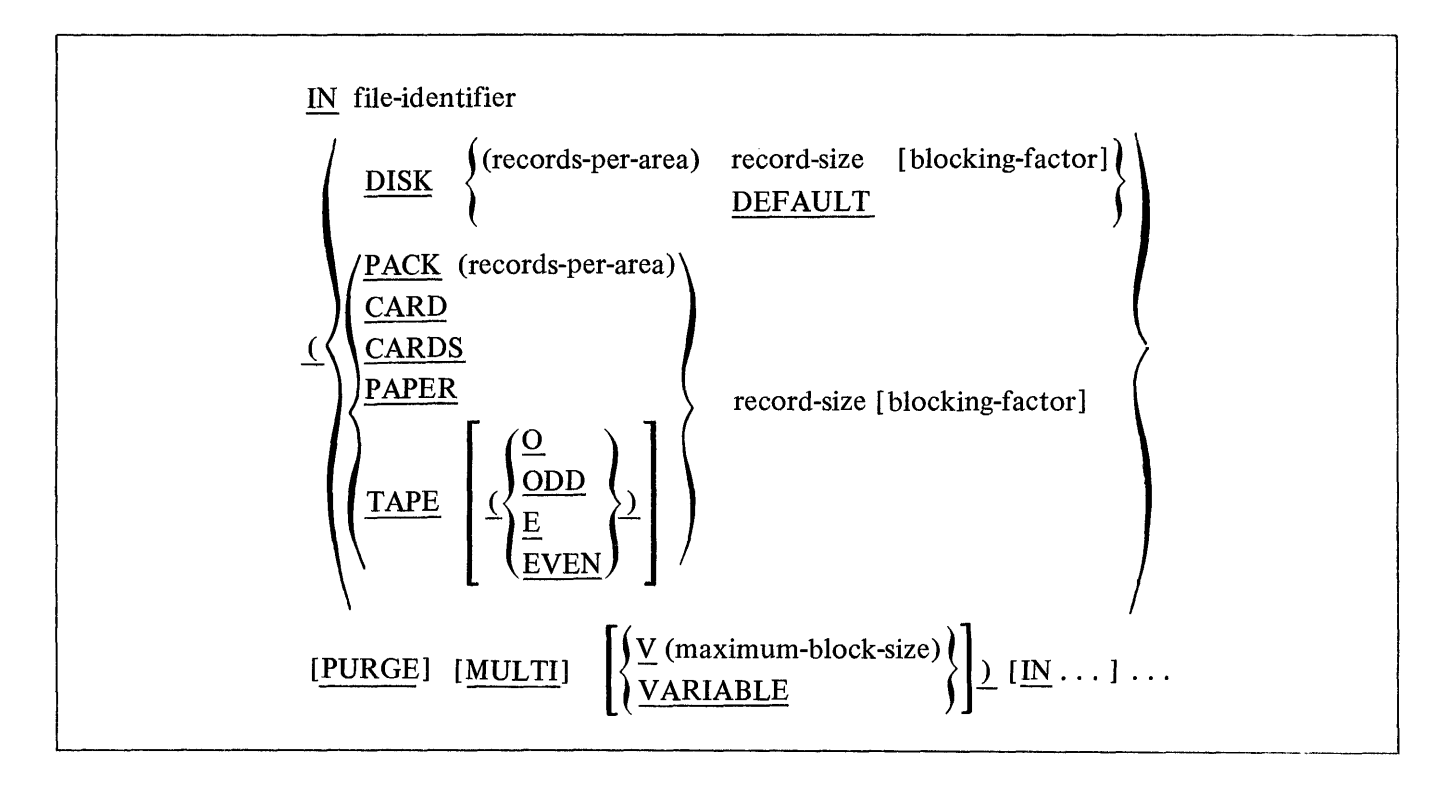

## File-Identifier

File-identifiers are the standard B 1700 file format with the exception that any element (disk-pack-id, multi-file-id, or file-id) containing one or more non-alphanumeric characters, except the period, must be enclosed in quotation marks.

#### Example:

PACK 1 /WORK.FILE/"#00000002"

File-identifiers can contain any valid character except the question mark or quote mark.

#### Device-Id

The device-id denotes the hardware type of the device associated with the input file. The allowable designations are as follows:

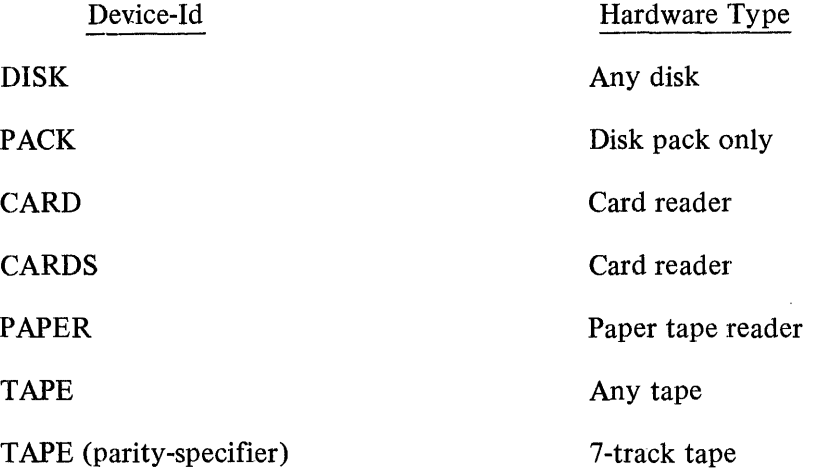

#### Parity-Specifier

Seven track tape is implicitly specified by the inclusion of a parity-specifier enclosed in parentheses following the tape device-id. ODD or 0 specifies odd parity, binary mode; EVEN or E specifies even parity with BCL translation.

#### Records-Per-Area

When the input file is located on disk, and the DEFAULT option is not used, the number of records-per-area must be specified and enclosed in parentheses.

 $\ddot{\phantom{a}}$ 

#### Record-Size

The record-size is the actual size in bytes (characters) of the records to be sorted, and is a required entry except where the DEF AULT option is specified.

#### Blocking-Factor

The blocking-factor is optional and specifies the number of logical records in a block. When the blockingfactor is omitted, the default blocking-factor of one (1) applies.

#### Default

If the input file is on disk, the user may specify DEFAULT, which causes the SORT program to obtain the input file specifications (records-per-area, record-size, and blocking-factor) from the disk file header.

## Purge

If this option is specified, one of the following will occur when the sort intrinsic has finished reading the input file.

- a. If the input file is a disk file, it will be removed from the disk directory.
- b. If the input file is a magnetic tape file, the tape will be purged.

## Multi

The MULTI option allows a user to sort a multi-pack disk file. If MULTI is specified on the input-part of the FILE statement, it must also be specified in the output-part.

## Variable

The VARIABLE or V option allows the user to sort a file of variable length records. When V is specified, a maximum-block-size must be included. The default, when VARIABLE is specified, is equal to record-size. The workfile record size is fixed, and is equal to the size of the largest record specified in the input-part of the FILE statement.

Variable length records cannot be sorted with the INPLACE sorting technique.

## OUTPUT-PART

The output-part of the FILE statement describes the sorted or merged file created by the sort intrinsic, and has the following format:

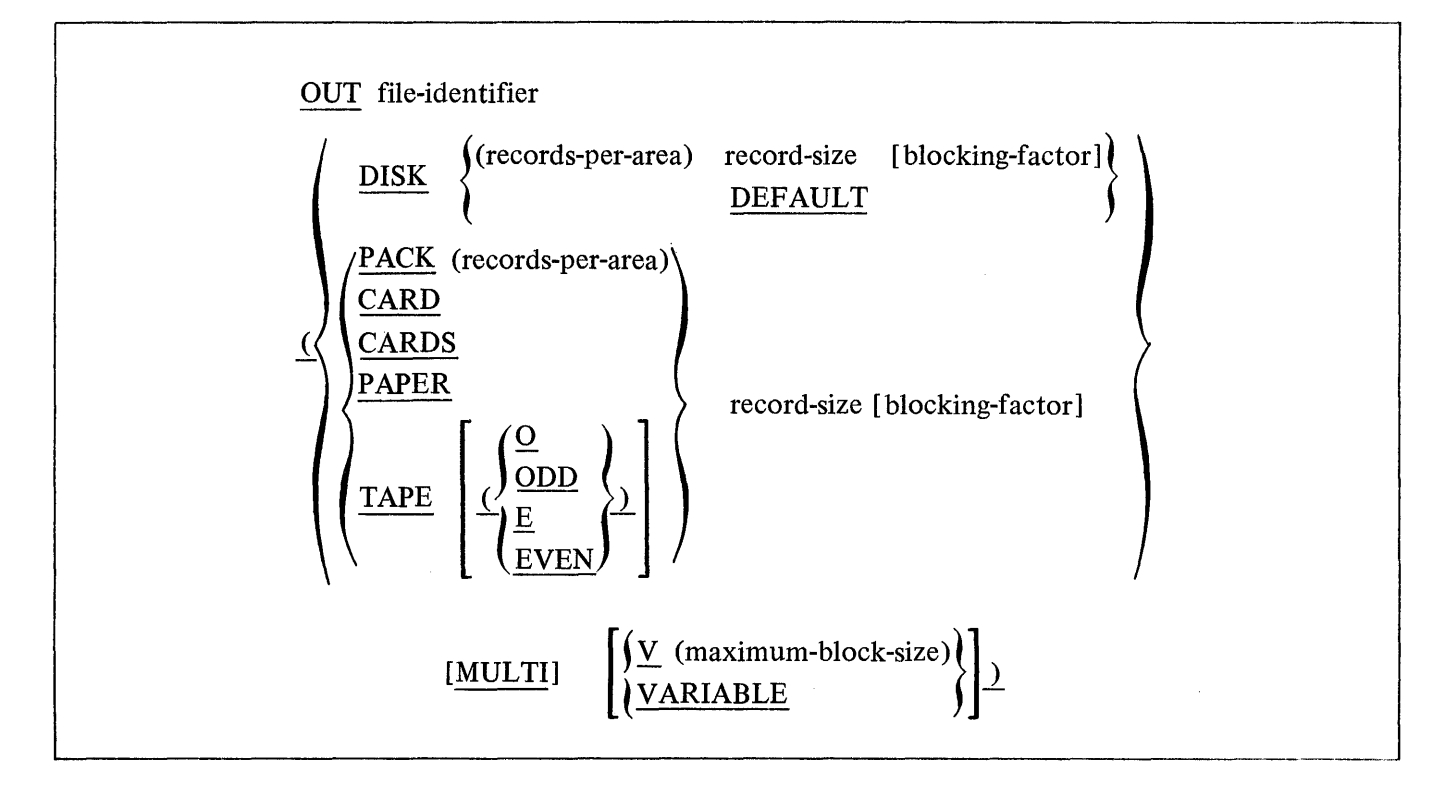

The elements of the output-part have the same relative function to the output file as the elements of the input-part have to the input file, with the exceptions described in the Device-Id and Default paragraphs below:

## Device-Id

The device-id denotes the hardware type of the device associated with the output file. The allowable designations are as follows:

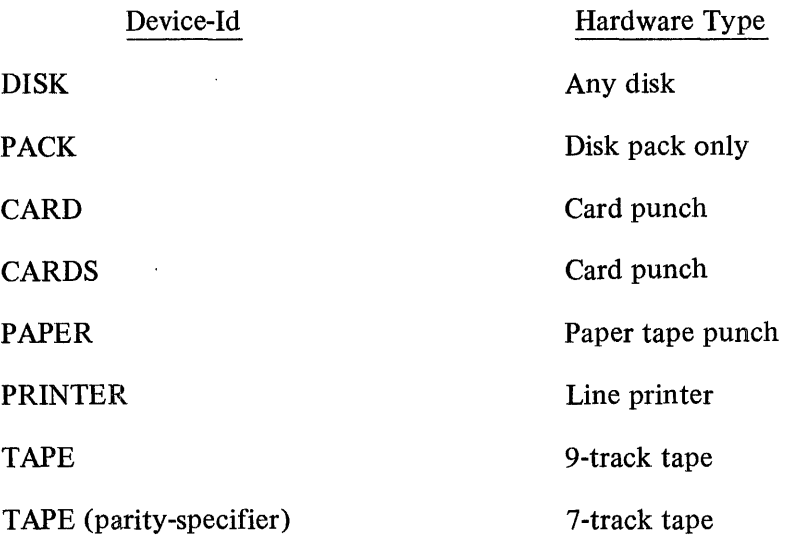

## Default

The DEFAULT option can be specified for the output file only if DEFAULT is also specified for the input file. This option causes the records-per-area, record-size, and blocking-factor of the output file to be identical to those found in the input file disk header. DEFAULT cannot be specified when the SORT/ MERGE intrinsic is invoked.

#### **KEY Statement**

The KEY statement defines the field(s) within a record by which the record is to be sorted or merged. The KEY statement is required in any set of SORT program specifications, and has the following format:

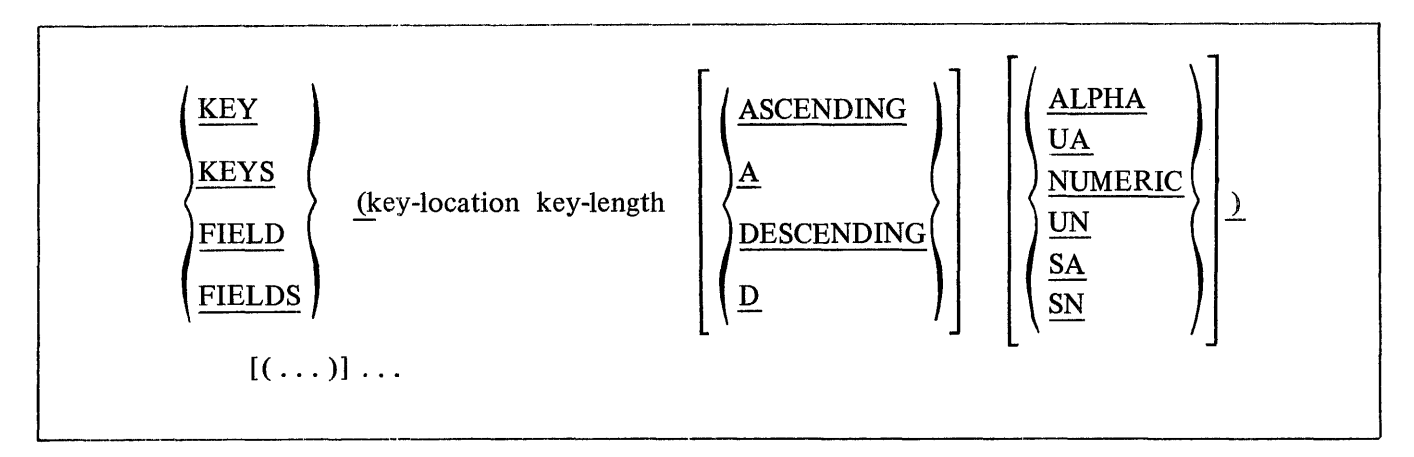

Multiple key descriptions are allows and must be enclosed in parentheses. The first key is the major key, and any additional keys are minor keys of successive, decreasing significance. Each minor key specified is subordinate to its predecessor.

The maximum number of keys permitted is 30 unsigned keys, or 15 signed keys, or any combination of signed and unsigned keys not exceeding 30, where each unsigned key counts as one and each signed key counts as two.

## KEY-LOCATION

The key-location specifies the relative position of the most significant byte or digit (alphanumeric or numeric) of the field including the sign, if any, from the beginning of the record.

The first byte or digit of a record is considered as relative position one. The position is referred to in the number of units applicable to the data type for that key, thereby permitting different data types to appear within the same record.

Additional information and descriptions of key-location and position will be found in the following subsections titled ALPHA or UA and NUMERIC or UN.

#### KEY-LENGTH

The key-length specifies the number of significant bytes or digits in the key, including the sign where applicable. The length of a key cannot exceed 511 bytes or 1023 digits.

#### ASCENDING OR A

ASCENDING or A is the default condition, but can be specified if desired. The file is arranged with the record having the smallest major key appearing first in the output file, followed by records with successively equal or larger keys.

#### DESCENDING OR D

Specifying DESCENDING or D results in the file being arranged with the record having the largest major key appearing first in the output file, followed by records with successively equal or smaller keys.

#### ALPHA OR UA

ALPHA or UA (unsigned alphanumeric) indicates that the data is alphanumeric, and the key-location of the field is counted in 8-bit units from the beginning of the record. Alphanumeric is the default when no data type is specified.

#### NUMERIC OR UN

NUMERIC or UN (unsigned numeric) indicates that the data is 4-bit numeric, and the relative position of the field is counted in 4-bit units.

## SA

SA (signed alphanumeric) indicates that the data is alphanumeric and that some, or all of the keys can contain a minus sign. For alphanumeric data, a minus sign is represented by a hexadecimal D in the most significant four bits of the first byte of the key.

## SN

SN (signed numeric) indicates that the data is 4-bit numeric and that some or all of the keys can contain a minus sign. The minus sign is represented as a hexadecimal D in the first digit of the key.

#### **SORT Option Statements**

The SORT program option statements have the following functions:

- a. Specifying information about the input file, such as the number of records in the file or the bias (explained below) of the file.
- b. Controlling the configuration or operation of the sort by using such options as MEMORY, INPLACE, TAGSORT, and RESTART.

c. Causing optional operations to be performed before, during, or after the sort execution. NOPRINT, SYNTAX, SEQUENCE, TIMING, ZIP, and COLLATE are examples of this type of function.

Each of the SORT program option statements is discussed in detail in the following paragraphs.

## BIAS

The BIAS statement is used to indicate to the sort program the degree of ordering of the input file in relation to the specified key(s). The estimate is used to optimize sort execution.

The word BIAS must be followed by a number within the range of zero (0) to ninety-nine (99), where fifty (50) indicates completely random order and is the default if BIAS is not specified. Zero (0) indicates that the file is in reverse order from the sequence desired. A ninety-seven (97) indicates that the file is almost in the desired sequence.

## Example:

BIAS 60%

The percent sign (%) is optional.

The bias of a file can be determined by specifying the SEQUENCE statement.

The BIAS option is not applicable for the INPLACE sort (SORT/QSORT).

## $\langle$ integer $\rangle$ RECORDS

This option can be used to optimize sort operation by supplying an estimate of the total number of records in the input file(s). If this option is omitted, the default is 20,000 records.

## Example:

## 12500 RECORDS

## MEMORY

The MEMORY or ME option can be used to allocate more memory to the sort than the 8000 bytes assigned by default.

Increasing the memory available to the sort is the most significant means of increasing sort efficiency, up to an optimum sort memory size. The optimum sort memory size is dependent of many factors, hut is usually 25 percent less than system memory size. The maximum sort memory size that can be specified is 125,000 bytes; 18,500 bytes for INPLACE sort.

## Example: Example

## MEMORY 24000

## INPLACE

This option can be advantageous when only a minimum amount of disk space is available for sorting. The INPLACE sort requires work file space equal to the input file space, unless the input and output file identifiers are the same. In that case, no work file space is required, but the input file is overlaid by the output file during the sorting process.

## TAGSORT

The TAGSORT option provides a means of sorting a file and creating an output file containing indices that point to the relative locations of records within the original file. The input file remains intact.

Input files can originate from any allowable hardware device type, but must reside on disk when using the file of indices to access the actual records.

The output file, referred to as the tagfile, must be defined as four characters per record, because it will consist of eight numeric-digit decimal numbers as indices that point to the records in the input file.

TAGSORT is not an allowable option when the SORT/QSORT, SORT/TAPESORT, or SORT/MERGE intrinsics are invoked.

Access to the input file is provided by using the tagfile as follows:

- a. With COBOL the specified access method is RANDOM and the tagfile record is used as the ACTUAL KEY.
- b. With RPG the specified access method is INDEXED and the relative record number is used as delivered in the tagfile to directly (DIRECT) access the original file.

## TAGSEARCH

Specifying TAGSEARCH causes a TAGSORT to be performed, and a resultant sorted file of indices is used to build an output record file that is sorted. Beyond an undetermined number of records, TAGSEARCH can greatly increase overall sorting speed when compared with the other sorting methods available.

## (integer) TAPESORT

The SORT/TAPESORT intrinsic is invoked when  $\langle$  integer  $\rangle$ TAPESORT is specified. The number of workfiles on magnetic tape can range from three to eight and is specified by (integer).

The workfiles are opened on whatever tape units are available. If tape output is requested, the first tape unit accessed as a workfile is of the same hardware type as specified for the output file. The sort algorithm causes this tape unit to be exhausted of data records on the merge pass that precedes the final merge pass, thereby making that tape unit available to receive the sorted output file.

All writing of workfile tapes is done in a forward direction, and all reading of workfile tapes is done in reverse direction; therefore, multiple tape reels are not allowed for any individual workfile. The user must use workfile tape reels of sufficient size to hold the original input file. For multiple reel input files, each tape reel can be sorted separately, and the resultant output files can then be merged using the SORT/ MERGE intrinsic.

The following example specifies that five workfiles are to be used for TAPESORT:

## 5 TAPESORT

## RESTART

If a TAPESORT is terminated abnormally, it can be restarted by inserting a RESTART $\zeta$ job-number) statement into the SORT specification card deck, and then re-executing SORT. The sort intrinsic repositions the workfiles and restarts the program at a point following the last completed pass.

The job-number specified must be the job-number assigned to the sort intrinsic at the time of the failure. The job-number is also included in the labels of the workfile tapes.

Example:

## RESTART 1259

## NOPRINT

The NOPRINT option can be used to inhibit the printing of the SORT specifications on the line printer, and must be the first entry in the SORT specification deck.

The TIMING option is not affected by the use of the NOPRINT option.

## SYNTAX

The SYNTAX option is used when the SORT specification cards are to be checked for errors only. The sort intrinsic is not executed, even when no errors are detected in the specification cards.

## SEQUENCE

The SEQUENCE option checks the sequence of the input file according to the specified key(s). The number of records in the file and the bias are printed on the sort specification listing.

If the NOPRINT option is used, the number of records and the number of sequence errors are displayed on the console printer. The bias may be calculated as follows:

 $BIAS = ((Number of sequence errors / Number of records) X 100) - 1$ 

The sort intrinsic is not invoked when SEQUENCE is specified.

## TIMING

The TIMING option can be specified when the SORT/VSORT intrinsic is used, and provides the following information:

- a. Distribute, Merge, and Final Merge Vector Size (VECTOR) in records.
- b. Workfile blocking factor (BLOCK).
- c. Workfile records-per-area (DISKRPA).

The above information is useful for debugging purposes.

The TIMING option is not affected by the use of the NOPRINT option.

## ZIP

The ZIP statement contains the reserved word ZIP followed by a zip-string that is enclosed in parentheses. The zip-string is passed to the MCP upon successful completion of the sort. The zip-string cannot contain embedded right parentheses or question marks, and is limited in length to 100 characters.

## Example:

## ZIP (EX A/B AFTER SORT FILE DISK NAME C/D)

The SORT specifications can contain only one ZIP statement.

## COLLATE

#### **General**

The COLLATE option invokes the optional, virtual collating-sequence capability according to a userspecified collate file. The collate file can be used to specify a new or unique collating sequence, or to retain the standard collating sequence with the exception of certain characters being interchanged or made equal in rank. This option permits the alteration of the sequence in which records are sorted or merged by any of the sort intrinsics. Alteration of the collating sequence may be desired for foreign alphabets or when converting from one processing system to another.

The format of the COLLATE statement consists of the reserved word COLLATE followed by a file-name enclosed in parentheses. The file-name is subject to the constraints described under the heading File-Identifier of the FILE statement subsection.

#### Example:

#### COLLATE (PACK2/TRANS.FILE/"#003")

The COLLATE option affects only those sort keys that are declared unsigned alpha (UA). All other sort keys are sorted in the hardware collating sequence of @00@ through @FF@, which is also the default collating sequence if no collate file is specified.

#### Functional Description

When the COLLATE option is specified, the MCP interface verifies that the collate file is on disk before processing. If it is not present, the user is directed to load the file by a console printer message. The MCP verifies the header information prior to opening the collate file to insure that the file consists of two 256-byte records in a single-area file; if not, a message is displayed and the SORT program is discontinued.

The sort or merge intrinsic brings the first record of the collate file into memory and, as the key(s) are extracted from each record, the keys which are declared unsigned alpha are processed through a translation operation before being passed to the sort or merge intrinsic comparison logic.

During the final merge phase of the sort intrinsics, the second record of the collate file is used to restore records to their original values.

For information pertaining to the creation of collate files, refer to the subsection titled COLLA TE FILE GENERATOR.

#### **Comments**

Comments may be interspersed between SORT statements, but must not contain level I SORT reserved words.

## **SORT Reserved Words And Characters**

A list of level 1 SORT reserved words follows. The reserved words in this list cannot be used in comments.

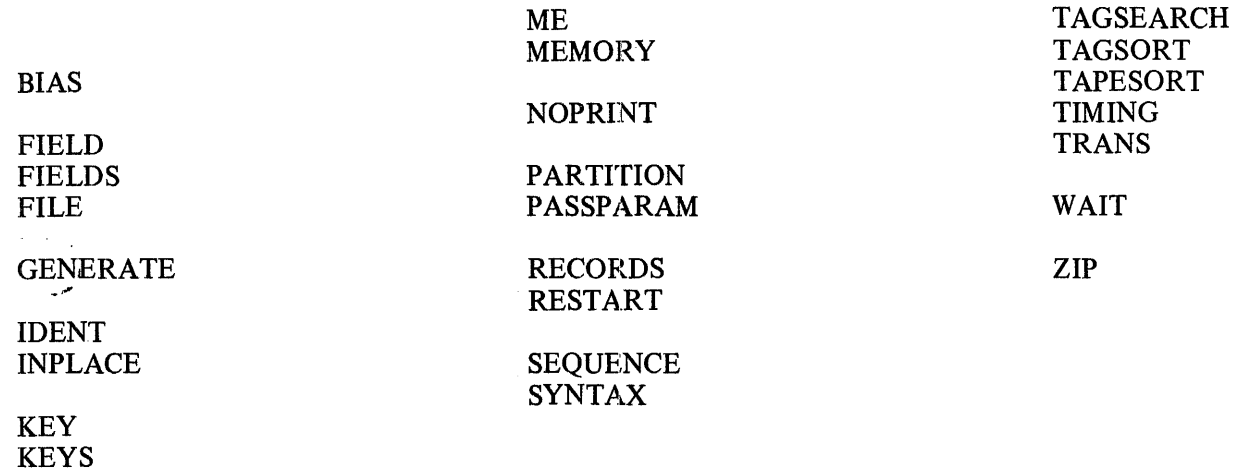

The words and characters in the following list are reserved only within the scope of one or more of the level 1 reserved words in the preceding list.

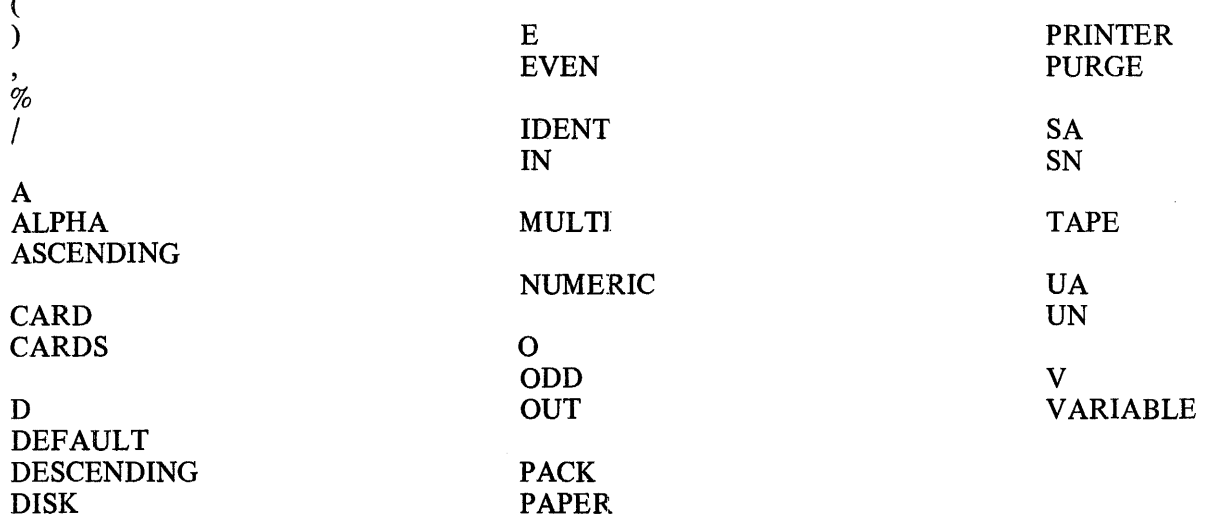

## **COLLATE FILE GENERATOR**

#### **General**

 $\lambda$ 

The SORT/COLLATE program accepts input in the form of language statements described in this subsection, and generates a collate file on disk with a specified file-name. The collate file is then used by the sort intrinsic during the execution of a sort or merge that includes the COLLATE option. The collate file consists of two 256-byte records on disk. The first record of the file is used to collate during input to the distribute phase of the sort. The second record is used during output from the final merge pass.

#### **Execution Deck**

Figure 3-3 illustrates a SORT/COLLATE execution card deck consisting of specification cards and control cards.

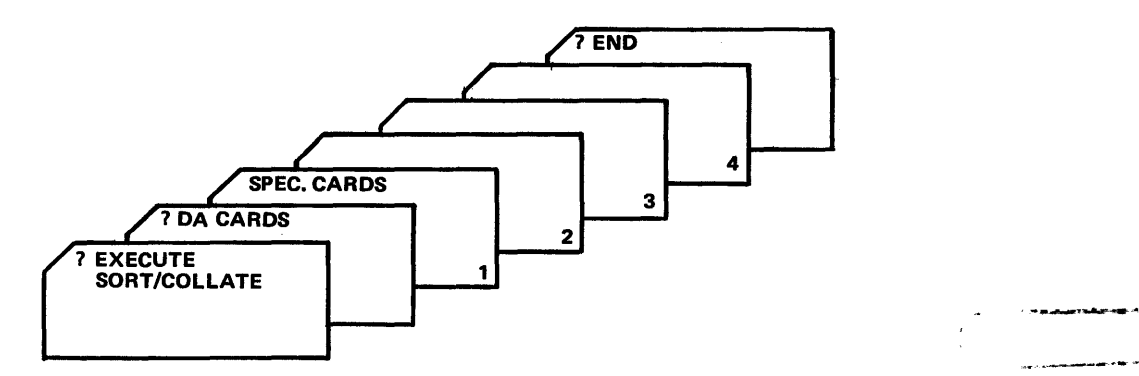

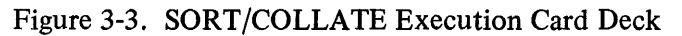

The specification cards contain statements that describe the collating sequence desired by the user, and are in free-form format in columns l through 71. The statements are checked for syntax errors, and if none are found a collate table file is produced. A detailed description of the specification statements and their functions follow.

## **Specification Statements**

## GENERAL

There are four specification statements used to specify a collate file. The four statements are \$ IDNT, \$ NUMR, \$ ALFA, and \$ SEQN, and have the following format.

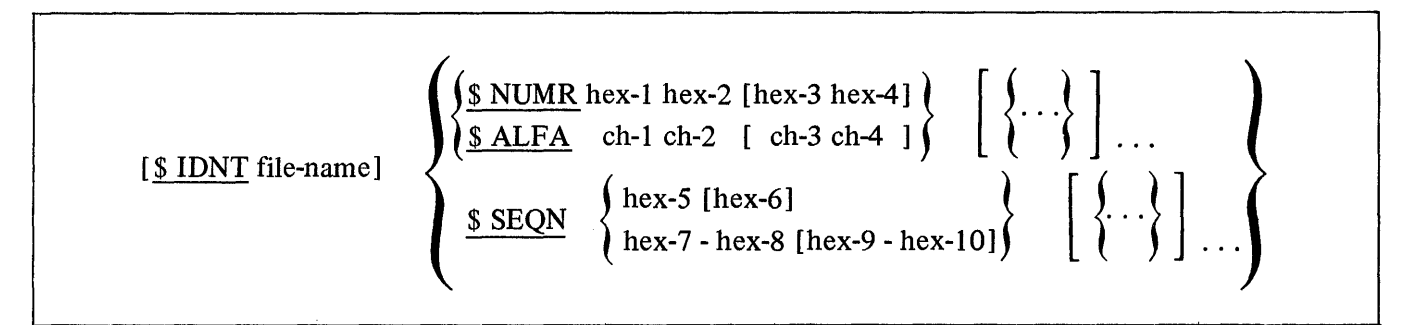

## \$ IDNT

The \$ IDNT statement is optional and provides the user with a means to name the collate file being created by the SORT/COLLATE program. The file-name must be in accordance with standard B 1700 conventions for naming files. If the \$ IDNT statement is not included, a default multi-file-id of "COLLATE" is assigned to the file produced, and the file is placed on system disk.

## \$NUMR

The \$ NUMR statement is used to specify a number of deviations from the standard collating sequence of @00@ through @FF@. This statement uses pairs of hexadecimal characters to indicate a replacement of standard collating position. In the syntax format shown above, the character represented by hex-1 would collate as hex-2, and hex-4 would replace hex-3 in the collating sequence. As many pairs of characters as necessary can be represented to achieve the desired collating sequence. The \$ NUMR statement is particularly useful when dealing with characters that cannot be represented graphically.

Example:

\$ NUMR 0040 OE3E

In the above example, @00@ would collate as @40@ and @OE@ would collate as @3E@.

The \$ NUMR statement can be used alone or in conjunction with the \$ ALFA statement.

#### \$ALFA

The \$ ALFA statement is similar in function to the \$ NUMR statement, with the exception that the representations are in the form of graphic characters. This method is more convenient for those characters that can be represented graphically.

#### Example:

\$ALFA AB ([

In the example, A will collate as Band left parenthesis will collate as left bracket.

When using either or both the \$ NUMR and \$ ALFA options, any characters not specifically mentioned retain their standard position in the collating sequence. For this reason, characters can either explicitly or implicitly be made to collate alike. When that is the case, the only way to restore the transmuted characters is to see that either TAGSORT or TAGSEARCH is specified in the sort specifications. Refer to the subsection titled SORT for additional information.

If a character appears more than once on the left side of a pair of characters in a \$ NUMR or \$ ALFA statement, the last appearance takes precedence in establishing its position in the collating sequence.

### \$ SEQN

The \$ SEQN statement is a means of specifying a new collating sequence where a string of 2-digit hexadecimal character representations are used to describe each of the 2S6 character positions of the collate file. Each hexadecimal entry corresponds to a table position, beginning with @00@ and continuing through @FF@. Thus, the first character represented collates as @00@, the second as @01@, and so forth. If any portion of this hexadecimal string is in an ascending or descending contiguous form, the string can be represented as the first and last elements of the contiguous portion, separated by a hyphen. In this manner, the string of 2-digit hexadecimal characters 00 01 02 03 04 OS 06 07 08 09 could be represented as 00-09, and the string 09 08 07 06 OS 04 03 02 01 could be represented as 09-01.

The \$ SEQN statement cannot be used in conjunction with either the \$ NUMR or \$ ALFA statements.

 $\mathcal{V}(\mathcal{A})$ 

## **COBOL CROSS REFERENCE UTILITY PROGRAM (COBOL/XREF)**

#### **General**

The COBOL Cross Reference Utility Program accepts as input a syntactically correct COBOL source program, and depending on the option selected, outputs a cross reference listing, or a program source listing only, or both a cross reference and a program source listing.

#### **Operating Instructions**

The source program may reside on disk, magnetic tape, or punched cards. The figure below is an example of a COBOL/XREF execution card deck.

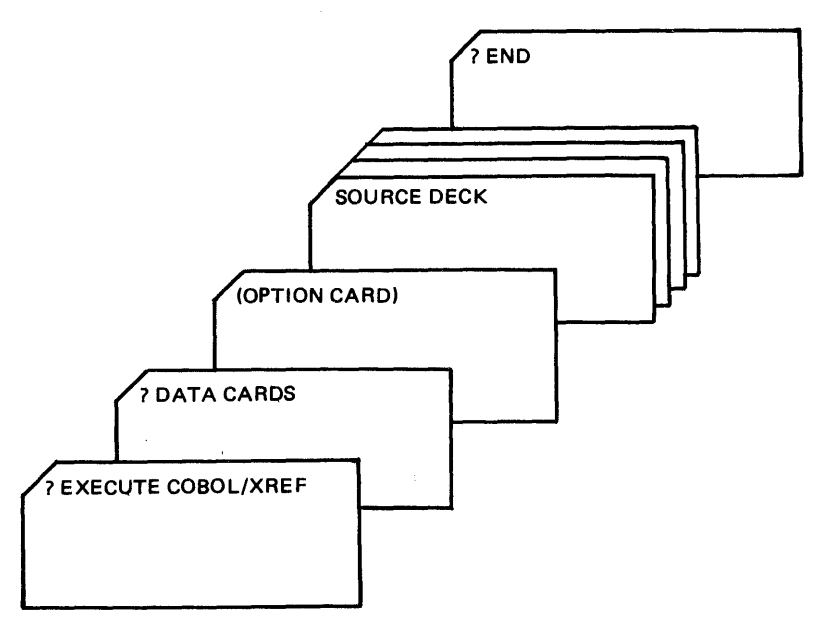

Figure 3-4. COBOL/XREF Execution Deck

#### **Option Cards**

The option entry specifies the location of the source medium and the output desired. Below is the format of the COBOL/XREF option card.

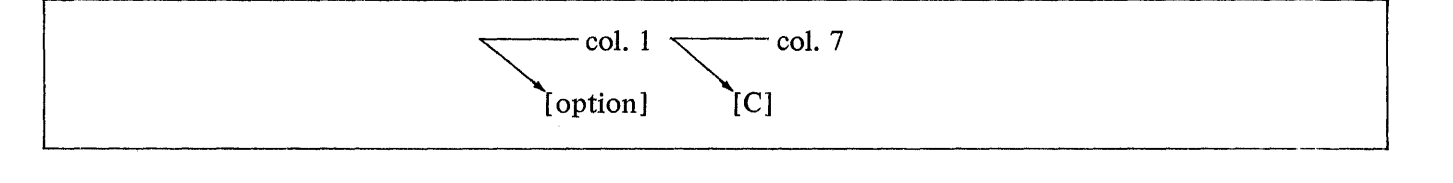

The option entry must begin in column I.

The letter C denotes that the COBOL COPY verb is used within the source program. C, when used, must be in column 7. Requested library files must reside in the disk directory. The library sequence numbers within a source program are indicated by a L to the left of the sequence number.

The options and their descriptions are as follows:

CARD The input source program is punched cards. Produces a cross reference listing.

CARD is the default input. If the option entry is omitted the input is assumed to be cards.

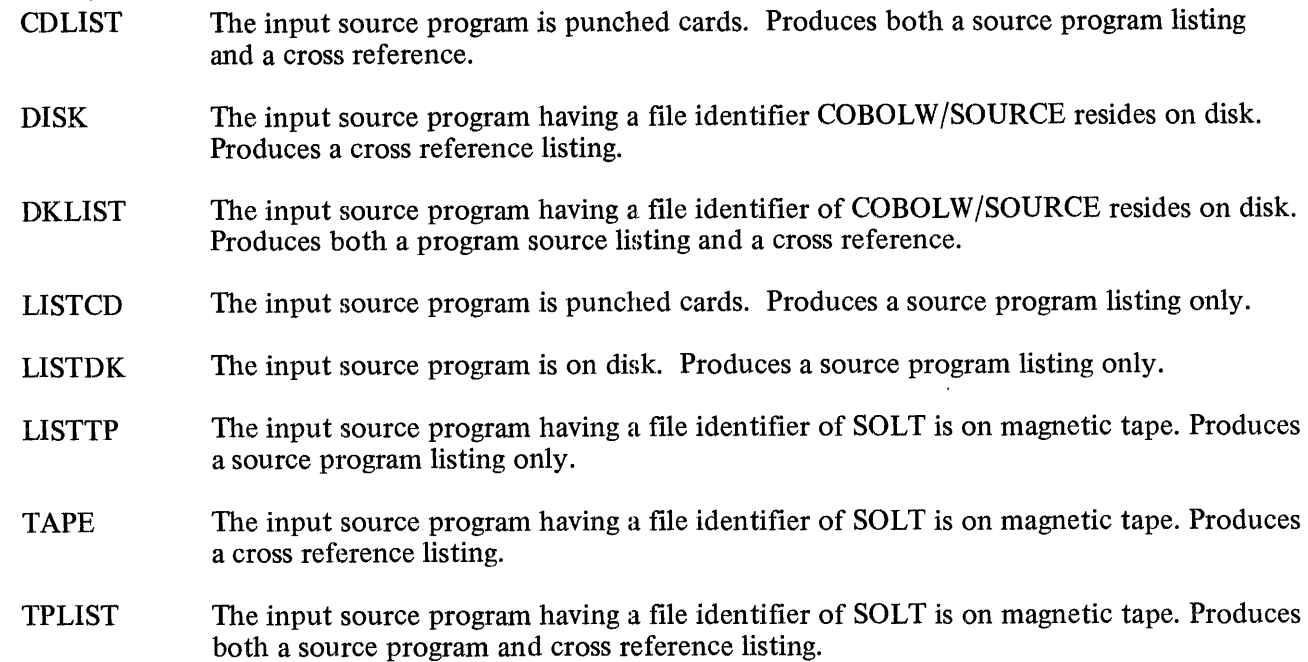

## **Internal File Names**

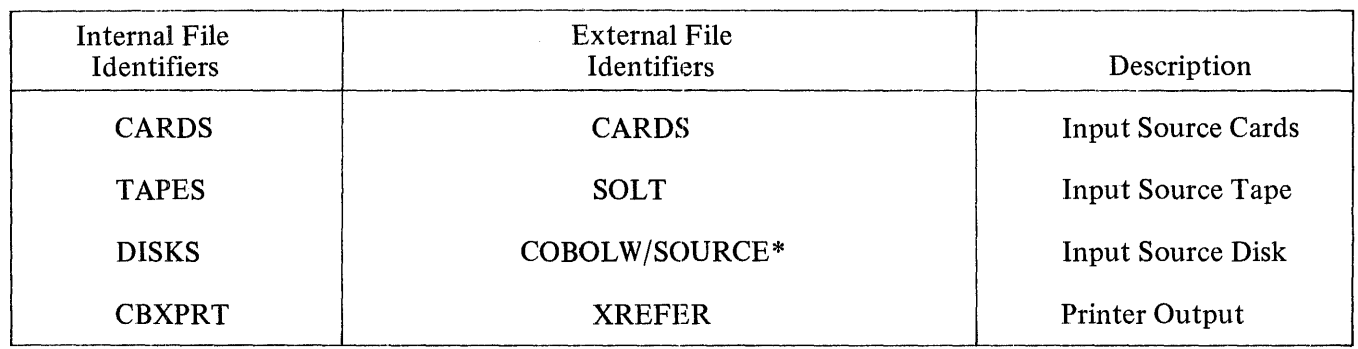

\*Refer to the COBOL Compiler Option NEW for the creation of this file.

Examples: Examples

Card: ? EXECUTE COBOL/XREF

? DATACARDS

CARD C

(source deck)

? END

## Disk: ? EXECUTE COBOL/XREF

? DATACARDS

BISK

? END

## **NOTE**

If more than one cross reference file could exist, the FILE statement must be used to make each file identifier unique.

- ? EXECUTE COBOL/XREF
- ? DATA CARDS

#### TAPE

? END

Certain options of the COBOL/XREF·program are controlled by programmatic switches entered by the system operator. Refer to the SW control instruction attribute and the SW INPUT MESSAGE keyboard input message for details. The options and the programmatic switches and values required to control the options follow:

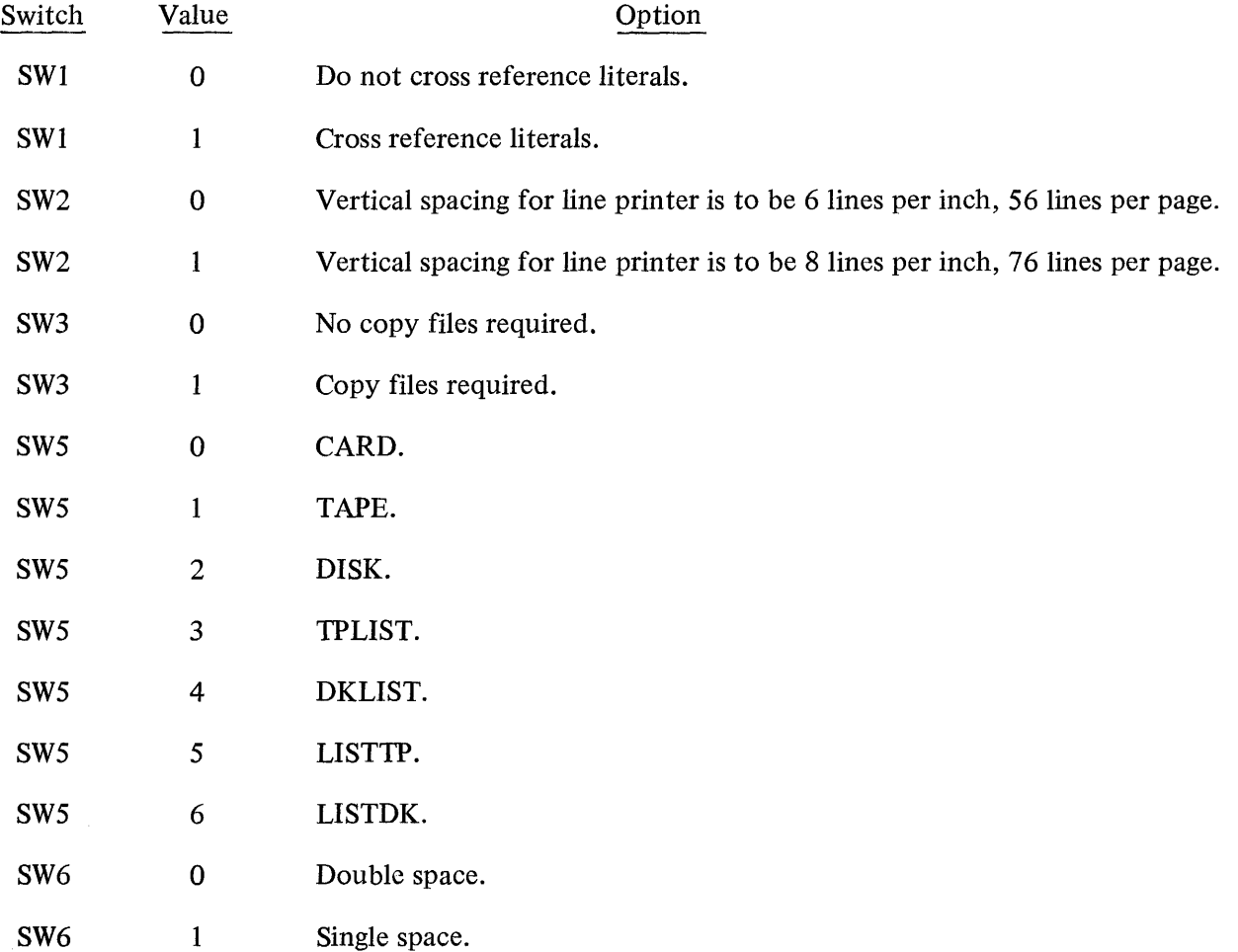

## **LOG/CONVERSION**

#### **General**

The LOG/CONVERSION program extracts information from the file  $LOG/\#(n)$  and creates a new file in COBOL/RPG readable format. The new file is named NEW.LOG/ $\#$  $(n)$ , where n is an eight-digit number corresponding to the eight-digit number of the  $LOG/\#(n)$  file.

#### **Execution**

Before the LOG/CONVERSION program can be executed, the SYSTEM/LOG file must be transferred to the LOG/ $\#\langle n \rangle$  file with either the LG or TL system Control Instruction. The number (n) of the LOG/ $\#\langle n \rangle$ file to be converted is entered with an ACCEPT message.

#### **NEW.LOG/#(n) File Format**

The NEW.LOG/ $\#\langle n \rangle$  file created by the LOG/CONVERSION program can contain the following three types of records:

- a. Clear/Start record –- one for each Clear/Start performed on the system since the last LOG transfer.
- b. Program Parameter Block (PPB) record one for each program scheduled or executed.
- c. File Parameter Block (FPB) record one for each file declared in each program. The FPB record(s) follow the PPB record to which they are associated.

Each record type is 180 bytes.

The NEW.LOG/ $\#$ (integer) file is unblocked.

Additional information concerning the format of the Clear/Start record, Program Parameter Block record, and File Parameter Block record is provided in Tables 4-1, 4-2, and 4-3.

| <b>FIELD NAME</b>              | <b>FIELD</b><br><b>SIZE</b> | <b>DATA</b><br><b>TYPE</b> | <b>FORMAT OR VALUE</b>   |
|--------------------------------|-----------------------------|----------------------------|--------------------------|
| Record Type                    | $\overline{c}$              | N                          | $1 = Clear/Start Record$ |
| Filler                         | 10                          | A                          |                          |
| <b>MCP</b> Family Name         | 10                          | A                          |                          |
| MCP File Name                  | 10                          | A                          |                          |
| Filler                         | 10                          | A                          |                          |
| <b>Interpreter Family Name</b> | 10                          | A                          |                          |
| Interpreter File Name          | 10                          | A                          |                          |
| <b>MCP Version Date</b>        | 6                           | A                          | <b>MMDDYY</b>            |
| Main Memory Size               | 10                          | N                          | Size in bits             |
| Clear/Start Year               | 4                           | N                          |                          |
| Clear/Start Julian Day         | 4                           | N                          |                          |
| Clear/Start Time               | 4                           | N                          | Counter value            |
| Filler                         | 208                         | N                          |                          |

Table 4-1. Clear/Start Record Format

The DATA TYPE column in the tables contains a letter indicating whether the data is alphanumeric or numeric. The letter A represents alphanumeric data or eight-bit characters. The letter  $\hat{N}$  represents signed numeric, 4-bit digits. For signed numeric fields, the FIELD SIZE indicator includes the sign as part of the field length.

| <b>FIELD NAME</b>              | <b>FIELD</b><br><b>SIZE</b> | <b>DATA</b><br><b>TYPE</b> | <b>FORMAT OR VALUE</b>                                                                                                    |
|--------------------------------|-----------------------------|----------------------------|----------------------------------------------------------------------------------------------------|
| Record Type                    | 2 <sup>1</sup>              | $\mathbf N$                | $2 = PPB$ Record                                                                                                    |
| <b>Job Number</b>              | 8                           | ${\bf N}$                  |                                                                                                    |
| Program Pack-ID                | 10                          | $\mathbf{A}$               |                                                                                                    |
| Program Family Name            | 10                          | A                          |                                                                                                    |
| Program File Name              | 10                          | A                          |                                                                                                    |
| Interpreter Pack-ID            | 10                          | A                          |                                                                                                    |
| <b>Interpreter Family Name</b> | 10                          | A                          |                                                                                                    |
| Interpreter File Name          | 10                          | A                          |                                                                                                    |
| <b>Execute Priority</b>        | 4                           | $\mathbf N$                |                                                                                                    |
| <b>Static Memory</b>           | 10                          | ${\bf N}$                  | Size in bits                                                                                                    |
| Dynamic Memory                 | 10                          | N                          | Size in bits                                                                                                    |
| <b>Total Memory</b>            | 10                          | N                          | Size in bits                                                                                                    |
| Largest Code Segment           | 10                          | ${\bf N}$                  | Size in bits                                                                                                    |
| Number of Files Declared       | 4                           | ${\bf N}$                  |                                                                                                    |
| Charge Number                  | 10                          | N                          |                                                                                                    |
| <b>Schedule Priority</b>       | 4                           | $\mathbf N$                |                                                                                                    |
| <b>Virtual Disk</b>            | 10                          | N                          | Size in segments                                                                                                    |
| <b>Execute Type</b>            | $\overline{2}$              | ${\bf N}$                  | $1 =$ Execute<br>$2 =$ Compile and Go<br>$3 =$ Compile for Syntax<br>$4 =$ Compile to Library<br>$5 =$ Compile and Save<br>$6 = Ex of Complete & Go$<br>$7 = Ex of Complete & Save$ |
| EOJ Type                       | $\overline{2}$              | $\mathbf N$                | $0 = Normal EOI$<br>$1 = DS - ed$<br>$2$ = Program Error<br>$3 =$ Aborted (Clear/Start)                                                                                             |
| Year Compiled                  | Δ                           | ${\bf N}$                  |                                                                                                    |
| Julian Day Compiled            | 4                           | N                          |                                                                                                    |
| Time Compiled                  | 8                           | N                          | System counter value                                                                                                    |
| Mix Number                     | 4                           | ${\bf N}$                  |                                                                                                    |
| Schedule Year                  | 4                           | ${\bf N}$                  |                                                                                                    |
| Schedule Julian Day            | 4                           | ${\bf N}$                  |                                                                                                    |
| Schedule Time                  | 8                           | ${\bf N}$                  | System counter value                                                                                                    |
| <b>BOJ</b> Year                | 4                           | $\mathbf N$                |                                                                                                    |
| <b>BOJ</b> Julian Day          | 4                           | $\mathbf N$                |                                                                                                    |
| <b>BOJ</b> Time                | 8                           | N                          | System counter value                                                                                                    |

Table 4-2. Program Parameter Block Record Format

| <b>FIELD NAME</b>         | <b>FIELD</b><br><b>SIZE</b> | <b>DATA</b><br><b>TYPE</b> | <b>FORMAT OR VALUE</b> |
|---------------------------|-----------------------------|----------------------------|------------------------|
| EOJ Year                  |                             | N                          |                        |
| EOJ Julian Day            |                             | N                          |                        |
| EOJ Time                  | 8                           | N                          | System counter value   |
| <b>Processor Time</b>     | 10                          | N                          | System counter value   |
| Object Pack-id            | 10                          | Α                          | (Compilations only)    |
| <b>Object Family Name</b> | 10                          | A                          | (Compilations only)    |
| Object File Name          | 10                          | A                          | (Compilations only)    |
| Filler                    | 16                          | N                          |                        |

Table 4-2. Program Parameter Block Record Format (Cont)

Table 4-3. File Parameter Block Record Format

| <b>FIELD NAME</b>  | <b>FIELD</b><br><b>SIZE</b> | <b>DATA</b><br><b>TYPE</b> | <b>FORMAT OR VALUE</b>                                                                                                    |
|--------------------|-----------------------------|----------------------------|----------------------------------------------------------------------------------------------------|
| Record Type        | $\overline{2}$              | N                          | $3 = FPB$ Record                                                                                                    |
| <b>Job Number</b>  | 8                           | ${\bf N}$                  |                                                                                                    |
| File Number        | 4                           | N                          |                                                                                                    |
| Internal File Name | 10                          | A                          |                                                                                                    |
| Pack-id            | 10                          | $\mathbf{A}$               |                                                                                                    |
| <b>Family Name</b> | 10                          | A                          |                                                                                                    |
| File Name          | 10                          | A                          |                                                                                                    |
| Hardware Type      | 4                           | ${\bf N}$                  | $000$ = Invalid device<br>$001 = 96$ -Col. punch<br>$002 = 80$ -Col. punch<br>$003 = 96$ -Col. reader/punch<br>$004 = 96$ -Col. MFCU<br>$005 = 96$ -Col. reader/punch/printer<br>$006$ = Paper tape reader<br>$007$ = Paper tape reader<br>$008 =$ Printer<br>$009$ = Invalid device<br>$010$ = MICR reader/sorter<br>$011$ = Head-per-track disk<br>$012$ = Head-per-track disk<br>$013$ = Disk cartridge (DCC-2)<br>$014 = Disk$ cartridge (DCC-1)<br>$015$ = Disk pack<br>$016$ = Disk pack or cartridge<br>$017 = Disk$<br>$018 = 96$ -Col. punch/printer<br>$019 = 96$ -Col. reader<br>$020$ = Paper tape punch<br>$021 = 80$ -Col. reader<br>$022$ = Console printer (SPO)<br>$023$ = Invalid device<br>$024 = 9$ -Track mag. tape (NRZ)<br>$025 = 7$ -Track mag. tape (NRZ) |

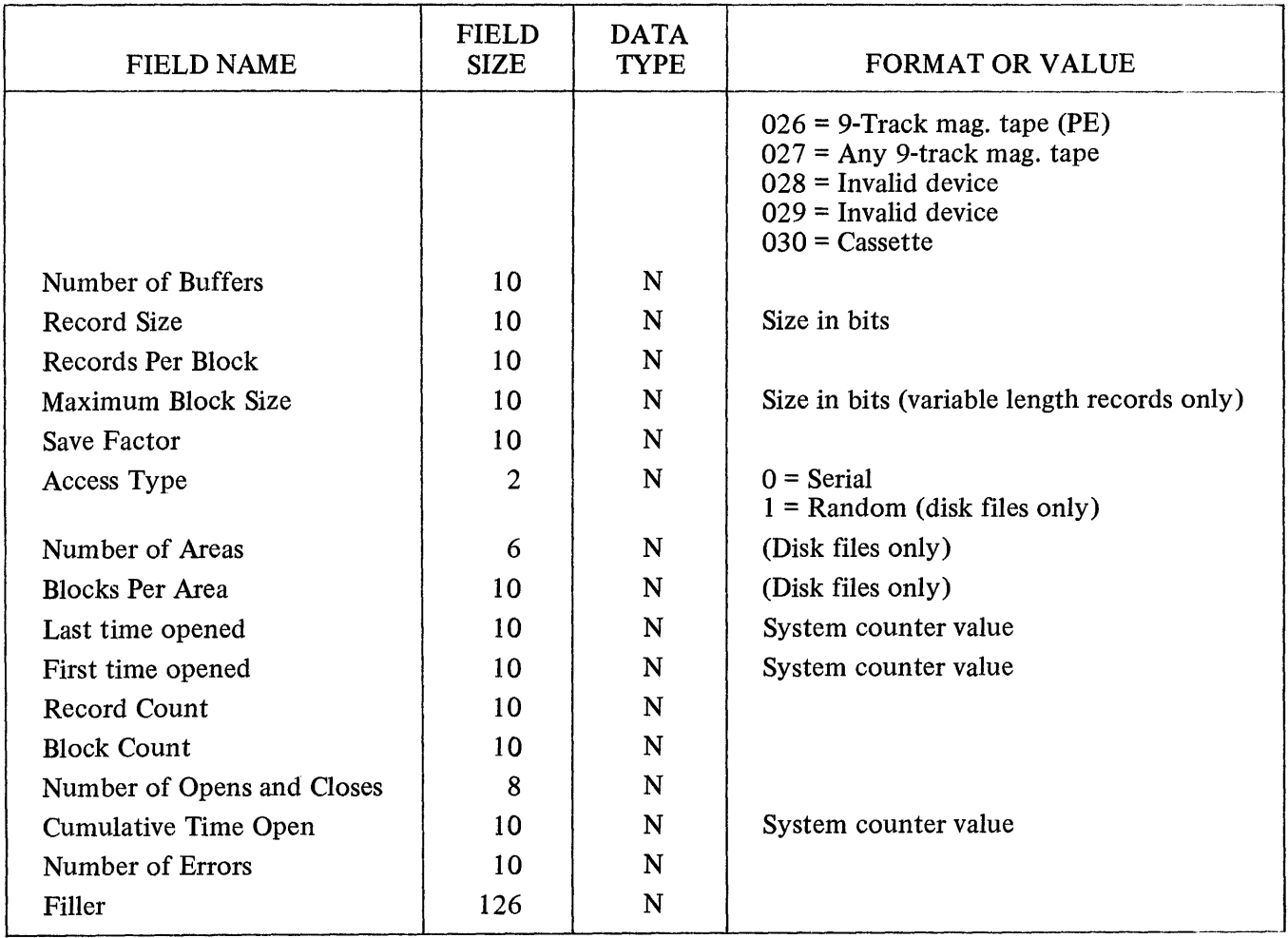

## **COBOL Record Format**

The following are COBOL declarations that show the format of the Clear/Start, PPB, and FPB records in the  $NEW.LOG/\# \langle integer \rangle$  file when utilizing the output of the  $LOG/CONVERSION$  program.

Format of Clear/Start Record:

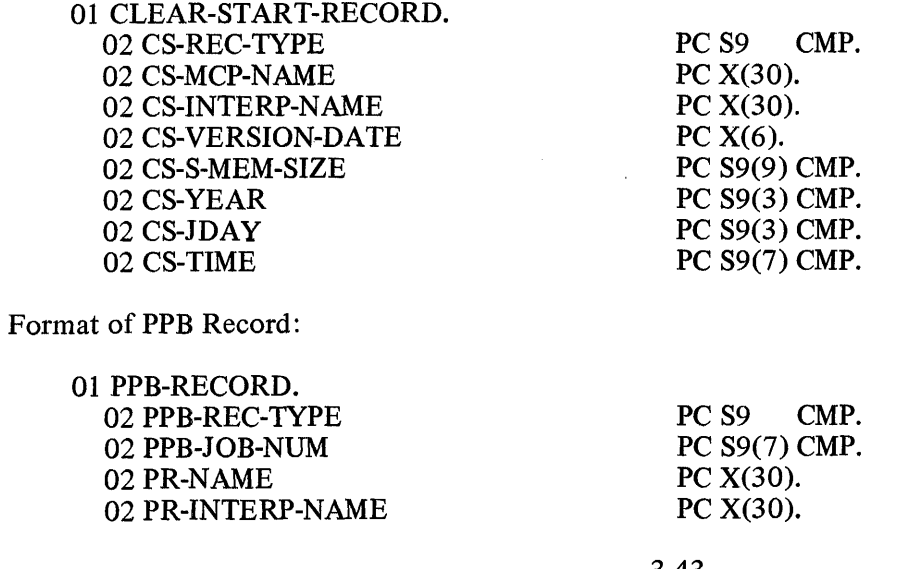

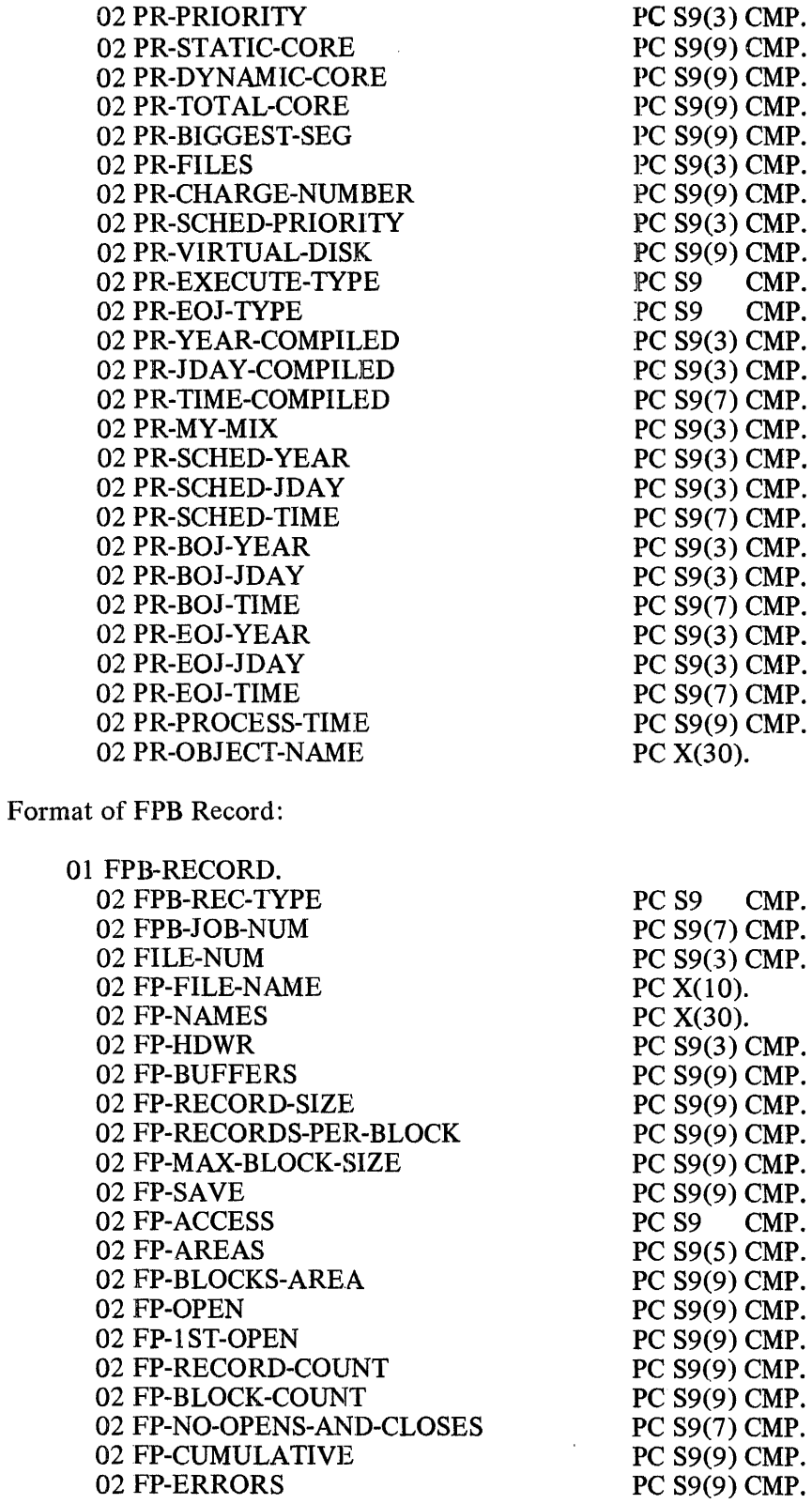

#### **RPG Record Format**

The following are RPG declarations that show the format of the Clear/Start, PPB, and FPB records in the NEW.LOG/ $\#$  $\langle$  integer $\rangle$  file when utilizing the output of the LOG/CONVERSION program.

 $\bar{z}$ 

Format of Clear/Start Record:

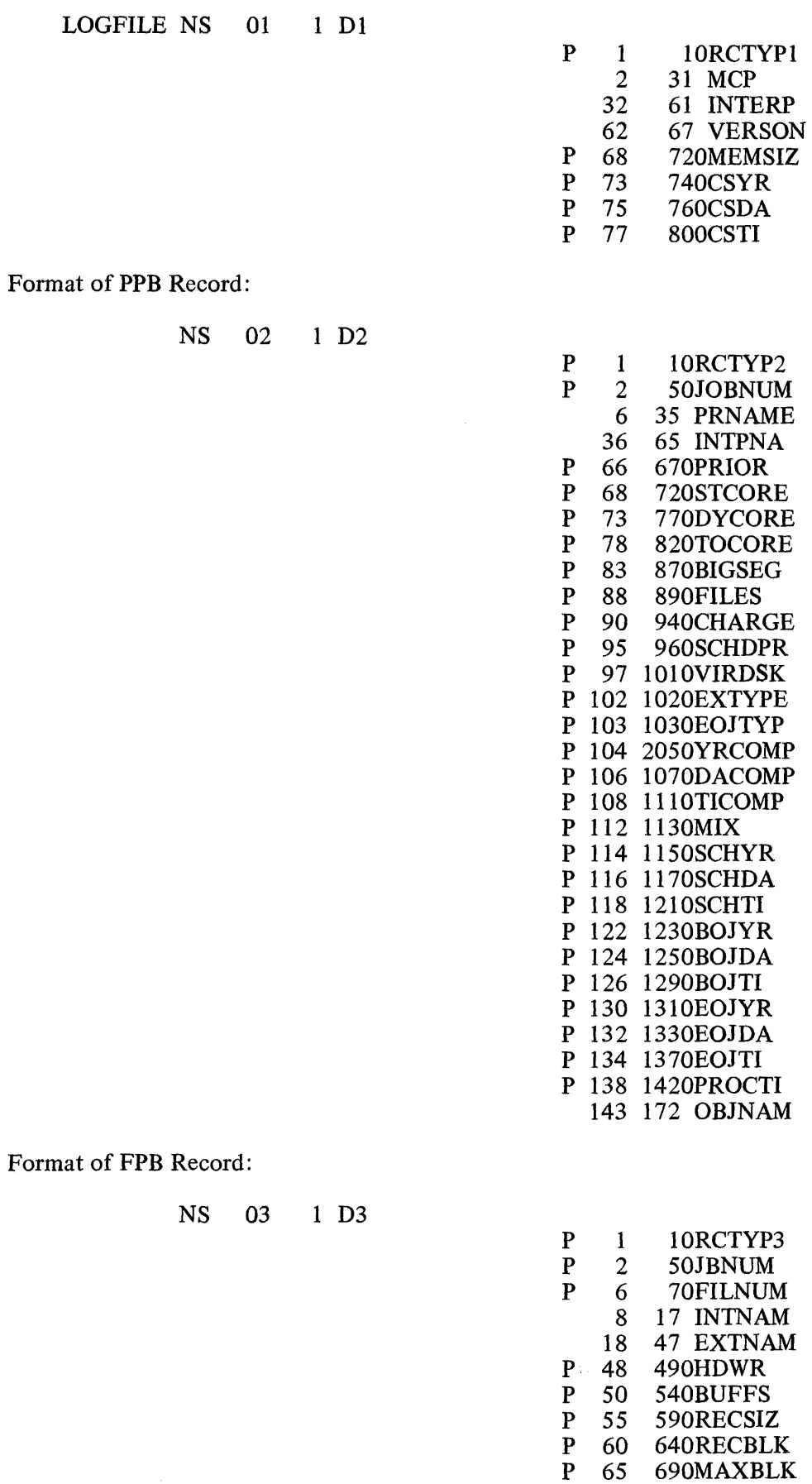

 $\sim 10^{-10}$ 

 $\frac{1}{2} \sum_{i=1}^n \frac{1}{2} \sum_{j=1}^n \frac{1}{2} \sum_{j=1}^n \frac{1}{2} \sum_{j=1}^n \frac{1}{2} \sum_{j=1}^n \frac{1}{2} \sum_{j=1}^n \frac{1}{2} \sum_{j=1}^n \frac{1}{2} \sum_{j=1}^n \frac{1}{2} \sum_{j=1}^n \frac{1}{2} \sum_{j=1}^n \frac{1}{2} \sum_{j=1}^n \frac{1}{2} \sum_{j=1}^n \frac{1}{2} \sum_{j=1}^n \frac{1}{2} \sum_{j=$ 

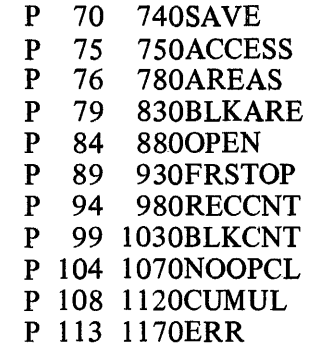

 $\hat{\mathcal{A}}$ 

 $\sim$   $\sim$ 

## **DISK/DUMP**

#### **General**

DISK/DUMP provides the capability of copying data from disk packs to disk packs, disk cartridges to disk packs, and disk cartridges to disk cartridges (except 200 TPI to 100 TPI cartridges). The label is first checked for validity, and then the data is copied on a sector-for-sector basis. For drive zero system disks and user disks, termination of the dump occurs beyond the end of valid data, thereby reducing run time in many cases. All input and output specifications are entered from the console printer. When the number of input errors exceeds 10, the user can specify the number of retries desired on an "as-occurs" basis. If more than 10 output errors occur on a given area, DISK/DUMP is terminated.

#### **Operating Instructions**

DISK/DUMP does not operate under MCP control, and must be loaded from the cassette reader of the system console. Execute DISK/DUMP in the following manner:

- a. Place the DISK/DUMP cassette in the cassette reader. The BOT light must be lit at this time.
- b. Place the console printer on-line.
- c. Set the system MODE switch to the TAPE position, press CLEAR, then START. This procedure loads the bootstrap loader from the cassette tape and halts the processor. The L register must be equal to @AAAAAA@ at this time.
- d. Set the MODE switch to the RUN position, press START. (Do not press the CLEAR button.) This loads the DISK/DUMP program.

When the cassette tape has been read, DISK/DUMP begins operation with the following message displayed on the console printer:

DISK DUMP MARK (level-number)

ENTER INPUT DRIVE - (DC? or DP?)

After a correct response, the following message is displayed:

ENTER OUTPUT DRIVE - (DC? or DP?)

After a correct response, the data on the disk is copied and compared. Upon completion, without errors, the following message is displayed:

DUMP COMPLETE FROM (input drive mnemonic) TO (output drive mnemonic)

ENTER INPUT DRIVE -  $\langle$ DC? or DP? $\rangle$  OR BLANK TO TERMINATE

If the END OF MESSAGE is pressed at this time, DISK/DUMP terminates and the following message is displayed:

#### END DISK DUMP

The following error messages can occur during execution.

#### **Error Messages**

a. DISK ERROR - RESULT IN "T" (Observe T register to determine type of error. Press START for retry).

- b. DISK NOT READY (input or output drive mnemonic) CORRECT AND HIT START
- c. PARITY ERR N (input drive mnemonic) ENTER DESIRED NUMBER OF RETRIES OR BLANK TO RESTART
- d. TIMEOUT ON (input drive mnemonic) ENTER DESIRED NUMBER OF RETRIES OR BLANK TO RESTART
- e. INVALID RESPONSE TRY AGAIN
- f. I/O ERROR  $\langle$ input or output drive mnemonic $\rangle$   $\langle$  disk address $\rangle$  RESULT =  $\langle$  result $\rangle$
- g. 4nteger) RETRIES ON PARJTY
- h. (integer) RETRIES ON TIMEOUT
- i. TEMP TABLE FILLED (input drive mnemonic) (Clear/Start this pack and try again).
- j. COMPARE ERROR (disk address) HIT START TO RETRY
- k. INPUT SIZE LARGER THAN OUTPUT
- l. NO CART OR PACKS ON SYSTEM

# SECTION **4 PROGRAM PRODUCTS**

## **COMPILERS**

Compilers generate executable code from a programmer's source statements. Each compiler has various options and operational techniques which affect its output. The following pages discuss each compiler and its individual operating procedures.

The COMPILE card, DATA card, and the Label equate (FILE) cards are standard for all compilers and are not discussed in detail for each compiler concerned. See the Control Instruction section for their particular usage and syntax.

#### **REPORT PROGRAM GENERATOR**

#### **General**

The Report Program Generator (RPG) enables the user to obtain comprehensive reports from existing files with a minimum time involved in source coding. An object program produced from RPG source coding is in the RPG S-Language format.

#### **Compilation Card Deck**

A program written in Burroughs RPG, called a source program, is accepted as input by the RPG compiler. The compiler has two major functions: (1) verify all syntax rules outlined in the RPG Program Manual, and (2) convert the source program language into RPG S-Language which is then ready for execution.

The program generated by the RPG compiler is executed under control of the MCP using the RPG interpreter.

Following is an example of an RPG compilation deck.

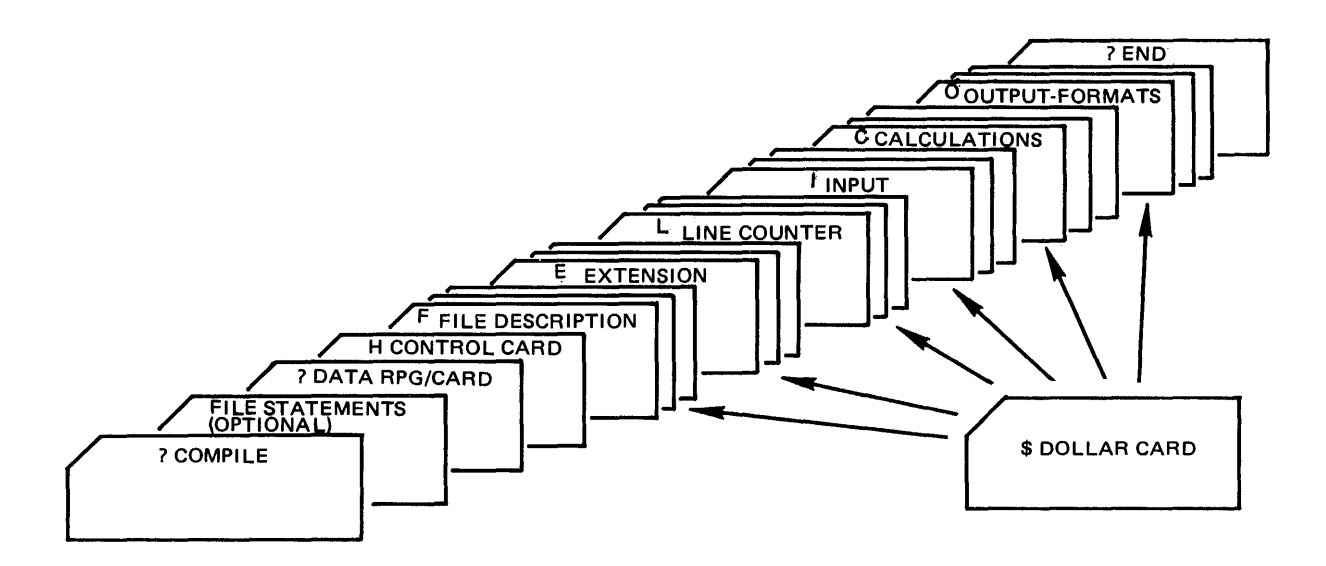

Figure 4-1. RPG Compilation Deck

## **Dollar Card Specifications**

Dollar Card Specifications allow the RPG Compiler to accommodate various extensions to other manufacturers RPG and RPG II languages, which cannot be handled on the other specification forms. Dollar Cards also allow certain compiler-control options to be set or reset during compilation.

Dollar cards may appear anywhere within the source deck, as required. Only one option can be entered on a card and must be in the following format:

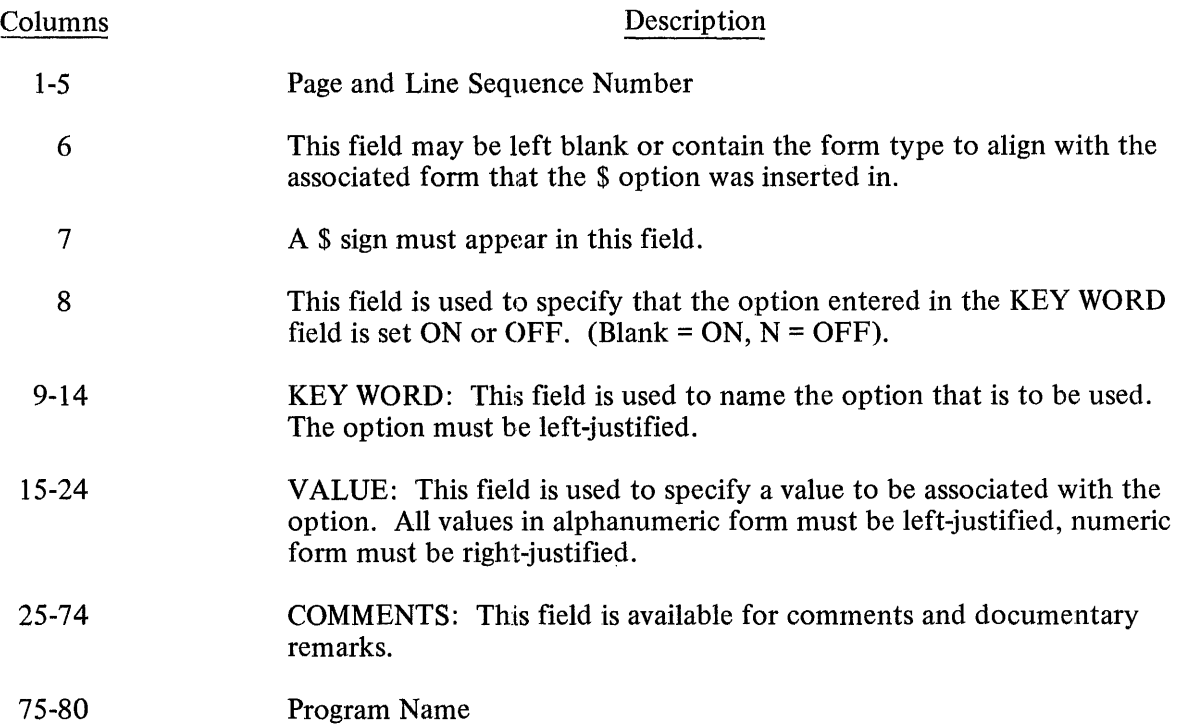

## **RPG Extensions**

The following options may appear only within the file description specifications, and must immediately precede the specification line describing the file to which they apply.

## NOTE NOTE

None of the following operations may be "reset".

- PACKID Specifies the pack name of a disk file. Similar to \$ FAMILY and \$ FILEID, default of blank dp-id name and the MCP will assume systems pack. This entry should be included to ensure correct handling of files by the MCP.
- FAMILY Specifies the external family name (MFID) associated with the file. The VALUE field contains the name which is one to ten characters, left-justified.
- FILEID Specifies the external file identification (FID) associated with the file. The VALUE field contains the name which is one to ten characters, left-justified.
- AREAS Specifies the maximum number of areas to be allocated for the file (disk files only). The VALUE field contains an integral value, 1 to 105, right-justified, leading zeros optional. The default value assigned is 40, unless specified otherwise.
- RPERA Specifies the maximum number of logical records that will be written in each disk area. The VALUE field contains an integral value, right-justified, leading zeros optional. The default value assigned is 500 unless specified otherwise.
- OPEN Exilicit open allows for all files to be opened at Beginning-of-Job. Default is an implicit open when the files are actually called for.
- CLOSE Explicit close allows all input serial files to remain opened until End-of-Job. Default is the implicit close of files at End-of-File.
- AAOPEN Is a file option used to set a bit in the MCP file parameter block and allocate all disk space areas at the beginning of the program.
- ONEPAK Specifies that this particular file must be contained on one disk.
- CYL Allocates file areas starting on an integral cylinder boundary.
- DRIVE Allocates a physical drive to that particular file. VALUE field must be 0-15. Option may not be reset and is not related to PACKID.
- REFORM Input and update disk files are assumed to have the block and record length declared on the file header unless the \$ REFORM option is used. However, on input or update chained indexed file specifications "data keys in core" option, it may be desirable to also use \$ REFORM to indicate to the compiler that it may juggle the blocking factor to optimize the speed of chaining. Under this condition, the blockingrecord-length specified on the File Description Specifications must be the same as when the file was outputted. This combination will produce the fastest chaining possible.
- REORG Specifies a specialized method of sorting indexed files will be invoked at End-of-Job. The REORG feature only sorts the additions and then merges them, in place, into the master file. This method of sorting should decrease the sort time and the temporary disk area required. The VALUE field contains the external file identifier of the indexed file including disk pack-id.

#### NONEPACK

File may be multipack.

#### **Compiler-Directing Options**

- **LIST**  Specifies that the compiler produce a single spaced output listing of the source statements with the error or warning messages. This option is set "on" by default. Resetting to "off' will not inhibit the errors or warning messages from printing.
- LOGIC Specifies that the compiler produce a single-spaced listing of each source specification line followed immediately by an intermediate code used to generate RPG-S code. The listing is produced after the NAMES listing (if the NAMES option is set), and does not include addresses or bit configurations, but only the opcodes and logical operands of the program.
- MAP Specifies that the compiler produce a single-spaced listing detailing the program's memory utilization. The MAP listing is produced after the LOGIC listing (if the LOGIC option is set).
- NAMES Specifies that the compiler is to produce a single-spaced listing of all assigned indicators file names, and field names. The attributes associated with each file and field are also listed. The NAMES listing is produced immediately after the normal source input listing.
- RSIGN Indicates to the compiler, the location of the sign in numeric data items. When set, all signs are assumed to be right-justified; when reset, all signs are assumed to be left-justified. This option may be set and reset at different points in the Input and Output-Fonnat Specifications, allowing different fields to have different sign positions. If the option is used, it will override the sign position specified in the Control Card Specifications.
- SEG Orders the compiler to begin placing code in an overlayable segment identified by the integer in the VALUE field (right-justified, between 0 and 7 inclusive). Segmentation is an automatic function of the RPG compiler and optimized for its best uage. When the SEG option is used, automatic segmentation is not suppressed.
- SUPR Specifies that the Compiler is to suppress all warning messages from the source program listing. (Error messages still print.)
- XMAP Specifies that the compiler print a single-spaced listing of all the code generated, complete with actual bit configurations and addresses. Combined with the listing produced by the LOGIC option, complete information about the generated code of the program is available. The XMAP listing is produced after the MAP listing if the MAP option is set.
- STACK Due to infrequent stack overflow conditions during program execution, the user may now change the stack size of the resultant program. This should only be used when a ST ACK overflow condition has occurred. The default stack size is 313 bits which will allow 8 entries in the stack. To increase the stack size add 39 bits, for each additional stack entry, to the default size of 313.
- BAZBON This specifies that if an indicator is assigned to a field to test for ZERO or BLANK in the Input or Calculation Specifications and the same field is used in the Output Specifications with a BLANK AFTER designation, that indicator will be turned ON after the field is blanked during the output operations. Should a N (not) be specified in column 8 the indicator will be turned OFF, overriding the original RPG I or RPG II specifications.
- ZBINIT This specifies that all ZERO BLANK indicators are initialized ON at Beginning-of-Job or if a N (not) is specified in column 8 they will be initialized OFF regardless of the specifications for RPG II or RPG I.
- XREF The XREF option must be placed at the beginning of the RPG source program, prior to the first File Specification and prior to H card if present. This option allows the RPGXRF file to be created during compilation for use as input to the RPG/XREF program. At the completion of the compilation it is necessary to manually execute the RPG/XREF program in order to obtain the cross reference listing.
- PARMAP Produces a single-spaced listing of the compiler-generated paragraph names, source statement numbers, and actual segment displacements of the emitted code. This listing may be used to relate to the LOGIC listing.

#### **Internal File Names**

 $\mathbb{R}^2$ 

 $\Delta$ 

 $\sim$ 

 $\label{eq:2.1} \frac{1}{\sqrt{2\pi}}\frac{1}{\sqrt{2\pi}}\frac{1}{\sqrt$ 

 $\sim 10^7$ 

The RPG Compiler's internal file-identifiers and external file-identifiers for use in file statement are as follows:

 $\sim$ 

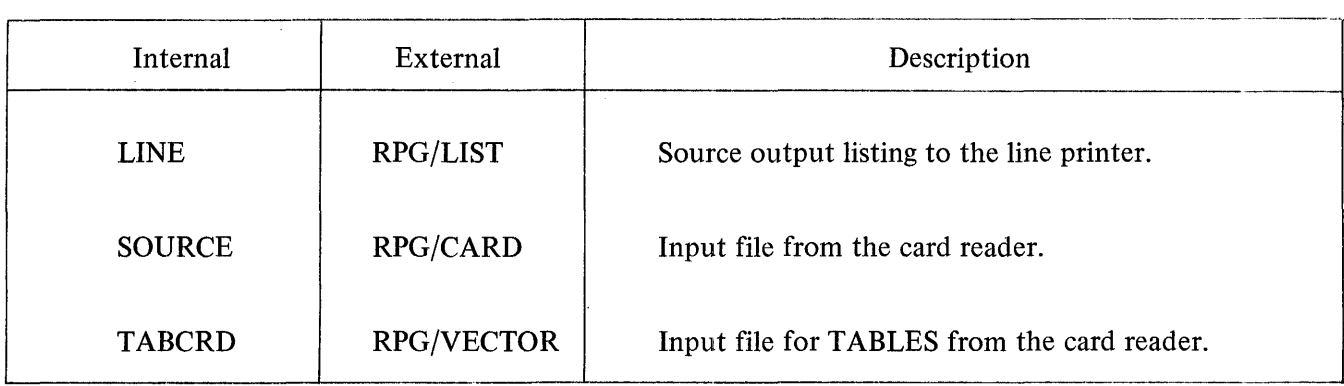

RPG Internal File Names

 $\bar{\lambda}$ 

 $\mathcal{L}_{\mathcal{A}}$ 

## **COBOL COMPILER**

#### **General**

The COBOL compiler is designed in accordance with the COBOL standard as specified by the American National Standards Institute (ANSI). The COBOL compiler can function with any system that runs under the control of the MCP.

The COBOL compiler in conjunction with the MCP allows for various types of actions during compilation which are explained in the following paragraphs.

#### **Compilation Card Deck**

Control of the COBOL source language input is derived from presenting the compilation card deck to the MCP. See figure 4-2.

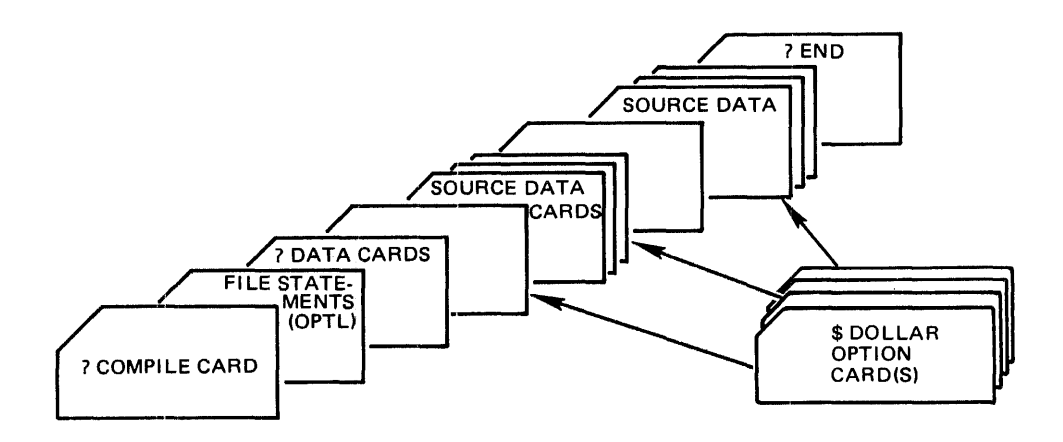

Figure 4-2. COBOL Compilation Deck

#### **Dollar Option Card**

The third card, excluding file statement cards, is the COBOL \$ Option card. This card is used to notify the compiler which options are desired during a compilation. Without the \$ Option Card, \$ CARD LIST CHECK SINGLE CONTROL will be assumed.

The \$ Option card has the following characteristics:

- a. A \$ sign must appear in column 7.
- b. There must be at least one space separating options on a card.
- c. There may be more than one option per card.
- d. The options may be in any order.
- e. Any number of\$ cards may be used and may appear anywhere in the source deck. The option will be set or reset from that point on.

f. Columns 1 - 6 are used for sequence numbers

The format of the \$ Option card is as follows:

 $$ [NO]$  option-1  $\cdots$   $[NO]$  option-n

#### OPTIONS.

The options available for the COBOL compiler are listed below:

- CARD Input is from the source language cards or paper tape. This option is for documentation only.
- LIST Creates a single-spaced output listing of the source language input, with error and/or warning messages, where required.
- LISTP Lists the source images during the first compilation pass, and prints the error messages as they occur.
- SINGLE Causes the output listing to be printed in a single-spaced format.
- DOUBLE Causes the output listing to be printed in a double-spaced format.
	- CODE List object code following each line of source code from the point of insertion.
	- MERGE Primary input is from a source other than a card reader and may be merged with a patch deck in the card reader. It is assumed to be from a disk file, with a file-ID of COBOLW /SOURCE, by default.

If it is desired to change the input file-ID or change the input device from disk to tape, a LABEL EQUATION CARD must be used. The NEW option may be used with the MERGE option to create a new output source file plus changes.

NEW Creates a NEW output source file with changes, if any, entered through the use of the MERGE option, but does not include compiler option cards which must be merged in from the card reader when compiling from disk or tape.

The output file will be created on disk by default with the file-ID of COBOLW/SOURCR

If it is desired to change the output file-ID or change the output device from disk to tape, a LABEL EQUATION CARD must be used.

- **CHECK** This option will cause the compiler to check for sequence errors and print a warning message for each sequence error. The CHECK option is set on by default at the beginning of each compile, but may be terminated with the NO CHECK option.
- SUPPRESS Suppresses all warning messages except sequence error messages. The sequence error message can be suppressed with the NO CHECK option.
- SPEC If syntax ERRORS occur, this option negates the control and LIST option and causes only the syntax errors and associated source code to be printed. Otherwise the CONTROL and LIST options remain in effect.
'"Non-numeric literal"

Is inserted in columns 73-80 of all following card images when creating a new source file and/or listing. This option can be turned off or changed by a subsequent control card with the area between the quote marks containing blank characters.

SEQ Starts resequencing, the output listing and the new source file if applicable, from the last sequence number read in and increments the sequence number by ten or by last increment presented in a previous \$-option card. When resequencing starts at the beginning of the program source statements the sequence will start with 000010.

### SEQ nnnnnn

Starts reweauencing the output listing and new source file if applicable from the sequence number specified by nnnnnn and increments the sequence numbers by ten.

### SEQ +nnnnnn

Starts resequencing the output listing and new source file if applicable from the last sequence number read in and increments by the number specified by  $+$ nnnnnn. When resequencing starts at the beginning of the program source statements, the sequence will start with 000010.

SEQ nnnnnn +nnnnnn

Starts resequencing the output listing and new source file if applicable from the sequence number specified by nnnnnn and increments by the value of +nnnnnn.

- NO SEQ Terminates the SEQ option and resumes using the sequence number in the source statement as it is read in.
- CONTROL Prints the \$-option control cards on the output listing. The UST option must be on.
- NO When the NO option precedes one of the options, with the exception of MERGE which cannot be terminated, it will terminate the function of that option.
- REF

During debugging additional monitoring can be done to see the effect upon variables specified in the MONITOR declaration and referenced in a statement that does not change its value.

ANSI When used, will inhibit the EXTENSION of AT END . . . ELSE, and during compilation will flag them as syntax errors.

### STACK [integer]

ls used to increase the program stack by "integer" bits. The default size, when at least one PERFORM statement is used, is 1000 bits.

**NOCOP** When used will generate COP entries in the code instead of a COP table causing more memory to be utilized but faster program execution.

The NEW option does not have to be included when operating with a tape or disk source input, thus allowing temporary source language alterations without creating a new source output file.

The MERGE option without the NEW option allows a disk or tape input file to be referenced and to have external source images included from the card reader on the output listing and in the object program. A new output file will not be created.

Columns 1 - 6 of the Compiler Option Control card may be left blank when compiling from cards. A sequence number is required when compiling from tape or disk when the insertion of the \$ option is requested within the source input.

### **Source Data Cards**

The Source Data cards follow the \$ Option control cards. These cards have two functions: ( 1) to update and create a newer version of a program, and (2) cause temporary changes to the tape or disk source program.

The following two paragraphs outline the Source Data Cards that are available to use with the COBOL Compiler:

a. VOID Patch Card. Punch the beginning· sequence number in card columns 1-6 followed by a \$sign in column 7 with the word VOID starting in column 8, and terminate with the optional ending sequence number. This will delete the source statements beginning with the 6-digit sequence number through the ending 6-digit sequence number. For example:

nnnnnn \$VOID [nnnnnn]

If the ending sequence number is omitted, only the source statement associated with the beginning sequence number will be deleted. For example:

nnnnnn \$VOID

b. CHANGE or Addition Patch Card. Punch the 6-digit sequence number in card columns 1-6 of the card that is to be changed or added, followed by the data to be input in their applicable columns. These cards must be arranged in the sequential order of the source program in order to be MERGED correctly into the program.

The COBOL Compiler has the capability of merging inputs from punched cards or paper tape, either of which may be merged with magnetic tape or disk.

The output listing will indicate any inserts and/or replacements when in the MERGE mode.

The following are examples of a COBOL compile deck.

### Example 1:

- ? COMPILE ALPHA WITH COBOL FOR SYNTAX
- ? DATACARDS

\$ CARD LIST DOUBLE

- . . . source program deck . . .
- ? END

### Example 2:

- ? COMPILE ALPHA WITH COBOL SAVE
- ? DATACARDS
	- \$ CARD NO CHECK DOUBLE
		- . . . source program deck. . .
- ? END

# **Internal File Names**

The COBOL compiler's internal file-identifiers and external file-identifiers for use in Label Equation are as follows:

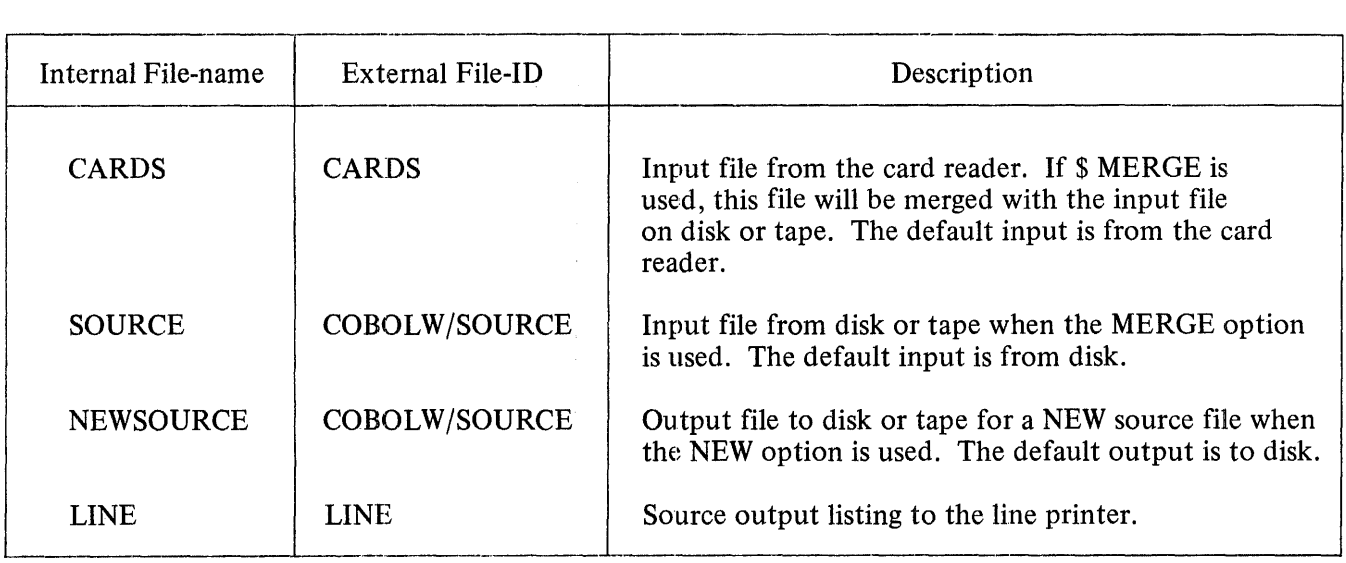

COBOL Internal File Names

### **FORTRAN COMPILER**

### **General**

FORTRAN (FORmula TRANslation) was designed for writing programs concerned with scientific and engineering applications in mathematical-type statements. The FORTRAN compiler translates these statements into object code which can be executed by the B 1700.

B 1700 FORTRAN is designed to be compatible with FORTRAN IV, Level H, and to contain ANSI Standard FORTRAN as a subset.

### **Compilation Card Deck**

Control of the FORTRAN source program is derived by presenting to the MCP the FORTRAN compilation card deck. See figure 4-3.

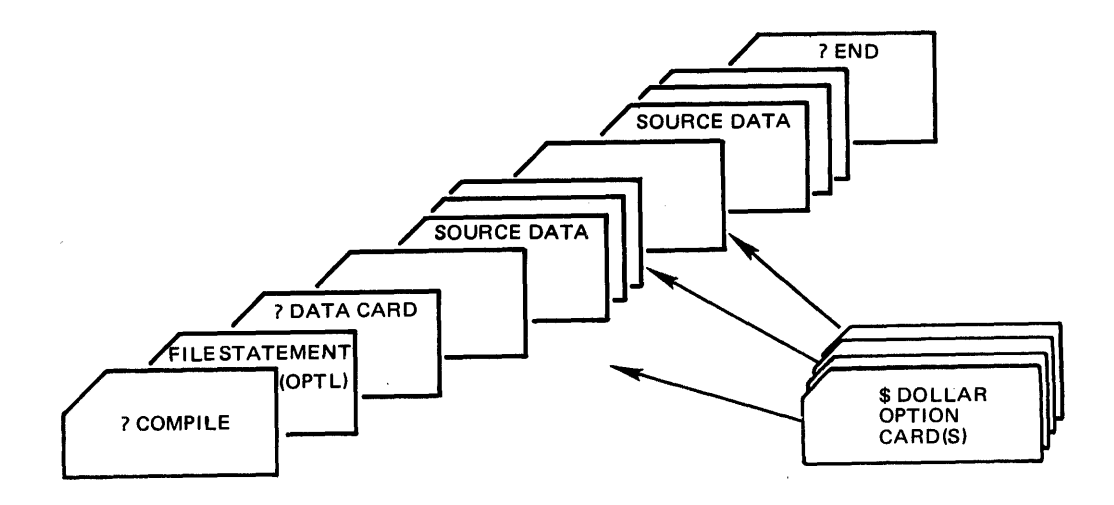

Figure 4-3. FORTRAN Compilation Deck

### **Dollar Option Card**

The third card, excluding Label equation cards, and the standard COMPILE and DATA cards, is the FORTRAN compiler \$ Option control card. This card is used to notify the compiler as to which options are required during the compilation. By omitting the \$ Option card, the options "CARD LIST SINGLE" are assumed.

The format for the FORTRAN \$ Option control card is:

 $$ [NO] option-1 \cdots [NO] option-n$$ 

The FORTRAN \$ Option control card has the following characteristics:

- a. A \$ sign may appear in column 1 or 2. When placed in column 2, the \$ option card will be included in the new output source file if such a file is generated.
- b. There must be at least one space between each item.
- c. Options may be in any order.
- d. Columns 73-80 are reserved for sequence numbering.
- e. Any number of option cards may appear within the source deck.

# **OPTIONS**

The options that are available for the FORTRAN compiler are as follows:

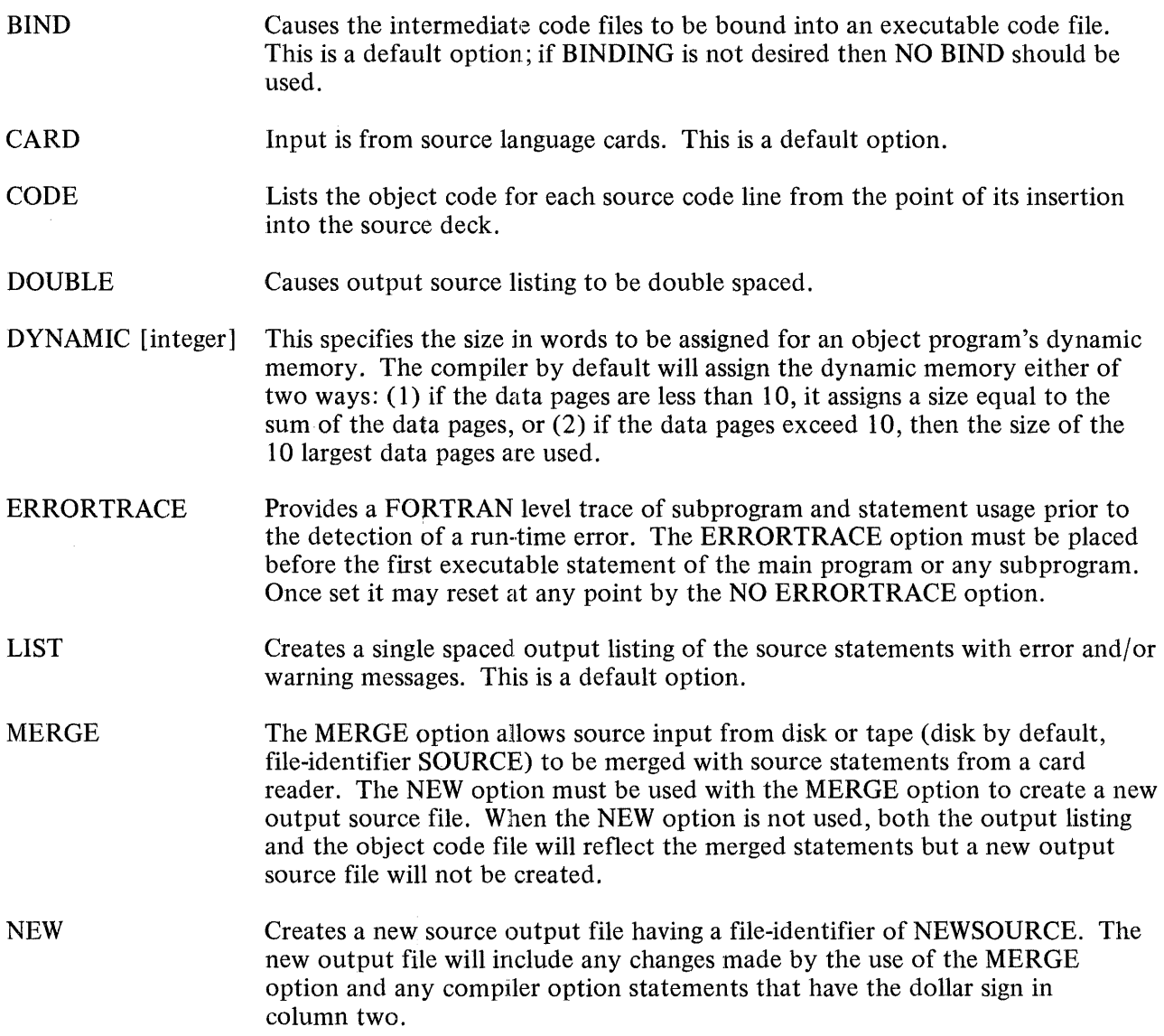

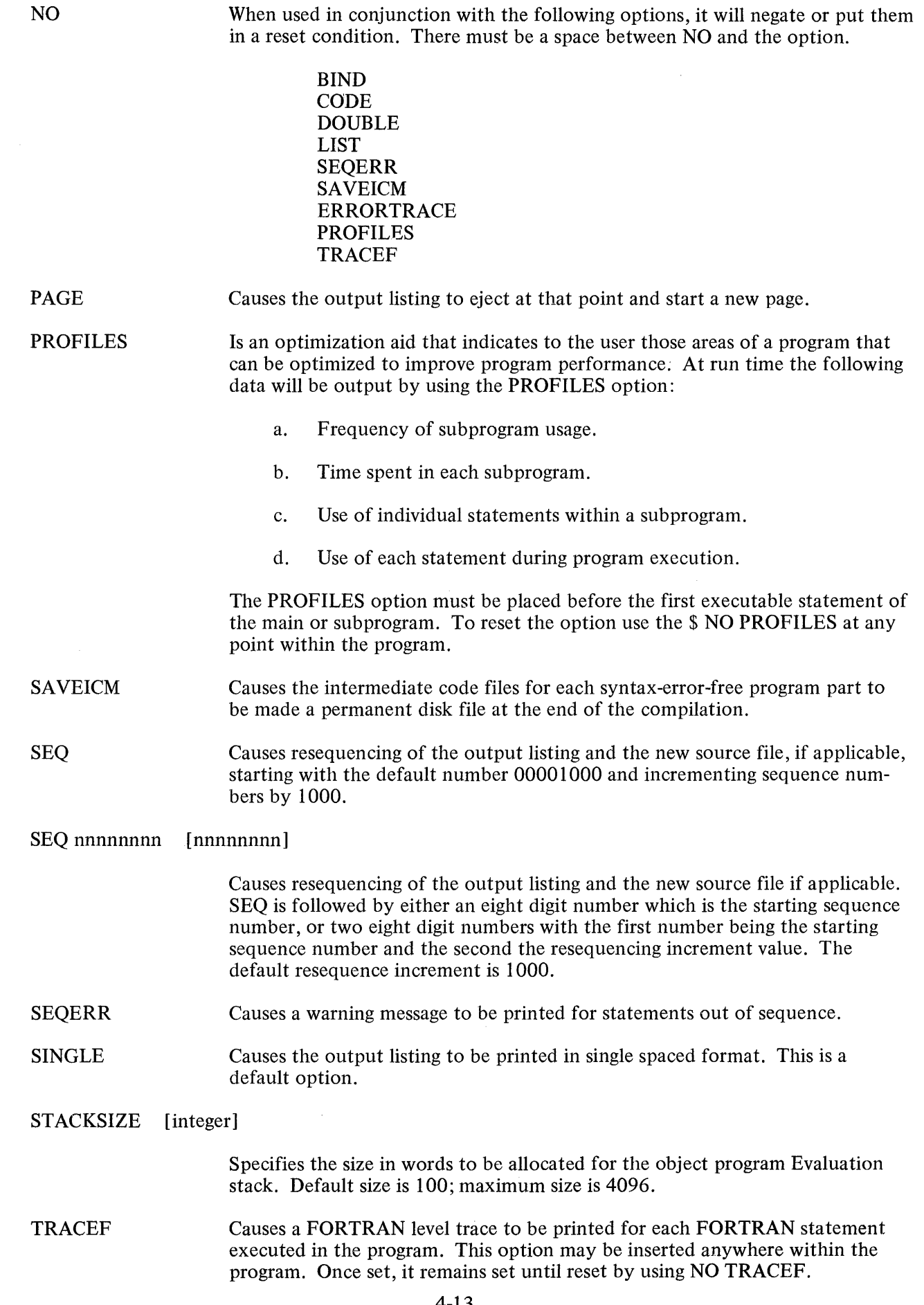

 $\frac{1}{2}$ 

 $\frac{1}{\sqrt{2}}$ 

 $\frac{d}{dt} \left( \frac{d}{dt} \right) = \frac{1}{2} \left( \frac{d}{dt} \right)$ 

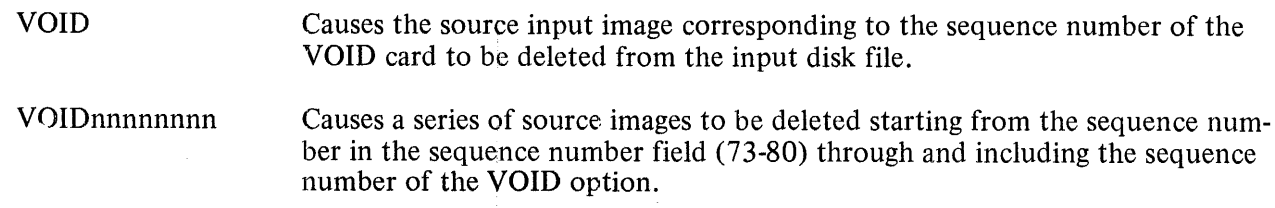

# Internal File Names

 $\ddot{\phantom{0}}$ 

The FORTRAN Compiler's internal file-identifiers and external file-identifiers for use in Label Equation are as follows:

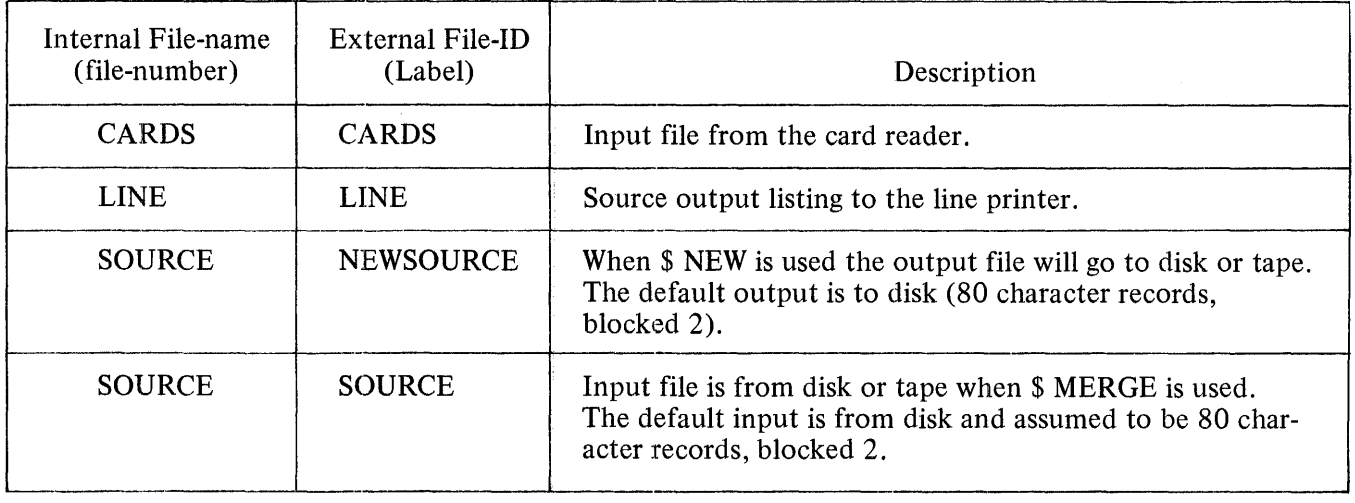

FORTRAN Internal File Names

 $\bar{\infty}$ 

 $\mathcal{A}(\mathcal{A})$  and  $\mathcal{A}(\mathcal{A})$  . In the  $\mathcal{A}(\mathcal{A})$ 

### **BASIC COMPILER**

### **General**

BASIC is a problem-oriented language designed for a wide range of applications and may be easily applied to business, commercial, engineering and scientific processing tasks. The BASIC language is designed for use by individuals who have little previous knowledge of computers, as well as individuals with considerable programming experience. A distinct advantage of BASIC is that its rules of form and grammar are quite easily learned.

B 1700 BASIC includes the capabilities of the original Dartmouth College BASIC plus extensions provided for compatibility with the General Electric MARK II® BASIC language.

The BASIC compiler, in conjunction with the Master Control Program, enables source programs to be compiled through the use of a card reader or a card device. Compilation of the BASIC source language input is achieved by presenting the compilation card deck to the MCP. Control cards included in the compilation deck are of two general types: ( 1) MCP control cards, and (2) compiler \$ Option control cards. The structure of the BASIC compilation deck is discussed in the text that follows:

### **Compilation Card Deck**

The entities comprising the structure of the BASIC compilation deck and the order of their occurrence are shown in figure 4-4 below.

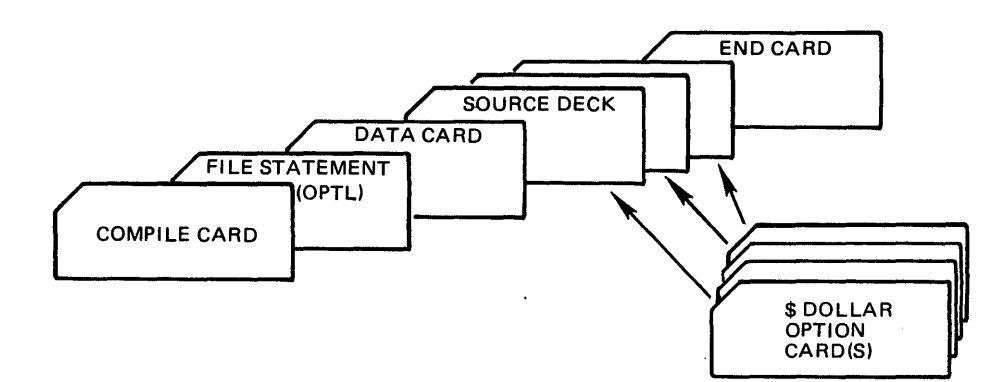

Figure 4-4. BASIC Compilation Deck

# **Dollar Option Card**

The third card, excluding the optional Label Equation cards and the standard COMPILE and DATA cards, is the BASIC \$Option card. This card is used to notify the compiler which options are desired during a compilation. By omitting the \$ Option card, the options "CARD LIST SINGLE" are assumed.

The \$Option cards for the BASIC compiler have the following characteristics:

- a. All option cards are in a free-form format.
- b. A line-number,which is required to be sequential within the program, cannot be greater than five digits and must precede the \$ sign.
- c. The \$sign may appear anytime after the line-number anJ before the first option.
- d. All options listed on the card may appear in any order.
- e. There must be at least one space between each option.
- f. \$ cards may be used anywhere within the source deck to either set or reset an option.

The format of the \$ Option card is:

line-number  $\{ [NO] \text{ option-1} \cdots [NO] \text{ option-n} \}$ 

### OPTIONS

The following options are available for the BASIC compiler.

CARD Symbolic input is from source language cards. At the present time, this option is for documentation purposes only. LIST Creates a compilation output listing of the source language input, with error and/or warning messages, where required. LIST is a default option. SINGLE Causes the compilation output listing to be printed in a single-spaced format. SINGLE is a default option. DOUBLE Causes the compilation output listing to be printed in a double-spaced format. CODE Lists the object code generated for a source statement from the point of insertion into the source deck. NO Each of the above options may be preceded with NO. This enables the options to be set for selected program parts and then reset as desired. When an option is preceded by NO, there must be at least one space between the word NO and the option to be terminated.

### **Source Input Cards**

The source program cards have the following characteristics:

a.. Each card is taken as a different line and can contain only one statement. If the 96-column cards are used, the source statement must be contained in the first 80 columns.

- b. There can be no continuation cards.
- c. Each card between the? DATA card and the? END card must contain a line-number.
- d. A line-number starts in column 1 and can be a length of 5 digits.
- e. The first non-numeric character will terminate the line-number when less than 5 digits.
- f. The line-number is used both as a statement label and sequence number.
- g. Each statement is sequence checked by the BASIC compiler as it is read in.
- h. Spaces or blanks have no significance within a source statement except for information contained in string constants. Spaces can be used to make a program more readable.

### **Intrinsic Files**

The BASIC intrinsic files (identified by the name BAS.INTRIN/ nnnnnnnn) must be present on disk when a compiled BASIC program is executed; however, they are not needed when compiling the BASIC program. The intrinsic files contain input/output routines and intrinsic functions provided by the BASIC language. If the intrinsic files reside on a user pack the INTRINSIC.DIRECTORY control instruction must be used to identify the user pack, otherwise, the intrinsics are assumed to reside on the system pack.

### Example:

- ? EXECUTE program-name
- ? INTRINSIC.DIRECTORY dp-identifier
- ? END

### **Sample Compilation Deck**

In the following example, a BASIC program is to be compiled to LIBRARY and the object program, EXAMPLE/PROGRAM, is to be entered in the disk directory of a removable disk cartridge labeled BAS. In addition, the BASIC compiler resides on the removable disk, BAS. A \$ card is enclosed to cause the compilation output listing to be printed in a double-spaced format. The options CARD and LIST being default options are not required, but are included on the \$ card for documentation purposes only.

- ? COMPILE BAS/EXAMPLE/PROGRAM BAS/BASIC/LIBRARY
- ? DATACARDS
- 10 \$CARD LIST DOUBLE
- 20 INPUT X, Y, Z
- 30 PRINT "X="; X, "Y="; Y, "Z="; Z
- 40 END
- ? END

In the next example the compiled program EXAMPLE/PROGRAM is ready for execution. The compiled program as well as the BASIC intrinsic files and the BASIC interpreter reside on the removable disk pack labeled BAS. The card file labeled INPUT is required during execution of this program.

- ? EXECUTE BAS/EXAMPLE/PROGRAM
- ? INTRINSIC.DIRECTORY= BAS
- ? INTERPRETER = BAS/BASIC/INTERP2
- ? END
- ? DATA INPUT
	- 12,32,56
- ? END

# **Internal File Names**

The BASIC Compiler's internal file-identifiers and external file-identifiers for use in Label Equation are as follows:

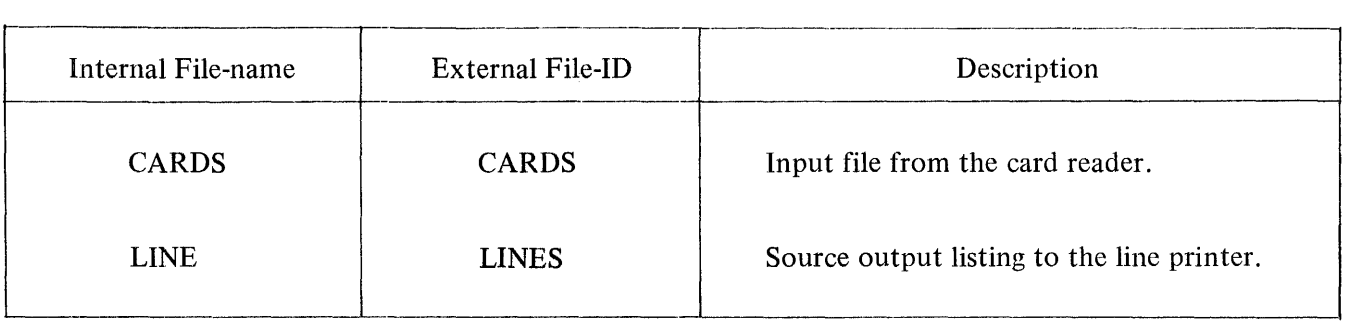

BASIC Internal File Names

 $\sim$ 

# **UPL COMPILER**

### **General**

The User Programming Language (UPL) is a problem oriented language developed for writing B 1700 system software. The UPL Compiler is a single pass compilation that transforms the programmer's source statements into object code. Figure 4-5 illustrates the generation of an UPL object program.

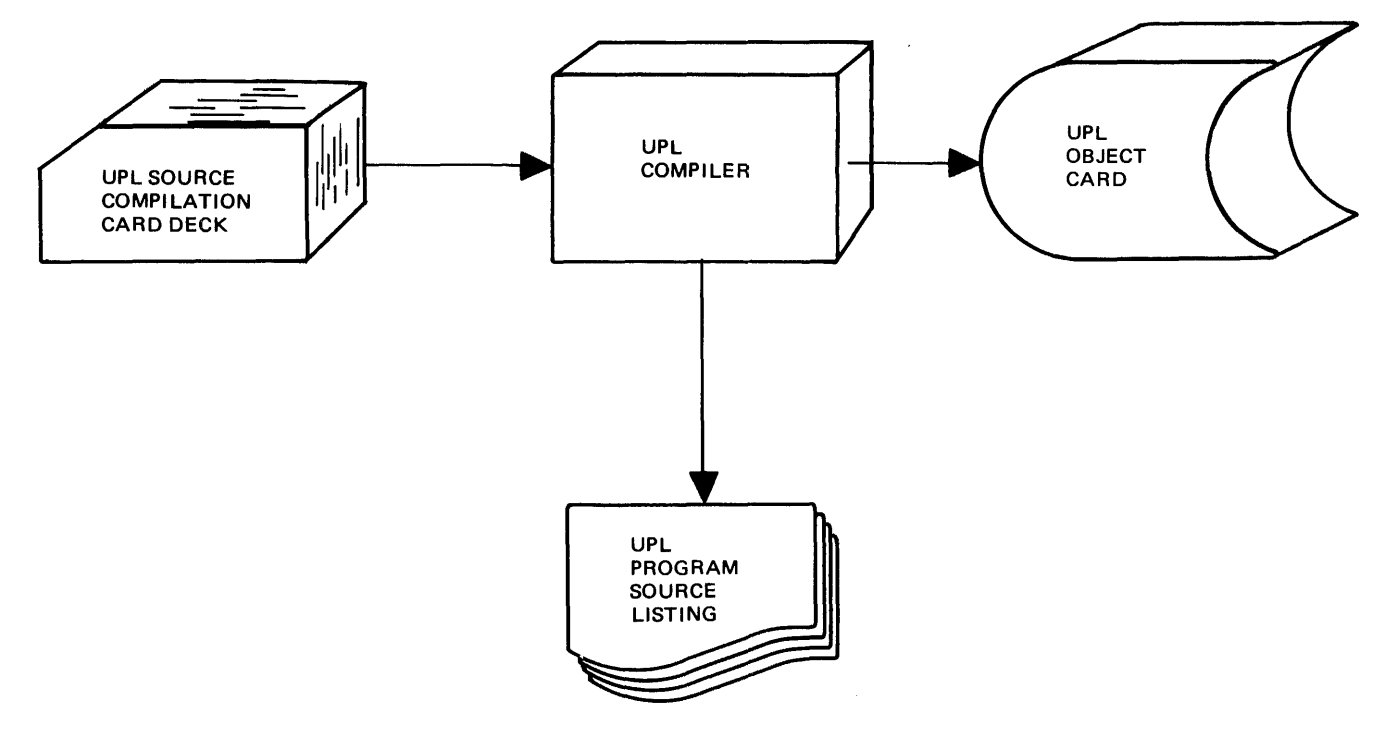

Figure 4-5. UPL Compilation Process

### **Compilation Card Deck**

Figure 4-6 contains an example of a UPL Compilation deck.

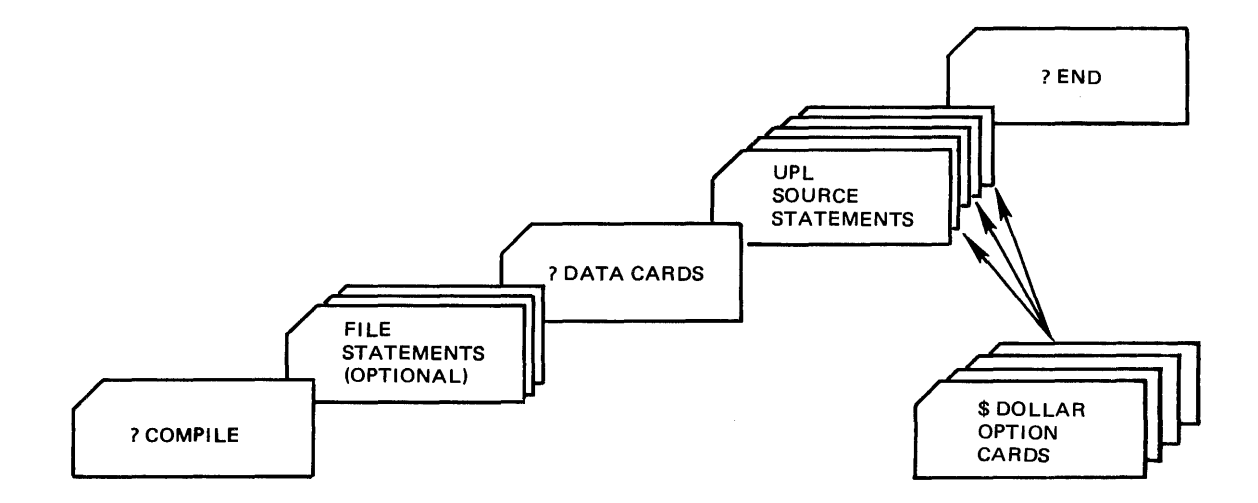

Figure 4-6. UPL Compilation Card Deck

# **Compiler Options**

The UPL Compiler has certain options available through a Dollar card(\$) that gives the operator the ability to override some of the standard compiler functions, alter stack sizes, suppress error and/or warning messages, and merge and create a new source file from an existing file. Dollar options are either in a set or reset condition. The UPL Compiler is preset with the following options: AMPERSAND, CHECK, LIST, and SINGLE.

The UPL Compiler option card has the following format:

 $[NO]$  option- $1 \cdots [NO]$  option-n

The UPL Compiler Dollar option card has the following characteristics:

- a. Column one must contain a \$ sign.
- b. There must be at least one space between options on the same card.
- c. Options may be set or reset in any order.
- d. Columns 73-80 are reserved for sequential numbering.
- e. There is no limit as to the number of options being set or reset during the compilation.
- f. The option NO when appearing before any other option resets or negates that option.

The UPL Compiler options and their description are as follows:

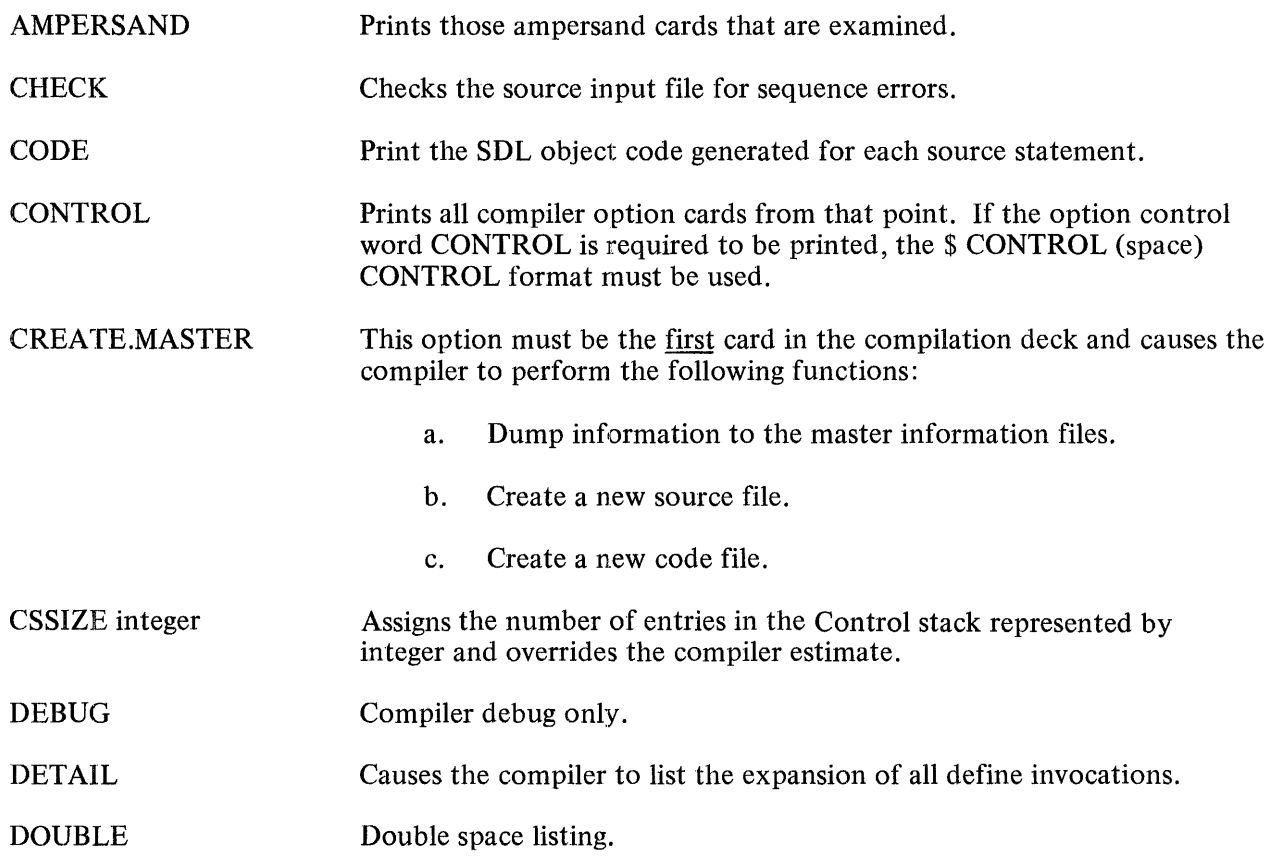

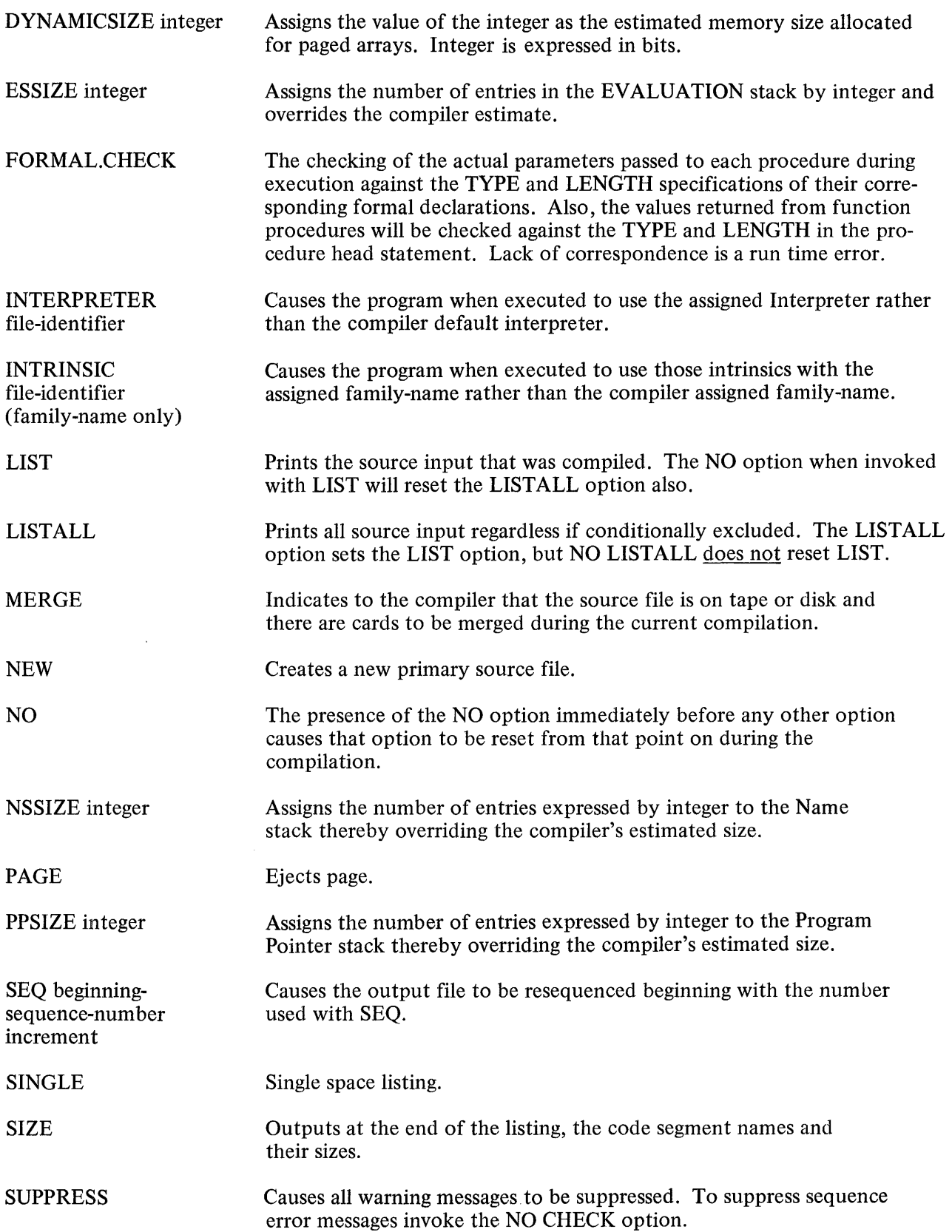

 $\ddot{\phantom{a}}$ 

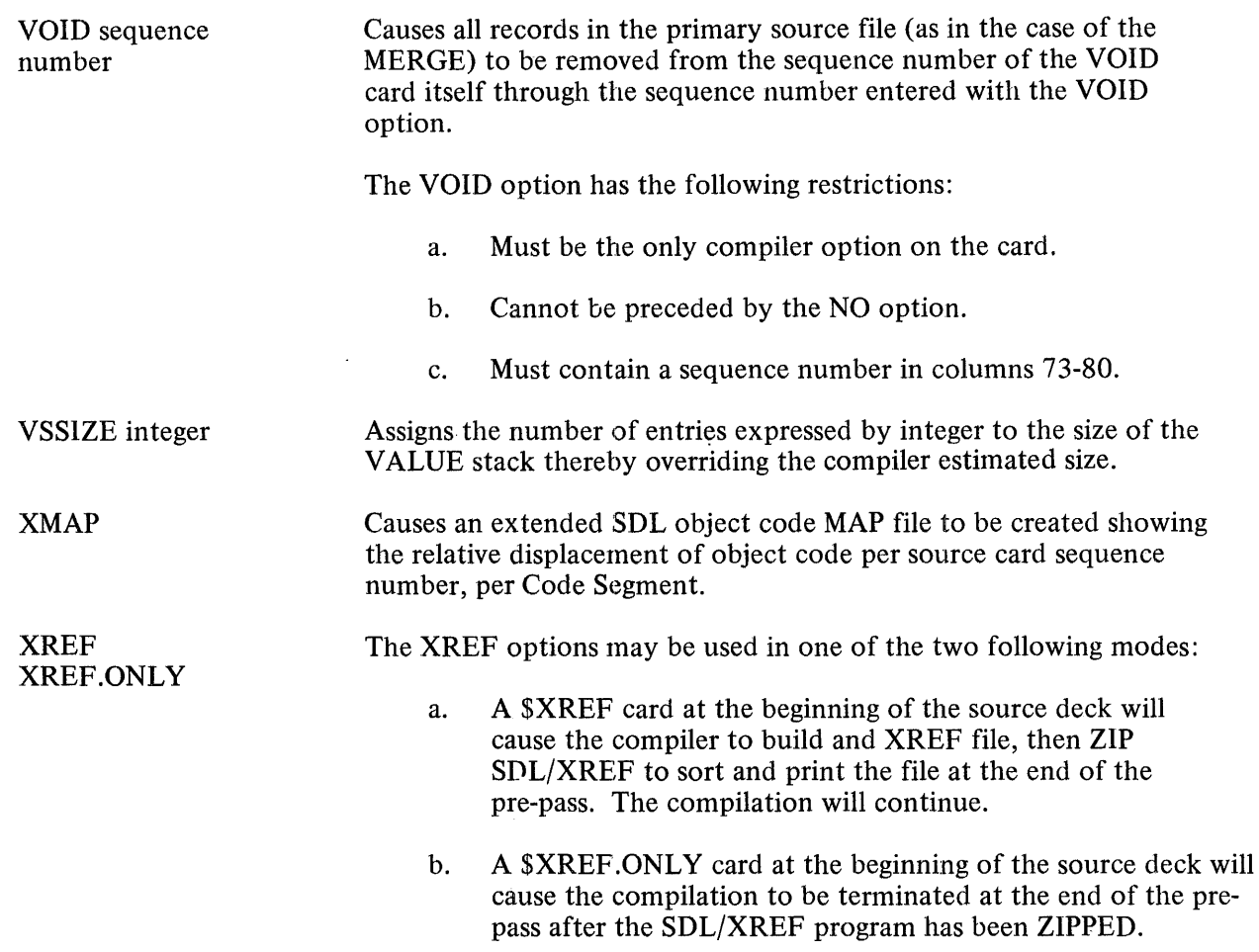

# **Internal File Names** '

The UPL Compilers internal and external file identifiers are as follows:

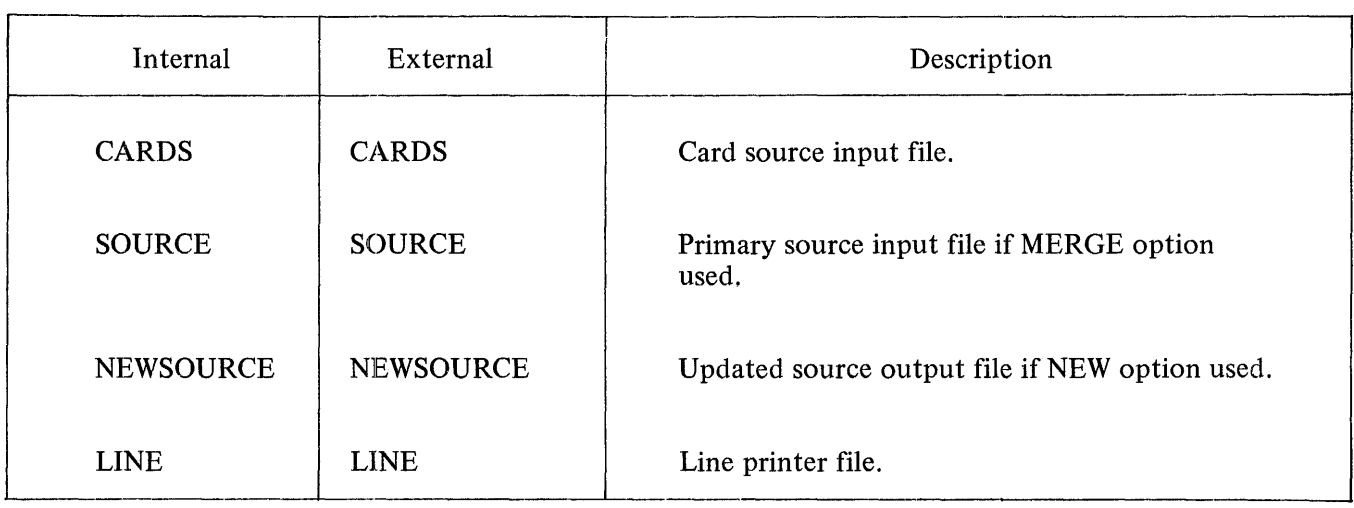

### **NOL COMPILER**

### **General**

The Network Definition Language (NDL) is a high level language for data communication and provides a means of generating a B 1700 Network Controller. The B 1700 NDL Compiler translates the input source code and outputs a NDL program listing, a Network Controller code file, and the Network Information File (NIF). Figure 4-7 below illustrates the NDL generation process.

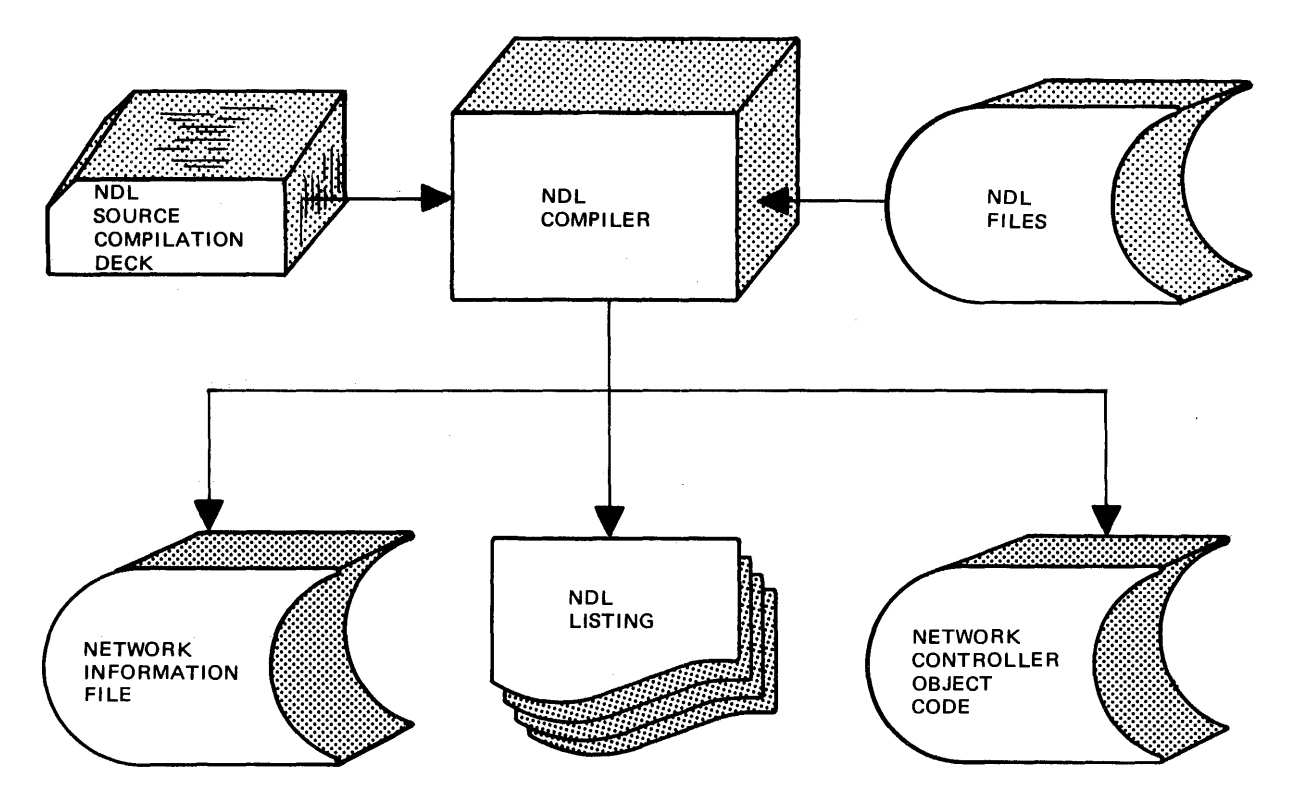

Figure 4-7. NDL Generation Process

### **Compilation Card Deck**

Figure 4-8 contains an example of a NDL compilation card deck used to compile a NDL program.

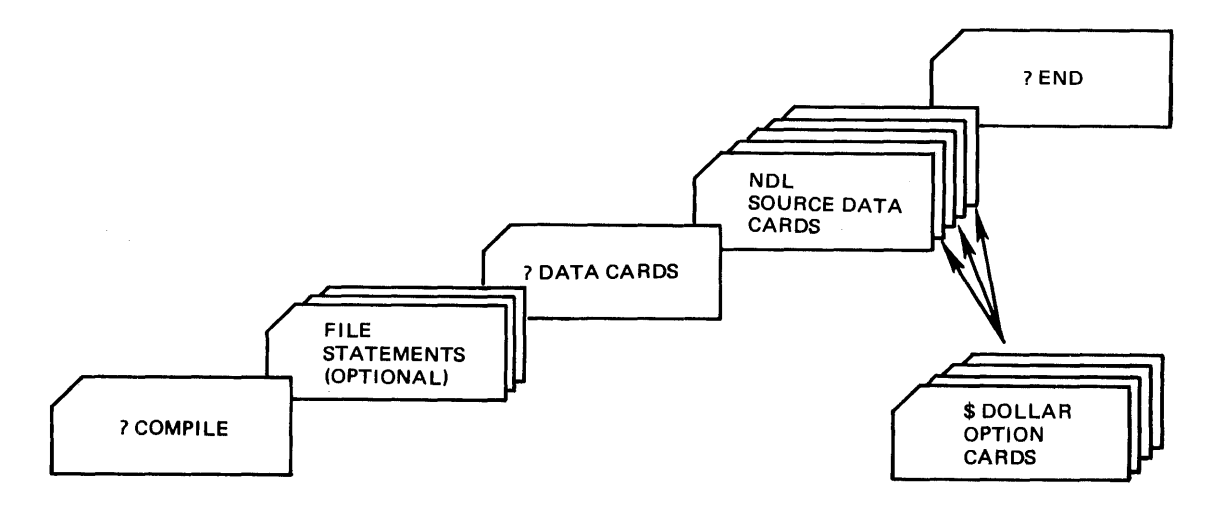

Figure 4-8. NDL Compilation Card Deck

# **Compiler Options**

There are various options available that when invoked affect the compilation process. The options cover areas such as list format, error and warning message handling, maintenance, changing stack sizes, and merging source code.

An option is either in a set or reset condition. The NDL compiler is preset with the following options: LIST, CHECK, and DOUBLE. All other options must be invoked using the dollar option card at compile time. The NDL dollar option card has the following format:

\$ [NO] option-1 . . . [NO] option-n

The dollar symbol(\$) must be in column one with one or more spaces separating each option specified. With the one exception LIBRARY, there may be multiple options per card.

The available options and an explanation of their functions appear alphabetically as follows:

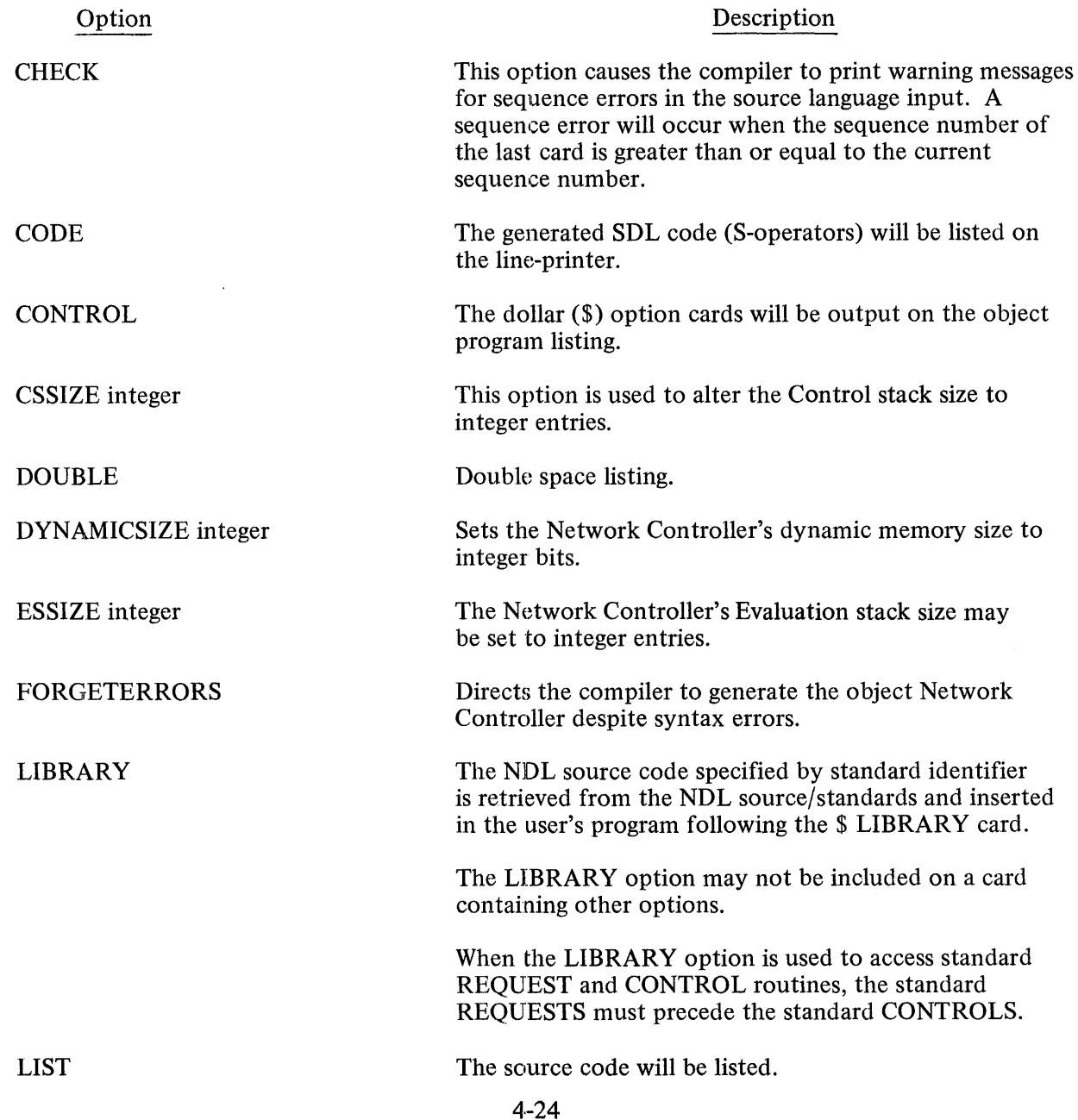

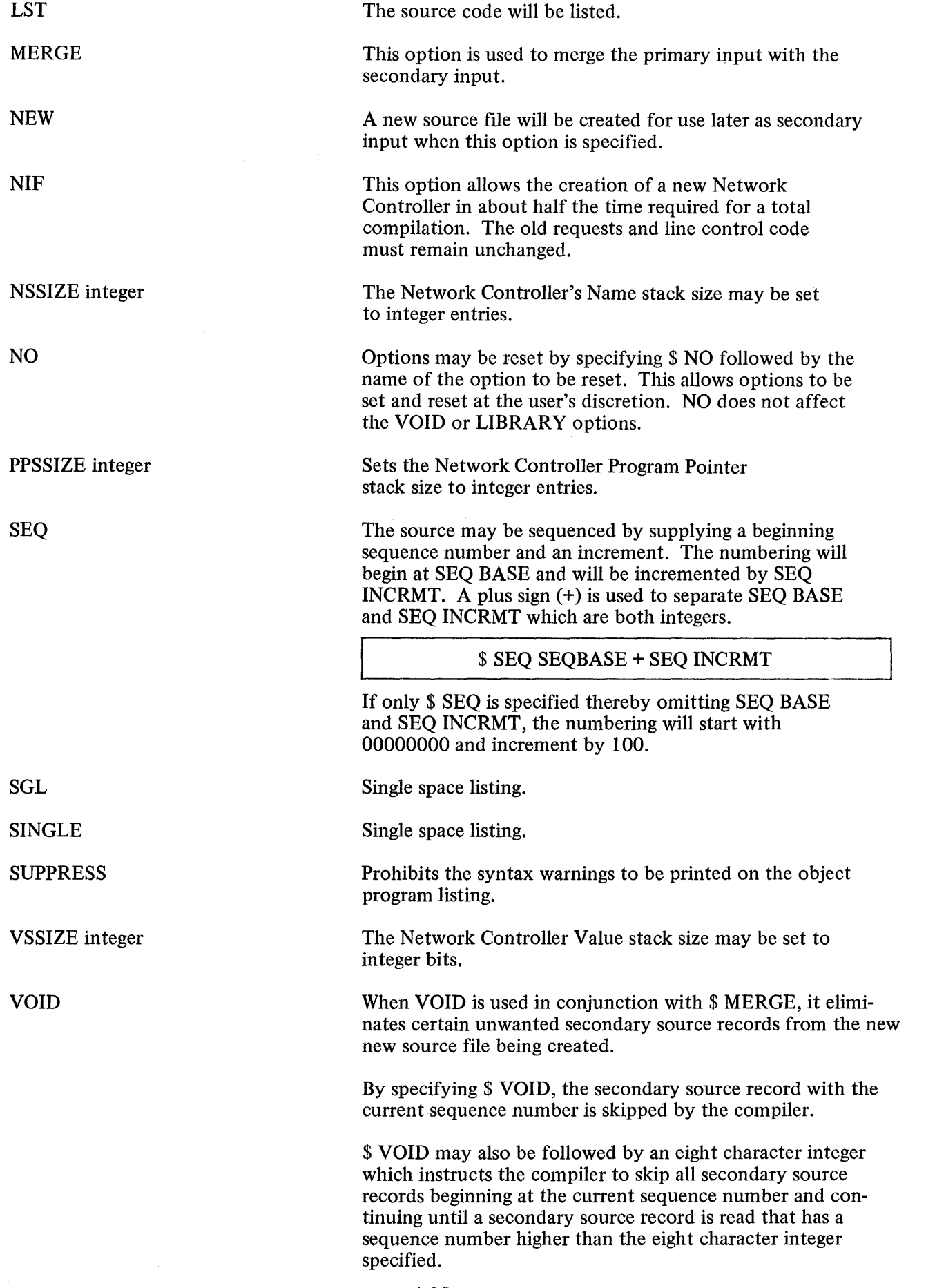

 $\hat{\mathcal{L}}_{\text{max}}$ 

# **Internal File Names**

The NDL's internal and external file identifiers are as follows:

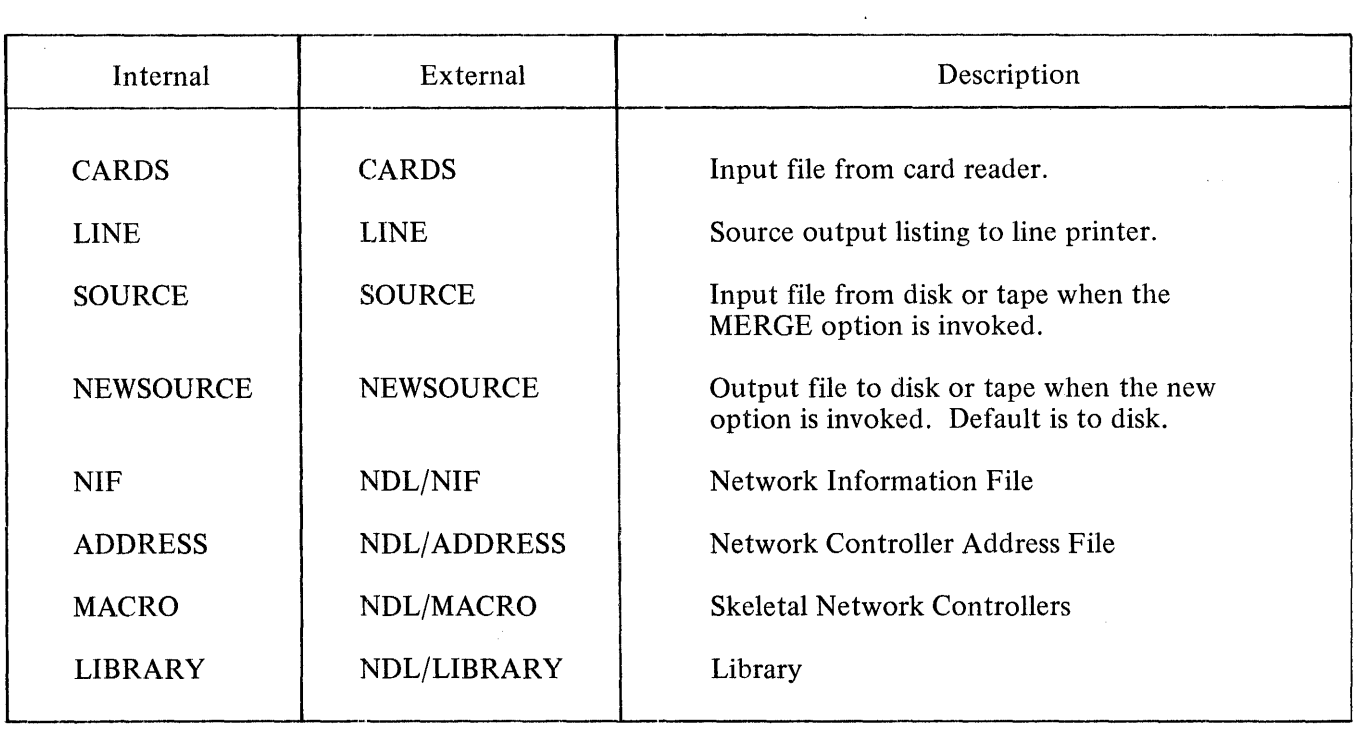

### MIL COMPILER

### **General**

The Micro Implementation Language (MIL) is a symbolic coding technique that makes available all the capabilities of the B 1700 processor. A MIL program contains a set of micro instructions that are directly executable upon the B 1700 hardware. MIL assumes interpretive or indirect processing of information contained in main memory.

### Compilation Card Deck

Figure 4-9 contains an example of a MIL compilation deck.

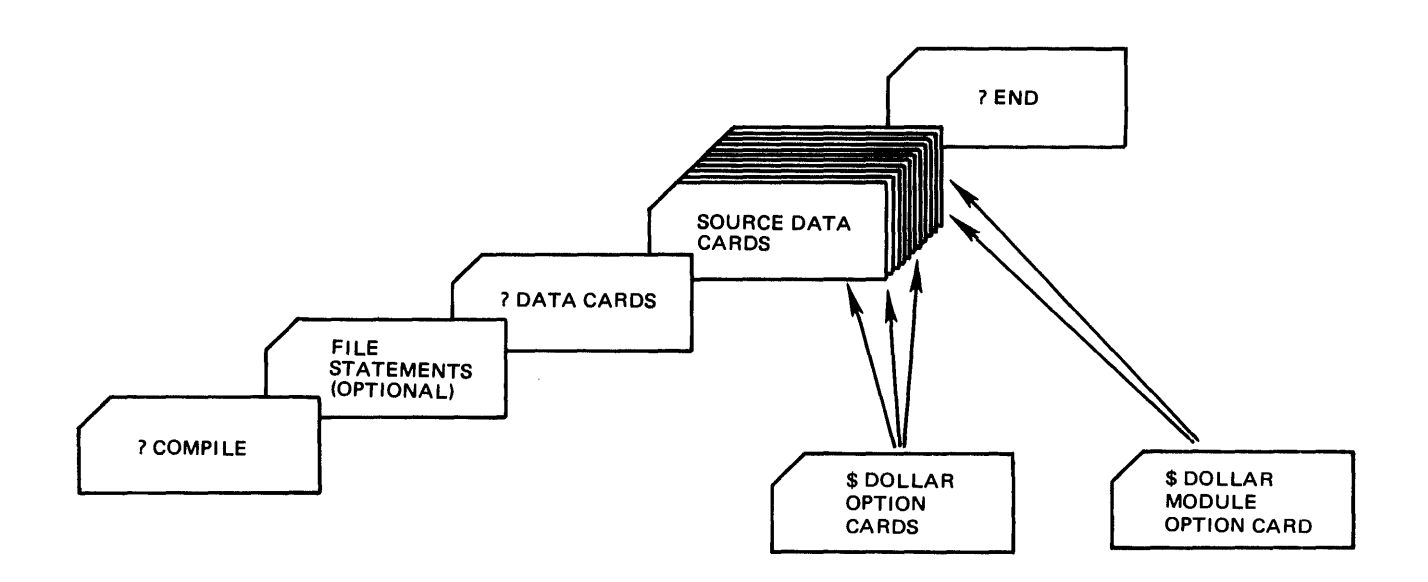

Figure 4-9. MIL Compilation Card Deck

# Compiler Options

The \$ Option Card is used to notify the MIL Compiler as to which options are required by the programmer during compilation. The \$ Option Card is used to notify the MIL Compiler as to which options are required by the programmer<br>during compilation.<br>The \$ Option card for the MIL Compiler has the following format:<br> $\underline{\$ [NO] option-1 ... [NO] option-n$ 

The \$ Option card for the MIL Compiler has the following format:

The MIL \$ Option Card has the following characteristics:

- a. Column one must be a \$ sign.
- b. There must be at least one space between options.
- c. Options may be in any order.
- d. Columns 73-80 are reserved for sequence numbering.
- e. Any number of \$ Option Cards may appear anywhere within the source deck.
- f. The optional word NO appearing before any option RESETS that option.

The MIL Compiler is preset with the following options: LIST, ALLCODE, SINGLE, AMPERSAND, The MIL Compiler is <u>preset</u><br>and CHECK.

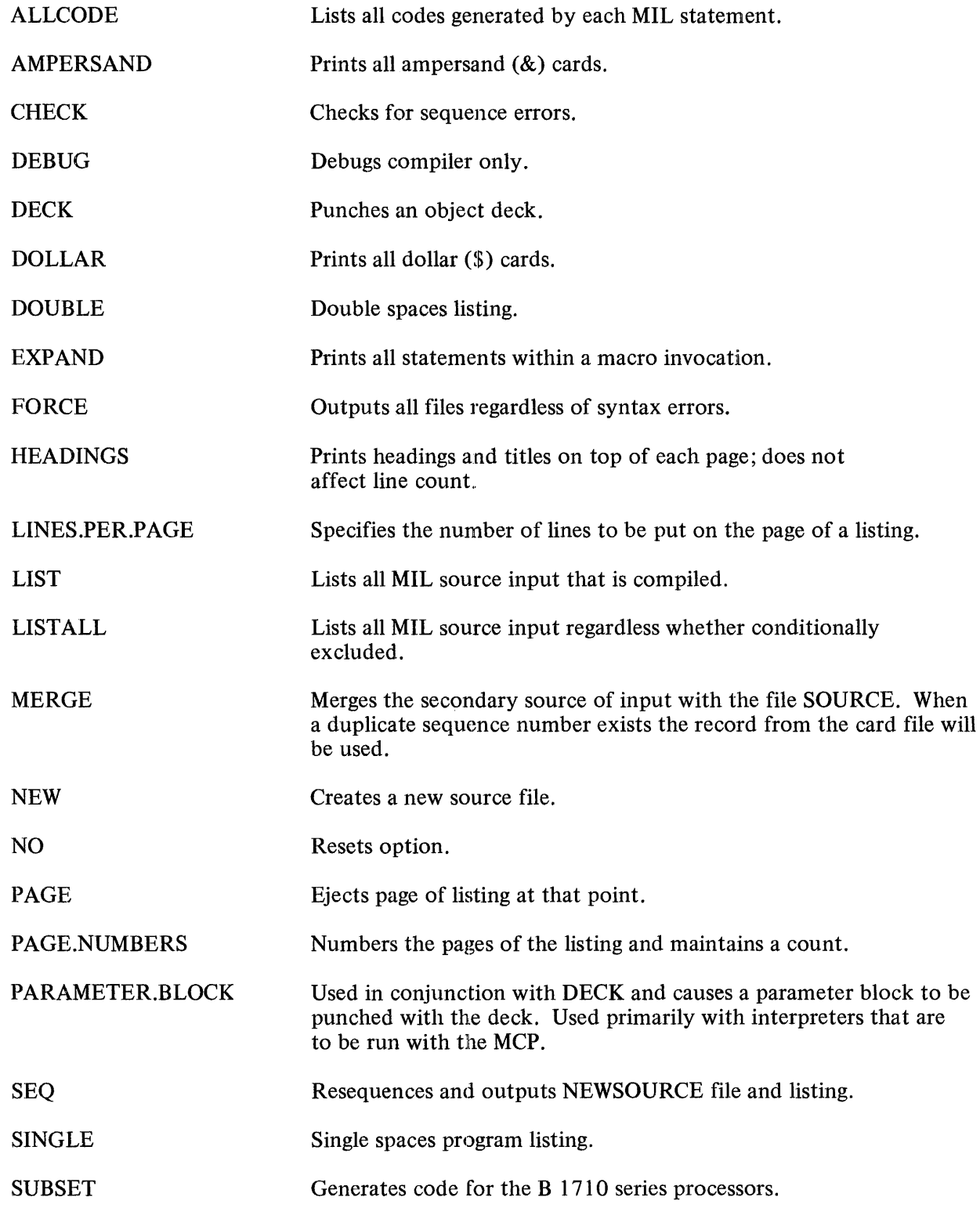

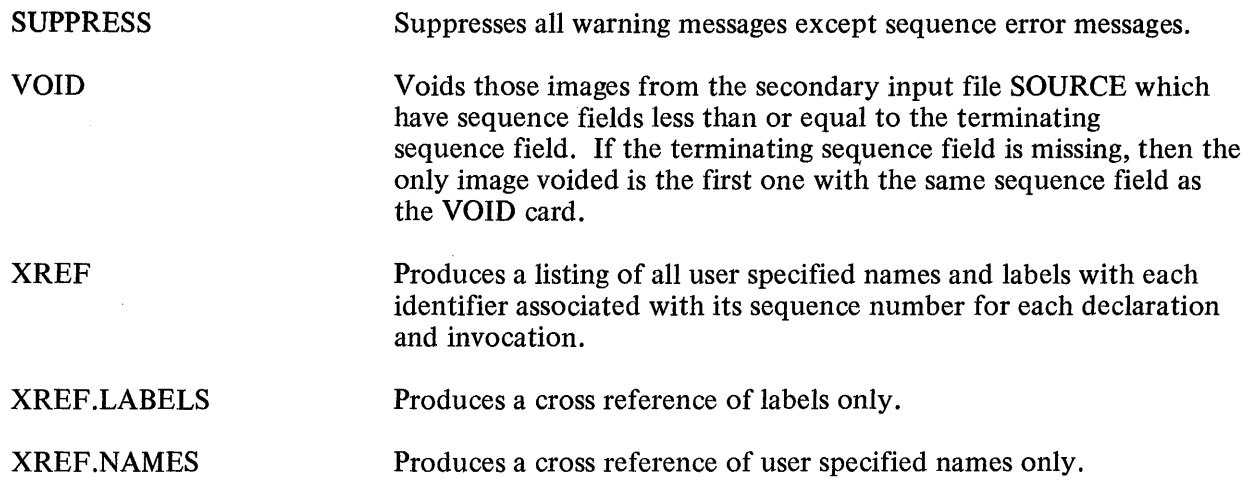

# **Module Option Dollar Card**

The module option dollar card (\$) is used to set or reset user defined toggles used in conjunction with IF statements in the conditional inclusion of source statements. It may be used anywhere within the source deck, and each module option dollar card affects only those user defined toggles which are referenced on that card. A user defined toggle can only be referenced by an IF statement when declared (set or reset) on a module option dollar card.

### Example:

\$ SET SYSTEM!, RESET SW2, SET SW4, SET SWS

# **Internal File Names**

The MIL Compiler's internal and external file identifiers are as follows:

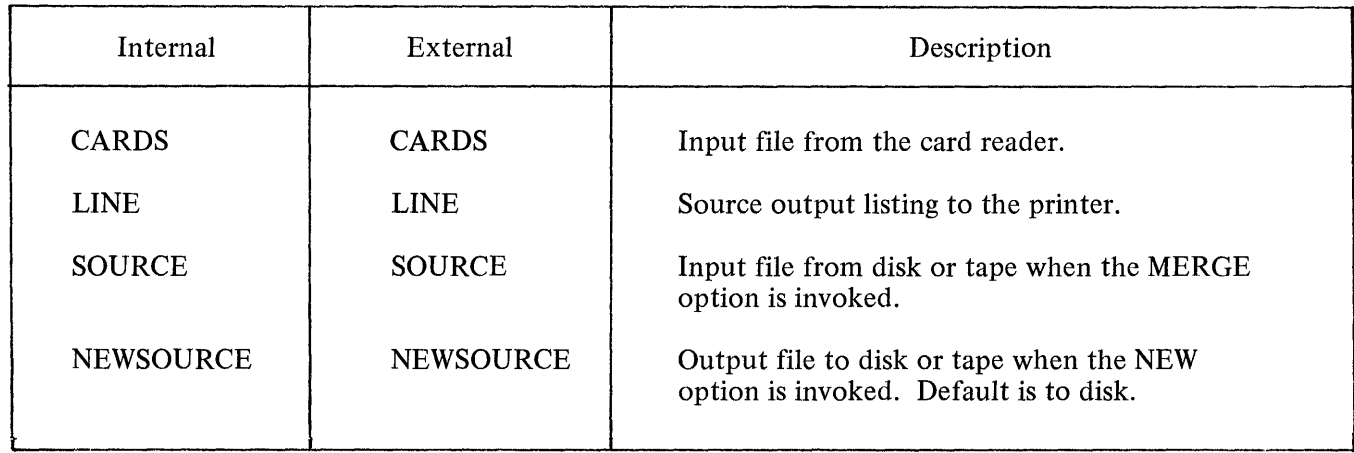

# **Object Code Deck Format**

The DECK option causes the object code to be output to punched cards. The cards have the following format with all fields except the program identifier in hexadecimal format.

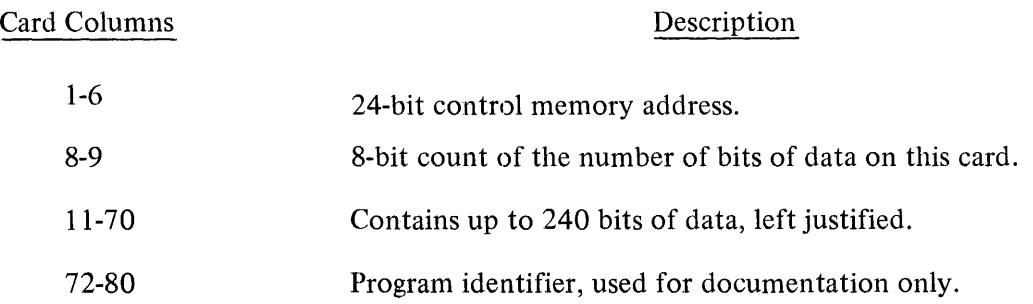

# **Compiler Restrictions**

- a. The only source of input is the card reader, unless otherwise specified by the MERGE option. Once the MERGE option has been invoked, card only input is not possible.
- b. When dollar cards(\$) are not included in the compilation deck, the default options will prevail.
- c. Options may be reset only by using the NO option. A space must separate NO and the option being reset.
- d. Comments may appear on dollar cards only if preceded by either an asterisk  $(*)$  or a percent  $(*)$ sign.
- e. Dollars cards are not included as part of the NEWSOURCE file when the option NEW is specified.

### **SOL COMPILER**

### **General**

The Software Development Language (SDL) was developed specifically for writing the system software for B 1700 systems. SDL is a high-level, procedure oriented language. All programs written in SDL source language must be processed by the SDL Compiler. The SDL Compiler transforms the source statements into S-Code to be interpreted by a set of micro-instructions called firmware.

### **Compilation Card Deck**

Figure 4-10 contains an example of a SDL compilation card deck.

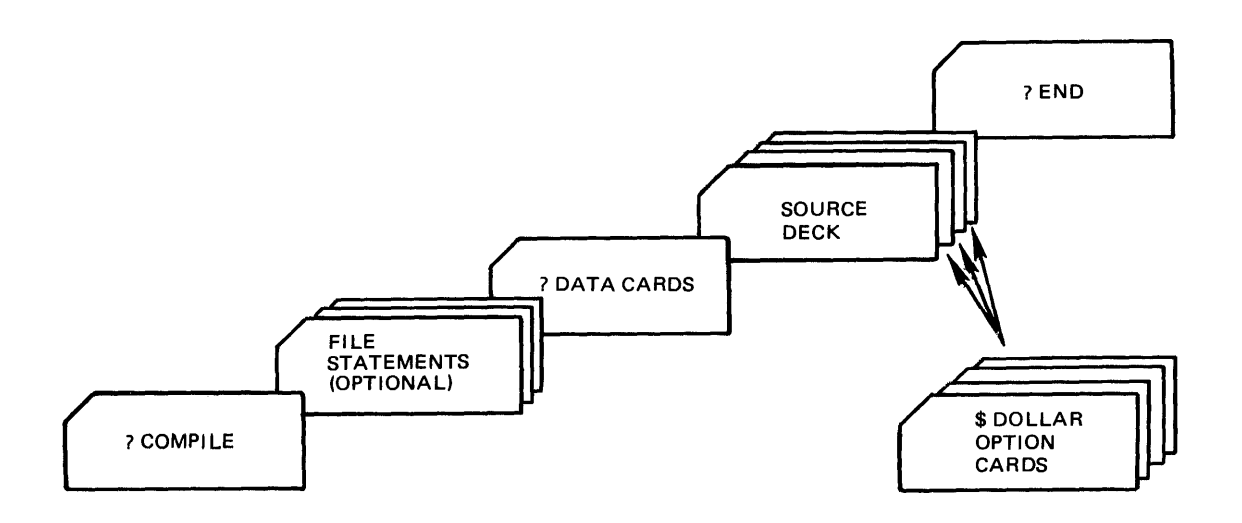

Figure 4-10. SDL Compilation Card Deck

### **Compiler Options**

The SDL Compiler has certain options that are available to the operator or programmer that may be implemented at the time of compilation. These options are input by card along with the source deck and have the following format:

\$ [NO] option-1 . . . [NO] option-n

 $\begin{array}{c} \begin{array}{c} \begin{array}{c} \end{array} \\ \begin{array}{c} \end{array} \end{array} \end{array}$ 

The SDL Dollar (\$) Options have the following characteristics:

- a. Column one must contain a \$ sign.
- b. There must be at least one space between options.
- c. Options may be in any order.
- d. Columns 73-80 are reserved for sequence numbering.
- e. Any number of options may appear anywhere within the source deck.
- f. The option NO appearing before any other option resets or negates that option.

The following is a list of the SDL Compiler options and their definitions.

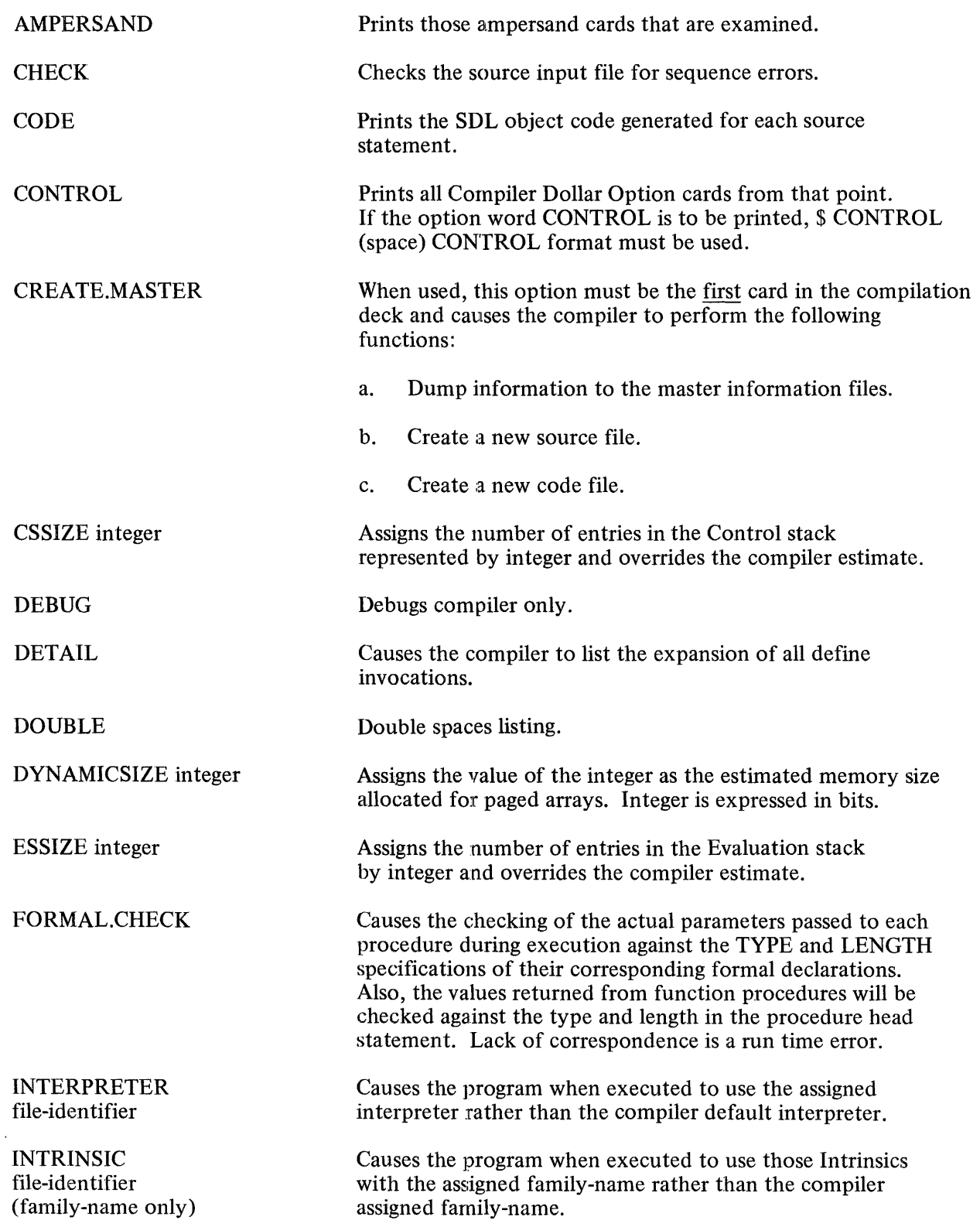

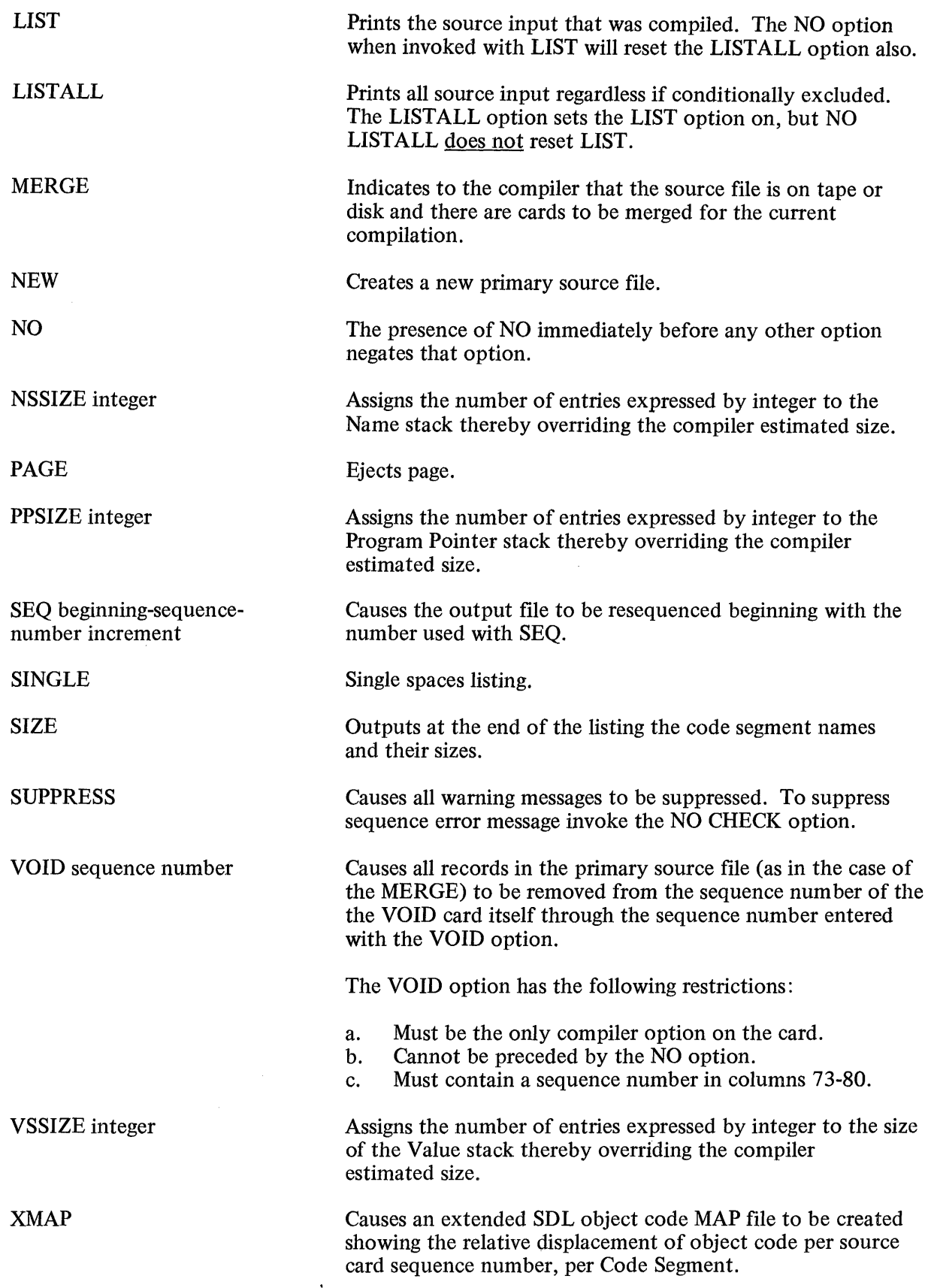

### **Internal File Names**

The SDL Compiler's internal and external file identifiers are as follows:

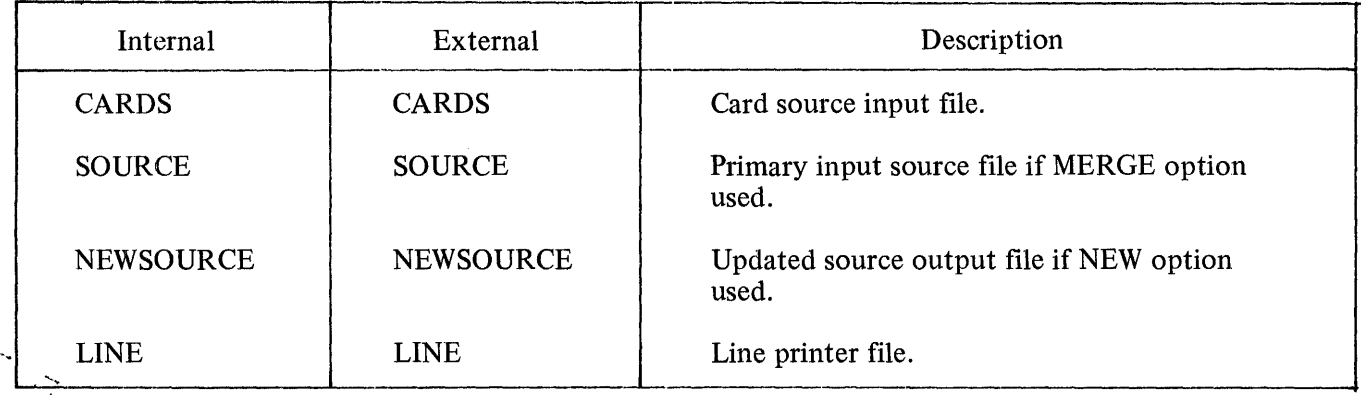

# **SOL Recompilation**

 $\mathcal{L}_{\mathbf{r},\mathbf{r}}$ 

i<br>M

The recompilation of an SDL program creates a Master Information File.

The create master must take place once and then may be followed by successive recompilations. Both the create master and the recompilation may be performed at the same time. In addition it is possible to perform successive regular compilations without invoking the recompilation facility.

# CREATING MASTER INFORMATION FILES

In order to create Master Information Files, the first card of the compilation source file must be a \$CREATE.MASTER option card. This option causes the SDL Compiler to perform the following functions:

- a. Save information needed for the recompilation into master files.
- b. Create a new source file about which the information is to be used.
- c. Use the Master Information Files and the new source file to create a new output code file.

The following files contain the information to be saved and used in the recompilation process.

**NEWSOURCE** 

NEW.INFO.FILE

NEW.BLOCK.ADDRESS.FILE

NEW.SECONDARY.FILE

NEW.PPB.FILE

The following information is contained in the master information files: the input source images, Lexie Level one procedure boundaries for both the source file and object file, Lexie Level zero symbol tables, a record of all code addresses that have been emitted, the object code from which code addresses that have been emitted, the object code from which code addresses that have been emitted, the object code from which code addresses have been excised, the File Parameter Blocks, and SCRATCHPADS. (Refer to B l 700Master Control Reference Manual, dated June, 1974, and B 1700 System Reference Manual, dated December, 1973.)

### CREATE MASTER RESTRICTIONS

The create master operation has the following restrictions:

a. \$ CREATE.MASTER must be the first card of the compilation source card file.

### **NOTE**

 $\overline{a}$ 

This is to include any ampersand cards; they sould be sequenced.

- b. \$ NEW is not needed for this operation.
- c. \$ SEQ should be used if any input source images do not contain sequence numbers.

### RECOMPILING

Recompilation is performed on a Lexie Level one procedural basis. That is, the outermost procedure containing a recompilation source card is the procedure which is recompiled. The code that is produced by the recompilation will be merged into, and in some cases replace some of the information created during the create master process.

The recompilation is invoked by including as the first card of the recompilation source deck a \$ RECOMPILE.

The \$RECOMPILE causes the compiler to use the recompilation source deck (usually referred to as "patches") and the master information files to locate the Lexie Level one procedures and generate the same information for them as was generated for the entire program in the create master operation. This information is then combined, procedure by procedure, with the Master Information Files to produce the final form of the program that is turned into a new code file.

### RECOMPILATION RESTRICTIONS

The recompilation process has the following restrictions:

- a. The \$RECOMPILE must be the first card of the recompilation source deck (patch deck).
- b. The recompilation source deck may contain dollar cards, and ampersand (SET and RESET) cards, followed by the patch cards.
- c. Lexie Level zero code cannot be patched. This includes all global data, Lexie Level one procedure headings, and the main program.
- d. Neither \$ SEQ or \$ MERGE options may be invoked while using \$ RECOMPILE process.
- e. The source file that is input during the recompilation must be on disk in order that it may be accessed randomly.

# CREATE MASTER AND RECOMPILE OPERATION PERFORMED TOGETHER

Both the create master and the recompilation process may be performed at the same time. Simply adhere to the rules for each separate operation and use \$ RECOMPILE CREATE.MASTER as the first card of the source deck. It should be noted, however, that this procedure updates some of the information in the file MASTER.INFO.FILE. Therefore, the file must be saved because if any subsequent recompilations are desired, they must be performed against the saved master file.

### GENERAL INFORMATION

- 1. The only information which may be listed during a recompilation is that which is being recompiled.
- 2. Both the source file used with \$ CREATE.MASTER and the file created by \$ CREATE.MASTER may be on tape, but the new source file must be placed on disk prior to any recompilations.
- "3. Because of the disk space required for recompilation, it is advantageous to keep source files on tape until needed.
- 4. The source image file created by the create master process contains no information other than the source images. Therefore it may be used in a regular compilation.

### SDL COMPILATION DECK EXAMPLES

Compile and Create Master

- ? COMPILE SA SDL LIBRARY
- ? FILE SOURCE NAME SA0206/SOURCE TAPE;
- ? FILE NEWSOURCE NAME SA0410/SOURCE TAPE;
- ? FILE NEW.INFO.FILE NAME SA0410/INFO;
- ? FILE NEW.BLOCK.ADDRESS.FILE NAME SA0410/BLOCK.ADDRESS;
- ? FILE NEW.SECONDARY.FILE NAME SA0410/SECONDARY;
- ? FILE NEW.PPB.FILE NAME SA0410/FPB;
- ? DATA CARDS
- \$ CREATE.MASTER
- \$ MERGE LIST SINGLE SIZE SEQ
- [PATCH CARDS]
- [ 99999999 CARD]
- ? END

### Recompile

? COMPILE SA SDL LIBRARY ? FILE SOURCE NAME SA0410/SOURCE; ? FILE MASTER.INFO:FILE NAME SA0410/INFO; ? FILE MASTER.BLOCK.ADDRESS.FILE NAME SA0410/BLOCK.ADDRESS; ? FILE MASTER.SECONDARY.FILE NAME SA0410/SECONDARY; ? FILE MASTER.PPB.FILE NAME SA0410/FPB; ? DATA CARDS \$ RECOMPILE \$ LIST SINGLE SIZE \$ VSSIZE 10000 NSSIZE 100 [PATCH CARDS] [ 99999999 CARD] ? END

Recompile and Create Master

? COMPILE SA SDL LIBRARY

? FILE SOURCE NAME SA0410/SOURCE;

? FILE MASTER.INFO.FILE NAME SA0410/INFO;

? FILE MASTER.BLOCK.ADDRESS.FILE NAME SA0410/BLOCK.ADDRESS;

? FILE MASTER.SECONDARY.FILE NAME SA0410/SECONDARY;

? FILE MASTER.PPB.FILE NAME SA0410/FPB;

? FILE NEWSOURCE NAME SA0411/SOURCE TAPE;

? FILE NEW.INFO.FILE NAME SA 0411/INFO;

? FILE NEW.BLOCK.ADDRESS.FILE NAME SA0411/BLOCK.ADDRESS:

? FILE NEW.SECONDARY.FILE NAME SA0411/SECONDARY;

? FILE NEW.PPB.FILE NAME SA0411/FPB;

? DATA CARDS

\$ RECOMPILE CREATE.MASTER

\$ VSSIZE 10000 NSSIZE 100

\$ LIST SINGLE SIZE

[PATCH CARDS]

[ 99999999 CARD]

? END

# REMOTE JOB ENTRY SYSTEM (RJE)

### Introduction

The B 1700 Remote Job Entry system uses data communication techniques to allow a B 1700 user to enter a program at the B 1700 system for execution by a central computer. Either a B 1714 or B 1720 series Burroughs computer may be used as an input device, and will appear as a remote terminal to the central computer. The central computer may be any Burroughs B 2700/B 3700/B 4700/ or B 6700 system. Following execution of the program by the central system, all output information for the console printer, line printer, or card punch is transmitted to the remote B 1700 system.

# The Remote Job Entry System

A typical RJE system is illustrated in figure 4-11.

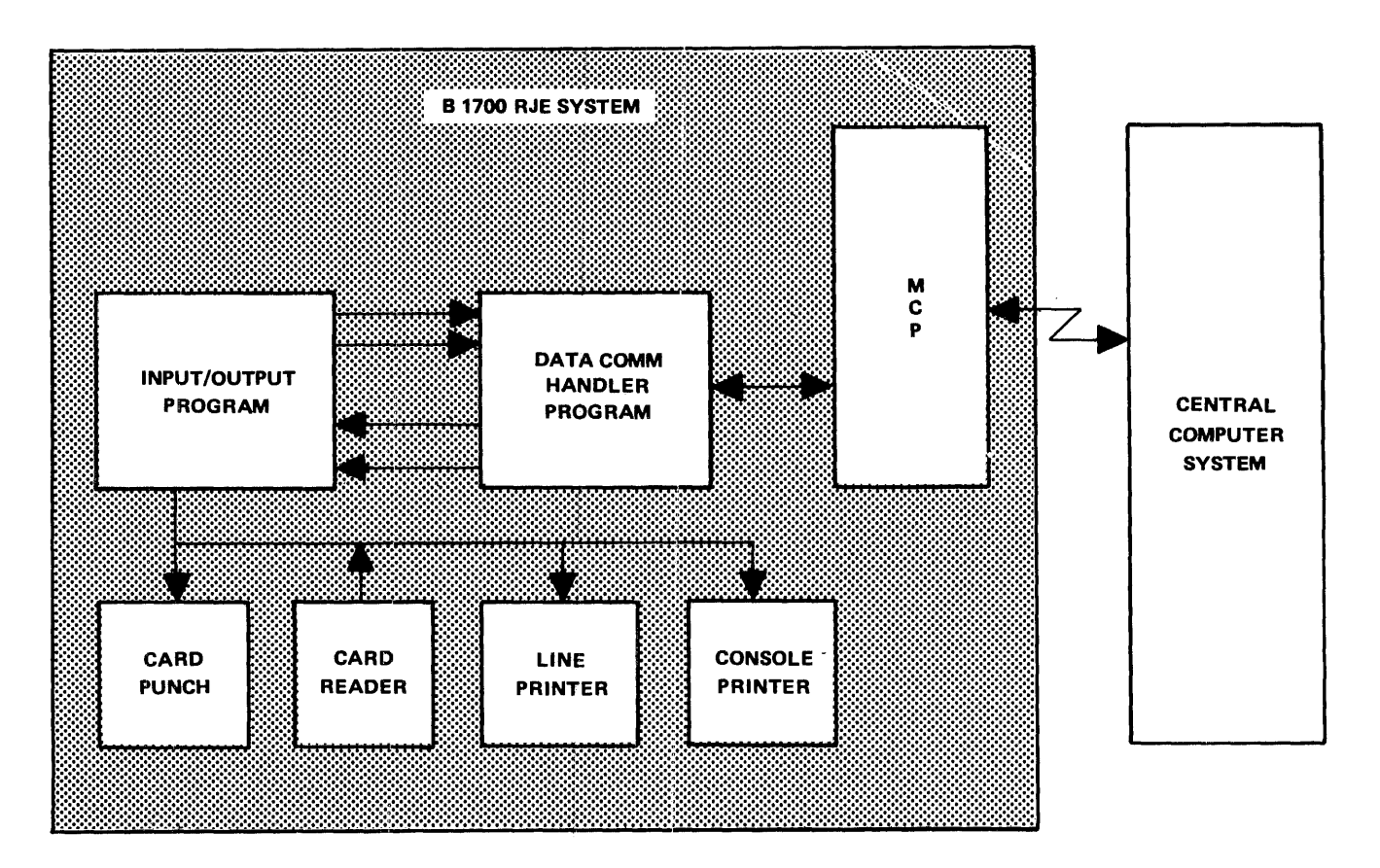

Figure 4-11. Remote Job Entry System

All central computer systems can accommodate more than one remote system, with the maximum number permissible being dependent on the central system's restrictions.

The Remote Job Entry system software resides on the systems disk and consists of four programs: RJE/DCH, RJE/NDLDCH, RJE/10, and RJE/MCS.

1he RJE/DCH and RJE/NDLDCH programs are data communications handlers that perform all transmitting and receiving of data between the central computer and the remote B 1700 system. Unless specifically named, the RJE/DCH and RJE/NDLDCH programs will be referred to as data communications handlers in this subsection.

The RJE/IO and RJE/MCS programs perform all input/output operations between the data communications handler and the card punch, card reader, line printer, and console printer. These two programs also direct all messages received from the central computer to the appropriate output device of the remote system. Unless specifically named, the RJE/IO and RJE/MCS programs will be referred to as input/output programs in this subsection.

# **Operating Instructions**

\- The B 1700 Remote Job Entry system software is initiated by executing the input/output program. The input/output program then zip executes the data communications handler program, which displays the date and time of execution on the console printer. The data communications handler then requests the port, channel, and adapter numbers by displaying "ACCEPT" on the console printer. The operator must then supply the proper numbers with the AX message in the following format:

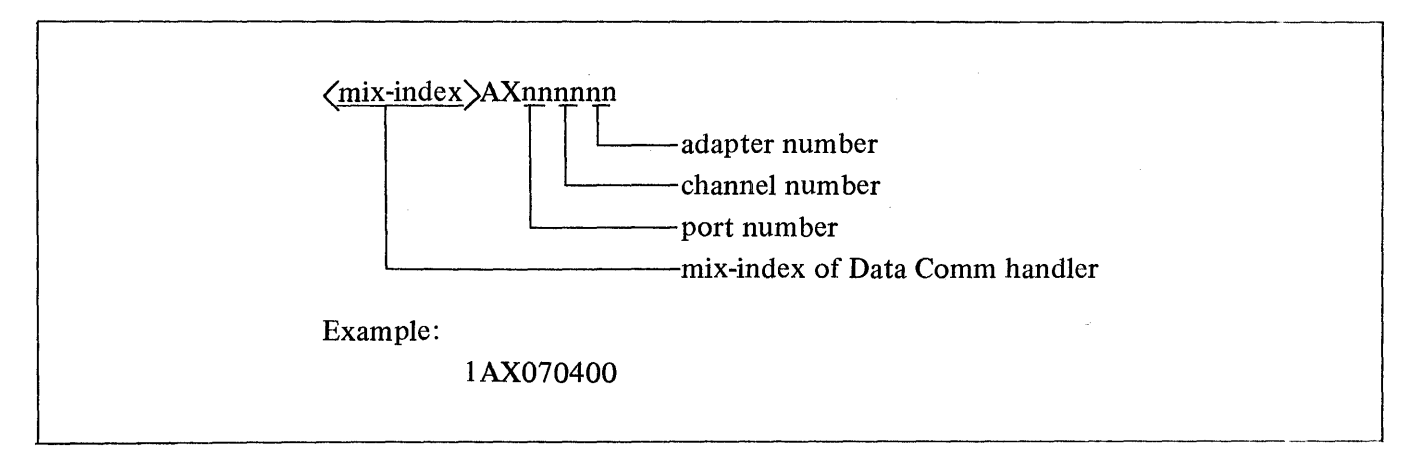

When the Data Comm handler accepts this message, it establishes communication with the central system. When switched lines are used, the B 1700 operator must dial the central system manually. One of the two following messages are displayed on the console printer to indicate that communication has been established between the remote and central systems.

ON LINE Indicates that the remote system detected the central system first

HOST ESTABLISHING - Indicates that the central system detected the remote system first

### **Remote Deck Control Cards**

A special feature has been implemented in the MCP to distinguish those control cards for the remote (B 1700) system from the control cards for the central system since each require an invalid character to define a control card. This feature uses the control words STREAM and TERMINATE to allow programs to read control cards in RJE mode.

Example:

? STREAM RJE/CARDS

remote deck(s)

# ? TERMINATE RJE/CARDS

All card images in the remote deck(s) will be transmitted to the central system. If the last card in the remote deck(s) is not the TERMINATE card, the CARD READER NOT READY message is output and waits for more card input.

# **RJE System Control Messages**

Input messages for the remote jobs being processed by the central computer may be input by the B 1700 console printer using the following format:

mix-index AX (message)

The mix-index of the AX message refers to the mix index number of the input/output program. The content of the message sent by the AX message is dependent on the central systems demands. In general, these messages include all central system input messages that allow the operator to check the status of, and exert control over, all programs and data files entered via the remote system.

# **Remote Control Message Entry**

Local control messages or those being entered through the B 1700 and intended for B 1700 RJE system software are designated by the use of a period(.) immediately preceding the content of the message.

### Example:

mix-index AX (.message)

Blanks (spaces) are allowed anywhere within the text of the message, but the first character must be a period (.).

There are ten local control messages. Any other messages entered using the period as the first character will result in the following message being displayed:

# ERROR: INVALID OPERATOR IN . INSTRUCTION, RE-ENTER

### **Local Control Messages**

Following are the ten valid local messages.

### . AUDIT or .IOLOG

The .AUDIT or .IOLOG commands can be used to instruct the Data Comm handler to either stop or start auditing Data Comm input/output activity. The first entry of .AUDIT or .IOLOG initiates auditing. The next entry of .AUDIT or .IOLOG stops auditing. Each subsequent entry of .AUDIT or .IOLOG switches the auditing process to the opposite state. The mix-index used with .IOLOG refers to the mix-index number of the NDL Data Comm handler (RJE/NDLDCH). The mix-index used with .AUDIT refers to the mix-index number of the SDL Data Comm handler (RJE/DCH).

The format of .AUDIT and .IOLOG are as follows:

# mix-index >AX.AUDIT

# $\frac{1}{2}$   $\frac{1}{2}$   $\frac{1}{2}$

# .RE or .READ

This command directs the input/output program to open a card file named RJE/CARDS and begin reading the remote deck that is to be transmitted to the central system. RJE/CARDS is closed after the entire remote deck has been read.

(mix-index)AX.READ

# .CL or .CLOS

The .CL or .CLOS commands may be used to close all output files that were opened by the input/output program. The output of the central system is a continuous stream of data, and if it is directed to a backup disk or tape, it is sometimes desirable to divide the data into a set of logical backup files. These commands are useful for that function.

<mix-index>AX.CLOS . The contract of the contract of the contract of the contract of the contract of the contract of the contract of the contract of the contract of the contract of the contract of the contract of the contract of the contrac

# .CLCP

The .CLCP command will close the card punch file.

 $\langle \text{max-mae} \rangle$ AX.CLCP $\langle \text{max-mae} \rangle$ 

# .CLLP

The .CLLP command will close the line printer.

mix-index AX.CLLP

 $^{+}$ 

# .ST or .STOP

The .ST or .STOP command terminates the current RJE session. A message is sent from the input/output program to the Data Comm handler RJE/DCH instructing it to cease all activity and to terminate itself. All queued messages are lost.

(mix-index)AX.STOP J

# .WT or .WAIT

The .WT or .WAIT command instructs the Data Comm handler program to cease all line activity and wait to answer a call from the central system. The Data Comm handler issues a test command for a ringing phone. When control returns to the Data Comm handler indicating the phone is ringing, the Data Comm handler answers the phone and indicates so by the following message displayed on the console printer:

# PHONE RINGING

A bell will ring at the remote system when the PHONE RINGING message is displayed. At that point, the Data Comm handler attempts to re-establish the line connection with the central system.

The .WT or .WAIT command is used in conjunction with the RJE/DCH program only.

# <mix-index>AX.WAIT  $~^{\circ}$

### .EST

The .EST command causes the Data Comm handler program to attempt to re-establish the line connection with the central system. The message ONLINE is displayed when the line connection is re-established.

The .EST command may be used in conjunction with the retry function of RJE. The error message RETRIES-UP is displayed by the Data Comm handler program when the current buffer being sent to the central system is not being received. RIES-UP is displayed by the Data Comm handler program when the current buffer being sent to the<br>all system is not being received.<br> $\langle mix\text{-index}\rangle AX\text{.EST}$ 

[ (mix-index)AX.EST <sup>I</sup>

# .LOG

The .LOG command is used to display on the console printer a summary of the line exceptions that have occurred during transmission. The operator can obtain an indication of the quality of the line connection and the rate of error activity on the line from the message or messages displayed. Each .LOG command entry resets the counters to zero.

 $\langle$ mix-index $\rangle$ AX.LOG $\langle$ 

The format of the summary messages follows:

nnnnnnnn NAKS SENT BECAUSE OF PARITY ERRORS

nnnn:nnnn IMPLIED NAKS SENT BECAUSE OF NO BUFFERS

nnnnnnnn TIMEOUTS IN READ OPERATIONS

nnnnnnnn TIMEOUTS IN WRITE OPERATIONS

# nnnnnnnn OTHER EXCEPTIONS IN READ OPERATIONS

### nnnnnnnn OTHER EXCEPTIONS IN WRITE OPERATIONS

# .QS

The .QS command instructs the Data Comm handler and the input/output program to maintain only the specified number of buffers in their queue files. The integer can be from 1 to 9999 and specifies the maximum number of messages that can be in the queue.

### $\langle$ mix-index $\rangle$ AX.OS=integer

### **Console Printer Messages**

The following five groups of messages contain all of the messages that can be displayed on the console printer during a RJE session. Some of these messages require operator intervention and some are used only to notify the operator of certain conditions. Some of the messages are common to several system software programs, and the other messages are used only with RJE/MCS or RJE/DCH.

### **RJE/10 AND RJE/MCS COMMON CONSOLE PRINTER MESSAGES**

### ERROR: "QS" OPERAND INVALID

The integer exceeds four characters.

### ERRORS: INVALID CHARACTER DETECTED, RECORD SKIPPED

An exception condition occurred on a card reader. The card image will also be displayed.

### ERROR: INVALID OPERATOR IN"." INSTRUCTION, RE-ENTER

An invalid local command was entered.

# ERROR: NO "=" IN ".QS" INSTRUCTION

The "=" character is required in the ".OS" command.

### INPUT FILE EOF

The end of file was detected by the input device.

# REQUEST IGNORED, CARD FILE STILL OPEN

Only one input file can be open at any one time. Wait for console printer message "INPUT FILE EOF" before entering ".RE" or ".READ".

# **RJE/MCS UNIQUE CONSOLE PRINTER MESSAGE**

### LOG FEATURE NOT IMPLEMENTED IN RJE/NDL

Used with the RJE/NDLDCH Data Comm handler, and indicates that the log function is not implemented.
# **RJE/DCH AND RJE/NDLDCH COMMON CONSOLE PRINTER MESSAGES**

## HOST ESTABLISHING

Indicates that the central system detected the remote system first.

## LOSS OF DATA.SET.READY

Indicates that the data set went "down" during the last 1/0 sequence. If this occurs and switched lines are in use, the Data Comm handler will disconnect (if a connection had been established). The user must dial the central computer system again to establish the connection.

#### ONLINE

This message indicates that the remote system detected the central computer system first.

## **RJE/DCH UNIQUE CONSOLE PRINTER MESSAGES**

### "DLE-EOT" RECEIVED

Signifies that the central computer is going off-line. If leased lines are in use, the Data Comm handler goes into the establishment phase until the central computer comes on-line again. If switched lines are in use, the Data Comm handler will wait for data set ready to occur and go into the establishment phase again.

## "WAIT" IGNORED ADAPTER NOT SWITCHED

The . WAIT command was issued on a leased line.

## ERROR: CONTROL NOT PRESENT

I/O complete was not received within 14 seconds on the specified 1/0 control. When this occurs, both RJE/DCH and RJE/10 goes to end of job.

# ERROR: INVALID ADAPTER TYPE

The ID address from the specified adapter is not valid. RJE/DCH and RJE/10 goes to end of job when this occurs.

# ESTABLISHMENT RETRYS UP

After 50 attempts by the remote system to establish communications with the central computer, this message is displayed. RJE/DCH then continues to try to make a connection with the central computer.

#### FILE "DC/AUDIT.FILE" LOCKED

Indicates that the audit file is already in use by another Data Comm handler. Modify the audit file to a different label and re-enter the .AUDIT command.

# INVALID RESPONSE

The entry for the port, channel, or adapter was not numeric.

#### LOSS OF CLEAR TO SEND

The clear to send signal supplied by the data set was "lost" during an 1/0 operation. This is a recoverable error condition. The data set should be checked.

## MEMORY PARITY ERROR

A memory parity error occurred while attempting to send a message to the central computer. This is a recoverable error.

# PHONE RINGING

The central computer is dialing the B 1700 remote system to attempt to re-establish communication.

# **RJE/NDLDCH UNIQUE CONSOLE PRINTER MESSAGE**

 $\sim$ 

### RETRIES-UP

Indicates that the current buffer being sent to the central computer system is not being acknowledged, due to the central computer not acknowledging the message, or because of transmission line problems that cause exception conditions whenever the message is transmitted after the retry limit has been reached. The RJE/NDLDCH program initiates the display of the RETRIES-UP message, and then requeues the current buffer. If a buffer is queued for another station, RJE/NDLDCH attempts to transmit that buffer; otherwise, RJE/NDLDCH continues, trying to transmit the same buffer. Should an ".EST" message be received at this time, then the message being retransmitted is discarded before the link is re-established.

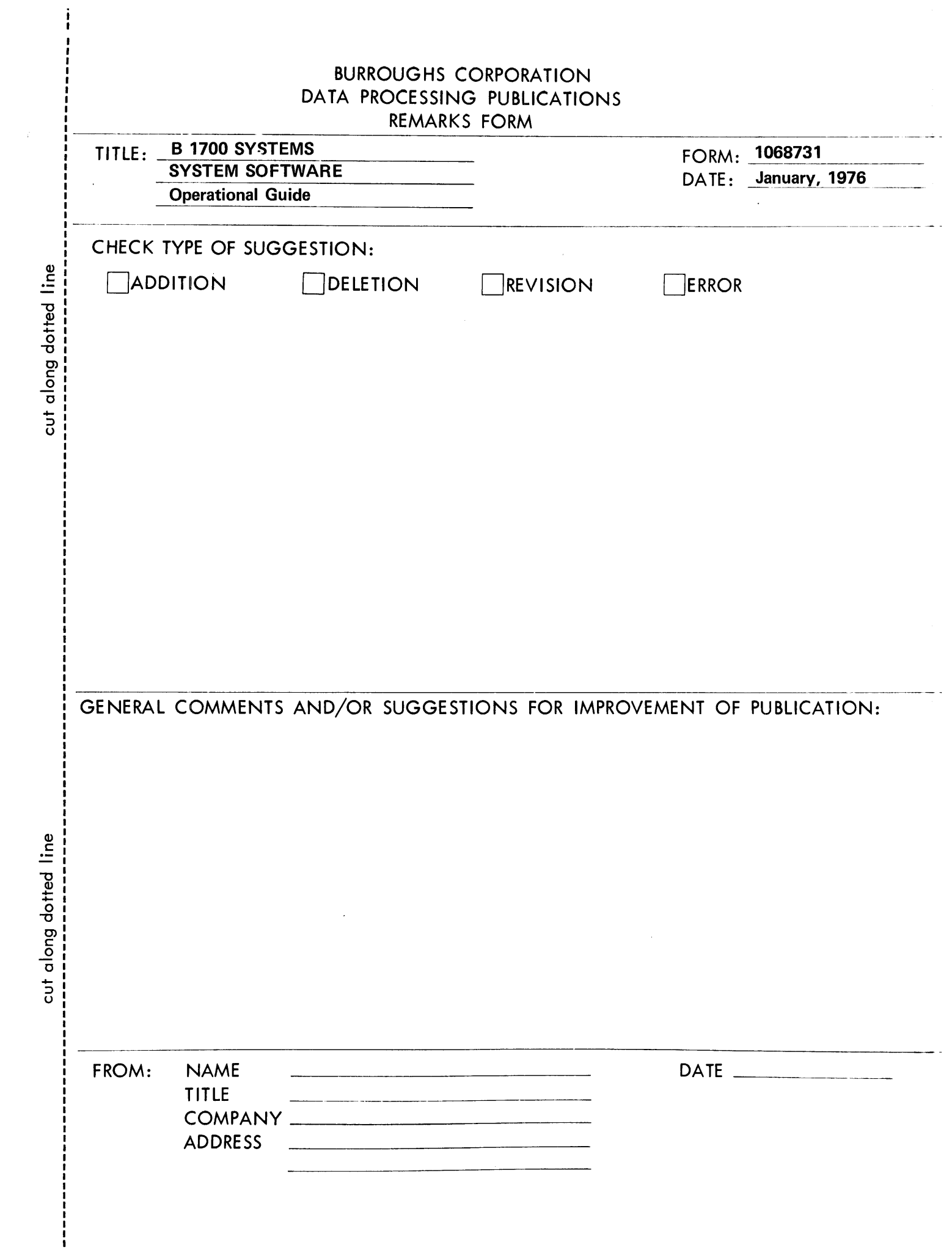

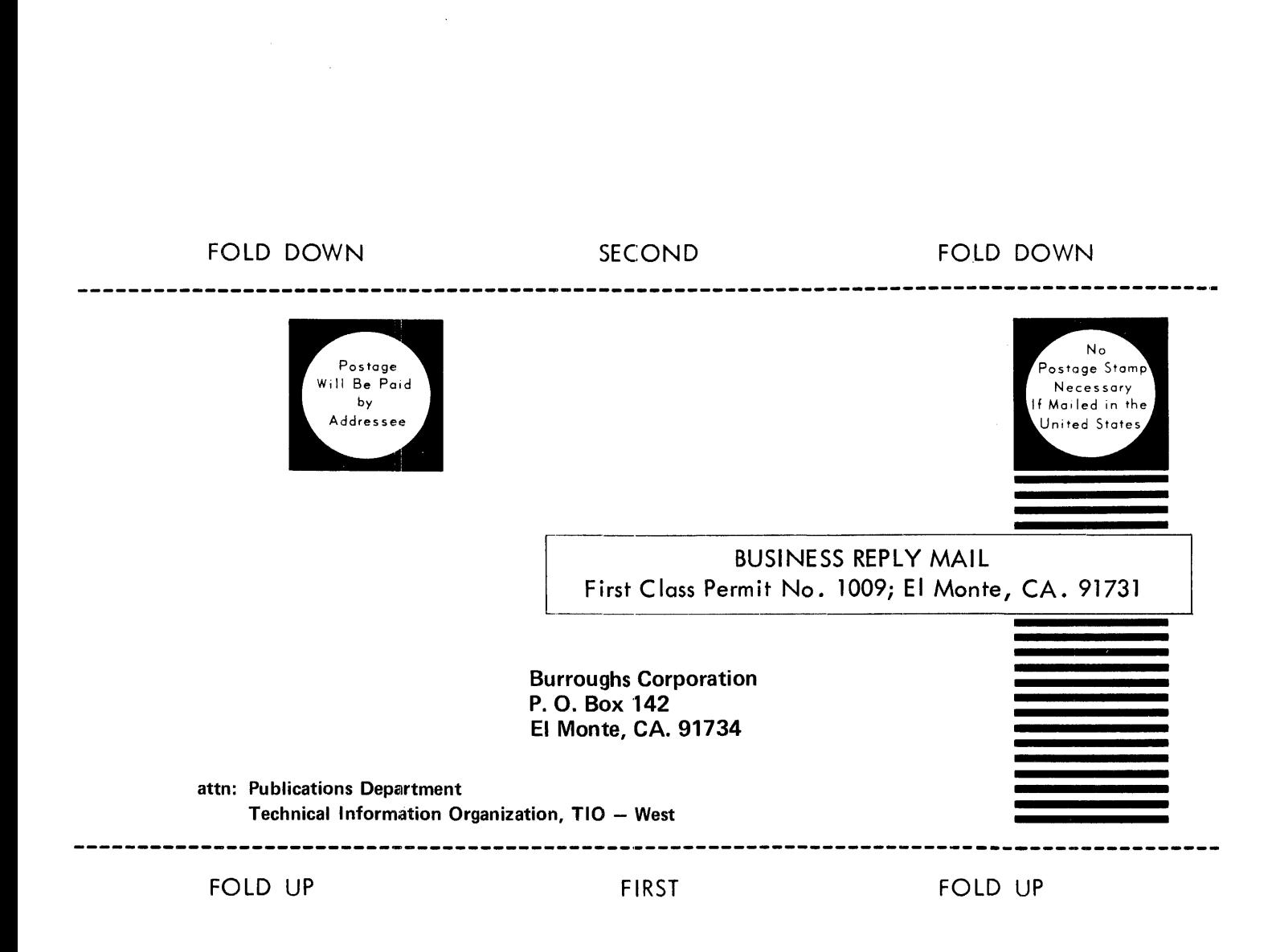

STAPLE

Printed in U.S.A. 1068731

 $\hat{\mathcal{A}}$ 

 $\bar{z}$ 

 $\mathbf{r}$ 

 $\bar{c}$